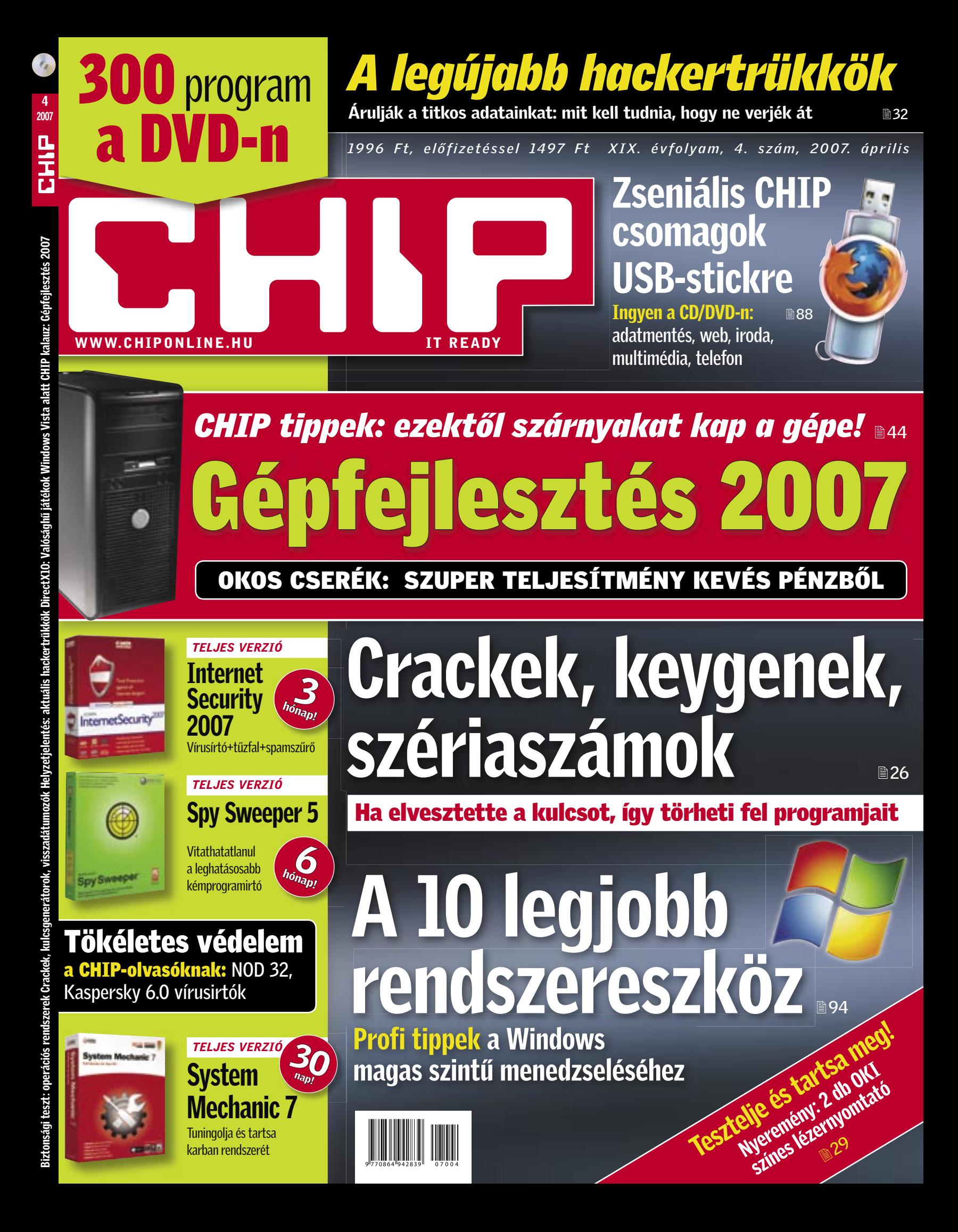

![](_page_1_Picture_0.jpeg)

# ÉRDEMES-E FEJLESZTENI A GÉPÉT?

Values Oliaso

**Így szól a kérdés, amely a PC-k világában mindig aktuális.** Kevésbé türelmesek esetleg azt is hozzáteszik, hogy mikor (valójában ezt úgy is lefordíthatjuk, hogy mennyi beleölt forint után) lesz már ennek vége?!

A rossz hír természetesen az, hogy soha. Az egyetlen út az okos araszolgatás, a csúcstechnológia mögötti okos választások beszerzése, a folyamatos csiszolgatás, a kíméletlen követés. Talán azt is mondhatjuk, hogy az állandó tanulás és a türelem gyakorlása.

A megfelelő információk hiányában könnyen belefuthatunk egy zsákutcának tekinthető alaplapba, egy harmatgyenge WiFi routerbe, egy lassú és hangos merevlemezbe, esetleg beszerzünk egy olyan processzort, amely egy hónap múlva már 40 ezer forinttal olcsóbb lesz. További gondot jelenthet pontosan meghatározni a gépünk gyenge pontjait, és azokat fejleszteni elsőként.

A jó hír viszont az, hogy áprilisi számunkban teljes útmutatót kínálunk olvasóinknak a gondtalan gépfejlesztéshez.

**A 44. oldalon kezdődő cikkünk bemutatja,** hogyan építheti be az utóbbi hónapokban bemutatkozott új technológiákat a PC-jébe. Profi tippjeinkkel a gépe szárnyakat kap, és kevés ráfordítással a lehető legnagyobb teljesítménynövekedést érheti el.

**Ugyancsak a gépfejlesztéshez** kínál elengedhetetlen segítséget megújult CPU és GPU kalauzunk, amely immár az összes itthon kapható modellt tartalmazza. Lecserélné processzorát, vagy jól jönne egy új videokártya? Nincs más teendője, mint magazinunk 70. oldalára lapozni és kiválasztani a rendelkezésére álló pénzösszeg alapján a legjobb ár/teljesítmény mutatójú terméket.

Ezzel a remek újítással még koránt sincs vége a CHIP e havi meglepetéseinek! Kéthónapos előkészület után egy igazi átütő erejű szolgáltatással is jelentkezünk: bemutatkozik a vadonatúj CHIP Top10. Új rovatunkban – az árak és a teljesítmény alapján – havonta frissülő rangsort állítunk fel a hazai IT-piacon kapható összes termékről. A jövőben, hogy elkerülje a csalódásokat, használja iránytűként a CHIP megvesztegethetetlen vásárlási tanácsadóját.

**Végezetül szeretném figyelmébe ajánlani** a magazin mellé adott kivételesen erős programválogatást. CD/DVD mellékletünkről telepíthető az egyik legjobb 2007-es Internet Security csomag, a G-Data, mely 3 hónapig kínál teljes védelmet, valamint a Webroot Spy Sweeper 5-ös változata, amely talán még ennél is nagyobb név. A világ vitathatatlanul legjobb kémirtóját 6 teljes hónapig használhatják ingyenesen a CHIP olvasói.

*csharangozo@vogelburda.hu*

Sampe G

![](_page_2_Picture_13.jpeg)

Harangozó Csongor főszerkesztő

![](_page_2_Picture_15.jpeg)

 *GÉPFEJLESZTÉS 2007* Okos tanácsok a hetékony gépfejlesztéshez

![](_page_2_Picture_17.jpeg)

 *ÚJ CHIP TOP10* A megvesztegethetetlen vásárlási tanácsadó

![](_page_2_Picture_19.jpeg)

 *GPU/CPU KALAUZ* Ezentúl sokkal egyszerűbb lesz választania

Nagyobb hatótávolság, sebesség és biztonság. Tippjeink segítségével akár 20 százalékkal növelheti hálózatának teljesítményét, ráadásul egy sor hasznos programot is összegyűjtöttünk a CD/DVD mellékletünkre, amelyekkel további extra funkciókat érhet el. 98

- -

## Felpörgetve: Gyors és biztonságos WLAN

#### TERMÉKINDEX – SZOFTVER

107 Freeware és open source válogatás Pando 1.0, Sceneo Bonavista 1.0, Panorado Flyer 1.1, MyPictures 3D Screensavers 0.99, OxigenOffice Professional 2.0.4, Mixxx, OpenImageManager 1.5, CoolPlayer 216, WinRoll 2.0, LetMeType 1.81, DVD Styler Portable Edition, jTagger

#### 81 Szoftverbemutatók

# Helyzetielentés: aktuális hackertrükkök

FileZilla 2.2, Gizmo Village 2.0, NetObjects Fusion 10, Symantec Norton 360, Cyberlink Power2Go 5.5, Farstone VirtualDrive 11, Wavosaur 1.0, WhyReboot 1.0

32 Nehéz tiszta képet alkotni a szá-<br>mítógépes alvilágról: érthető okból mítógépes alvilágról: érthető okból csak kevesen hajlandók nyíltan beszélni

> 66 Térképszoftverek iGo

#### 88 USB-s túlélőkészletek

Mentő stick: ClamWin Portable, Reg-seeker, Partition Image, Mc Afee Avert Stinger, Crap Cleaner

Office stick: Abiword portable, Open Office portable, PDF Creator, EssentialPIM, Currency Converter, Thunderbird portable, Sunbird open source naptár

- Szörf stick: Torpark, Firefox portable, Limewire, FileZilla FTP-kliens, NVU, Gaim Telefon stick: Portable Skype, Miranda IM,
- Phoner, Multimédia stick: Mediaplayer Classic,
- VLC Media Player, CDex, Multimedia Center, MediaInfo, Titanion Arcade, Sudoku

![](_page_3_Picture_26.jpeg)

# Crackek, kulcsgenerátorok, visszadátumozók

**O** A Windows csak korlátozott formában enged betekintést a felszín (a felhasználói felület) alatt zajló folyamatokba. A CHIP most bemutat 10 olyan hasznos programot, amelyekről eddig még biztosan nem hallott, ugyanakkor profi módon menedzselheti velük operációs rendszerét.

Szoftvert lopni bűncselekmény. Ám 26 Szoftvert lopni bűncselekmény. Ám<br>26 üldözendő, ha legális szoftverünk elvesztett sorozatszámát pótoljuk egy hackeroldalról? Az ismerkedés lázában to-

![](_page_3_Picture_29.jpeg)

![](_page_3_Picture_98.jpeg)

# CHIP kalauz: Gépfejlesztés 2007

A közlemúltban számos olyan új 44 <sup>A közlemúltban számos olyan új<br>technológia jelent meg, melyeket</sup> érdemes beépíteni a PC-nkbe. Lehet-e azonban a régebbi gépünket fejleszteni, melyik alkatrészeket érdemes kicserélni,

![](_page_3_Picture_33.jpeg)

hatunk az új hardverektől? Kalauzunk okos tanácsokkal segíti a hatékony gépfejlesztést.

# TARTALOM 2007/04

# CHIP INFO

Terjesztés: Tel.: 888-3421, -22 Fax: 888-3499, terjesztes@vogelburda.hu Általános információk: chip@vogelburda.hu Tesztlabor: Köhler Zsolt zskohler@vogelburda.hu Webhely: www.itmediabolt.hu, www.chipmagazin.hu

# Teszt: 225 termék

![](_page_3_Picture_101.jpeg)

## CHIP Top10 – a megvesztegethetetlen tanácsadó

A CHIP nemzetközi tesztközpontjá**ban évente közel 1500 eszköz kerül alatoson a Ban évente közel 1500 eszköz kerül a Ban évente közel 1500 eszköz kerül a San évente közel 1500 eszköz kerül a San évente közel 1500 eszköz kerül a san évente közel 1500 eszkö** vizsgálatra. Mindegyiküket a lehető legalaposabb teszteljárással vizsgáljuk – hatalmas adatbázisunkból természetesen az olvasók is profitálhatnak. Az összeállításunkban szereplő Top 10 táblázatok tartalmazzák a csalódásmentes vásárláshoz szükséges összes rangsort, értéket és műszaki adatot.

# Mindentudó CHIP csomagok

#### USB-stickre

Komplett iroda, ingyen telefon, internetes szörfkészlet, multimédia-központ, adatmentő csomag – mindez a mellényzsebben, USB-stickeken, a CHIP ingyenes programcsomagjaival. Összeállí-

![](_page_3_Picture_105.jpeg)

tásunkat telepítheti CD/DVD mellékletünkről.

# A 10 legjobb rendszereszköz

76 Multifunkciós irodai eszköz Xerox 6110MFP

#### 66 Navigációs rendszerek Garmin Nüvi 370, Garmin Nüvi 660, HP iPAQ

rx5710 FA857AA, Mitac Mio C250, Mitac Mio H610, MyGuide 4000 Silverguide, MyGuide 4300, TomTom Go 510, TomTom Go910, TomTom One

- 79 Noteszgép Dell XPS M2010
- 80 Számítógép Alien SIRIUS 3 Plus
- 77 Színes lézernyomtató OKI C8600n
- 75 Szünetmentes tápegység APC Back-UPS ES 700
- 78 Szünetmentes tápegység Trust PW-4120M

62 TFT monitor

Acer AL2623W, Dell 2407WFP, EIZO S2411W, Fujitsu-Siemens P24-1W, HP LP2465, Samsung SyncMaster 244T, Sony SDM-P234, ViewSonic VP2330wb

#### 75 TFT monitor Samsung SyncMaster 206BW

## 78 Wlan router

Gigabyte AirCruiser MIMO Router

#### 56 Videoszerkesztő programok

Magix Video deluxe 2007 plus, Pinnacle Studio Plus 10.7 Titanium Edition, PowerDirector 5 Premium, Premiere Elements 3.0, Ulead VideoStudio 10 Plus, Vegas Movie Studio + DVD Platinum 6

#### 98 WLAN routertuning

DD-WRT-Firmware, OpenWRT, Sveasoft-Alchemy-Firmware, WiFi-Box-Firmware, PuTTy, NetStumbler, Cain & Abel, Wireshark

# TERMÉKINDEX – HARDVER

Canon EOS 400D, Nikon D80, Olympus E-400, Pentax K10D, Sony Alpha 100

- 50 Digitális fényképezőgép
- 76 DVD-író ASUS DRW-1814BLT 80 GSM/GPS

ETEN M700 76 Játékvezérlő

77 Kommunikációs eszköz

- Trust Predator (GM-2500)
- Shiro SK9151
- Tivoli Audio Model DAB
- 78 Merevlemez

79 Kommunikációs eszköz

Freecom DATA TANK 500GB

#### AKTUÁLIS

13 Hírek a hardver, a szoftver és a kommunikáció világából

#### CÍMLAPON

- 22 Biztonsági teszt: operációs rendszerek Vista, OSX vagy Linux: melyik a legbiztonságosabb operációs rendszer? Egy hétig teszteltünk, hogy megalapozott választ adhassunk.
- 26 Crackek, kulcsgenerátorok, visszadátumozók

Vajon üldözendő-e, ha legális szoftverünk elvesztett sorozatszámát pótoljuk egy hackeroldalról? Utánajártunk ennek a kényes kérdésnek.

- 32 Helyzetjelentés: aktuális hackertrükkök Ártó kódok, rafinált adathalász próbálkozások – a CHIP átfogó képet ad arról, milyen eszközökkel dolgozik az internetmaffia 2007-ben.
- 34 DirectX10: Valósághű játékok Windows Vista alatt

A DirectX 10-zel a PC-s játékok történetében új fejezet nyílik: valósághű látványvilág, fizika és hangok. Exkluzív ábrával és képekkel demonstráljuk a lehetőségeket.

#### 36 A Vista és a vírusok

A Microsoft büszke a Vista védelmi képességeire. Pontról pontra végignézzük, hogy tényleg sebezhetetlen-e az új Windows.

#### 40 Smart Web Vehicle: hangvezérelt internet

A közeljövőben hangparancsokkal is kérhetünk információt a webről. Bemutatjuk, hogy pontosan mit takar a vadonatúj SWH technológia.

41 MS online mikrofizetés: filléres alapon

A Microsoft ezúttal a PayPalt kívánja megszorongatni az átutalási díjakat radikálisan csökkentő fizetési rendszerével.

- 42 CHIP radar: MP3-as kodekek
- 43 Vásárlási tippek PC-khez

#### TESZTEK, TECHNOLÓGIÁK

- 44 CHIP kalauz: Gépfejlesztés 2007 Bármilyen konfigurációja is legyen, kalauzunk okos tanácsokkal segít, hogy a lehető legjobb eredményt érje el.
- 50 Digitális tükörreflexes kamerák 250 ezer forint alatt Az új DSLR kamerák megjelenésével elmosódtak a határok a profi és az amatőr fényképezés között.
- 56 Teszt: Hollywood 20 ezer forintért Új kamerák, új formátumok, új médiumok. Megmutatjuk, hogy melyik videoszerkesztő felel meg leginkább a 2007-es kihívásoknak.
- 62 Szélesvásznú pixelzsonglőrök Önmagában – megfelelő megjelenítés nélkül – a HD tartalom mit sem ér. Tesztlaborunkban

az erre alkalmas nagyfelbontású, szélesvásznú TFT-ket vizsgáztattuk.

66 Navigációs csomagok tesztje Az idei év egyik biztos slágerterméke a PNA. A CHIP segít kiválasztani, hogy melyik navigációs csomagra bízhatja rá magát.

#### 70 GPU/CPU-kalauz

Bármilyen processzorra vagy videokártyára van szüksége, havonta frissített összeállításunk segít megtalálni a legmegfelelőbbet.

- 74 Új termékek gyorstesztjei Rövid, de tartalmas minitesztek a legújabb hardverek és a szoftverek világából.
- 84 CHIP Top10 a megvesztegethetetlen tanácsadó

Folyamatosan teszteljük a teljes hazai és nemzetközi termékpalettát és hónapról hónapra aktuális rangsort közlünk a legjobb IT termékekről.

#### GYAKORLAT

- 88 Mindentudó CHIP csomagok Összeállítottunk 5 ingyenes programcsomagot az USB-stickjére. Ezekkel – egy USB-klucs birtokában – minden feladatra képes lehet.
- 92 Vista: ami a munkához szükséges Az új Windows Vista a játékhoz elengedhetetlen újdonságokat kínál. De vajon milyen új szolgáltatásokkal segíti a munkánkat?
- 94 A 10 legjobb rendszereszköz Összegyűjtöttük azokat a legjobb rendszerfelügyelő programokat, amelyekkel profi szinten menedzselheti a Windowst.
- 98 Gyors és biztonságos WLAN Nagyobb hatótávolság, sebesség és biztonság. Tippjeink segítségével akár 20 százalékkal növelheti hálózatának teljesítményét.
- 107 Freeware & open source Alrovatunkban mindig az adott hónap freeware és open source terméséből választjuk ki a legérdekesebbeket.
- 110 Tippek & trükkök Gyors segítség a számítógépes hétköznapokhoz.

#### MAGAZIN

122 CSI: Internet

Új cikksorozatunk bemutatja, hogy milyen eszközökkel harcolnak a profi nyomozók az egyre gyorsabban terjedő számítógépes bűnözés ellen.

#### 126 Mutasd az arcod – megmondom, terrorista vagy-e! Ujjlenyomat-olvasás, íriszvizsgálat, retinaazono-

sítás – utánanéztünk, hogy a sci-fi filmek hitelesítési módszerei, hogyan törnek utat a PC-kbe.

#### 128 Kaszálni a weben

A Chip most megmutatja, hogyan kereshetünk legálisan tekintélyes summákat az interneten.

#### EGYÉB ROVATOK

- 3 Vezércikk
- 6 Tallózás CD-/DVD-mellékletünk programjaiból
- 12 Mailbox
- 104 Segít a CHIP
- 106 Gyors segítség olvasóink kérték
- 103 Impresszum
- 130 Előzetes májusi számunkból

A *Spy Sweeper* profi spyware-gyilkos szoftver, a háttérben folyamatosan figyel, és felderíti, majd biztonságosan eltávolítja a gépre óvakodó kémprog ramokat és ké retlen reklámleveleket, minden nyomukkal együtt. A Spy

Sweeper átvizsgálja a teljes rendszerünket, s rendszeresen frissített adatbázisával ismert kémprogramok ezreit képes azonosítani. Az ellenőrzést elindíthatjuk kézzel, de időzíthetiük is.

A "böngésző pajzs" megakadályozza webes kereséseink átirányítását, illetve megóv attól, hogy valaki illetéktelenül módosítsa kedvenceink listáját vagy kezdőlapbeállításainkat. A rendszerpajzs elhárítja a települni készülő kémprogramokat, védi a rendszerindításkor betöltődő programok listáját, megállítja a hamis Windows Messenger Service ablakok felbukkanását. A Spy Sweeper a kémprogramdefiníciósadatbázis alapián gyanúsnak talált programokat karanténba helyezi, ami megakadályozza a működésüket, s lehetőséget teremt arra, hogy felülvizsgáljuk és szükség szerint véglegesen eltávolítsuk ezeket az állományokat.

A programkövetésre előfizető felhasználóknál a Spy Sweeper rákérdez a frissítésre, ha új kémprogram definíciós állományt talál, s ezzel lehetővé teszi a folyamatosan naprakész védelmet.

#### WEBROOT SPY SWEEPER 5 TELJES VERZIÓ A legprofibb kémprogramirtó

![](_page_4_Picture_5.jpeg)

*Regisztráció: Installáláskor kövesse a telepítési instrukciókat.*

A *System Mechanic* professzionális rend szerkarbantartó programcsomag. Valójában öt különböző modult tartalmaz, és számítógépünk biztonságos, gyors, hibamentes mű-

**O** A Winamppal a fájljainkból speciális műsorokat (DJ set stb.) állíthatunk össze, amelyeket elmenthetünk, és később bármikor betölthetünk. Az audió élményt növelhetjük a grafikus hangszínkiegyenlítővel, a látványt pedig a

Célszerű rendszerezni és archiválni a zeneszámok merevlemezen sorakozó gyűjteményét. A Godfather a fájlok áttekinthető rendszerezésében segít, név vagy fájltípus alapján, és a program a "kóbor fájlokat" is képes

ködését szolgálja. Internetbiztonság: blokkolja a kémprogramokat, megakadályozza a rosszindulatú alkalmazások behatolását. Véd a vírusok, férgek és trójai programok ellen, s leszereli a hackertámadásokat is. A jogosulatlan behatolási kísérleteket naplózza, így könnyedén felfedhető, ha valaki többször ugyanonnan próbál behatolni rendszerünkbe. A System Mechanic felderíti a rendszerünk biztonsági réseit, és megkísérli megszűntetni ezeket.

**Az** Everest Magyar országon az egyik legismertebb rendszerdiagnosztikai program. Az első változatot tíz éve kezdték el fejleszteni, még MS-DOS alá, AIDA (illetve AIDA32) néven. Az új modulok:

#### SYSTEM MECHANIC PRO 7.0.5 Teljeskörű karbantartás

![](_page_4_Picture_12.jpeg)

Szolgáltatásai közé tartozik a *Disk Cleanup* (eltünteti a dupla fájlokat, hogy biztonságosan tudjuk letörölni a fölösleges állományainkat), mely megjavítja a rossz shortcutjainkat. Karbantartja, és remekül menedzseli a *Registry*-t, és akár *Startup*-menedzserként is használható. Képes az internetezési szokásaink nyomait tökéletesen eltakarítani (nehogy ezeket avatatlan szemek kifürkészszék), valamint a registry-optimalizálással (a felesleges bejegyzések kitakarítása után) az internetcsatlakozás sebességét is tetemesen megnöveli. A System Mechanic fejlesztői elméletileg akár 300 százalékos sebességnövekedést is lehetségesnek tartanak. A System Mechanic nagy erénye, hogy nagyon egyszerű a felhasználói felülete. A lehetőségek listája itt még korántsem ért véget, tehát érdemes kipróbálni a programot.

**O** A Skype legújabb verziójának néhány érdekessége: A *SkypeOut*-tal olcsón beszélgethetünk, a beérkező hívásainkat pedig átirányíthatjuk a telefonkészülékre. A *SkypeIn* funkció egy szám, amelyen barátaink bármilyen telefonról származó hívását fogadhatjuk a Skype-ban. A *Skype Voicemail* hangposta-szolgáltatás. A *Skype SMS*sel pedig üzeneteket küldhetünk ismerőseink (mobil)telefonjaira.

30 NAPOS TELJES VERZIÓ

beépített VJ modulok teszik érdekesebbé. Funkcióit beépülő modulokkal bővíthetjük, küllemét pedig színsémákkal és "bőrökkel" tuningolhatjuk fel.

#### THE GODFATHER 0.71 BETA2

#### MP3-rendszerezés

# Ŧ

SE QON

egy mappába összegyűjteni. Átnevezhetünk fájlokat, átjavíthatjuk a Playlisteket, a Godfather enkódol és dekódol, vagy más zenei formátumokba exportálja az anyagokat.

TELJES VERZIÓ

#### EVEREST CORPORATE EDITION Rendszerdiagnosztika

#### 30 NAPOS TELJES VERZIÓ

**OO** Az Adobe PDF formátuma immár szabvánnyá nőtte ki magát, és nincs olyan terület az informatika világában, ahol ne használnák nap mint nap. Ám csupán az TELJES VERZIÓ

*CPU Queen*: a processzor elágazás-előrejelző képességeit teszi próbára. A rutin a klasszikus "Királynő probléma" algoritmust futtatja egy 10≈10-es méretű sakktáblán. *CPU Photoworxx:* Hét alapvető digitális fotófeldolgozási művelet, nagyméretű fotón. *CPU Zlib:* egyszerű fájltömörítési műveletet futtató rutin, a közismert ZLib v1.2.2 tömörítő felhasználásával. *FPU Julia:* A Julia fraktált számoltatja ki a processzorral, 32 bites, egyszeres pontosságú lebegőpontos adatokkal dolgozva. *FPU Mandel:* Ugyenez Mandelbrot halmazzal és 64 bites, azaz dupla (vagy kétszeres) pontosságú lebegőpontos adatokkal. *FPU SinJulia:*  lebegőpontos rutin, mely egy módosított Julia fraktált számol ki. A SinJulia 80 bites, azaz kiterjesztett pontosságú lebegőpontos adatokkal dolgozik, és nem használ semmilyen utasításkészlet-kiegészítéses optimalizációt.

> SZKEPTIKUS KONFERENCIA 2006: **KÁROLYHÁZI FRIGYES** Videó EURÓPAT VIZIÚ

#### WINAMP V5.33 TELJES VERZIÓ A legnépszerűbb médialejátszó

![](_page_4_Picture_26.jpeg)

Olvasóink a lemezmellékletünkön megtalálhatják a program otthoni használatra szánt ingyenes változatát is!

TELJES VERZIÓ

# NOD 32

móriarezidens fájlvédelmet (AMON modul), dokumentumaink védelmét (DMON modul), levelezés- és böngészésvédelmet (IMON modul), valamint kézi indítású, tetszés szerint ütemezhető víruskeresőt (NOD32 modul) kínál. A különböző modulok kezelése rendkívül egyszerű, gyakorlatilag nincs is szükség speciális

 TELJES VERZIÓ A NOD32 hatékony vírusírtó, be-beállításokra. Az IMON modul beépített POP3 és épített moduljai segítségével állandó me-HTTP proxyja segítségével automatikusan védi az Outlook Express, a Thunderbird és más népszerű levelező programokkal történő levelezést, valamint az Internet Explorer, Firefox, Opera és más programokkal történő webes böngészést. A program regisztrálásához kérjük látogasson el az alábbi oldalra: *www.nod32.hu/chip*. Havikód: 1on05f

#### Programok telepítése

Olvasóink többször érdeklőd tek már, hogyan telepíthetik a lemezmellék leteinken szereplő teljes verziós programokat. A regisztrációhoz internetes elérés szükséges, amelynek az útvonalát a programok mappájában lévő licencszerződésben találhatiák (Word dokumentum). Az internetes formanyom tatvány kitöltése után e-mailben kapiák meg a szük séges telepítőkódokat.

Megbízható vírusvédelem

# NOVAPDF LITE 3.3

olvasására szolgáló modul ingyenes, ezért ha magunk akarunk PDF dokumentumokat gyártani az Adobe Acrobattal, akkor mélyen a pénztárcánkba kell nyúlnunk.

Szerencsére ma már találunk alternatív megoldásokat is: a legkönnyebben használható ilyen programok egyike a *novaPDF Lite*. Esetében persze nem várhatunk anynyira részletes beállítási lehetőségeket, mint az eredeti Acrobat programban. Hiányzik az elkészült PDF dokumentumok szerkesztése, indexelése és a webes linkek behelyezése, vagy a kereszthivatkozások készítése. Sajnos titkosítani sem tudjuk a dokumentumainkat, és nélkülözni kényszerülünk az elkészült PDF nyomtatásletiltási lehetőségét is. De nem is erre való a novaPDF.

#### SKYPE 3.0 Internetes telefon

A program kezelése rendkívül egyszerű, ha egyszer feltelepítettük, már csak meg kell keresni a nyomtatóbeállításoknál a "novaPDF Lite" virtuális printert. Bármely, a számítógépünkön működő alkalmazásból a virtuális nyomtatóra küldhetjük az anyagainkat, s természetesen előnézetet is kapunk. A készülő PDF dokumentumot testre is szabhatjuk: készülhet internetes felhasználásra, vagy akár nyomdai feldolgozásra is az anyag. *Regisztráció: www.novapdf.com/ free-registration.php?src=21*

PDF-szerkesztés, egyszerűen

![](_page_4_Picture_18.jpeg)

# Programok a CD-ken

#### PIMP MY PC: A FILM

#### WLAN PROGRAMOK

#### Teljes verziók

Ashampoo Office 2005 BB FlashBack Express 1.5.3 O&O BlueCon XXL 5.0 Registry Mechanic 5.0 Image Editor v2.1 IrfanView v3.99 KoolMoves v5.74 Photobie Free v3.0 Picasa 2.0 XnView v1.90 K-Lite Codec Pack 2.83 onlineTV v3.1 WebCam Spy 3.5 Dr. Web v4.33 Equation Illustrator v2.32 TuneUp Utilities 2004 WebSite X1

#### G DATA INTERNET SECURITY 2007

#### WEBROOT SPY SWEEPER 5

#### Ráadásként csak a DVD-n!

#### Teljes verziók

OpenImageManager 1.5 Encrypted FTP 3.3.1.145 Cobian Backup 8.2.0.171 OpenOffice 2.10 Wink 2.0 build 1000 Style Master v4.03 Inno Setup 5.1.9 PHP Designer 2007 Personal XAMPP 1.5.4 Alleycode HTML Editor 2.16.2 BadBlue PE 2.7 Maxthon 1.5.7 build 82 Mozilla Thunderbird 1.5.0.9 Mozilla Firefox 2.0.0.1 Audacity 1.2.6 REAPER 0.993 StudioLine Photo Basic 3.12.3 Wallpaper XChange 0.3 Arovax Shield 1.3.15 Spyware Terminator 1.8.1.929 Cryptainer LE 6.1.0.0 Ad-Aware SE Personal Edition 1.06 7-Zip 4.42 AutoRuns 8.61 Bart's PE Builder 3.1.10a

#### NOD 32

#### KASPERSKY PERSONAL 6.0

#### Játékok

MostFun Space Invaders Spider 2005 1.7 EIPC SuDoKu

#### **BHP CD/DVD TARTALOM**

![](_page_4_Picture_1.jpeg)

# CD- és DVDtartalom

2007/4-es számunk lemezmellékletén WLAN programokat gyűjtöttük csokorba. Havi ajánlatunk a G-Data Internet Security 2007 biztonsági csomag, valamint a Webroot Spy Sweeper 5.0 és a Registry Mechanic Pro 7.0. A 2007-es Szkeptikus konferenciáról pedig egy érdekes előadást láthatnak videóról olvasóink.

# you can-**Canon**

a a földön hever - csak fel ke **COS** Alema a rolpon never - cyak fel kell prifetted. Kell<br>**400**D be a gépet, és máris indulhatsz! A 2,5° TFT ki elete 10.1 megapixeles CMOS szenzorral és szenzortisztitó gységgel rendelkező EOS 400D-vel végre kitárul előtted a vil. ttints a www.canon.hu/eos400d oldalra, és hagyd, hogy fej ljón veled a világi

# Állítsd a feje tetejére a világot!

Canon

z európai antivírus cégek egyre ko-<br>
molyabban képviseltetik magukat<br>
a biztonsági piacon. Gondolhatunk<br>
itt náldául a mán nálmh is iál ismat ma molyabban képviseltetik magukat itt például a már nálunk is jól ismert spanyol illetőségű Pandára, és most itt a német G-Data, mely mostanában egyre nagyobb elismertségnek örvend az általa biztosított kitűnő védelem miatt. És itt nem a levegőbe beszélünk, a tesztlaborunkban végzett mérési eredmények és a független víruslaborok eredményei szerint a G-Datának megérdemelten a nagyok között a helye.

#### Két víruskereső egy csomagban

A G-Data internetes védelmi csomagjának szívét két antivírusmotor képezi – igen, jól olvasták! –, a víruskeresést ugyanis a Kaspersky és a BitDefender motor együtt végzi! Ez – ahogy tesztjeink is világosan megmutatták – minden kétséget kizáróan rendkívül alapos munkát jelent. Sajnos van egy kis hátulütője e megoldásnak, mégpedig az, hogy egy átfésülés a versenytársakhoz viszonyítva tetemesebb időt vesz igénybe. Ezt ellensúlyozza, hogy a program a háttérben is képes a munkáját végezni, és időzített ellenőrzéseket is beállíthatunk, olyan időpontra tolva e folyamatot, amikor az biztos nem akadályoz bennünket a munkában.

# **CHIP**TELJES VERZIÓ 00 Ultrabiztos védelem

Itt érdemes említést tenni a G-Data egyik büszkeségéről, az Outbreak Shieldről. A kártevőkészítők ugyanis egyre gyorsabban képesek elterjeszteni új fertőzéseket, az antivírus laboroknak pedig 2–30 óra szükséges, hogy elkészítsék a szükséges ellenszert, és azt letölthetővé tegyék a vírusadatbázis-frissítés formájában. Azonban a vírusok egy pillanat alatt megfertőzhetik gépek százezreit például zombi gépek garmadán keresztül. Bár a heurisztikus algoritmusok, amit számos AV-program használ, figyelik a programok gyanús viselkedését, az AV Test (egy német független tesztlabor) szerint a biztos találati

Óriási meglepetés a CHIP-től: lemezmellékletünkön egy komplett internetes biztonsági csomagot kínálunk olvasóinknak.

> arányuk kevesebb 30 százaléknál! A G-Data Outbreak Shield ("kitörés pajzs") szolgáltatása nem a gyanús viselkedést, hanem az internet forgalmát figyeli. Ahogy megindul egy kártevő terjedése, a cég szerint a gyanús fájlokat 2 percen belül lefülelik, és az előfizetők gépére azonnal elküldik a szükséges blokkoló fájlt.

#### Tűzfal és spamszűrő

Az internetes csomagok nélkülözhetetlen eleme a tűzfal, és a G-Data itt sem hagy minket cserben. A tűzfal megbízhatóan figyeli a bejövő és a kimenő forgalmat, így biztosítva védelmet a hackerek és a trójaiak ellen. Minimális erőfeszítéssel konfigurálható, ugyanis négy előre elkészített profil közül enged választani, de választhatjuk a user definied módot is, ahol mi magunk szabhatjuk testre a tűzfalat rugalmas hálózati szabályrendszert felállítva.

A spamszűrő modul ugyancsak hasznos lehet. Az antispam modul bármilyen POP3-klienssel együttműködik. Hagyhatjuk, hogy a Bayes szűrő tegye a dolgát, de akár mi is finomhangolhatjuk a spamszűrés folyamatát számos konfigurációs opció által.

#### Webszűrés és szülői felügyelet

A G-Datánál egyértelmű cél volt, hogy teljes körű védelmet nyújtson a csomag. Ennek jegyében webszűrőt és szülői felügyeletet is építettek alkalmazásukba. Az előbbivel blokkolhatjuk böngészés közben a bannereket, a felpattanó ablakokat, a flash animációkat és az animált grafikákat. A biztonsági funkciók között megtaláljuk a JavaScript és a VBScript blokkolását, valamint a böngészési előzmények egyszerű törlésének lehetőségét.

A szülői felügyelettel elérhetjük, hogy csemetéinknek vajmi kevés esélye legyen olyan internetes tevékenységet folytatni, melyet esetleg nem ítélünk helyénvalónak.

![](_page_5_Picture_1.jpeg)

# Teszteredmények

*Az eredményeket érdemes összevetni márciusi lapszámunk internetes biztonsági csomag tesztünk többi résztvevőjével. Az összesítésben a G-Data így harmadik helyezést ér el!*

#### Vírusok, férgek, spyware, trójaiak

![](_page_5_Picture_457.jpeg)

PAINT.NET 3.01 Festékszóró

## Az ingyenes Paint. NET a Microsoft .NET

Shop Próra hasonlít, ám azért találunk benne a Photoshopból kölcsönzött elemeket is. A program ismeri a legfontosabb grafikai formátumokat (BMP, GIF, JPG, PNG, TGA és TIFF). Ezeket be tudja tölteni digitális fényépezőgépből vagy szkennerből is. Rutinosan kezeli a rétegeket, amit a saját PDN formátumában történő mentéskor meg is őriz, így később tovább dolgozhatunk egyegy félkész munkán. Az importált fájlokat is tudja rétegként kezelni. Rajzszerszámai között ott a varázspálca, az átszínező, a klónbélyeg, illetve egy-két egzotikus és kevésbé produktív eszköz is. Moduláris felépítésének köszönhetően beépülő modulokkal tovább bővíthetjük a fájltípusok körét, és új effektusokat is alkalmazhatunk.

technológiájára épülő (ennek telepítése nélkül nem is működik), nyílt forráskódú képszerkesztő. Szinte havonta ielennek meg az új verziói. Kezelőfelülete impozáns, főként a Paint-

**O** Nemrég jelent meg a *Digital Reality* legújabb stratégiai játéka, a *War Front – Turning Point*,

TELJES VERZIÓ

WAR FRONT – TURNING POINT

# Alternatív világháború

DEMÓ VERZIÓ

amely a második világháborút dolgozza fel. Azt a klasszikus kérdést teszi fel, hogy mi lett volna, ha Németország ki tudta volna fejleszteni csodafegyverét? Most már a németek oldalán is harcolhatunk. Először Londont kell elfoglalnunk, ha ez sikerült, akkor irány Oroszország. A pályák látványosak, szinte kézzel fogható a környezet, és mindent fel lehet robbantani. Különösen jól sikerültek a harci járművek modelljei, habár a tankok néha kissé darabosaknak tűnnek, de a légi járművekre nem lehet panasz. A játékmenet a szokásos: építs, képezz ki különböző harci egységeket, fejlessz folyamatosan. Vannak hőseink is, mint a Warcraftban, és ezek csúcsra fejlesztése nem egy csatában döntő lehet. A játék kezelőfelülete azonban áttekinthetetlen. Az első csatákat is valószínűleg emiatt bukjuk majd el. A mesterséges intelligenciát igencsak feltuningolták a fejlesztők, sokszor meghökkentő támadásokra számíthatunk, ha a gép kiismerte a taktikánkat.

Előfordul, hogy tudományos teljesítményként adnak el ellenőrizetlen elméleteket. Egyes esetekben a megtévesztés annyira jó, hogy a nem szakember hitelesként

#### TUDOMÁNY Szkeptikus konferencia

fogadja el, esetleg másoknak is beszámol róla. Utóbb restelkedhet, ha kiderül, hogy hamis tanokat terjesztett. Még nagyobb valószínűséggel nem is derül ki a turpisság, hisz többnyire laikusokkal találkozunk. Ha megvettük a *mágneses varázsdobozt* vagy a *holografikus nehézvízlabdacsokat*, akkor szegényebbek leszünk, rossz esetben meg is betegszünk. Sajnos ma az áltudományok mégis sikeresebbek, mint a valódiak. Talán azért, mert a pénzhamisítást bünteti a törvény, a tudományhamisítást azonban nem. Továbbá honnan tudhatná egy riporter, hogy áltudományról van szó? A lelkiismeretesebbje esetleg az elején nyíltan rákérdez: "Áltudós Ön?", és "igen" válasz esetén a riport nem kerül adásba. A "Szkeptikus konferenciát" 2007 február utolsó szombatján, február 24-én, a BME Fizikai Intézetének előadójában rendezték meg. Ott készült a videó.

![](_page_6_Picture_9.jpeg)

#### LICENCPRO INVENTORY Leltárnyilvántartó

A *LicencPro* hatékony eszköz hardver- és szoftverleltárak készítésére. A segítségével nyomon követhetők a vállalati szoftverhasználati szokások, törölhetők a nem használt termékek, így tárolóhely szabadítható fel, és ezzel a költség DEMÓ VERZIÓ

csökkenthető. A LicencPro remek szoftver-

leltár-készítő alkalmazás.

#### FINEPRINT 5.61

![](_page_6_Picture_14.jpeg)

nes dokumentumot feketében is nyomtatja, illetve képes kihagyni a dokumentumból a képeket a gyorsabb és takarékosabb nyomtatás érdekében. A FinePrintet programozhatjuk több nyomtatási feladat egyidejű elvégzésére. Oldalainkat TIFF, JPEG, BMP formátumokba is elmenti, és támogatja a kétoldalas nyomtatást is.

#### SHAREWARE VERZIÓ Takarékos nyomtatás

TELJES VERZIÓ

Az X1 az olasz *Incomedia* fejlesztése, és egy teljesen új szemléletű webszerkesztő alkalmazás. Sablonokból, blokkokból grafikusan állíthatunk össze komplex weblapokat, és a programból akár szerverünkre is feltölthetjük az elkészített

anyagainkat. Felszerelték grafikus menük szerkesztését is támogató modullal, valamint Flash látványelemekkel fűszerezett multimédia effektusokkal. A szerkesztő panel a színezhető, kózhatunk.

testre szabható grafikai sablonok garmadát tartalmazza. Támogatja a legördülő és átgördülő almenüstruktúra készítését, faágszerű, vizuális oldaltérkép-szerkesztéssel. Az automatikus képgaléria, valamint a diavetítés is megtalálható a programban (sajnos csak Internet Explorer alatt). Az audio- és videofájlok is szerkeszthetők az X1-gyel. Az interaktív űrlapokkal, e-mail címre adatot továbbító automatikus PHP scripttel is könnyedén megbír**O O** A Google Desktop nem csak a számítógépen segíti a keresést, de a webről származó információ összegyűjtésében is a hasznunkra van. A Sidebar és a Google Gadgets opciók – amelyek a munkaasztalon helyezkednek el - megjelenítik új e-mail üzeneteinket, az időjárás-jelentést vagy

#### SAM AND MAX Újra itt a fehér nyúl!

Talán ez az a játék, amellyel mindenki játszott kb. 16 évvel ezelőtt. A pucér nyúl és a pszichopata kutya nyomozópáros szinte minden számítógépes DEMÓ VERZIÓ

játékost meghódított annak idején. Most visszatértek. *Sam & Max* eredetien őrült kalandjait *Steve Purcell* képregény zseninek köszönhetjük. Az első játék, a *Hit the Road*, legendás lett annak idején, a játék most *Situation Comedy 2.* néven tért vissza. A divatos fejezet alapú játéktrendeknek megfelelően havonta kapunk egy-egy megoldandó bűnügyi feladatot bundás barátaink számára. Sajnos mivel dobozos verzióban nem kapható a játék, ezt a tranzakciót csak interneten bonyolíthatiuk le, kb. 10 dollárért. A játék immár 3D-ben tündököl, habár szerencsére megőrizte a kétdimenziós rajzfilmelőd minden báját. Persze azért itt is találhatunk remek, korszerű grafikus effektusokat, és a karakterek is meglepően jópofára sikeredtek. A játékmenet azonban sajnos kicsit rövidnek tűnik: elsőre 2-3 óra alatt végigfuttatható. A *Sam & Max* akár egy középkategóriás gépen is elfut, és a zenére sem lehet rossz szavunk.

#### TOTAL COMMANDER V7.0 B4

A 7.0 publikus beta 4 verziója rengeteg újdonságot tartalmaz: felújított felhasználói felület, különböző háttérszínt

rendelhetünk a fájl ablakban a páros és páratlan elemekhez. Automatikusan különálló könyvtárfa ablak rendelhető mindegyik fájlablakhoz. ZIP-támogatás a 2 GB feletti

![](_page_6_Picture_27.jpeg)

#### SHAREWARE VERZIÓ

#### A parancsnok visszatért

![](_page_6_Picture_43.jpeg)

#### ANGOLKOR 4.21 4.0

#### Angolnyelv-oktató DEMÓ VERZIÓ

![](_page_6_Picture_57.jpeg)

Az *Angolkor*ban szereplő nyelvi ismeretek mennyisége és minősége elegendő lehet a középfokú angol nyelvtudáshoz. A program fordításai a

nulla szintről induló nyelvtanulást is segítik. Az Angolkorral egyénileg is tanulhatunk, a programban szótanulás, jelentésteszt, helyesírásteszt is szerepel. A nyelvtankönyv könnyebben forgatható, szerkeszthető formázható, kereshető, mint bármelyik valódi könyv. A szótárban a szavak csoportosíthatóak, szerkeszthetőek, hanggal és példamondattal is elláthatóak. Az Angolkor egy teljes könyvespolcnyi könyvet helyettesít. Akkor is ideális ez a program, ha valaki tanfolyamon vagy iskolában tanul. Korlátlanul rögzítheti a tanár által közvetített szókincset és nyelvtani ismereteket, de átveheti az olvasmányokat is. Az ily módon utólag beillesztett ismeretek tökéletesen belesimulnak a program rendszerébe. A tanuló például a nyelvtani fejezeteket csoportosíthatja, az új szókincset elhelyezheti a sajátszótárba és ezeket a leckék és tesztek sorozatán keresztül megtanulhatja.

## WEBSITE X1 HTML-szerkesztő

![](_page_6_Picture_35.jpeg)

#### POWER DEFRAG V3.2

A Power Defrag programmal merevlemezeink gyorsan töredezettségmentesíthetők. Elindítva először újra-

indul a számítógépünk, majd a Windows indulását követően startol a Power Defrag, mely mintegy felgyorsítja az eredeti töredezettségmentesítő programot. Persze ez is belekerül jó néhány percbe. Amikor végzett, akkor ismét újraindítja a gépet.

#### TELJES VERZIÓ

A Sunbird interaktív naptárprogram, előnye, hogy külön alkalmazásként is használhatjuk. Könnyű, gyors és mindazon tulajdonságok a sajátjai, amelyek fizetős testvéreié is. Funkciói megegyeznek a levelezőprogram (Thunderbird) beépített moduljával, de gyorsabb és kifinomultabb lett. Egyszerre 17 nyelven, köztük magyarul is, és három platformra jelent meg.

#### MOZILLA SUNBIRD 0.3 Örök naptár

#### TELJES VERZIÓ

#### FINALBURNER V1.12

Egyszerűen kezelhető program a CD/ DVD-égetés alapfunkciójára. A FinalBurner, az adat, audió, videó és ISO-k, képfájlok kezelésére alkalmas írószoftver, egyszerű kezelőfelülettel. Alkalmas CD/DVD, CD R/RW, DVD+R/RW, DVD-R/RW, DVD DL, HD DVD és Blu-Ray-hez. Extrái: Autorun menüszerkesztő, audio-CD, video-DVD, AudioCd Ripper.

#### TELJES VERZIÓ

#### CD/DVD-író

#### SIMPLE FAMILY TREE 1.26 **O** Amennyiben megtaláljuk felmenőink adatait, a *Family Maker* ezek alapján összeállítja a családfánkat. TELJES VERZIÓ

![](_page_6_Picture_33.jpeg)

Mindezt el is menti a hasonló programok sztenderdjének számító Gedcom formátumban. Így, ha az interneten is publikáljuk családkutatási adatainkat, lehet, hogy újabb rokoni szálakat is felfedezünk. Családfánkat ki is tudjuk nyomtatni, viszont egy bonyolultabb családfa esetén érdemes legalább A3-as méretet használni.

# GOOGLE DESKTOP

tőzsdei híreket, fényképeinket, RSS/Atom feedeket és más egyebeket. A legújabb verzióban számos újdonságot találunk, továbbfejlesztették a Sidebart, így áttekinthetőbb és integráltabb lett, és jobban rendszerezhetők a Google Gadgets minialkalmazások. A választék szinte végtelen: az apró, interaktív minialkalmazások lehetnek játékok, keresési eszközök vagy médialejátszók, bármilyen formában és méretben. A program telepítésekor számos, előre elkészített gadgetet tudunk elhelyezni a munkaasztalunkon. Valószínűleg sokan nem is tudják, milyen egyszerű egy ilyen "szerkentyűt" létrehozni.

Asztali mindenes

![](_page_6_Picture_24.jpeg)

![](_page_6_Picture_61.jpeg)

TELJES VERZIÓ

Családfa-készítő

# Rólunk írták az olvasók

![](_page_7_Picture_2.jpeg)

"Kérem, hogy a következő számukból vegyék ki a »Digitális tolvajkulcs-készlet, hackeljen meg mindent!« beharangozott cikket."

Előzetes Chip 2007/03, 130. o.

#### HTPC-s tippek, trükkök Chip 2007/01, 118. o.

Tetszett, amit a Homesys HPTC szoftverről írtak és sok jót hallottam mástól is az Ansys HTPC gépeiről. Szerettem volna kipróbálni a CHIP januári számához adott CD-n levő alkalmazást, de az felhasználót és jelszót kér az indítás után. Ezzel szemben a rövid leírás végén csak egy kód van megadva: "CHIP\_HTPC". Ezt a kódot jelszónak nem fogadta el a szoftver. P. Zoltán

 *A Homesys szoftver a www. ansys.hu oldalon történő regisztráció után e-mailben kapott felhasználói névvel és jelszóval indítható. Reméljük, beváltja majd a reményeit!*

#### Vista az XP mellett 2006/12, 36. o.

Nemrég olvastam Önöknél, hogy hogyan lehet új partícióra feltelepíteni a Vistát. Ez az egyszerűbb része az egésznek. Ha le szeretném szedni a Vistát, akkor gondolom, nem elég a Windows XP-vel bootolni és törölni a partíciót, mert a következő újraindításnál még az XP sem indul el. Mi a megoldás? B. Dániel

 *A megoldással már foglalkoztunk a CHIP Magazin 2006/11 es számában, a "Két Windows egy gépen" című cikkben. Ha megvan*  *az XP telepítőlemeze, arról kiadható a fixmbr parancs, amely megjavítja a boot-rekordot. Ehhez kapcsolódik a Vistához készült ingyenes boot-menedzser, az EasyBCD, amely a neosmart.net címről tölthető le.*

#### Előzetes

Chip 2007/03, 130. o. Kérem, hogy a következő számukból vegyék ki a "Digitális tolvajkulcs-készlet" beharangozott cikket. Előre bocsátom, hogy érintett vagyok, cégünk 1991 óta árusít hardverkulcsokat magyarországi és a környező országokbéli szoftverfejlesztőknek.

Vásárlóink (itt és szerte a világban) általában nagy értékű, nagy fejlesztési ráfordítással készült, termelőeszközként használt szoftvereik illetéktelen használatát megakadályozandó használják a hardverkulcsos védelmet. A hardverkulcs beépítése nem csodaszer, mint tudjuk, nincs feltörhetetlen

védelem, de ezzel együtt szolgáltatásunkat vásárlóink hasznosnak érzik, ami konkrétan azt jelenti, hogy bevételeiket a védelem növeli. Mivel a fejlesztők érdekeltek a szoftver jogszerű de akadálymentes használatában, felkészítik ügyfeleiket azokra az esetekre, amikor a kulcs megsérülése, esetleges elvesztése/ellopása miatt a védett szoftver nem használható. A probléma megoldása azzal kezdődik, hogy a vásárló felveszi a kapcsolatot a fejlesztővel, aki a helyzet értékelése után a hibás kulcs cseréjével, az elvesztett kulcs önköltséges pótlásával fejezi azt be. Ez a tapasztalatunk, minden új fejlesztő partnerünknek ezt ajánljuk, ezért álságosnak tartom a kulcsukat elveszítő jogos szoftvertulajdonosokra való hivatkozást.

A cikk beharangozójában említettel szemben bizonyosan nem megengedett, hogy aki elvesztette a kulcsát a legálisan vásárolt szoftverhez, az feltörheti a védel-

![](_page_7_Picture_17.jpeg)

met. Ez bárki előtt világos, aki tanulmányozta a hatályos magyar szerzői jogi törvényt, amely erősen védi a jogtulajdonosokat.

Nagyon sajnálnám, ha a szakmai sajtó ezt nem támogatná. Egy példa: a háztulajdonosokat védi a büntetőtörvénykönyv. Bár egy magazin megtehetné, hogy a kulcsukat elveszítő háztulajdonosok "megsegítésére" cikkben taglalná a zárbetéttörés, felfúrás, savazás, rezgőfésűzés és más, a betörők által alkalmazott eljárások gyakorlati részleteit, de nem teszi először is etikai okból, másodszor pedig saját, jól felfogott érdekéből: perekkel kellene szembenéznie a károsultak részéről. **N. István** 

 *Megértjük aggodalmát, ám az e számunkban közölt cikkel korántsem a programok illetéktelen feltörésére buzdítjuk olvasóinkat, éppen ellenkezőleg, azt szeretnénk bemutatni, hogy mi megengedhető, és mi nem az. Az Ön által hozott példát egyébként nagyon szemléletesnek tartjuk, csupán annyit tennénk hozzá, hogy a betörők aligha egy magazinból sajátítják el a szakmát. Ám a háztulajdonosnak, amikor elveszti a kulcsát, alighanem jól jönne, ha ismerné saját lakászárjának felnyitási módját. S ezért bizonyosan nem vinné el a rendőr.*

#### Winoptimizer Platinum 3 CD- és DVD-tartalom 2007/02

Megkatam a február iszámuk lemezmellékletét. Igényeltem is a lemezen található Winoptimizer Platinum 3-t, amelynek az aktiválására küldött e-mailt köszönettel meg is kaptam, de nem találok benne aktiválás linket, így nem tudok mire kattintani! F. Ferenc

 *Kérjük, nézze meg a mellékelt .txt fájlt is, ebben van az aktiváláshoz szükséges link elérése. Ha így sem sikerül az aktiválás, szerkesztőségünk szívesen segít.* 

#### HAVI BOSSZÚSÁG EXTRA

# Feltörtem a Chello szerverét?

Olvasónk alábbi történetének – amelyben akár bármelyik szolgáltató lehetne a főszereplő – talán legfontosabb tanulsága, hogy a bürokrácia az információtechnika korában sem képes mit kezdeni a rendhagyó esetekkel.*Sashegyi Zsolt*

■ A minap érdekes dolog történt velem. Ültem az irodában, megcsörrent a telefonom, majd egy határozott rendszergazda közölte, hogy az otthoni számítógépemről támadást indítottam a Chello egyik szervere ellen. Jól van. Sosem gondoltam volna, hogy ekkora géniusz vagyok. Simán behatolok egy elvileg jól védett rendszerbe, ráadásul úgy, hogy otthon sem vagyok, hogy hozzá sem érek a számítógéphez. Mindezek tudatában nyugodtan tettem le a telefont, gondolván, hogy biztos valami félreértés történt. Az igazi meglepetés azonban otthon ért.

Bekapcsolom a gépet, és nincs net. Semmi gond, hívom a Chello ügyfélszolgálatát, 20 perc, mire elérem a rendszergazdát. A srác kicsit akadozó szavakkal elmondja ugyanazt, amit délelőtt a kollégája. Megkérdezem, milyen gépet támadtam meg, mire ő: "egy olyat amelyiket nagyon nem kellett volna." Mondom neki, hogy ez képtelenség, mivel itthon egy iMac-em van, amin alig van vírus, olyan meg pláne nincs, amelyik egy atombiztonságos internetszolgáltató legfontosabb gépét portscanneli. Az iMac szóra a srác ledermed, elmondom neki, hogy ez nem PC, hanem Macintosh OSX Tiger oprendszerrel, és hogy cikkíráson kívül csak levelezésre használom a Safarival. Az újabb ismeretlen szó hallatán a srác rádöbben, hogy szakemberrel van dolga, ezért félve megkérdezi, hogy mi az. Elmondom neki, hogy ugyanaz, mint az Explorer. Ezt már ismeri, ezért 10-15 perc után sikerül megegyeznünk, hogy lefuttatok egy vírusirtót, csak kapcsolják vissza a netet, hogy letölthessek egyet. Amit viszont valamilyen ok miatt nem engednek: "Szerezzek valahonnan, és ha lefuttattam, majd hívjam őket" – tanácsoliák.

Jól van. Kicsit felhúztam magam, de mit tehetek, a kerületben a Chellón kívül nincs más szolgáltató. Úgy fest, ezt ők is tudják…. Másnap újra hívom őket. Bekamuzom, hogy újratelepítettem az OSX-et, csak kapcsolják végre vissza a netet. Nem, ezt nem tehetik, csak ha beballagok a kirendeltségre, és aláírok egy jegyzőkönyvet. Ekkorra már teljesen kész vagyok… Azt még csak lenyelném, hogy minden bizonyíték nélkül kénytelen vagyok elfogadni az állításukat, de hogy ezek után még be is menjek az ügyfélszolgálatra, az már tényleg sok. (Egyébként érdekes, hogy ilyenkor nem küldenek ki senkit ellenőrizni a gépet, csak postáznak egy felszó-

de C+

lító levelet, hogy amennyiben nem irtom le a vírust – ami ugye nincs is –, akkor örökre felbontják a szerződésemet.)

Az információéhség hosszú távon elviselhetetlen, öt net nélküli nap után megtörök, és beballagok a Chellóhoz. A hölgy kétségbeesetten hallgatja a panaszomat, majd összehívja a fél ügyfélszolgálatot, hogy segítsenek már, mert ilyen esettel még nem találkozott, és nem tudja, melyik űrlapot kellene kitölteni. Huszonöt percnyi hezitálás után aláíratnak velem valamit (a lényeg, hogy ha még egyszer ezt a bűnt elkövetem, akkor ne is álmodjak többet internetről). A papír aláírásakor bemutatom a hölgynek az aznap befizetett csekkemet, amin az elmaradt be-

C Bookmarks PagePark -

fizetést igazolom, ugyanis nem volt kedvem addig fizetni, amíg nincs netem. A kisasszony tudomásul veszi, valamit gépel, majd szól, hogy a visszakapcsolási díj 2500 Ft lesz. Megkérdezem, hogy fizessem-e be most? "Nem, nem kell, majd a számlához írják." Szuper! Akkor él a netem? "Igen, persze, mire hazamegy, minden rendben lesz."

Taxiba be, nyomás haza, gép be, net sehol. Csörög a telefonom. A hölgy megkér, hogy menjek már vissza, mert a pénzt mégiscsak be kellett volna fizetnem. Erre már tényleg elfogy a türelmem: felhívom az ügyfélszolgálatot, ahol közlik, hogy elmaradt befizetésem van. Elmondom, hogy már nincs, és hogy a csekket be is mutattam a kirendeltségen. "Akkor valószínűleg a hölgy nem iktatta" – mondja egy kedves hang, és közli, hogy 3 nap múlva lesz net.

Eltelik 3 nap. Változás semmi. Telefon fel, ügyfélszolgálat, kedves hang kapcsolja a rendszergazdát, aki nem érti, miért nincs net, amikor az egyenleg ki van fizetve. Rendes ember, visszakapcsolja, majd közli, hogy 2800 forintba fog ez nekem kerülni. Úgy látszik, a Chellónál a szakértelmet meg kell fizetni, amivel igazán nem lenne nagy baj, sőt külön örülhetek neki, hogy a 2500 forintos hölgy után végre a 2800 forintossal hozott össze a sors, aki viszont képes visszakapcsolni a netet.

Természetesen támadásnak semmi nyoma, sem az eset előtt, sem azóta, az internetet ugyanúgy használom, és a mai napig nem értem, hogy mi történt. Hogy miért nem használhattam egy hétig az internetet? Hogy miért kellett napokig futkosnom? És hogy mi került nekem ebben 2800 forintba?

![](_page_8_Figure_14.jpeg)

 $V$  G +  $Q$  M +  $H$  +

 *A UPC HAMBURGEREI* Lehet, hogy megfekszik a gyomrunkat

# MICRO USB

Amikor a mini nem elég A mini többé már nem elég: új, még

kisebb USB-szabvány van készülőben! A Micro USB-re keresztelt új interfész még helykímélőbb lesz, mint elődje. Szükség is van erre, mert a hagyományos USB porttal kompatibilis mini USB port túl nagy helyet sajátítana ki magának a mobiltelefonokon és a hasonló, piciny méretű eszközökön. A Micro USB-s eszközök kommunikálhatnak egy-

![](_page_9_Picture_31.jpeg)

► Telies frontos Apple-támadás Az iPhone mellett az Apple idén teljes Mac termékpalettáját leváltja, így várható 8 magos Mac Pro, új alapokra

![](_page_9_Figure_5.jpeg)

mással PC nélkül, például a mobiltelefonunkról közvetlenül küldhetünk képet a nyomtatóra. Az új szabványt támogató termékek már várhatóan néhány hónapon belül kaphatóak lesznek.

# Rövid hírek

#### $\blacktriangleright$  Gigabites Wifi

#### ► A GPU-k következő generációja

Ugyan még éveket kell várni a megjelenésére, máris fejlesztik a gigabites zsinór nélküli szabványt, a 802.16m-et, ami minden eddig ismert (Wifi, WiMAX vagy 4G) rendszerben alkalmazható lesz.

**> Kéklézeres gyorsulási verseny** A kéklézeres, jelenleg rivalizáló Blu-Ray és HD-DVD formátumok jelenlegi, 2≈-es írási sebessége helyett a Nichia Corp. által fejlesztett lézerdiódával már 2008-ban kaphatók lesznek 10≈-es írók is.

## **CHUMBY** A jövő ébresztőórája

helyezett Mac Mini, fekete iMac, egy igazán olcsó Macbook és HDMI-s iCinema monitorok megjelenése is.

#### $\blacktriangleright$  4 GHz-es memória

A Samsung büszkélkedhet a világ leggyorsabb memóriachipjével. Az 512 Mbites és 80 nm-es GDDR4 SDRAM chip effektív 4 GHz-en üzemel, amihez szükség volt némi feszültségemelésre (2V) is.

Az NVIDIA meg sem várta az AMD válaszát, máris készíti a G90-es GPU-t, ami már 65 nm-es, 512 bites GDDR4-et használ, és a jelenlegi 128-nál akár 25 százalékkal több shader processzora lesz.

A Chumby – komolytalan neve ellenére – az év legnagyobb meglepetése lehet az apró készülékek világában, ugyanis egy sokoldalú digitális segédeszköz, mindössze 30 ezer forintért. A készítők eredetileg egy fejlett ébresztőórát terveztek, aztán több lett belőle: Wifi-vel használható hírek, levelek olvasására, chatelésre, weben keresztül egyéb wid-

![](_page_9_Picture_26.jpeg)

getek futtatására . A plüss bevonatú, érintőképernyős Chumby az ingyenes fejlesztői készlet segítségével szabadon programozható. A tesztpéldányok már elkészültek, de a megjelenési dátumról egyelőre sajnos még semmit sem lehet tudni.

A nyomtatóknál nehéz látvá-sokat árultak el a fejlesztők, nyos fejlődésről beszélni – míg a legtöbb területen ma már általános a 3D, addig a nyomtatás megragadt 2D-ben. Már léteznek ugyan professzionális 3D-s nyomtatók, ezek azonban drágák. Egy izraeli egyetemen viszont kifejlesztettek egy újfajta módszert, amivel pár éven belül az otthoni nyomtatás területén is megjelenhet a térbeli nyomtatás. A részletekről egyelőre nem

csupán annyit lehet tudni, hogy a nyomtatandó felületet N-isopropylacrylamiddal kezelik, és a térbeliség kialakításához hőt használnak. A "nyomaton" különböző hőmérsékletek hatására más-más mértékben "domborodik" ki a felület, amivel, ha nem is minden irányban tökéletesen térbeli, de legalább a síkból kiemelkedő dombornyomatokat lehet készíteni.

# MP3 SZABADALOMVITA Az Alcatel nyert a Microsoft ellen

# **CYBERLINK** HD DVD és Blu-ray lejátszás Windows alatt

A Microsoftnak hatalmas összeget, több mint 1,52 milliárd amerikai dollárt kell kifizetnie az Alcatel-Lucentnek. A cég jogászai még 2003-ban perelték be a Microsoftot szabadalomsértés miatt. A vád a Windows XP-be épített MP3-dekódoló illegális használata volt, és hiába védekezett a Microsoft azzal, hogy a dekódolót anno 16 millió dollárért megvásárolta a Fraunhofer intézettől, nem tudta kellően megvédeni igazát. A Fraunhofer Intézet és az egykori Bell Laboratories közösen dolgozta ki az MP3 tömörítési technológiát) Az Alcatel-Lucentnek azonban sikerült bizonyítania a jogsértést. Ami érdekes, hogy a Bell Laboratories a Lucent részét képezi, ez utóbbi pedig – mint ismeretes – tavaly olvadt össze az Alcatellel. Az Alcatel-Lucent ráadásul időközben (tavaly novemberben) újabb keresetet adott be a Microsoft ellen, miszerint 7 videokódolási szabadalmát is megsértette.

# INTEL TERA CHIP 80 magos processzor

Az Intel minden erejével a procesz-8x10 elosztásban, párhuzamosan szormagok megsokszorozásán fáradozik, megpróbálva tartani a Moore törvény által meghatározott fejlődési iramot. Az Era of Tera projekt célja, hogy néhány éven belül az otthoni gépek is elérjék a Teraflop sebességet. Gőzerővel folynak a fejlesztések, aminek eredményeként már februárban elkészült a tavaly még csak papíron felvázolt, 80 magos Tera CPU prototípusa. A

dolgozó, teljes értékű (de egy x86 os CPU-hoz képest egyszerű felépítésű) processzormagok 4 GHz-en működnek, együttesen mindössze 98 wattot fogyasztanak, és így képesek elérni a mai leggyorsabb CPU teljesítményének hússzorosát, az 1 Teraflops-ot (1000 millió utasítás másodpercenként). A chip elkészítéséhez a legfejlettebb 3D-s chipfelépítést használták.

# DOMBORNYOMÁS Olcsó 3D nyomtató

![](_page_9_Picture_14.jpeg)

![](_page_9_Picture_21.jpeg)

# FILMEK ÉS FILMEK DVD-komfort a DivX-filmeken

A DivX videotömörítő kodek már most is rendkívüli, de új szogáltatásaival méginkább azzá válhat. A 6-os verzió óta a DivX támogat olyan, eddig csak DVD-re jellemző képességeket, mint a menük, többnyelvű feliratok vagy hangsávok. Azonban mindeddig nemigen akadt olyan eszköz, mellyel ezek könnyedén beépíthetők lettek volna. Nos, a helyzet szerencsésen megváltozott: a DivX Author nevezetű alkalmazás jelentősen leegyszerűsíti – értsd a nagyközönség számára elérhetővé teszi – eme funkciókat. Számos videoformátumot importálhatunk, így MPEG-1, MPEG-2, AVI, WMV, DivX és Quicktime anyagokat forrásként. A DivX weboldalon már letölthető a teljes verzió, 50 euró körüli áron. De aki körültekintő, elsőként tegyen próbát a 30 napos tesztverzióval.

# HITACHI ÚJDONSÁG Az első terabájtos merevlemez

Egy újabb mérföldkövet értünk el a számítástechnikában: nemsokára megjelenik az első merevlemez, mely terabájtnyi (1000 GB) tárkapacitást kínál. A Hitachi terméke merőleges rögzítési (perpendicular recording) technológiát használ az óriás kapacitás eléréséhez. A Deskstar 7K1000 a fentebb említett technika alkalmazásával, 7200-as fordulatszám mellett írja/olvassa az adatokat. A készülék 32 Mbájtos gyorsítótárat használ, ami jelentősen nagyobb a riválisainál. A végére hagytunk egy igazi

![](_page_9_Picture_45.jpeg)

meglepetést: a termék a tengerentúlon 400 USD (80 000 Ft), így olcsóbb lesz mint az 500 GB-os társai.

A Cyberlink az első szoftver-eszközök listáját a gyártó web oldalán. Ami pozitív, hogy az XBOX360 mellé kapható HD DVD lejátszót is támogatja a szoftver, és ez csak 200 euróba kerül! Azonban az már kicsit bosszantó, hogy a lejátszó az olyan új HD hangformátumokat, mint amilyen a Dolby Digital Plus és a DTSHD, csak hat csatornán keresztül szólaltatja meg, pedig ezek nyolcra vannak tervezve. A szoftver online megvásárolható 100 eu-

gyártó, aki a PowerDVD Ultra nevezetű szoftverével HD DVD és Blu-ray filmek egyaránt lejátszhatók a PC-n. Emellé azonban komoly hardverkövetelmények társulnak: a CPU-nak legalább 3 GHzesnek kell lennie, és 1 GB-os memória is szükségeltetik a gépbe. Ráadásul nem feledkezhetünk el a 60 GB-os szabad tárhelyről a merevlemezen! Akiket érdekel ez a lehetőség, megtalálhatják a támogatott HD DVD és Blu-ray rós (25 000 Ft) áron.

# VÍZJELEK MINDENHOL

# Lekövethető fájlterjesztés

Manapság a digitális vízjelezés az illetéktelen fájlterjesztés megakadályozása ellen használható ellenszer. Az audio- és videotartalom – DRM nélkül – szabadon vándorol a világhálón, azonban a jogtulajdonosok nem profitálnak ebből. A Digimarc benyújtott egy szabadalomjavaslatot, amely "egy módszer a képek, video- és/vagy audiofájlok internetes terjedésének felügyeletére". A rendszer folyamatosan figyeli az internetet, nyomon követve a tartalmakat. Egész pontosan letölti a kép, hang és mozgóképes anyagokat, és ellenőrzi bennük a vízjel meglétét. Ha felismer egy vízjelet, akkor automatikusan értesíti a regisztrált birtokost. A szabadalmat mostanra bejegyezték. Ami érdekes, hogy a Digimarc először 1998 novemberében adta be a kérelmet, még jóval a YouTube és a MySpace előtti világban, mostanra

![](_page_9_Picture_40.jpeg)

pedig igazi piacra lelhet a tartalomszolgáltatók körében. A Digimarc rendszer a P2P hálózatokat nem fésüli át, csupán a nyilvános weboldalakat. Mint ilyen megoldás,

láthatóan a YouTube és társai ellenőrzésére irányul. A Google tehát lehet, hogy szembesülni fog azzal, hogy a tartalmak tulajdonosai rajta követelik majd pénzüket .

![](_page_9_Picture_860.jpeg)

# **BHIP AKTUÁLIS BEIZTONSÁGI HÍREK**

![](_page_10_Picture_65.jpeg)

■ Az idei karácsony egyik legkelendőbb terméke könnyen a holnap rémálmává válhatnak. A hackerek már meg is találták az első sebez hetőségeket a Nintendo rendkívül népszerű Wii konzolján. Azonban nincs egyedül a Nintendo: a Play-Station3 és az Xbox360-nak is megvannak a saját gyenge pontjai. A hackerek eddig legfeljebb arra használták a konzolok védelmének gyenge pontjait, hogy másolt játé kokat futtassanak. A helyzet azon ban változik: talán nincs messze az idő, amikor e nagyteljesítményű szórakoztató masinák vírusok cél pontjává válhatnak.

#### Minden konzol gyanús

Nintendo Wii: "A Nintendo Wii a hackerek tökéletes célpontja" – ezt a cseppet sem biztató kijelen tést a konzolszakértő Michael Steil tette a 23C3 hackerkongresszuson. A népszerű termék ugyanis a már jól (ki)ismert GameCube masinán alapul, melynek sebezhetőségei már közismertek. A hackerek már most képesek hozzáférni a firmware-hez, és így akár a teljes rendszernek árthatnak, ami rendkívül kellemetlenül érinthet számos fel használót világszerte. E bájos és rendkívül ötletes konzol tehát való di ketyegő bombává vált…

Most a vihar előtti csönd időszakát éljük. Nem csodálkoznánk, ha a hackerek csendben vírusokat írogatnának a konzolok legújabb generációjára. Nézzük, mi is várhat ránk.

Microsoft XBox360: A red mondiak új konzolja van leghosz szabb ideje a piacon, de teljesen még nem törték fel. "Ez az egyik legjobb biztonsági rendszer, ami vel valaha találkoztam" – jellemzi a Microsoft újgenerációs darabját Felix Domke, aki a konzolok biz tonsági szakértője. Egyelőre addig jutottak el, hogy a másolt játékok indíthatók. A fentebb említett hackerkongresszuson azonban már voltak olyan szoftverek, melyekkel bármilyen kód elindítható volt e bivalyerős gépeken.

> ■ Az USB Switchblade automatikusan települ a Windows rendszerekre, és jelszavakat, felhasználói neveket, a céges hálózat IP-infor mációit lovasítja meg. Sőt, elmenti a böngésző előzményeit, és az utol só online bankolás vagy online vá sárlás alkalmával kitöltött űrlap adatokat.

Sony PlayStation3: A hackerek számára a támadásoknak akkor lesz igazán értelme, amikor egy szerre rengeteg gépet tudnak megfertőzni. Egy-két kapcsolódó fórumon már rebesgetik, hogy a hackerek komolyan dolgoznak

azon, hogy minél egyszerűbben ki használható sebezhetőségre akad janak – ez valószínűleg nemsokára sikerül is. Már jelenleg is lehetsé ges a másolt játékok futtatása.

#### Támadások várhatók

A hackerek puffertúlcsordulásos

és más támadásokkal képesek má solt játékokat futtatni, azonban ezek gyakran a kártevőknek is be járatot biztosíthatnak. Az állandó internetkapcsolat kitűnő célpont tá teszi ezeket a gyakran hardveri leg rendkívül erős készülékeket. Ami érdekes, hogy már a hordoz ható PlayStation Portable-t is tá madások érik: egy vírus képes tel jesen használhatatlanná tenni ezt a szuper kis kézi konzolt.

# Vírusok a konzolokon!

**□** Az Apple ingyenes QuickTime lejátszója szinte mindenki gépén megtalálható, hiszen a .mov kiter jesztésű filmek lejátszásának nép szerű alkalmazásáról van szó. Azonban a QuickTime lejátszóban található biztonsági hiányosságok most milliók gépét teszik kockára. A Windows- és MAC-használókat az Apple egy ajánlásban tájékoz tatta arról, hogy gépük veszélyben van, ha nem telepítik a frissítést. A Cupertinóból érkező óriás javító csomagot tehát érdemes minden kinek feltelepíteni, aki ezt a leját szót használja. Ami érdekes, hogy az Apple termékének hibái még a Vistát is veszélybe sodorják. Az egyik legsúlyosabb ezen hibák kö zül, hogy a támadó egy audio- vagy

![](_page_10_Picture_22.jpeg)

 *TÁMADHATÓ KONZOLOK* A biztonsági réseknek köszönhetően a hackerek akár vírusokat is futtathatnak sokak kedvenc játékszerein

# Amikor a hacker rendszergazda lesz

#### PENDRIVE-ON ÉRKEZŐ VESZÉLY TRÜKKÖS FÉREG Kikapcsolja a Windows tűzfalat A Mixor Q nevezetű, e-mailen

Reményt egyedül az ad, hogy mindehhez a hackereknek fizikai kontaktus kell a géppel, ugyanis az USB Switchblade rendszerbe való juttatásához egy pendrive-ot kell csatlakoztatni az áldozat gépéhez. Azonban ha ez sikerül, egy szem pillantás alatt nemcsak a rendszer gazda jelszóhoz jut hozzá a táma dó, hanem a fontos adatokat is le tölti. Ráadásul az eszköz annyira profi, hogy semmilyen nyomot nem hagy maga után az áldozat PC-jén. Egyelőre az ilyen típusú támadás ellen még csak védelem sincs. To vábbi információt a www.hak5.org címen találunk.

keresztül terjedő féreg egy üdvözlő üzenet által kerül a gépre. Miután beférkőzött, lekapcsolja a tűzfalat, majd megfertőzi az EXE és az SCR fájlokat a számítógépen, és végig fésüli az egész rendszert e-mail címek után kutatva. Ezután nemes egyszerűséggel elküldi magát a ta -

lált címekre a saját SMTP kliensét használva. Hogy címeket találjon, átfésüli a Windows címkönyvét, majd az összes HTM, HTA és TXT kiterjesztésű állományt. Az antivírus programoktól úgy próbál menekülni, hogy azonnal felfüggeszti tevékenységét, amint a kontroll program elindul. Mindegyik Win dows rendszeren terjed. Szerencsé re a vírusirtó cégek már reagáltak, és elkészítették a frissítést, mely felismeri és irtja a kártevőt. Fontos, hogy kapcsoljuk ki a Windows rendszer-visszaállítóját, mielőtt az antivírus alkalmazás vírusadatbá zis-frissítése megtörténik.

![](_page_10_Picture_44.jpeg)

![](_page_10_Picture_50.jpeg)

# NYFREMÉNYKLUB

A CHIP magazinban szereplő játékokkal, vetélkedőkkel olvasói kutatásainkkal, hirlevelünkkel havonta értékes<br>nyereményekhez juthat. Ne legyen tehát rest,<br>és száljon be a játékainkba és csatlakozzon<br>On is a nyereményklubunkhoz.

# Március havi nyerteseink:

CHIP kvizjatékunkban<br>egy D-Link DNS-323 tipusú 2 fiókos 250 GB HDD-s Hálózati Adattároló Egységet nyert:

Gégény Zoltán, Solymár

CHIP olvasói kutatásában résztvevő olvasóink közül CHIP ajándékcsomagokat nyertek:

> Sipos Andor, Szeged Lencséné Bogár Anikó, Győr Békei László, Tatabánya

CHIP Online játékunkban egy iGO 2006 Európa<br>szoftverrel ellátott Royaltek RTW-1000 PDA készüleket nyert:

Balogh Péter, Keszthely

Tesztelje és tartsa meg játékunk nyertesei 3 db D-Link DIR-635 típusú vezeték nélküli szélessávú routert + 3 db DWA-645 notebook adaptert próbálhatnak ki:

Halász Dániel, Balassagyarmat Turcsik István, Ecser Székely Tamás, Tamási

![](_page_10_Picture_62.jpeg)

Nyerteseinknek szívből gratulálunk!

![](_page_10_Picture_64.jpeg)

RIZIKÓS VIDEÓK

# Életveszélyes QuickTime

videofájl használatával teljesen át veheti az uralmat a gép felett. Összességében az új QuickTime 7.1.5 nyolc biztonsági rést foltoz be a MAC OSX, a Windows 2000, a Windows XP és a Windows Vista gépeken. Mind a nyolc kritikus hi bának tekinthető, mert lehetővé teszi a kódok futtatását az idegen gépen.

Az eBay pénzügyi tranzakciós cége, a paypal (vagyis ügyfelei) szenvedi a legtöbb támadást

#### TOP 5 PHISHING CÉLPONT

Forrás: PhishTank

\*

# SPAMKIRÁLYSÁGOK

Az első helyet szerzett féreg eltulajdonítja az adatokat és lefagyasztja a gépet

A világ spamtermésének a fele amerikából és ázsiából érkezik Forrás: PhishTank

# TOP 5 VÍRUS 2006

 *DoS-TÁMADÁSOK* A hackerek előtt megnyílt az út a Windows RPC szolgáltatásában egy DoS (szolgáltatásmegtagadás) támadáshoz. Ezzel a módszerrel megbéníthatják a PC-ket. Eddig Windows 2000 és XP SP2 ellen történtek ilyen támadások.

Megoldás: A Microsoft még nem reagált. A 139-es és 445-ös portok blokkolása

ellenszer lehet.

 *VÍRUS BLUETOOTH-ON* 

![](_page_10_Picture_1068.jpeg)

A Commwarrior nevezetű mobilvírus a Symbian OS alapú okostelefonokon terjed. A kártevő Bluetoothon keresztül fertőz, és drága MMS üzeneteket küld az összes címre a telefonkönyvben. Megoldás: A F-Secure antivírus cég útmutatást kínál a weboldalán a vírus eltávolításához.

![](_page_10_Picture_1069.jpeg)

![](_page_10_Figure_3.jpeg)

 *POCKET-PC VÍRUS* Egy biztonsági szakértő, Collin Mulliner készített egy elméletet igazoló vírust Pocket PC okostelefonokra. A puffertúlcsordulást kihasználó támadás MMS üzeneteken keresztül terjeszthető, ily módon bármilyen kód futtatható. Megoldás: Bár Mulliner értesítette a gyártókat a problémáról, hibajavítás eddig nem készült.

 *TRÓJAI A FÓRUMBAN* Egy új trójai az e-mailes terjedés mellett fórumhozzászólásokban és blogkommentekben is felbukkan. Amint a fertőzött gépről hozzászólást ír a felhasználó, a kártevő egy hivatkozást

fűz a szöveghez. Ha valaki erre kattint, az ő gépe is megfertőződhet. Megoldás: Legyünk elővigyázatosak fórumozás közben.

Forrás: Trendmicro

ÚJ ALAPLAPI CHIPKÉSZLETEK

Megérkeztek a HD alaplapok

![](_page_11_Picture_10.jpeg)

Az Intel és az AMD is bemutatták legújabb chipkészleteiket, amik már a HD szellemében készültek. A Bearlake kódnevű Intel G33 már támogatja az ősszel érkező 1333

MHz-es PSB-jű, 45 nm-es Intel CPU-kat, DDR2-800-as memóriavezérlőt kapott és a PCIe is szériatartozék. Az ugyancsak teljesen új fejlesztésű ICH9-es déli hídnál a már megszokott vezérlőkkel találkozunk, ám a HD audió immáron 10 csatornás, USB 2.0 csatlakozásból pedig 12-t kapunk. Ennél is érdekesebb a két új

AMD-ATI chipkészlet, az AMD 690G és 690V, amik Athlon CPU-t kezelnek és X1200, illetve X1250 néven kerülnek forgalomba. A 2 pixel shader és 400 MHz-es órajel miatt a 3D-s teljesítmény nem lesz forradalmi, nem így a videoalrendszer. Az AVIVO hardveresen kezeli a H.264-et, ráadásul a 690G DVI és HDMI kimeneteket is kapott, az obligát HDCP-vel együtt.

# MI VAN AZ ÁRCÉDULÁK MÖGÖTT? A high-tech valódi ára

Olykor nehéz eldönteni, hogy egy készülék árában vajon a termék előállítása, avagy a gyártó neve és a termék reklámja játszik-e nagyobb szerepet? Egy nemrég napvilágot látott elemzés olykor gigantikus és nehezen indokolható árrésekre s felettébb meglepő furcsaságokra mutat rá. Igaz, a gyártók az alapkészülék értékesítésekor sokszor készek veszteséget is elviselni, hogy ez aztán a használathoz nélkülözhetetlen kiegészítők, szoftverek hatalmas árrésén busásan megtérüljön.

Az egyik legnagyobb árréssel dolgozó cég az Apple, így például

a Magyarországon ősszel megjelenő iPhone előállítása csupán 230–265 dollárba kerül, szemben az 500–600 dolláros végső árral (amit még kétéves hűségszerződés korlátozásai is tetéznek). Hasonlóan nagy a haszon az iPodon is, amiből a 30 GB-os változatért 299 dollárt kell fizetnünk, holott 151 dollárért készül, a Nano esetében pedig 72 dollárt fizet az Apple a gyártásért, míg nekünk 199-ért adja a 4 GB-os változatot.

A másik tábor pontosan fordított árpolitikát folytat: a Microsoft például 470 dollárért gyártat egy Xbox 360 játékkonzolt, ám

csupán 399 dollárt kér érte. A Sony még többet veszít a Play-Station 3-on, ugyanis az 500–600 dolláros ár helyett 805–840 dollárt fizet egy PS3 legyártásáért. Mindenesetre a szüntelenül fejlődő gyártástechnológia egyre olcsóbbá teszi a tömeggyártást, s a gyártók a tovább piacon lévő

termékeiket egyre nagyobb árréssel adhatják el, amiből persze fedezniük kell az új típusok tervezési és fejlesztési költségeit, és a sikerhez ma elengedhetetlen horribilis reklámkiadásokat is. Az is tény, hogy a cégek viszonylag szabadon alakíthatják az árstratégiájukat, hiszen e komplex eszközök, a PC összeszerelésével ellentétben, nem állíthatók össze alkatrészekből otthon, másrészt a kötött kiegészítők miatt a konkurencia nyomásától sem kell tartaniuk.

 SONY PLAYSTATION A Sony több száz dollárt előlegez meg vásárlóinak, az Apple ellenben már rögtön profitál

Az "E" széria több új, elsősorban üzleti felhasználóknak szánt készülékkel bővült, amelyek közül talán az E65-ös számíthat a legnagyobb sikerre: a szétcsúsztatható, 3G-s hálózatokat és WLAN-t is támogató telefon meglepően kicsi és könnyű – összecsukott álla-

![](_page_11_Picture_39.jpeg)

## SANDISK ÚJDONSÁG Egyszer írható flashmemória

A SanDisk elkészítette a világ első egyszer írható flashmemóriáját, amit elsősorban a digitális kamerák piacára tervezett. Az egyszer írható, de nem törölhető memóriakártyákkal a cég a régi, filmes vásárlói szokásokat eleveníti fel: a vásárlóknak időről időre be kell térniük a boltokba kinyomtatni képeiket és új memóriát venni. Az új memória előnye, hogy nagyon olcsó, és akár 100 évig képes megőrizni az adatot. A nagy áruházláncok máris érdeklődnek a readonly memóriakártyák iránt, ám remélhetőleg megbízható archiváló eszközként is megjelenik az egyszer használatos flashmemória.

Teljesen új készülék az E90 Communicator, amely elődjeivel ellentétben nem az S80, hanem az S60 3rd Edition platformra épül. A kinyitható, teljes értékű QWERTY billentyűzettel és 800≈352 pixeles (belső) kijelzővel rendelkező készülékben szinte minden megtalálható: WLAN, HSDPA és mini-USB csatlakozás, illetve beépített GPS-vevő is. Ez utóbbival egyébként több új telefon is büszkélkedhet – az E90 mellett a szélesebb tömegeknek szánt 6110 Navigator is képes navigációs feladatok ellátására.

## ANYDVD HD Már minden HD film másolható

Előző számunkban már beszámoltunk róla, hogy feltörték a HD DVD másolásvédelmét, ám azóta a Bluray-en is használt AACS-t is sikerült megkerülni. Megjelent továbbá az első otthoni HD DVD dekódoló és másoló szoftver AnyDVD HD néven, amihez hamarosan érkezik a Blu-ray támogatás is. Feltűnt azonban egy arnezami nevű cracker, akinek sikerült minden HD DVD és Blu-ray filmet egyetlen Processing kulccsal feltörnie, ráadásul a felfedezéshez nem volt többre szüksége, mint egy HD DVD-lejátszóval felszerelt Microsoft Xbox 360 játékkonzolra és egy HD DVD filmre.

**- A SETI projekt talált vala-** Egy amerikai tanulmányban rámit! A földönkívüli élet után kutató kezdeményezés végre sikerről számolt be, igaz, nem éppen ezt keresték...

 $\blacktriangleright$  Elméletben könnyű olyan vírust találni, ami az egész internetet térdre kényszerítheti.

## A HÓNAP SZÁMA

sen csökkenti a HD-zászlóshajója árát. Egy New Yorkban rendezett sajtókonferencián bemutatták a nemsokára meg-

> eredetiség-ellenőrző programját, amit sokan alaptalanul vádaskodónak és hibásnak találtak.

A Sony lapzártánkkor jelen-lépés, hanem maga az egység tette be tervét, hogy jelentő-is kisebb lesz, ráadásul még je lenő BDP-S300 Blu-ray le-konzolja, mely március végén játszót. A fantasztikus mind-érkezik hazánkba, a tengeren-CD-t is le tud majd játszani. Ami persze meglepő lehet, és egyben elgondolkodtató, hogy a Sony PlayStation 3 játék-

# dollár

ebben az, hogy mindössze 599 dollárért fogják kínálni! Persze, a magyar pénztárcának ez még mindig hatalmas összeg, azért jobban hangzik az eddigi Sony BR-lejátszó, BDP-S1 áránál, mely kereken 1000 dollárt kóstál. E lépés egyértelmű reakció a HD DVD lejátszók alacsonyabb árára. Sőt, nemcsak az ár tekin-

> $\blacktriangleright$  Az amerikai légierő egyik legjobb és legmodernebb vadászrepülője, az F-22 nem kevesebb, mint 125 millió dollárba kerül, mégis sikerült néhány sor hibás kóddal teljesen használhatatlanná tenni.

tetében történt igen kedvező meredeken fog zuhanni. Egyébként, összegezve, talán épp ez a HD-DVD/Blu-ray formátumháború egyik előnye: a következő generációs lejátszók ára elég gyorsan, és

túlon 500-600 dollárért vásárolható meg (Magyarországon sajnos 170 000 Ft körül lesz az ára). Márpedig e készülék is rejt magában egy Blu-ray lejátszót.

A Nokia, szokásához híven, idén is a barcelonai 3GSM konferenciára időzítette jó pár, régen várt készülékének bemutatóját. Az új készülékekkel a cég szinte valamennyi kategóriában jelen kíván lenni, az olcsó 3110 Classictól a csúcskategóriás E90 Communicatorig.

potában mindössze 105≈49≈16 mm-es méretekkel és 115 gramm súllyal rendelkezik. A legfontosabb funkciókat külön gombokról is elérhetjük, így ezek használatához ki sem kell nyitnunk a készüléket. A Nokia továbbfejlesztette az E61 es messengerét is - az "i" utótagot kapott modellben a némileg átdolgozott dizájn mellett egy 2 Mpixeles kamera is helyet kapott, valamint a levélmellékletek kezelését is javították.

## NOKIA ÚJDONSÁGOK Régen várt nagytudású mobilok

# HÉT ÚJ SONY FÉNYKÉPEZŐGÉP Pixelek bőségesen

A Canon után a Sony is sort mal dicsekedhet. A frissítés kerített a szokásos, év eleji jól mutatja, hogy ami tavaly termékfrissítésre, és 7 új fény-még a felső kategória kiváltképezőgépet mutatott be, sága volt, az ma már elérhető amelyekkel az "elavult", egyéves modelljeit váltja le. Az ben is. A felsőkategóriás, de olcsó W80-as és W90-es gépek 7,2 Mpixelesek, amihez határ körül mozgó H9-est 8 háromszoros optikai zoom, képstabilizátor és 2,5 hüvelykes LCD kijelző tartozik, a drágább, százezer forintos W200 zoomot is kapott. pedig nem kevesebb, mint 12 Mpixel felbontású. A divatos, szupervékony T20-as és T100-as modellek közül az utóbbi háromhüvelykes LCDvel és ötszörös optikai zoom-

az olcsó, egyszerű modellek-

továbbra is százezer forintos

Mpixeles, háromhüvelykes, elforgatható LCD-vel szerelik, NightShotra képes és 15x-ös

 $100$ 

Egy amerikai nő laptopján is futott a SETI, mint képernyővédő, ám a laptopot ellopták, és a rendőrség nem akadt a tolvaj nyomára. A nő férjének azonban eszébe jutott a SETI, amit a tolvajok elfelejtettek leszedni, így az időről időre bejelentkezett a központi szerverre, a rendőrség pedig az IP-címek alapján bemérte és elfogta a tettest.

mutattak, hogy egy világméretű járvány okán milliók maradnának otthonukban, és onnan teljesítenék kötelezettségeiket, intéznék ügyeiket szélessávú interneten keresztül. Ám ez a széles sáv könnyen eltűnne, ha nagy tömegek kényszerülnének otthon maradni, hiszen az internetforgalom pillanatok alatt drasztikusan megugrana, amit a szerverek valószínűleg nem lennének képesek kiszolgálni.  $\blacktriangleright$  A Microsoft belátta hibáját, és megváltoztatta a Windows A program sok esetben lopottnak minősítette az egyébként legális, csak rosszul aktivált vagy éppen rosszul nyilvántartott vállalati kóddal használt Windowsokat, ezzel megakadályozva azok frissítését és az új programok telepítését. Hasonlóan súlyos hiba volt, hogy néha egy egyszerű Wi-fi kártya telepítése után is reaktiválást kért a legalitást ellenőrző WGA (Windows Geniune Advantage) nevű program. Az új változatban a Microsoft a Jogtiszta és a Nem-Jogtiszta mellé a bizonytalan állapotot is felvette, de hogy egy bizonytalan hitelességű Windows mire képes, és miben limitált, azt egyelőre nem lehet tudni.

Az F-22-t vezérlő számítógépek ugyanis hibásan kezelték a Nemzetközi Dátum-vonalat (International Date Line), és amikor a Hawaiiból Japánba tartó gépek áthaladtak rajta, minden számítógépük lefagyott. A helyzetet súlyosbítja, hogy mindez egy gyakorlat során derült ki, és csak a szerencsésen jó időjárási viszonyoknak volt köszönhető, hogy nem történt katasztrófa.

FRISS PLETYKÁK A SZÁMÍTÁSTECHNIKA LENYÜGŐZŐ VILÁGÁBÓL

# Meglepő és érdekes: azt beszélik, hogy…

#### LASSAN TERJEDŐ TÉVÉS SZABVÁNYOK

# 5 éves lemaradásban Magyarország

# HITACHI HDD/DVD KAMERA Siker az új hibrid kamera

A Hitachi tavaly hozta forga-mint a jelenlegi DVD-s kamelomba a világ első hibrid kameráját (DZ-HS303 és DZ HS301), melyet a jelek szerint kifejezetten kedvelnek a felhasználók. A HS303 néhány hónappal később sikermodellé vált Japánban, eladások tekintetében messze maga mögött hagyva a többi kamerát. Az új, HS300 modellben 0,8 pixeles CCD található, és 25 szörös optikai nagyításra képes. A kamera érdekessége, hogy egyaránt van benne DVD-meghajtó és merevlemez. A merevlemezen háromszor annyi felvétel tárolható,

rákon. A DVD-meghajtó lehetővé teszi, hogy a felvételeket számítógép igénybevétele nélkül archiváljuk és másoljuk. Az egy másodperces gyorsindítás (a bekapcsolás után csaknem azonnal működőképes) további előnyös tulajdonság. *A készülék ára 170 000 Ft.*

**PVOCFS** 

## FORGALOM-INFO Közlekedés Google-módra

A Google megint remek újdonsággal frissítette Maps szolgáltatását. Sajnos Magyarországon, sőt Európában sem érhető el egyelőre az új funkció, de harminc nagyobb amerikai városban már nyomon követhető vele az utak telítettsége. A Map, Satellite és Hybrid gombok mellett megjelent tehát az új Traffic gomb, ami az utak forgalmát jól megkülönböztethetően zöld, sárga vagy vörös színnel jelöli. Ha az általunk kinézett út vörös színnel jelzett, akkor bizony nagy forgalomra számíthatunk. Ha sárga, akkor valószínűleg kissé késünk az ebédről, ha pedig zöld, akkor szabad az út.

A műsorszórás terén sok-sok év lemaradásban vagyunk minden nyugatra fekvő országhoz képest. A kontrasztot jól mutatja az az amerikai rendelet, ami előírja, hogy idén márciustól az Egyesült Államokban nem kerülhet forgalomba kizárólag analóg tunerrel szerelt, a digitális adás vételére

alkalmatlan tévékészülék (hibrid igen). A szigorú rendelet a kormány reményei szerint meggyorsítja az analógról való váltást a jobb minőségű digitális adásokra. Az USA-ban így 2009 elejétől kezdve végleg megszűnnek az analóg adások, ám gondolnak azokra is, akik nem váltanának

önszántukból, így számukra az állam 40 dolláros támogatást biztosít az analóg tv-khez szükséges set top boxok vásárlásához. Az államnak is érdeke, hogy megszűnjön az analóg sugárzás, hiszen az így felszabaduló frekvenciasávot egyéb szolgáltatásokhoz lehet értékesíteni, ami jelentős bevételt jelent.

Hazánkban sokkal mostohább a digitális sugárzás helyzete, az Antenna Digital 2004 óta tesztüzem jelleggel működtetett DVB-T szolgáltatásában csupán 4 adót lehet fogni, ezeket is csak kevés helyen, így versenyképes digitális műsorszórás csupán külön parabola antennával lehetséges. A változásra még sokat kell várnunk, hiszen csak az EU-val azonos időpontban, 2012-ben szűnik meg az analóg műsorsugárzás, és az állam nem segíti a szolgáltatókat a digitálisra váltásban. Németországban is jobb a helyzet az itthoninál, ott már HD minőségű

adásokat is sugároznak, és az EPG szintén elérhető.

Sajnos gond nem csak a DVB sugárzás beindulásával (februártól már a mobilokkal használható DVB-H tesztje is beindult Budapesten!) van, hanem a hasznos szolgáltatásokat nyújtó IPTV-vel is. Ez utóbbi elég nagy sávszélességet igényel, ami mellett alig marad 1-2 Mbit kapacitás az interneteléréshez, ráadásul az IPTV egyelőre nem tökéletes minőségű, legtöbb esetben MPEG-4 szabványt használ, és néha kockásodik is.

Ahogy mostanában minden témához, ehhez is kapcsolható a Vista, aminek magyar változatához is lesz EPG (elektronikus programfüzet), ami nagyban megkönnyíti a felvétel programozását. Sajnos azonban ez nem lesz ingyenes, mivel Magyarországon a Microsofton kívüli cég készíti ezt a kiegészítést, és használatához havi díjat kell majd fizetnünk.

## APPLE KALAMAJKA Megoldott az iPhone botrány

Az Apple az iPhone bejelentése után hamarosan kellemetlen ügybe keveredett, hiszen a nevet már használta más is, méghozzá a Cisco Systems! Emiatt a sajtó világszerte kétségesnek ítélte az iPhone név jövőbeli sorsát. Nos, a két érintett cég február végén közösen bejelentette, hogy sikerült egyezséget kötniük. A megállapodás értelmében mindkét vállalat az egész világon szabadon használhatja termékeinél az iPhone nevet. Mindkét fél elfogadta a védjegy tulajdonlásából eredő jogokat, valamint felfüggesztette a védjeggyel kapcsolatos, még függőben lévő ügyeket.

#### VILÁGREKORD A SOROZAT-GYÁRTÁSÚ CHIPEK KÖZÖTT Csillagászati: 111 megapixel!

Az amatőr hobbifotósok, sőt a profik is csak álmodhatnak erről: elkészült egy olyan lapka, mely szinte hihetetlen, 111 megapixels felbontást nyújt. A pixelóriást a Semiconductor Technology Associates (STA) készítette. Mivel egy 10x10 centiméteres óriáslapkáról

![](_page_12_Picture_21.jpeg)

van szó, ez jócskán felülmúlja azt a méretet, ami egy hagyományos fényképezőgépbe beleférne. A chipet persze nem is erre tervezték a Bonni Egyetemen. A fejlesztés csillagászati célokat fog ugyanis használni, így obszervatóriumokba kerül. A csillagászatnál márpedig a pontosság az egyik leglényegesebb. A lapkával képek milliói fognak készülni az égboltról. További információkat a *http://www.astro. uni-bonn.de/~ccd/shutters/index. php* címen találhatunk.

## VISTA FELTÖRÉSI KÍSÉRLETEK Össztűz alatt a Vista

A mai operációs rendszerek közül a Windows Vistát éri a legtöbb támadás és feltörési kísérlet. A sorra felbukkanó biztonsági rések befoltozása mellett azonban egy sokkal komolyabb fenyegetéssel is foglalkoznia kell a Microsoftnak, mégpedig az illegális termékkulcs-generátorokkal, amik akár hivatalos, legális regisztrációs kulcsot is képesek előállítani a Vistához. Március elején fel is bukkant az első változat, ám a Microsoft szerencséjére ez egyeőre csupán hoax volt, azaz egy minden valóságot nélkülöző kacsa, és a fájlcserélő hálózatokon elérhető ilyen fájlok csupán valamiféle vírust vagy adathalász szoftvert tartalmaztak.

Az első Vista-kulcsgenerátor tehát (jobbára) ártalmatlan viccnek bizonyult, ám a Microsoftnak komolyan kell vennie az effajta fenyegetéseket, mivel helyes kód esetén nem kapja meg az operációs rendszer vételárát, de még ennél is nagyobb problémát okozhat, ha olyan kulcsot generálnak, ami egy már legyártott, de még nem értékesített Vistához tartozik.

FLASH ALAPÚ HDD

# Olcsó merevlemez flashmemóriából

A flashmemóriából felépülő háttértárak terjedésének legnagyobb akadálya a rendkívül magas ár, ráadásul több tanulmány is napvilágot látott, amelyek a flashmemória adattárolási biztonságát és időtállóságát kérdőjelezik meg. Egy ismeretlen, Century nevű ázsiai cég éppen az SSD-k magas árát igyekszik kihasználni piaci

#### előnyként legújabb SSD-szerű termékével. A 2,5-es HDD méretű dobozban 4 SD kártya foglalatba pakolhatunk egyenként maximálisan 2 GB kapacitású, normál SD kártyát, amik így összesen 8 GB-os SSD me-

revlemezként működnek hagyományos ATA felületen. Az SD kártyák alkalmazása jó ötlet a javítást és az alacsony árat illetően, ám hátulütője, hogy csak maximálisan 2 GBos SD kártyákat használhatunk. Ami lényeges: a 8 GB kapacitás pedig nem elegendő a Vistához, ami képes lenne ezt kihasználni (ReadyDrive), ráadásul a keret ára 50 ezer forint körül van. Az elgondolás mindazonáltal ötletes, remélhetőleg készül egy újabb változat, vagy egy más cég hasonló terméke már valóban használható és olcsóbb is lesz.

MICROSOFT-BUKTA

# A OneCare másodszor is elvérzett

A Microsoft vírusirtója, a Windows Live OneCare újra "rossz jegyet" kapott. Az AV-Comparatives független víruslabornál ugyanis másodszor sem ment át a megfelelő hatékonyságot igazoló teszten. A bukás azt jelenti, hogy a Microsoft terméke semmilyen minősítést nem kap a csoporttól. Ráadásul még lehangolóbbá teszi a helyzetet, hogy ez volt az egyetlen program, ami elbukott – két másik standard minősítést kapott, míg további 14 advanced vagy advanced+ minősítést ugyanebből a csoportból. Az eredmények szerint a OneCare 82,4 százalékosra teljesített 500 000 vírusminta alapján, így jelentősen

rosszabbul végzett minden más résztvevőnél. A hozzá legközelebb végzett a Dr. Web volt, mely 89,3 százalékosra teljesített. Az élen a G Data Security AntiVirusKit végzett

99,5 százalékos eredménnyel, őt követte az AEC TrustPort és az Avira. Minősítést márpedig azért nem kapott a Microsoft, mert az elégséges feltételeket sem teljesítette.

Ez volt a második teszt, amin a OneCare egy hónapon belül elbukott. Februárban ugyanis a Virus Bulletinnál nem kapta meg a VB100 minősítést. A redmondi cég ígéretet tett arra, hogy megvizsgálja, miért is vérzett el a OneCare a két neves teszten, és kielemzi az eredményeket. Egyben azt is jelezte, hogy az ICSA LABS és West Point Checkpoint minősítésekkel már rendelkezik a szoftver.

## KALÓZKODÁS Lopott filmek: árulkodó vízjelek

Elkapták azt a fiatalembert, aki az Elvitte a víz (Flushed Away) című animációs filmet feltette fájlmegosztó hálózatokra. Azért sikerülhetett viszonylag gyorsan az elkövető nyomára akadni a hatóságoknak, mert a filmet a filmforgalmazók vízjelezték. A 27 éves Salvador Nunez Jr. az Oscar-szavazó nővérétől szerezte meg a kópiát. Az ügy jelenlegi állása szerint akár három év börtönt is kaphat tettéért. Az Oscar-szavazókhoz hamar kiküldik a legújabb filmeket, és mivel innen sok anyag szivárog ki, a forgalmazók a lekövethetőség kedvéért újabban vízjelezik ezen alkotásokat.

![](_page_12_Picture_42.jpeg)

 ONECARE A Microsoft sokat várt vírusirtója határozottan nem remekel a tesztekben

![](_page_12_Picture_32.jpeg)

 SD KÁRTYÁKBÓL SSD HÁTTÉRTÁR Csak 8 GB, nem is olcsó, nem is a leggyorsabb – még várjunk vele

![](_page_12_Picture_5.jpeg)

 SONY BRAVIA LCD TV A DVBT már alapfelszerelés, bár itthon ez egyelőre még prémiumnak számít

![](_page_12_Picture_7.jpeg)

# Biztonsági teszt:<br>operációs rendszerek

![](_page_13_Picture_22.jpeg)

nettel. A Linux alatt 160 MB-nyi, a Windows XP alatt nem egészen 100 MB-nyi adat mozgott, csak a vistás és a Mac OS-es gép maradt viszonylag nyugodt. Annyira azonban még ez utóbbi kettő sem, hogy az adatmozgást normális "alapzajnak" tekinthettük volna. Még mindig keringenek a hálózaton a valamennyi rendszert megtámadó férgek? Esetleg egy hacker vette kezelésbe számítógépeinket?

#### Nyugtalanító frissítések: Mi történik a számítógépen, amikor senki sem figyel

A Wireshark protokollt kicsit alaposabban elemezve megnyugodtunk: a tesztalanyoknak semmi bajuk. Éppen ellenkezőleg: az alapbeállítás szerint aktivált automatikus frissítés azt tette, amit tennie kellett, vagyis letöltötte a biztonsági frissítéseket, és telepítette ezeket. Arra is van magyarázat, hogy miért éppen a Linux töltött le ilyen óriási mennyiségű adatot: mivel az open source operációs rendszer szoftvercsomagja vaskos, természetesen sok frissítést kellett beszereznie.

Titkon azért kicsit csalódottak voltunk: négy védelem nélküli számítógép esetén egy hét alatt legalább egy hackertámadásra számítottunk.

tűzfal és vírusszkenner nélkül az internetre merészkedni hajmeresztő<br>
vállalkozásnak tűnik. Ám valóban<br>
ennyire kockázatos a védtelen szörfözés? ternetre merészkedni hajmeresztő ennyire kockázatos a védtelen szörfözés? Igaz-e, hogy a Linuxszal és a Mac OS-sel nem eshet bajunk? A Vista tényleg biztonságosabb, mint az XP? Mi kipróbáltuk, és a különböző operációs rendszereket futtató PC-kkel mindenfajta védelem nélkül felcsatlakoztunk a világhálóra. Szörfölés közben még hacker- és pornóoldalak felkeresésével is próbára tettük a rendszereket. Két héten keresztül azt tettük, amitől egy biztonsági szakember minden haja szála égnek meredne. Ráadásul még annak a routernek a tűzfalát is kikapcsoltuk, amelyre a négy számítógép csatlakozott, hiszen

Tesztünk következő szakaszában továbbléptünk, és elkezdtünk szörfölni a hálózaton, gondoltuk, talán így elcsíphetünk legalább egy malware-t. A Linux-számítógéppel kezdtük, és elindítottuk az ajánlott böngészőt, a Firefoxot. Elsőként a legismertebb hazai és külföldi oldalakon és portálokon szörfölgettünk, eközben rövid kitérőket tettünk más, ezeken az oldalakon található, reklám bannerekben hirde-

"Elegendő öt percet az interneten tölteni, és máris megjelenik a gépen egy féreg." Ilyen, és ehhez hasonló rémhírekkel ijesztgetik egymást a Windows közösség tagjai, aminek az az alapja, hogy az első férgek, mint például a *Blaster*, a Windows hálózati szolgáltatásának biztonságifal-rését kihasználva hihetetlen gyorsasággal terjedtek az interneten, a felhasználó minden közbeavatkozása nélkül. Több mint 48 000 számítógépet sikerült így megfertőzni, de a közvetve érintettek száma ennél jóval nagyobb lehetett. Ám mi a helyzet most, négy évvel később? Végül is a Microsoft rákényszerült, hogy egy biztonsági iniciatívát hozzon létre, és megjelentette a Service Pack 2-t.

> ■ A Mac OS és a Linux biztonságos. Az XP és a Vista is, azonban csak akkor, ha kiismerjük magunkat az operációs rendszerekben. A Microsoft OS-einek vannak gyenge pontjai, ezeket a támadók ki is használják. Ám így is csak akkor tudják megfertőzni a gépet, ha ebben a felhasználók is "segítenek". Ha valaki nem eléggé óvatos, egyhamar spyware programmal találkozhat rendszerén, ami ellen még az új Windows Vista javított védelmi intézkedései sem óvnak.

Első lépésben tesztünk négy alanyát egy hétre egyszerűen a hálózatra csatlakoztattuk anélkül, hogy közben az interneten szörföztünk, vagy valamilyen szoftvert telepítettünk volna. Legalábbis majdnem: ugyanis azért, hogy el ne szalasszunk valami fontosat, a *Wireshark* hálózati sniffer (szaglászó) programot mégis feltelepítettük. Ennek segítségével utólag pontosan nyomon követhetők a történések, ez ugyanis rögzíti a teljes hálózati forgalmat. Továbbá a standby módot is kikapcsoltuk, elvégre nem arra voltunk kíváncsiak, hogy mit tesznek a gépek pihenő üzemmódban.

> kezzen a nehéztüzérség! A Google keresőmezőjébe beírtuk a "pornó" szöveget, és felkerestük az első öt találati oldalt. Itt a meztelen testrészek bőséges választékán túl számtalan idegesítő pop-up ablakra bukkantunk. Továbbá úgy tűnt, hogy nem működik böngészőnk *Vissza* ikonja. →

A legutolsó nagyszabású féregtámadásnak már jó ideje, ezért egy hét elteltével mi komolyabb várakozások nélkül kapcsoltuk be a monitorokat, ám amit találtunk, elsőre kicsit mégis meglepetésként ért. Az átviteli statisztika szerint ugyanis mind a négy számítógép adatokat cserélt az inter-

az operációs rendszerek és nem a router biztonsági szintjét kívántuk tesztelni.

A vizsgálatunkban részt vevő négy PC-n, a kereskedésekben jelenleg kapható friss operációsrendszer-verziók – *Mac OS 10.0.4*, *OpenSuse Linux 10.1*, SP2-vel rendelkező *Windows XP*, valamint a végleges *Windows Vista* – futottak.

#### Tűzfal nélkül a neten: Kuncsaftra váró hackerek és férgek

![](_page_13_Picture_13.jpeg)

# **EHIP** Összegzés

A Vista a legbiztonságosabb Windows, az Apple egyenesen vírusmentesnek tartja rendszerét, s a Linux-hívők is szilárdan hisznek védettségükben. Mi az igazság? Mi leteszteltük…

#### Ebben a cikkben

![](_page_13_Picture_847.jpeg)

Illusztráció: S. Schönberger, H. Fuchsloch

tett webhelyekre is. Az oldalak meglátogatását követően mindig ellenőriztük, hogy mi található a böngésző tárában, milyen új cookie-k kerültek fel a listára. Azonban néhány tracking-cookie-től eltekintve semmire sem bukkanunk. Itt volt tehát az ideje komolyabbra venni a tesztet: követ-

Felhasználói jogok

Tűzfal

Böngészővédelem

![](_page_13_Picture_848.jpeg)

Spyware elleni védelem

Frissítési politika

Biztonsági hiányosságok

Támadási potenciál

Microsoft, Apple és open source közösség – mindegyikük felismerte: manapság már nem létezhet rendszer biztonsági funkció nélkül. Csak a kivitelezés eltérő. Táblázatunkban a legfontosabb tulajdonságok szerint hasonlíthatjuk össze a rendszerek képességeit:

# Ennyire biztonságos az operációs rendszerünk

■ Frissítsünk rendszeresen! Minél régebbi az operációs rendszer és a szoftver, annál több biztonsági hiányossága ismeretes. Csak akkor nincs félnivalónk a hackerek és férgek támadásaitól, ha telepítjük a frissítéseket.

- 1

计调整

لاہ

€

 $50 - 24$ 

٠

vodafone

■ A vírusölő programok kötelezőek. Amennyiben a vírusadatbázisok a legfrissebbek, a vírusok, trójaiak és spyware-ek könnyedén lefülelhetők és megsemmisíthetők. Amennyiben határozott a gyanúnk, hogy vírus rejtőzik a gépen, akkor használjunk egy vírusszkennerrel felszerelt boot-CD-t. Így még a legjobban álcázott rootkiteket is leleplezhetjük.

■ Az asztali tűzfal is az alapfelszerelés. Igaz, a tűzfalak is kicselezhetők és megkerülhetők, azonban a spyware programok és férgek legnagyobb része olyannyira primitív felépítésű, hogy még a legegyszerűbb tűzfalon is fennakad.

■ A spamszűrők is az alapvédelemhez tartoznak. A malware programok jelentős része e-mail üzeneteken keresztül terjed. Legjobb, ha a mailszolgáltatónk foglalkozik a spam üzenetek kiszűrésével: mivel a szerver üzemeltetőjének más fiókoktól származó információi is vannak, a szoftver könnyebben képes eldönteni egy üzenetről, hogy valóban spam-e?

■ Telepítsünk phishingszűrőt is a böngészőhöz! Nem mindegyik phishingtámadás érkezik mail formájában – egyre gyakrabban használják a chatés fórumcsatornákat. A böngésző szűrője tehát a számítógép biztonsági csomagjának ideális kiegészítője. Sajnos nem integrálják be eleve mindegyik biztonsági csomagba!

Az XP azonban nem hagyott cserben: elegendő volt figyelmen kívül hagyni egy figyelmeztetést, és böngészőnket máris "sikerült" megfertőznünk toolbarokkal és pop-upokkal. Inkább véletlenül, mint készakarva, de a Vista számára is találtunk valamit: egy pornóoldalon felfedezett reklám banner a Windows 2000, XP és Vista számára hirdetett anti-spyware programot. Csakhogy valójában nem spywareirtóról, hanem egy Rouge Anti-Spyware programról volt szó. (Az angol "Rouge"

Ez lenne az első támadás a számítógépünk ellen? Bezártuk a böngészőt, kitessékeltük a – persze pusztán szakmai érdeklődésből – monitorunk köré sereglett kollégákat, majd egy bootolható antivírus CD-vel ellenőriztük a webböngészőt, amely a teljes számítógépet átvizsgálta. Az eredmény negatív volt. A Linux ezzel egyelőre befejezte a tesztet, a továbbiakban a három másik tesztalanyt vettük górcső alá.

#### Illegális letöltések: Miért veszélyes a spyware?

Másodikként a *Safari* böngészővel felszerelt Mac OS rendszert vizsgáltuk meg, lépésről lépésre megismételve az előbbi tesztet. Eredményként ismét csak néhány tracking-cookiet kaptunk. Úgy, hogy tovább is léptünk, és a Google alatt rákerestünk a "crack" (kalózmásolat) címszóra. Az első gond: az oldalak csak Windows szoftverek számára alkalmas sorozatszámokat és kulcsgenerátorokat listáztak ki. Mi mégis le szerettünk volna tölteni valamit, de csúnyán kudarcot vallottunk.

Az egyik weboldal egy ActiveX plugint, egy másik pedig egy EXE fájlt akart ránksózni. Bár mindkét esetben spyware programokról volt szó, amit utólag a vírusszkenner is megerősített, azonban sem az ActiveX plugint, sem az EXE fájlt nem lehetett futtatni a Mac alatt. Éppúgy a Linux esetében sem. De legalább megtaláltuk azt, amit kerestünk. Vajon az új Vista is ellenáll

az ilyen támadásoknak?

#### Biztonság a Vista alatt: Ripsz-ropsz egy rootkitet telepítettünk

A következőkben az oldalakat az Internet Explorer 7.0 alatt hívtuk elő. Ennek a védelme állítólag különösen erős. És ez igaz is mindaddig, amíg tartjuk magunkat a biztonsági felszólításokhoz, azonban tesztünk sikere érdekében ezúttal nem így tettünk. Amikor elkezdtük telepíteni az ActiveX plugint, ismét gondba ütköztünk: látszólag nem volt kompatibilis a Vistával.

> szleng, és magyarra gazfickóként fordítható.) Ez a SpySheriff a valóságban egy rootkittel rendelkező trójai, amit mi a Vista alatt telepítettünk. A behatoló nemcsak az XP, hanem a Vista alatt is bármilyen védelmi reakció kiváltása nélkül, gond nélkül futott. Az egyetlen akadályt a Felhasználóifiók-felügyelet (lásd a Vista vírusvédelméről készített cik-

künket a 36. oldalon!) jelentette, amely megakadályozza az automatikus telepítést. Ha azonban megbízunk egy szoftverben, akkor a Vista esetén sem gondolkodunk a telepítés előtt.

#### Eredmény: Soha többé tűzfal és vírusszkenner nélkül!

A kísérlet a végéhez ért, az eredmény kijózanító. Formáztuk a számítógépet, feltelepítettünk egy biztonságos, steril rendszert egy *Internet Security Suite*-tel együtt. A frissítések, vírusszkennerek és tűzfalak kötelezők, éppúgy, mint a bizalmatlanság az idegen szoftverekkel szemben: a bejárati ajtót is zárjuk, és nem engedünk be akárkit, aki becsengetett.

# $\mathcal{N}$ Most talán jobb lenne irodán kívül

1.559.38

**Affective** 

Mobilizálja munkáját egyszerűen, ráadásul 3 hónapig havidíjmentesen! Az akciós csomag tartalma:

13

- Vodafone 3G/HSDPA/GPRS adatkártva
- Adatkártya tarifacsomag 3 hónapig havidíj nélkül
- Vodafone Internet Giga szolgáltatás 3 hónapig havidíj nélkül, a csomag 12 hónapra való megrendelése esetén

Az akció az adatkártya, a tarifacsomag és a szolgáltatás egyidejű vásárlása esetén érvényes, kétéves hűségnyilatkozattal.

www.vodafone.hu

![](_page_14_Figure_31.jpeg)

![](_page_14_Figure_32.jpeg)

Az akció időtartama: 2007 március 1. - április 30., illetve a készlet erejéig. Kérjük, olvassa el a Részvételi Feltételeket! em lehriston, Az internet Goa szágátatávól történő idő elditi álvaták, illetve telmondai metén 36 000 FI Aktivalási díjat számítunik fel. tvezmény igénybévételének 3 hűnapos időtartámá aládt a tantacsomag-váltas és számlázási pe Ac egyéti szolgáltatás feltételeket az ÁSzf szabályozza. További információ: www.vodafone.hu, 1270

**CONTRACTOR SEVISION 999** 

**TEST OVER** 

**MAILES Bri** 

 $-84.5$ unite **UTCURE** an armal

**PER** 

 $+1211$ 

 $1.78$ 

a m bh

421

15-1910 - 15

**168, NC** 

cal area

**HI F A'T EN** 

**PRSD 49 36 1267** 

PL- 388

![](_page_14_Figure_38.jpeg)

![](_page_14_Picture_6.jpeg)

*VÍRUSTERJESZTŐ* A kalózmásolatokat tartalmazó weboldalak nagyon gyakran vírusokkal, trójai falovakkal és veszélyes rootkitekkel fertőznek

![](_page_14_Picture_1.jpeg)

alatt is hamis jelentésekkel bukkan fel a Rouge Anti-Spyware szoftver

![](_page_15_Picture_1.jpeg)

## Ebben a cikkben

Szoftvert lopni bűncselekmény. Ám mit tegyünk, ha elvesztettük legálisan szerzett szoftverünk sorozatszámát, a gyártó cégnek pedig már se híre, se hamva? Cikkünkből kiderül, hogy lehet-e – s ha igen, akkor hogyan – legálisan "kulcsot másolni"?

![](_page_15_Picture_691.jpeg)

# Mi a teendő, ha elvesztettük a kulcsot

Sorozatszám-generátorok, visszadá-<br>
a szoftver-tolvajok fegyvertára, ametumozó programok és crackek – íme lyet azonban, adott esetben, legálisan is bevethetünk.

Ám legelőször is világos különbséget kell tennünk a programlopás és a program szükséghelyzetben történő legális elindítása között – mint ahogy nem ugyanazt jelenti felnyitni valaki másnak a lakását, vagy feltörni a saját ajtózárunkat, ha elvesztettük a kulcsot.

Az interneten seregnyi ilyen program található. Amikor azonban ezek után kutatunk, legyünk nagyon elővigyázatosak.

Számos ilyesfajta eszközt kínáló weboldal ugyanis változatos trükkökkel igyekszik pénzt és adatokat kicsalni tőlünk, vagy megpróbál rosszindulatú programokat (például dialert) installálni a rendszerben és az internetes böngészőn. A bizonytalan forrásokból beszerzett eszközök önmaguk is trójai falónak bizonyulhatnak. Keretes írásunkban tanácsot adunk, hogy az alkalmas információkat és eszközöket keresve miként lehet biztonságosan szörfözni a világhálón.

Figyelem: a szerzői és a kapcsolódó jogokról szóló törvény szerint büntetendő a művek illegális használata és terjesztése. Az ebben a cikkben közölt információk nem használhatók a fenti törvényt sértő tevékenységekre. Jó tudni azt is, hogy számos alkalmazás a hivatalos árjegyzéknél olcsóbban is beszerezhető: speciális kedvezmények illetik meg például a diákokat, egyete-

mistákat vagy tanárokat. Egyes alkalmazások magáncélra térítésmentesen is felhasználhatók, továbbá számos kereskedelmi programnak van hasonló funkciójú olcsó vagy akár ingyenes helyettesítője.

![](_page_15_Picture_12.jpeg)

Ilyen megoldások az internetes crackkeresők, amelyek közül az Astalavista a legismertebb. Ez sok évvel ezelőtt jött létre, amikor még roppant népszerű volt az Altavista nevű hagyományos kereső →

A sorozatszámok (regisztrációs kulcsok) feladata, hogy védje a szoftvergyártókat a tolvajok ellen. A védelem azonban néha a legális felhasználók ellen fordul. Előbb vagy utóbb minden PC-tulajdonos rákényszerül, hogy újratelepítse az operációs rendszerét: akár azért, mert új merevlemezt vásárol, akár azért, mert a korábbi már nagyon lassan fut, vagy egy frissebb változatra kíván áttérni. Elő tehát az egyes programok fiók mélyén gyűjtögetett tele-

pítő lemezeivel. Csakhogy ilyenkor következik a kellemetlen meglepetés: a program kéri a sorozatszámot, amelyet ugyan felírtunk, csak ki tudja már, hogy hová?

Ilyenkor persze a szoftver gyártójától igényelhetünk új kulcsot, ez azonban sokszor meglehetősen időigényes, s olykor még fizetni is kell érte. Mit tegyünk viszont, ha a szoftver gyártója vagy disztribútora nem ad választ, vagy talán már el is tűnt a piacról? Ilyenkor nem marad más, mint a nem túl elegáns és vitatható, de szükséghelyzetben hatékony megoldás: az internetről származó sorozatszám vagy kulcsgenerátor (angolul: *key generator* vagy röviden *keygen*) használata.

A kulcs egy jelsorozat vagy szám, amely a program telepítéséhez vagy futtatásához, esetleg a teljes működés helyreállításához szükséges. Az interneten valamennyi szélesebb körben használt alkalmazáshoz hemzsegnek a kulcsok és a kulcsgenerátorok. A fórumokon vagy weboldalakon olykor konkrét számokat adnak meg, máskor a peer to peer hálózat segítségével olyan kisebb programokat terjesztenek, amelyek képesek új kulcsot generálni egy adott alkalmazáshoz. Bármennyire is igyekeznek a gyártók a sorozatszámok verifikálási algoritmusát titkosítani, gyakorlatilag valamennyi ismert programhoz van tolvajkulcs. A kulcsgenerátort mi természetesen nem szoftverlopásra használjuk, hanem ennek segítségével szeretnénk használhatóvá tenni valamelyik legálisan megszerzett programunkat addig is, amíg elő nem kerül az elveszett kulcs, vagy a gyártótól meg nem érkezik az új.

Dr. Cs. L.: A szerző engedélye nélkül tilos a közvetlen beavatkozás az általa alkotott számítógépes programba. A kód többszörözését vagy fordítását a szerző engedélye nélkül a törvény más szoftverekkel való együttes működtetéshez szükséges információ megszerzése érdekében teszi csak lehetővé, feltéve, hogy ez a működtetéshez elengedhetetlen, a felhasználási cselekmény a szoftvert jogszerűen használni jogosult személy végzi, az együttes működtetéshez szükséges információ a felhasználó részére nem vált könynyen hozzáférhetővé, továbbá a felhasználási cselekmények a szoftvernek azon részeire korlátozódnak, amelyek az együttes működtetés biztosításához szükségesek.

Dr. Cs. L.: Abban az esetben, ha a programot telepítő által is elfogadott szoftverhasználati szerződés rögzíti, hogy a programot tesztelés céljából bizonyos meghatározott időtartam elteltéig lehet csak használni, akkor minden olyan jellegű tevékenység (ideértve a rendszerdátum manipulációját is), amely az elfogadott szerződési feltételekbe ütközik, a szerzői jogok megsértését is eredményezi és a jogszabályban meghatározott jogkövetkezményekkel jár.

Kulcsok keresése az Interneten: Elméletileg a szükséges kód kikeresésében sokat segíthet egy közönséges keresőprogram (search engine), amelynél a program beírt nevéhez hozzáadjuk a "kulcs", "sorozatszám" vagy "sorozat" jelszót. Ilyenkor azonban általában több száz vagy ezer eredményt kapunk, amelyek jelentős része gyanús weboldalra vezet. Ennél jobb megoldás, ha olyan kereső mechanizmusokat és szolgáltatásokat használunk, amelyeket a szoftverlopásra vetemedő internetezők is használnak.

A CHIP Magazin jogászt kért fel, hogy mondja el a véleményét a cikkben érintett témáról. A szakember, Dr. Csóka László előrebocsátotta, hogy a kérdésekre adott válaszai a jogi magánvéleményét tükrözik, ezért hivatalos jogi szakvéleményként, illetve konkrét jogesetre vonatkozó jogi tanács-

adásként nem használhatók fel. Chip: Mit tegyünk, ha elvesztettük a kulcsot egy legálisan megvásárolt programhoz? Dr. Csóka László: Jogszerű eljárás esetén a program felhasználója a program szerzőjétől másolatot kér. A kulcs internetről történő önálló megszerzése a szerzői jogi törvénynek a műszaki intézkedések megkerülésével szembeni védelmet biztosító rendelkezésekbe ütköző magatartásként minősülhet.

A kulcs esetleges elvesztésekor alkalmazandó eljárást szabályozhatja a szoftverfelhasználási szerződés is. Gyakorta előfordul, hogy a szerző a kulccsal korlátozza a hozzáférést a program egyes funkcióihoz, vagy ezzel szabályozza a program megengedett

használati idejét. szélesíthetők.

A szerzői jogok jogosultjának hozzájárulása nélkül a felhasználói jogosultságok nem

Chip: Abban az esetben, ha a szoftver szállítója beszüntette a működését, vagy nem válaszol új kulcs iránti kérésünkre, akkor használhatjuk a szükséghelyzetre leírt megoldá-

sokat?

Dr. Cs. L.: A szoftver szállítója nem szükségszerűen egyezik meg a szerzői jogok jogosultjával. Abban az esetben, ha a szállító, illetve a szerzői jogok jogosultja jogutód nélkül szűnik meg, akkor egyéb lehetőség hiányában a szükséghelyzetre leírt megoldásokon kívül más lehetőség a felhasználó számára nyilván nem kínálkozik.

Abban az esetben, ha a szállító nem válaszol a jogszerű felhasználó új kulcs (kulcs

# A jogász szakvéleménye

pótlása) iránti igazolt kérésünkre, akkor ezzel a másik fél megszegi a polgári jogi viszonyokra általános jelleggel előírt kölcsönös együttműködési kötelezettségét, saját felróható magatartására pedig előnyök szerzése végett senki nem hivatkozhat.

Chip: Ugyanígy igazolható-e a védelmek megkerülése crack használatával?

Ezt meghaladóan a program védelmeinek a megszüntetésén vagy kiiktatásán alapuló változtatása megítélésem szerint már a törvény által tilalmazott körbe tartozik.

Chip: Vajon az applikáció tesztelési idejének a meghosszabbítása minden helyzetben tilos?

 A BTK-ról szóló 1978. évi IV. törvény 329./A §-a tartalmazza a szerzői vagy szerzői joghoz kapcsolódó jogok megsértésével kapcsolatos törvényi rendelkezéseket. A szerzői jogról szóló 1999. évi LXXVI. törvény (a továbbiakban: Szjt.) alapján jogi védelemben részesül a számítógépi programalkotás ás a hozzá tartozó dokumentáció (a továbbiakban: szoftver) akár forráskódban, akár tárgykódban vagy bár-

milyen más formában rögzített minden fajtája, ideértve a felhasználói programot és az operációs rendszert is.

 Az Szjt. 95. §-a szerint a szerzői jog megsértésének következményeit alkalmazni kell a szerzői jog védelmére szolgáló hatásos műszaki intézkedés megkerülésére, feltéve, hogy az említett cselekményt olyan személy hajtja végre, aki tudia vagy elvárható gondossága mellett tudnia kellene, hogy a cselekmény célja a műszaki intézkedés megkerülése.

# A törvényi szabályozás

# **CHIP** TESZTELJE<br>és TARTSA MEG!

Szereti a CHIP magazin tesztjeit, de Ön más szempontok szerint vizsgálódna?

Szívesen vizsgáztatna népszerű számítástechnikai termékeket?

Alkalmasnak érzi magát, hogy "külsős tesztelő" legyen?

# **ITT AZ ALKALOM, HOGY MEGMUTASSA, MILYEN TESZTELŐ VÁLNA ÖNBŐL!**

Ezúttal 2 darab OKI C3300n-es színes lézernyomtató vár kipróbálásra! Ráadásként plusz 1-1 db fekete tonerrel!

Ha kedvet érez a teszthez, jelentkezzen, s ha kedvez Önnek a szerencse, átveheti a készüléket. Cserébe csupán azt kérjük, hogy mintegy másfél hónap elteltével számoljon be tapasztalatairól lapunk hasábjain.

#### Várjuk jelentkezését a www.chiponline.hu/tesztelo4976544 webcimen!

![](_page_16_Picture_29.jpeg)

7 APRILIS <mark>| CHIF</mark>

(ma már alig emlékszik rá valaki). Az in ternetező ezen a weboldalon egyszerűen beírja a program nevét, és megkapja az eh hez a programhoz sorozatszámokat publi káló szervizek listáját. Az ilyen típusú szervizeket igénybe véve azonban sokszor pornóoldalak reklámjai is kéretlenül ránk tukmálják magukat.

A hackerszervizek tartalmát a speciális Craagle eszköz segítségével is meg lehet te kinteni. Ez a népszerű angol nyelvűprog ram önmagától átnézi a tízegynéhány leg népszerűbb szolgáltató tartalmát, s ezzel

elkerülhetők a reklámok. Telepí tés nélkül működik, de az antiví rus és antispyware programok egy része leblokkolja. Elindítása után a *What* mezőben ki kell je lölni, hogy mit szeretnénk meg keresni: esetünkben a *serials*-t, a *Search* mezőben pedig a prog ram nevét (legjobb, ha a változat számát is tartalmazó teljes ne vét). Az eredmény egy lista, a fel használásra kész kulcsokkal. Van, aki közvetlenül látogatja meg a hackerek részére készült netes gyűjteményeket. Ezen a té ren – talán nem meglepő – orosz szervizek a leghíresebbek.

szoftver esetében lehetetlen. A generátort a rendelkezésre álló változat számának és fajtájának megfelelően kell megválasztani. Az applikáció új kiadásaival együtt a szoft vergyártók megváltoztatják a kulcsképzés algoritmusát is, hogy legalább egy kissé megnehezítsék a hackerek dolgát. Gyak ran eltérő sorozatszámokat alkalmaznak ugyanazon programok magáncélú és pro fesszionális felhasználásra készülő verziói nál is. Azaz, még a látszólag hasonlónak tűnő kulcs sem biztos, hogy illik az adott zárba.  $\rightarrow$ 

Tolvajkulcs-generátor: A szoft vergyártók is rendszeresen fel keresik a kulcsokat tartalmazó szervizeket, ők persze azért, hogy az ott talált kulcsokat fel vegyék a letiltott sorozatszámok feketelistájára. Kiderülhet tehát, hogy az alkalmazás birtokunk ban lévő másolata nem fogadja el az adott kulcsot. Ennek meg kerülésére a hackerek úgyneve zett kulcsgenerátorokat hoznak létre: elemzik az eredeti sorozat számokat létrehozó algoritmust, majd elkészítenek egy ennek alapján működő saját progra mot. Ha netán a frissen generált kulcs esetleg szerepelne is a fe ketelistán, a következő már biz tosan működik. A szoftvergyár tó csak úgy biztosíthatná be ma gát a kulcsgenerátor használata ellen, ha a következőkben meg változtatná a kulcsok létrehozá sának és felismerésének a rend szerét, ám ez egy már elterjedt

![](_page_16_Picture_31.jpeg)

# Szörfözz a neten kettős védelem alatt

A visszadátumozók, crackek és kulcsgene rátorok használata felettébb kockázatos. Ezek ismeretlen származású programok, amelyek közelebbről nem ismert kódot hoznak létre a rendszerben. A hálón sok trójai faló, rootkit, spyware és mindenféle egyéb "szemét" kering, amelyek többnyire a népszerű alkalmazások crackjeinek kön tösében jelennek meg. Ezek adatokat lop hatnak el, tehetnek tönkre, vagy megsem misíthetik a védelmeket. A CHIP óva int mindenkit az ilyen eszközök futtatásától, de ha valaki mégis a crack mellett dönt, akkor legalább aktiválja a gépén a legújabb antivírus és antispyware programokat.

A világháló sötét zugaiban sorozatszá mok és crackek után keresgélve használ junk erős védelmet nyújtó internetes kere sőt. Különösen veszélyeztetett az Internet Explorer, ez sok hacker kedvenc célpontja. A keresőtől függetlenül minden bizonnyal blokkolni kell a Java apletek és ActiveX kontrollok futását, és ki kell iktatni a kiter jesztések automatikus hozzáadásának a lehetőségét. Ajánlatos a reklámot tartal mazó előugró ablakok (ún. popup-ok) ki kapcsolása is. Ha viszont mindezeket az opciókat leblokkoljuk, akkor előfordulhat, hogy egyes oldalak már nem jelennek meg a gépünkön.

A gyanús oldalakon való szörfözéshez és gyanús programok elindításához leg jobb, ha úgynevezett virtuális PC-t haszná lunk. Ekkor szabadon, mindenféle kockázat nélkül telepíthetünk a gépre bármit.

![](_page_16_Picture_5.jpeg)

Kulcs: a program telepítésénél vagy első futtatásánál megkövetelt számsor (soro zatszámnak vagy sorozatnak is nevezik). Kulcsgenerátor: telepítési vagy aktiváló kulcsok létrehozására szolgáló program, amely utánozza a szoftvergyártó által használt algoritmust (egyéb elnevezések: key generator, keygen).

Crack: a program eredeti kódját a gyártó által beépített védelmek kiiktatásának cél jával módosító program.

Visszadátumozó: program az operációs rendszer dátumának automatikus meg változtatására.

![](_page_16_Picture_14.jpeg)

 *DÁTUMCSERE* A Beyondoval könnyen visszaállítható a rendszerdátum egy korábbi időpontra

![](_page_16_Picture_655.jpeg)

![](_page_16_Figure_18.jpeg)

villámgyorsan végigkeresi a számítógépre telepített szoftverek termékkulcsait

 *PROFI VISSZADÁTUMOZÓ* A DKILL95 lehetővé teszi több program tesztelését – azok elindításakor néhány másodperc alatt megváltoztatja a rendszerdátumot

nem olyan eszközt – úgynevezett cracket – használnak, amely tönkreteszi a program védelmi rendszerét.

A védelmek tönkretétele azonban még akkor is tilos, ha a programot eredetileg legális módon vásárolták. A program kódjába való beavatkozás ugyanis sérti a szerzői jog előírásait. Egyedüli esetleges enyhítő – s elméletileg feltételezhető – körülmény, ha a szoftvert gyártó cég időközben eltűnt a piacról. Ebben az esetben ugyanis a legálisan vásárolt program letiltásának feloldására

egyetlen lehetőségként a crack marad. A crackeket hasonló módon lehet megtalálni a neten, mint a programkulcsokat (beleértve a Craagle és az Astalavista használatát). A crackeket tartalmazó fájlokat a P2P hálózatokban is terjesztik, ezekben azonban nagyon sok hamisítvány kering. Nem szabad engedni a csábításnak sem, és letölteni a kereskedelmi programok teljes, feltört változatait, mert ez illegális.

#### TESZTELÉS 30 NAPIG Az időkorlát **megnyújtása**

Sok neves gyártó programjai képességeinek bemutatására ingyen is hozzáférhetővé teszi a teljes értékű verzióit, amelyek azonban csak meghatározott ideig – általában 14 vagy 30 napig – használhatók. Ez alatt az idő alatt kellene megismerni a programot, és meghozni a döntést a megvásárlásáról. Többnyire azonban mindig közbejön valami fontosabb, nem tudunk foglalkozni a programmal, a határidőn belül csak 2-3 alkalommal indítjuk el, ami az alapos megismeréséhez határozottan kevés.

A határidő lejártával viszont többé nem indíthatjuk el a programot, a programok tesztváltozatai ugyanis bejegyzik az operációs rendszer megfelelő regiszterébe a tiltó információt. A gyártók azonban az esetek túlnyomó többségében nem tiltják meg ugyanannak a tesztverziónak a letöltését egy másik számítógépre, vagy az operációs rendszer újratelepítése után akár ugyanarra a gépre. A licencek csak ritkán tesznek említést a számítógép rendszerdátumának megváltoztatásáról is.

A gyártók célja inkább a termék minél jobb megismertetése, mint a működési idő szigorú visszaszámlálása. A tesztelési idő meghosszabbítása – ha tényleg az alkalmazás funkcióinak alapos megismeréséről van szó – aligha ellenkezhet az alkotók szándékával és érdekével. Az az eset, amikor egy tesztverziót kicsit tovább használnak a határidőnél, korántsem egyenlő azzal, mint amikor a netről töltik le a program tolvajok által feltört teljes változatát. Természetesen más a helyzet a program tartós használatakor, ilyenkor mindenképpen meg kell vásárolni a teljes licencet.

Minden esetre, mielőtt hozzáfognánk a dátum megváltoztatásához, gondosan ol-

vassuk el a programhoz csatolt szerződés feltételeit, és ellenőrizzük, hogy ez kifejezetten nem tilos-e. Az is kiderülhet, hogy a gyártó még a tesztelési kiadásban sem teszi hozzáférhetővé az összes funkciót. Ehhez joga van, és ez nem is kerülhető meg semmi módon.

A rendszerdátum kézi visszaállítása: A dátum visszaállításának a legegyszerűbb módja a rendszernaptár átírása. Elég, ha az eszközsáv jobb sarkában kétszer ráklikkelünk az órára, hogy megnyíljon a dátum- és időbeállítás ablaka. A dátum és idő fülön kiválasztjuk a kívánt dátumot, és klikkeléssel megerősítjük azt. Ez azonban nem túl praktikus megoldás, ugyanis számos más alkalmazásban szükség lehet a valóságos dátumra, ilyenkor tehát átmenetileg helyre kellene állítani az időt.

A crack lerombolja **Land Address** a védelmet

Ráadásul egyes programok tesztverziói érzékenyek a dátum megváltoztatására. Ha manuálisan megváltoztatjuk a rendszerbeállításokat, akkor ezek az applikációk leblokkolnak, vagy közlik, hogy a tesztelési idő lejárt. Összegezve, a rendszerdátum egyszerű átállítása nem jó megoldás az alkalmazás működési idejének meghosszabbítására.

Eszközök a dátum megváltoztatására: A szoftvertolvajok a dátumokkal való "zsonglőrködéshez" speciális eszközöket, úgynevezett visszadátumozókat (backdater) használnak. Ezek az adott alkalmazás elindítása előtt megváltoztatják a dátumot, majd annak bezárása után automatikusan vissza is állítják. Egyesek ezt már a tesztelt applikáció startja után néhány másodperccel megteszik. Ezek a programok azonban hatástalanok, ha már lejárt a program működési ideje, és a program reteszelődött. Ahhoz, hogy a visszadátumozókat használni lehessen, előre installálni kell őket a gépre.

A visszadátumozó programok egyik példája a *Beyondo*. Ennél egyszerűen megadhatjuk, hogy mennyivel kell visszaállítani a rendszeridőt; s ennek alapján könnyű vissza is állni a valós dátumra. Ennél sokkal rafináltabb a Dkill 95 V2.1b program (sajnos, csak német nyelvű interfésszel érhető el), mert ez képes minden programhoz más dátumot hozzárendelni. Kényelmes megoldás, ha két különböző, időkorlátos alkalmazást tesztelünk. Bár az eszköz legutolsó – Daykill névű– verziója 1998-as kiadású, változatlanul hatékony.

Elindítása megadható a tesztprogram fő futtatható (EXE) fájlja. Ezután kell beállítani azt a dátumot, amelyet a rendszer ennek a programnak az elindításakor felvesz (alapértelmezés szerint azt a dátumot adja meg, amikor a programot a számítógépre telepítették). További paraméterként beállítható, hogy a tesztprogram elindítása után mennyi idővel kell visszaállítani a valós dátumot. Ez az érték msec-ban jelenik meg. Elméletileg a dátumot akár azonnal vissza lehetne állítani, de a Dkill program 3 sec (3000 msec) várakozási időt javasol, mert túl rövid idő esetén előfordulhat, hogy a dátumot még nem tudta ellenőrizni a program, és manőverünk kudarcba fullad.

A kreátor munkájának befejezése után megjelenik egy ikon, amelyre kattintva a Dkill beállítások felhasználásával indítható a tesztprogram.

# Eszközök szükséghelyzetre\*

Beyondo: A rendszerdátum megváltoztatására szolgáló eszköz: a dátumot manuálisan lehe megadni, vagy előre meghatározott lépésekben állíthatjuk vissza az órát.

#### Craagle:

Kulcs- és crackkereső program, amely átvizsgálja a hackerszervizek tartalmát, de a használatakor ki kell kapcsolnunk a vírusvédelmet.

#### TOLVAJKULCSOK ÉS KERESŐPROGRAMOK

andr.net astalavista.box.sk thebugs.ws

\* Figyelem: a CHIP nem garantálja, hogy ezeknek az eszközöknek a használata biztonságos, továbbá ezek kizárólag felnőttek számára engedélyezett anyagokat, és olyan illegális szoftver- és filmváltozatokat is tartalmazhatnak, amelyek terjesztése bűncselekménynek minősül.

Figyelmeztetés: nem szabad felhasználni a hálózaton talált kulcsokat, ha nem tudjuk bizonyítani, hogy a program legális másolatának birtokosai vagyunk. Ellenkező esetben ugyanis pénz-, sőt börtönbüntetés veszélyének tesszük ki magunkat. A tartalékkulcsot minden esetben igényelni kell a gyártótól. Ha az ésszerűen elvárható időn belül a kulcsot nem kaptuk meg, annak ellenére, hogy a leírt módon szükséghelyzetben indítottuk el az alkalmazást, és az egyébként kifogástalanul működik, abban az esetben is ajánlatos a gyártót még egyszer megkeresni. Nem használhatunk olyan sorozatszámokat sem, amelyekkel kibővíthetők a korábban álta-

D I G I TÁLIS FESZÍTŐVAS

lunk megvásárolt program funkciói.

Az internetről megszerzett kulcs nem oldja meg mindig az alkalmazás használatával kapcsolatos gondot. Előfordulhat, hogy az aktiváló szám nem illeszkedik valamilyen, a programban elrejtett információhoz (a gyártók gyakran ilyen elrejtett adatokkal próbálják megakadályozni, hogy az alkalmazást ne az eredeti információhordozóval használják). Ezen kívül – ha a neten keresztül aktiválja valaki a programot – a kódot már felhasználhatta valaki egy másik másolat reteszelésének feloldására. Online aktiválási próbálkozás esetén a gyártók egyébként is ellenőrzik a kulcsokat.

A tolvajok erre a gondra is találtak megoldást. A szoftver reteszelését nem a gyártó által tervezett módon oldják fel, ha-

Mielőtt felkeresnénk egy gyanús oldalt a weben, megfelelően elő kell készítenünk a netes böngészőnket. Következzenek azok a beállítások, amelyek a szörfözés biztonságát szolgálják a Microsoft legújabb böngészőjében! (Olvasóink további információkat találhatnak az Internet Explorer 7 új biztonsági megoldásairól 2007/2-es számunk 22. oldalán!)

![](_page_17_Picture_30.jpeg)

# Biztonsági mechanizmusok az IE 7-ben

*POPUP-OK* Az előugró ablakok három előre definiált szabály szerint blokkolhatók, továbbá manuálisan is megadhatók azok a weboldalcímek, amelyeknél meg szeretnénk akadályozni a popup-ok megjelenését.

![](_page_17_Picture_32.jpeg)

![](_page_17_Picture_42.jpeg)

menü.

**Service** 

*SÜTIK (COOKIE-K)* A titkossággal kapcsolatos beállításoknál hat alapértelmezett szintet vezettek be a cookie-k telepítésének engedélyezésére a számítógépünkön.

![](_page_17_Picture_1.jpeg)

agresszív pornóreklámmal, illetve kémprogramokkal teli hackerszervizekre kelljen belépni

■ A hackelés már korántsem kamaszok felelőtlen játéka, sokkal inkább virágzó üzlet. Az online feketepiacon hemzsegnek az ellopott bankkártyaadatok, jogosítványszámok, továbbá olyan ártó kódok, melyek bárki számára lehetővé teszik, hogy a kereskedelmi szoftverek biztonsági résein keresztül megtámadjanak gépeket. A kiberbűnözés immár szervezett. Résztvevői P2P fizetési rendszereket használnak, mintha csak az eBay-en bonyolítanának le valamilyen ártalmatlan adásvételt – s a bűnözők egyáltalán nem zárkóznak el a közös munkától sem.

Bár még mindig akadnak független hackerek, az FBI szerint a szervezett bűnözés világa egyértelműen jelen van a hackerközösségekben, különösen Kelet-Európában.

Nehéz tiszta képet alkotni e rejtelmes földalatti szervezetekről, hiszen csak kevesen hajlandók nyíltan beszélni az ezekben vállalt szerepükről. Az ilyen-olyan beszá-

![](_page_18_Picture_1.jpeg)

![](_page_18_Picture_2.jpeg)

SZÁMÍTÓGÉPES ALVILÁG

# Mindenki veszélyben: a legújabb hackertrükkök

Chatszobák homálya, ártó kódok gyára, rafinált adathalász próbálkozások – a CHIP átfogó képet ad arról, mi bújhat elő a web sötét bugyraiból. *Csöndes Áron*

> ügyi kapcsolatot követelnek az áldozat és az ártó kód írója vagy terjesztője között.

> Sokkal népszerűbb viszont az adatok feketepiaca. Rengeteg olyan weboldal létezik, ahol bankés hitelkártyaszámok, a kártyabirtokosok nevei, és a három-, négyjegyű ellenőrző számok is megtalálhatók. Egy nagy információbiztonsági cég (Black Hat) szerint van, aki évente félmillió dollárt is megkeres ilyesfajta adatbázisok adásvételével.

A bankkártyaadatokat általában tömegesen s nem darabonként adják és veszik. Bár kevés weboldal listáz árakat, néha akár 1 dollárért is hozzá lehet jutni ilyen adatokhoz.

A bankkártyatolvajok, akik röviden csak "kártyás"-nak titulálják magukat, leggyakrabban IRC chatszobákban, privát és nyilvános fórumokon találkoznak – ilyen a CardersMarket, a carder.info, s vannak hagyományos e-kereskedelemmel foglalkozó oldal látszatát

keltő ilyen webhelyek is. A tapasztaltabb hackerek és kártyások kizárólag privát, titkosított, jelszóvédett IRC-t használnak.

Egy ilyen fórumon, a Carding-World.cc-n 100 000 hozzászólás van 13 000 regisztrált tagtól, közülük a legtöbb orosz illetőségű. Az oldal angol szekciója is a Bank of America és PayPal belépési jelszavaktól az érvényes ajándékkártyákig szinte mindent kínál.

> Azonban ne felejtsük: a fejlett szoftvertechnológia csak egy az ellenünk az interneten keresztül bevetett fegyverek arzenáljában. Bármilyen meglepő, még manapság is "divatosak" a nigériai típusú csalások, amelyek során egy levelet kapunk, mely jellemzően az "I

Az ilyen oldalak átlagos élettartama hat hónap – ezután általában átirányítják őket, hogy elkerüljék a jogi retorziókat.

A kiberbűnözők P2P fizetési rendszereken bonyolítják pénzügyeiket, ilyen a PayPal vagy az egold. Néhányan Western Union átutalásokat is használnak. A Pay-Pal biztonsági főnöke elmondta, hogy a hatóságokkal együttműködve figyelik és próbálják azonosítani a bűnös tevékenységre utaló pénzmozgást.

A pénzek mozgatása nem egyszerű feladat a hackerek számára, mivel a 10 000 dollárt meghaladó tranzakciókat a bankoknak és a pénzintézeteknek jelentenie kell, így azok könnyen lenyomozhatók. A nagy összegű tranzakciókat ezért feldarabolják, vagy arra is van példa, hogy plazmatévékkel vagy egyéb kurrens, drága elektronikai eszközökkel fizettetnek.

#### Eladó kártevők: komoly pénzek cserélnek gazdát

A hackerközösség másik eladható (és sajnos kelendő) "termékcsoportja" az ártó kódoké: vírusok, férgek és trójaiak. Az Internet Security Systems jelentése arról számol be, hogy a sebezhetőségek kihasználására alkalmas programokat ma már sokszor szolgáltatásszerűen értékesítik, a szoftveripar legitim csatornáihoz hasonló terjesztői hálózaton keresztül. Az sem ritka, hogy ezeket a programokat felvásárolják, titkosítják, hogy ne lehessen egyszerűen lemásolni őket, majd pénzzé teszik a spamterjesztőknek.

100 000 Ft Bankkártya PIN kódd

16 000–60 000 Ft Számlaszámok, címel otthoni címek, születe

30 000 Ft Születési anyakönyvi

20 000 Ft Társadalombiztosítás

1200–6000 Ft Hitelkártyaszám bizto

1200 Ft PayPal felhasználói né

A nagy pénz ígérete nagyon komoly felkészültségű bűnözőket is az "üzletbe" csábít: az úgynevezett nulladik napi támadások elkövetői az új szoftverek biztonsági réseit használják ki, még mielőtt a gyártók kijavíthatnák termékeimondani, lásd a Raiffeisen Bankra összpontosító csalássorozatot! A phishinggel foglalkozó magánszemélyek és csoportok az Anti-Phishing Working Group (Adatahalászat ellenes Munkacsoport) szerint egyre fejlettebb eszközöket és módszereket alkalmaznak. Csak

# Feketepiaci ár

 $200000-100000$ Trójai programok az o

ket, az ehhez szükséges eszközök pedig 20 és 30 ezer USD közötti összegeken találnak gazdára. Kifizetődő adathalászat: terjed a phishing Az adathalászat típusú csalások egyre gyakoribbak, már Magyarországról is számos példát tudunk tavaly decemberben az adathalászok által használt billentyűleütésfigyelők és trójaiak 340 új variánsát figyelték meg. A drámai emelkedés hátterében az áll, hogy egyre nagyobb előszeretettel és mind szakszerűbben alkalmaznak a készítést és tesztelést automatizáló eszközöket.

need your help" mondattal kezdődik. A levélben pénzt kérnek, s azt ígérik, hogy a későbbiekben busás haszonnal fizetik vissza a kölcsönt. Talán mondanunk sem kell, hogy ha utalunk, akkor a pénzünket sose látjuk többé viszont…

#### Földrajzi korlátok: ahova a rendőrség keze nehezen ér el

A San Fransiscóban rendezett RSA biztonsági konferencián, az RSA elnöke elmondta, hogy az ellopott személyazonosságok piaca elérte az egymilliárd dollárt, és a kártevők száma tízszeresére emelkedett az elmúlt öt évben. A legnagyobb gond azonban az, hogy míg a rendőrség hatóköre általában földrajzilag kötött, az interneten nincsenek földrajzi határok. Ahhoz, hogy egy amerikai szerv lecsaphasson például egy román elkövetőre (aki a tengerentúlon okozott kárt), be kell vonni a helyi erőket. És ez nem mindig megy könnyen és gyorsan.

A hatósági szervek ezért gyakran kérik a privát szektor, például pénzügyi intézmények, internetszolgáltatók és távközlési cégek segítségét. Amerikában például számos speciális ügynökségnek van hozzáférése az InfraGardhoz, mely egy információmegosztó rendszer az FBI és a privát szektor között.

A gyártóknak is van felelőssége abban, hogy ennyire burjánzik az ártó kódok piaca, és ennyire könynyű adatokat eltulajdonítani a rendszerekből – hiszen biztonsági hibákkal teli szoftvereket szállítanak. Az IBM cége, az Internet Security Systems jelentése szerint tavaly 7247 biztonsági sebezhetőséget jelentettek, ami 40 százalékkal több, mint 2005-ben, és főként a Microsoft, az Oracle és az Apple termékeit érinti.

A különböző vállalkozások, cégek, valamint a felhasználók pedig azért felelősek, mert nem veszik eléggé komolyan a biztonsági tanácsokat, és felelőtlenül tárolnak adatokat. A kereskedők például gyakran nem tartják be a hitelkártyacégek előírásait, és helytelenül – sokáig, jogtalanul – tárolják a hitelkártyaadatokat. Ezek után nem csoda, hogy kitűnő célpontjai az egyre kifinomultabb és ravaszabb hackercsoportoknak.

30 000 Ft Jogosítvány

![](_page_18_Picture_789.jpeg)

![](_page_18_Picture_14.jpeg)

 *SOSEM VAGYUNK BIZTONSÁGBAN* Elég egy ügyesen telepített billentyűleütés-figyelő, és jelszavaink máris illetéktelen kezekbe kerülhetnek

Mint ahogy minden piacgazdaságban, a hackerek világában is a legértékesebb árucikkek kóstálnak a legtöbbet. Még tavaly év végén egy Windows Vista sebezhetőséget bocsátottak áruba egy román weboldalon potom 50 000 USD értékben. Erről a Trend Micro tájékoztatott, hozzátéve, hogy a "kártevő iparág" 26 milliárd dollárnál nagyobb bevételt termel – amivel felülmúlja az összes biztonsági cég éves bevételét.

# A ma legkelendőbb portéka

molókból azonban lassan összeáll a kép…

#### Közvetlen megközelítés: váltságdíj és feketepiac

Egyes hackerek a közvetlen megközelítés elvét alkalmazzák. Viszonylag gyakoriak a váltságdíjas támadások Oroszországban. Ezek során a bűnöző ártó kódot juttat a cég rendszerébe, amellyel a tulajdonosa számára is titkossá tesz egyes érzékeny adatokat, majd váltságdíjat követel a felfedésükért.

Az RSA adatvédelmi cég szerint csak az utóbbi öt hónap alatt fél tucat ilyen esetet regisztráltak. Ezek a támadások csak azért nem gyakoribbak, mert közvetlen pénz-

#### **ERIE AKTUÁLIS <b>TELERIE ETECHNIKAI LEXIKON**

# DirectX 10: Valósághű játékok Windows Vista alatt

![](_page_19_Picture_15.jpeg)

*DIRECT3D 9* A víz és az ég látványa meg sem közelíti a valóságot, és a növényzet is csupán jelzés értékű

![](_page_19_Picture_17.jpeg)

 *DIRECT3D 10* A DirectX 10-zel végre fotórealisztikus látványban lesz részünk, igaz, a kép egyelőre csak illusztráció

A DirectX 10-zel a PC-s játékok történetében új fejezet nyílik: valósághű látványvilág, fizika és hangok. Ám ehhez az alapoktól újra elölről kell kezdeni mindent. *Erdős Márton*

Ilusztráció: H. Fuchsloch

# Játéktól a monitorig: így készül a látvány a DirectX 10-zel

A Direct3D-ben egyre több feladatot lát el a GPU, ezzel tehermentesítve a CPU-t. A látványos kép az egységesített shaderfelépítéssel 3 fő lépésben készül. A GPU ezek mellett geometriai számításokat is végez, és fizikai modellezést is számol.

■ A Microsoft új operációs rendszere, a *Vista* hátat fordít a múlt szabványainak, és nyugdíjazza a játékok évek óta egyeduralkodó programozási felületét, a DiretX 9-et. Helyét az alapjaitól újraépített *DirectX 10 veszi át, ami jelentős változásokat ígér* hang és vezérlés terén, és gyökeresen új látványvilágot a DX10-es videokártyák hatalmas lehetőségeinek kiaknázásával.

![](_page_19_Picture_21.jpeg)

Ehhez azonban nem csupán operációs rendszerünket, videokártyánkat is le kell váltani, hogy DX10-képessé tegyük PC-nket. A Microsoft és a játékfejlesztő cégek szerint megéri a váltás, mert a DX10-zel végre beköszönt a valósághű látványvilág a PC-s játékok körében.

#### DirectX10-es driverek: szakítás a múlttal

A DirectX 10 készítésekor a programozóknak nehéz döntést kellett hozniuk: teljes mértékben

lemondtak a visszafelé kompatibilitásról, hogy kompromisszumoktól mentes API-t hozhassanak létre. Szerencsére ez nem jelenti azt, hogy Vista alatt ne futnának a DX9-es és korábbi játékok is, a DirectX 9 a Windows XP-s változathoz hasonlóan kommunikál a rendszerrel, vagyis a Vista alatt is ugyanazok a megkötések vonatkoznak rá, és ugyanazokkal a gondokkal szembesülünk itt is.

Ezzel szemben a kizárólag a Vistában található DirectX 10 az operációs rendszer magjával szorosan együttműködő programozási felület (*API – Application Programming Interface*), így nemcsak, hogy hatékonyabb és gyorsabb, de stabilabb is az elődeinél. Az új *WDDM* driver modell (*Windows Display Driver Model*) felépítés rengeteg fejfájást okoz a GPUgyártóknak, mert két működési módot határoz meg a videokártyadriverek számára. A DX9-ben még

egyszerűen átlátható volt a felépítés, hiszen a kernel üzemmódban futottak a hardverekkel kommunikáló driverek, a felhasználói módban pedig a programok és a DirectX is. Ez azonban rendkívül lelassította a kommunikációt, mivel minden egyes DirectX hívásnál csakis üzemmódváltással lehetett elérni a driveren keresztül a videokártyát.

A Vistában ezt az úgynevezett *small batch* gondot megoldották a driver kettéválasztásával. A felhasználói módban futó driver rész összegyűjti a kisméretű, különálló parancsokat egy nagyobb csomagba, majd ezt küldi tovább a kernel módban futó meghajtó szoftvernek, s ezzel jelentősen felgyorsítja a kommunikációt. A kettéválasztott driver modell további előnye, hogy hiba vagy lefagyás esetén a rendszer újraindítása nélkül indulhat újra a felhasználói módban futó driverrész. A driverkészítőknek ugyanakkor mindez

tetemes plusz munkát jelent, hiszen egy-egy drivernek tartalmaznia kell egy komplett DirectX 9-es részt, két DirectX10-eset és több videokártyás kiépítésnél (SLI és CrossFire) még egyszer ugyanennyit.

A DirectX 10 szolgáltatásainak és kompatibilitásának meghatározásakor a korábbiaknál sokkal szigorúbbak voltak a fejlesztők, így csakis az a GPU nevezhető DX10-kompatibilisnek, ami száz százalékig hardveresen támogat minden szükséges funkciót, így megszűnnek végre az inkompatibilitási gondok és a hiányos képességű videochipek. Ezek a szigorú szabályok azon-

ban szükségesek voltak, hogy a DirectX 10 a többéves evolúciós fejlődés után végre forradalmi újdonságokat, egységesített shader felépítést, geometriai számítási lehetőséget vagy éppen fizikai gyorsítást hozhasson a PC-s játékok világába.

#### Egységesített shaderek: GPU-ból processzor

A Direct3D 10-es változatában a legnagyobb újdonságot a *Shader Modell 4.0* kezelése hozza, ami a shaderprocesszorok korlátlan programozhatóságát jelenti. Egészen mostanáig (a Shader Modell 3.0-ig) a GPU futószalagjain, sorban helyezkedtek el a különböző shader egységek (más néven árnyalók). A vertex egységek a 3D-s modellek vázának pontjait számolták, majd ezt követően a pixelárnyalók a textúrázáson és az egyes pixelek látványeffektjein (pl. csillogás, tükröződés stb.) dolgoztak. Ez rengeteg kényszerpihenővel járt, vagyis az ALU-k kihasználtsága meglehetősen alacsony volt.

Az egységesített shader architektúrában a shaderek komplexebb felépítésűek, így képesek akár vertex-, akár pixelszámításokat is végezni, vagyis a GPU

erőforrása dinamikusan szabályozható. Az újabb videochipekben a shaderek száma is drasztikusan megnövekedett, ezért az általános célú ALU-k a grafikán kívül egyéb feladatokra is befoghatók. Az egyik, leggyakrabban emlegetett ilyen célfeladat a fizikai számítás, amire egy DirectX 10-es kártya már képes lenne, csupán szoftveres támogatásra van szükség. Ezek a shaderek azonban még ennél is többre képesek, így nem csupán játékok alatt, de hamarosan általános felhasználás, kép- vagy videoszerkesztés során is hasznát vehetjük DirectX 10-es videokártyánknak. Az általános felhasználás felé időrendben az első lépés a fizikai számítások megjelenése lesz. Akár már idén megjelenhet az első megoldás, ami az SLI/Cross-Fire kiépítést használja ki, azaz egy vagy két GPU a DX10-es látványért, egy pedig a fizikáért fog felelni. A tökéletes megoldás mégis az lesz, amikor a GPU-k már elegendő számú és teljesítményű shader processzort fognak tartalmazni, és ezek közt dinamikusan osztják el a feladatokat. Geometriai shader: életre keltett természet A DirectX 10 ki is használja az általános célú, komplex shadereket, méghozzá a *Geometriai shader* bevezetésével. Az új árnyaló a vertex shaderhez hasonlóan a 3D-s modellek végpontjait számolja, de képes az objektumok formájának megváltozatására is újabb háromszögek (poligonok) beillesztésével. Mindezt programozás segítségével, vagyis ezt többé nem a CPU-val kell számoltatni, ami nemcsak a CPU-t, de a rendszersíneket is tehermentesíti. A Geometriai árnyalóval lehetőség nyílik a valóságoshoz kísértetiesen

hasonlító víz, füst vagy akár köd megjelenítésére, de jó példa az aljnövényzet és a fák GPU-val számoltatott növekedése is.

#### Nehézkes indulás: a forradalomhoz idő kell

Az első DirectX 10-es VGA kártya már lassan fél éve piacon van, ám az első DX10-es driver megjelenésére egészen február közepéig várnunk kellett. A lassú indulást az is mutatja, hogy az AMD-ATI egészen március közepéig várt az első DX10-es Radeon bemutatásával, és a közép-alsó kategóriába még mindig nem érkeztek meg a DX10-es modellek.

A szoftverek terén még nagyobb a lemaradás, egyelőre egyetlen DirectX 10-et támogató játék vagy játékfrissítés sem jelent meg, csak ígéretes bejelentések láttak napvilágot a *Crysis*-ról, *Alan Wake-ről és Unreal Tournament III*-ról.

bezhetőség kevésbé lesz veszélyes, mint egy magas jogosultságot igénylő alkalmazásban találté.

A felhasználóifiók-felügyeletnek van más pozitívuma is. A vírusok kis hányada ugyanis elkapja a tűzfal, vagy a biztonsági megoldás gyanús viselkedésről szóló figyelmeztető üzenetét. Ezek az ártó kódok "rákattintanak" a megfelelő gombra, a biztonsági program pedig ennek alapján jóváhagyja a műveletet. Az ablak olyan gyorsan tűnik el a képernyőről, hogy a felhasználó észre sem veszi. A Microsoft *Biztonságos Munkaasztal* névvel erre is beépített egy védelmet: egy nagyobb jogosultságra a program engedélyt kér a felhasználótól, amit a jelszó megadásával lehet jóváhagyni.

Emlékeznünk kell persze arra, hogy mindenfajta védelem megkerülhető, ezért az új védelmi vonal előnyei is csupán feltételesek és átmenetiek. A felhasználóifiókfelügyelet kikerülésére is vannak/ lesznek módszerek, amelyekről egészen biztosan hallunk majd, alighanem már a közeljövőben.

#### Vista kernelvédelem: PatchGuard

A Vista kernel (csak a 64 bites platformok esetében!) állítólag védett a módosítások ellen. Ez rendkívül fontos szempont, hiszen egyre jobban terjednek a kernelszintű rootkitek. A kernelszintű rootkit olyan rosszindulatú program, mely úgy rejti el magát a rendszer elől, hogy módosítja a kerneladatokat.

■ Az informatikában valamelyest is jártas felhasználónak kételyei lehetnek a Vista biztonságával kapcsolatban. A számítógépes guruk már jóval a béta verzió megjelenése előtt hosszasan polemizáltak a kérdésről. Pontosan me-

> A *PatchGuard* funkció felügyeli a kernelleíró táblázat esetleges módosításait. Ez első pillantásra látszólag megvéd a rendszerben elrejtőző trójaiak fenyegetése ellen. A PatchGuard mégsem tekinthető hatékony védelemnek, mivel természeténél fogva sebezhető, ahogy azt a számos, e védelem kiiktatására kifundált és különböző fórumokon dokumentált módszer bebizonyította. A PatchGuard sebezhetősége a felépítéséből fakad: a kód, ami a védelmet hivatott biztosítani, ugyanazon a szinten haj-

lyek is a felhasználók biztonságát óvni hivatott funkciók? Mennyire hatékonyak ezek? Igaz-e, hogy a Vista telepítése után nincs szükség többé antivírus programra? Cikkünkben ilyesfajta kérdésekre keressük a választ. Kezdjük mind-

járt azzal: roppant ör-

vendetes, hogy a legelterjedtebb operációs rendszer gyártója komoly figyelmet fordít a biztonságra. A Vista telepítése után biztosak lehetünk benne, hogy a fejlesztők folytatják erőfeszítéseiket a számítógépek kártevőinek legyűrésére, jelenleg azonban a Vistába épített biztonsági funkciók még korántsem annyira átfogóak, hogy a felhasználók végleg búcsút inthetnének a külső biztonsági ter-

# Védőpajzs hajszálrepedésekkel

A Microsoft büszke a Vista védelmi képességeire. Az új funkciók meggyőzőek, de vajon számoltak-e az "emberi tényezővel" is? *Csöndes Áron*

> 1. Mindenkinek, aki a rendszerbe lép – a rendszergazdát is beleértve – csak minimális, az általános felhasználót is megillető jogosultságai vannak.

2. Az általános jogú felhasználói fióknak viszont kicsivel több a jo-

gosultsága, mint a korábbi Windowsokban.

3. Amennyiben egy felhasználó vagy a felhasználó által indított alkalmazás megkísérel egy műveletet, ami nem szerepel az általános jogú felhasználói fiók listáján, a rendszer megkéri a felhasználót, hogy hagyja jóvá a műveletet (ha a felhasználó rendszergazdaként jelentkezett be), vagy adja meg a rendszergazdai jelszót (amennyiben általános jogúként jelentkezett be). Az általános jogú fiók esetén nem engedélyezett műveletek között találjuk az alkalmazásokat, az eszközmeghajtó-programok telepítését, a fájlok készítését a rendszerkönyvtárban, a rendszerkonfi-

> lem, ezért ez nem véd az ilyen – re. Valószínű, hogy semmilyet, Nehéz megjósolni, hogy az IE7 biztonsági funkciói milyer hatást gyakorolnak majd a magukat a weboldalakon keresztül telepítő vírusok terjedésé tekintve, hogy kevés felhasz náló tart kényelmesnek eg böngészőt, amelyben minden művelet tiltott vagy engedélyezésre szorul.

guráció módosítását és így tovább. Minden fejlesztő, aki már dolgozott ártó kód ellen védő programon, találkozott azzal a helyzettel, hogy egy művelet egyértelműen gyanúsnak tűnt, de lehetetlen volt megmondani, hogy tényleg ártó-e. A gyanús műveletet blokkolni kell és/vagy értesíteni a felhasználót. Azonban elképzelhető, hogy a művelet csak az adott körülmények között gyanús – valójában egy legitim alkalmazás hajtotta végre. Felettébb bosszanthatja a felhasználót, ha a jóváhagyását kérve percenként értesítik egy ilyen műveletről, vagy örökösen jelszó megadására szólítják fel, így aztán előbb vagy utóbb ki fogja kapcsolni ezt a funkciót.

Ezért nehéz valóban hatékony védelmi szolgáltatásnak tekinteni a Felhasználóifiók-felügyeletet: a legtöbb felhasználó kikapcsolja majd a funkciót, mindig az engedélyezésre kattint, vagy egyszerűen, gondolkodás nélkül megadja a rendszergazdai jelszót.

Másfelől a felhasználófiók-felügyelet némi védelmet mégis adhat azoknak, akik rendszergazdaként lépnek a rendszerbe, ugyanis egy alkalmazás, ami nem követel magas szintű jogosultságot, a rendszergazda fiókban is minimális jogosultsággal fut. Ha pedig ilyen jogosultsággal fut, a benne lévő se-

 $\bullet$  $\overline{\mathbf{G}}$ the day<br>National ٠ (d) Day **ALÁÍRT ALKALMAZÁS** User Account Control  $(2)$  And **User Animare Control most** The source and purpose of unless you have used it bef Dewedesdee 山区

Unidaverties Previde the pacoword for a

Abby Insert a: (m) Details *ALÁÍRATLAN ALKALM* a rendszergazda jelszó

mékeknek. A Vista legfontosabb

újításai ezen a téren a *Felhasználóifiók-felügyelet* (*User account Control*), a *Patch Guard* (a kernel védelmét szolgáló rendszer) és az *Internet Explorer 7* biztonsági funkciói. Más, ezeknél kevésbé lényeges újítások az *Address Space Layer Randomization* (a címterület elrendezésének véletlenszerűsítése), a *Network Access Protection* (hálózati elérés védelem), a Windows szolgáltatások kezelése, és a puffertúlcsordulás elleni védelem. Aztán vannak további komponensek is, mint a *Windows Defender*, a beépített (és előző számunkban elemzett) tűzfal, és az antispyware megoldás.

#### Felhasználóifiók-felügyelet: kérdéses a hatékonysága

A Felhasználóifiók-felügyelet, miként azt a neve is sugallja, a felhasználói jogosultságokat ellenőrzi, s a következő elvek alapján működik:

![](_page_20_Picture_6.jpeg)

Windows Firewall komoly átalakuláson esett át (előnyére) – erről előző számunkban írtunk részletesen

szült Vista kétségtelenül komoly csapást mér a trójaiakra, főként azokra, melyek eszközmeghajtót használnak, és módosítják a kernelt. Ez a védelem azonban csak addig lesz hatásos, amíg ezek a trójaiak nem kerülik meg az újfajta védelmet. Egyébiránt nem különösebben nagy az ilyen típusú kártevők száma, a Windowsra írt vírusok tömegének mindössze 5 százalékát képezik. A elenleg még népszerűbb 32 bites platformra készült Vistában nincs kernelszintű védetrójaiak ellen.

A 64 bites platformokra ké-majd azon trójaiaknak, melyek rendszergazda szintű jogosultságot követelnek maguknal (például a rendszerkönyvtárban fájlok létrehozásához, a registry módosításához stb.). Azért csak "bizonyos mérték ben", mert egyrészt a felhasználóifiók-felügyelet nem jelent bombabiztos védelmet a vírusok ellen – az indokokat lásd fentebb.

A felhasználóifiók-felügyelet platformfüggetlenül került a Vistába. Ez bizonyos mértékben valóban akadályt jelent

![](_page_20_Picture_813.jpeg)

# Mi lesz tehát a vírusokkal?

# Mi a kernel?

A kernel, vagyis a rendszermag az operációs rendszer legalacsonyabb szintű komponense. A rendszerindítási folyamat során elsőként töltődik be, majd egyebek közt a következő feladatokat látja el: programok indítása, a memória- és a fájlrendszer kezelése stb. A kernel teszi lehetővé, hogy az egyes alkalmazások kommunikáljanak a hardvereszközökkel, ezért a mag sebessége, megbízhatósága és integritása a rendszer egészére nézve alapvető fontosságú.

![](_page_20_Picture_1.jpeg)

#### A VISTA ÉS A VÍRUSOK

![](_page_21_Picture_35.jpeg)

Apacer

**CO704 PND** 

**BHF** AKTUÁLIS

tódik végre, mint az, amit meg kell védenie és amitől védenie kell. A védelemnek tehát ugyanolyan jo gai vannak, mint a potenciális tá madónak, ezért kikerülhető vagy kikapcsolható. Sajnos már most is ismeretesek a PatchGuard kiikta tására szolgáló módszerek.

Amellett, hogy megkérdőjelez hető a PatchGuard védelmének ha tékonysága a kernelt módosító ro otkitek ellen, tudni kell, hogy vannak más típusú rootkitek is, melyek el len ez a funkció egyáltalán nem kínál védelmet. A PatchGuard ugyanis a kernel statikus struktúráit felügyeli, melyeknek ismert tartalma van (SST, IDT, GDT), azonban nem védi a dinamikus struktúrákat, azaz semmit, ami nem kernelszintű. Egy példa az ilyen rootkitre a hírhedt FU rootkit. Azok a rootkitek, melyek virtuális technológiát használnak, mélyebbre hatolnak a kernel szint jénél, ezért ez utóbbi számára hoz záférhetetlenek.

A PatchGuard sebezhetősége tehát alapvetően abból fakad, hogy ugyanazon a szinten műkö dik, mint az, amit meg kell(ene) védenie. Ez azt jelenti, hogy ha egy rosszindulatú alkalmazás betölti az eszközmeghajtóját, képes lesz kikapcsolni a PatchGuardot.

Kétségtelen, hogy a kernelmó dosítás megakadályozása valóban hasznos abban a tekintetben, hogy az amúgy legitim szoftverek sem tudnak "csak úgy" hozzányúlni a kernelhez, ami előnyös vonás a tel jes rendszer stabilitását és bizton ságát tekintve.

Itt azonban meg kell jegyezni, hogy a rendszer stabilitásának nö velését célzó Microsoft törekvé seknek árnyoldalai is vannak. A redmondi cég azzal, hogy lehetet lenné teszi a kernel elérését bárki/ bármi által, egyben lehetetlenné teszi a biztonsági megoldások ké szítői számára is, hogy egyes funk ciók ugyanolyan hatékonysággal működjenek, mint régen. Ezért ezek nem lesznek képesek a védelem teljes arzenálját felvonultatni a kártevők ellen. És itt nem csupán

![](_page_21_Picture_6.jpeg)

**FELHASZNÁLÓI FIÓKOK** A felügyeletet (UAC) akár fiókonként is kikapcsolhatjuk – ezzel várhatóan sokan élnek majd

azokra a technológiákra kell gon dolnunk, melyeket a rootkitek ellen vetnek be, hanem a proaktív meg oldásokra is, melyekkel a ma még ismeretlen fenyegetések ellen ven nék fel a harcot. Ezért a víruskészítők lépéselőnybe kerülhetnek.

A Vista kernelvédelmével kap csolatban hangsúlyozzuk, hogy mind a Patchguard, mind a későb biekben ismertetett Eszközmeg haitó hitelesítés (Driver Signing) is csak a 64 bites verziókban érhető el. Ahhoz azonban, hogy ez is olyan széles körben elterjedjen, mint a 32 bites platform, még egy kis idő nek el kell telnie. Az x86-os Vistá nak viszont nincs beépített védel me a rootkitek ellen.

#### Eszközmeghajtó-hitelesítés dokumentáltan kikerülhető A Windows Vista másik kernelvédő komponense (ez is csak a 64 bites platformokon!) a kötelező kernel -

szintű digitális aláírás minden mo dulhoz vagy eszközmeghajtóhoz.

> ■ Választható ActiveX: minden előre telepített ActiveX vezérlőt letilt, hogy az esetleg sérülékeny vezérlők ne legyenek kitéve táma dásnak.

Nehéz átlátni e funkció előnyét. Az ActiveX mindig is letiltható volt az IE-ben. Az egyetlen kü lönbség az IE7 esetében, hogy ez most automatikusan érvényes. Meggondolandó az is, hogy az IE korábbi verzióiban a felhasználók nem szívesen tiltották le az Acti veX-et. Hogy miért? Mert ha meg tették, akkor például nem tudták megnézni a weboldalakon találha tó flash videókat, vagy mindig fel pattant egy biztonsági ablak, ami kor egy klipre kattintottak.  $\Box$  A cross-domain scripting ti-

Az aláírás-ellenőrzés kikapcso lásának azonban már számos módját dokumentálták, közöttük például az eszközmeghajtó-fej lesztés és a tesztelési folyamat le egyszerűsítésére készített megol -

dásokat is. Egyszerűen lehetetlen ugyanis a tesztelés előtt digitális aláírást kérni például minden bu ildhez. (A védelem kiiktatásának egyik módja például a boot.ini mó dosítása.) Természetesen már megkezdődött a sebezhetőségek felkutatása is. Az elsőről már több mint fél éve beszámoltak, amit az tán a Vista RC2-ben kijavítottak. Várhatóan számos módszert dol goznak majd ki a kernelvédelem megkerülésére és az aláíratlan komponensek betöltésére. Véle ményünk tehát hasonló az előbbi hez: a funkció valóban védi a rend szert az ártó kódok ellen, de ko -

gosabb a Microsoft korábbi operációs rendszereinél, azon ban a felhasználók többsége ne hezen barátkozik majd meg a rendszer "sterilitását" célzó korlátozásokkal: az örökös enge délykérésekkel vagy jelszóköve telésekkel a potenciálisan ve -

A Vista kétségtelenül biztonsá - Kérdés tehát, hogy ha ezek a ko -

előtt.

Tudjuk, hogy a biztonsági rendszerek leggyengébb lánc szeme az ember. Hiába intenek óva a biztonsági szakemberek és szakmagazinok a gyanús üze netek megnyitásától, továbbra

Mennyire biztonságos Vista?

szélyesnek ítélt műveletek kikapcsolja majd a funkciót,

rábbi figyelmeztetések is süket fülekre találtak, akkor a bizton sági rendszer figyelmeztetései – például a rendszergazda jelszó kérése – jelenthet-e védelmet? A rengeteg felpattanó ablak csak irritálja majd a felhaszná lót, olyannyira, hogy feltehetően

is terjednek az e-mail férgek. sajnos meg is fogják találni…

vagy legalábbis nem veszi ko molyan a figyelmeztetést.

A Microsoft operációs rend szerei nagyon népszerűek, ezért a netes bűnözők egészen bizto san éjt nappallá téve keresik majd a sebezhetőségeket. És

rántsem olyan hatékonyan, mint ahogy azt a fejlesztők ígérik.

#### IE7 biztonsági funkciók: védett mód a Vista alatt

Az IE7 biztonsági funkciói – lega lábbis elméletben – megvédik a gé pünket az olyan weboldalak ellen, melyek rosszindulatú kódot kíván nak végrehajtani, vagy trójait akar nak telepíteni a gépünkre. Teszik ezt a következő módszerekkel: ■ Védett módban a böngésző a legalacsonyabb szintű jogosultsá gokkal indul, korlátozott eléréssel a fájlrendszerhez, a registryhez stb.

A Védett mód a felhasználó ál tal mindegyik zónában ki-be kap csolható. Alapértelmezésben en gedélyezett az olyan node-ok szá mára, melyek a *Megbízható helyek* között találhatók. A Microsoft ezen túlmenően védett módú APIt is kínál, hogy olyan eszközöket hozhassunk létre, melyek kompati bilisek a Védett móddal.

pusú támadások elleni védelem – az adathalászat elleni fegyver.

Fontos leszögezni, hogy a cross-domain scriptinget haszná ló, adathalász típusú próbálkozá sok csak a támadások elenyésző részét képezik.

Az IE7 véldelmi funkciói azon ban természetesen nem merülnek ki ennyiben.

![](_page_21_Picture_23.jpeg)

# adunk ajándékba! **Éves DVD mellékletes CHIP előfizetés: 17964 Ft**

## Ajánlatunk új előfizetésekre érvényes. A megrendelés menete:

Töltse ki és fizesse be a magazinban található csekket. Az ajánlat kizárólag új előfizetésekre érvényes. Ajánlatunk 2007. április 5-ig beérkezett befizetéseke vonatkozik, a 12 lapszámra szóló előfizetés a 2007/5-os lapszámmal indul. Ajánlatunk a készlet erejéig érvényes. Az akció ervényes: 2007. április 5-ig.

![](_page_21_Picture_27.jpeg)

![](_page_21_Picture_28.jpeg)

További információ 06 (1) 888-3421, 06 (1) 888-3422 terjesztes@vogelburda.hu ww.chiponline.hu, www.itmediabolt.hu

![](_page_21_Picture_32.jpeg)

Tökéletes biztonság a CHIP olvasóknak ajándékba hónapról hónapra

Együttműködő partnerünk

![](_page_22_Picture_1.jpeg)

#### SMARTWEB VEHICLE

# Hangvezérelt internet

A közeljövőben akár hangparancsokkal is közvetlenül információhoz juthatunk a webről. Így akár autónkban utazva is szerezhetünk információkat a világhálóról. *Csöndes Áron*

Ha nagy a forgalom, veszélyes is lehet az egyik kezünkkel vezetni, a másikkal pedig a rádióállomások között keresgélni, s akkor is sokat kell nyomkodnunk a gombokat, ha csak a legfrissebb focieredményekre vagyunk kíváncsiak. Nem marad más, mint bevárni a következő hírblokkot. Mindez a közeljövőben jóval egyszerűbbé, kézenfekvőbbé válhat, ugyanis egészen egyszerűen megkérdezhetjük rádiónktól a keresett információkat. Példánknál maradva, tegyük fel, ilyen módon: "Mennyi lett a Real-Barcelona meccs?" És érkezik is a válasz: "2:0 a Real javára."

Mindez kissé utópisztikusnak hathat, de tény, hogy a *Smartweb Vehicle*-re keresztelt technológia már élőben is bemutatkozott egy szakmai vásáron. Segítségével az információ letölthető az internetről egy fedélzeti eszközbe, beszédhanggal vezérelhető, és rádiós kapcsolatot használ. Az alapötlet nagyszerűsége abban rejlik, hogy az interneten válaszok után kutatunk, ahelyett hogy – mint az ma még általános – kifejezéseket irogatnánk be egy keresőbe. Ráadásul mindezt szóban tehetjük. Az új rendszer kivételes képessége, hogy az interneten található információt szemantikus szabályok szerint strukturálja, és teljes mondatokban közli a választ – függetlenül attól, hogy focimeccsek eredményeire vagyunk-e kíváncsiak, közlekedési információkat keresünk-e, vagy a szabadidő eltöltésére várunk tippeket.

#### Szemantikus web, rádión keresztül

Ma már magától értetődő, hogy a szemantikus web működhet egy otthoni PC-n, ám hogy az autórádión keresztül – digitális rádiójelek segítségével – is elérhető az internetről származó információ, már korántsem az.

A Smartweb *DMB*-t (*Digital Multimedia Broadcasting*) használ a szerkesztett internetes in-

formáció eljuttatására a rádiótól a járműhöz. A megoldás előnye, hogy az információ megszerzéséhez nem szükséges mobiltelefonos kapcsolat, a rádiós jel ingyen szállítja az adatokat.

A mobilrendszer három pillérre épül: a vezető és a járműben elhelyezett eszköz közötti kommunikációra, az adatátvitelre a jármű és a rádióállomás között, harmadsorban pedig ama modulok együttesére, melyek begyűjtik az adatokat az internetről, és azokat természetes beszéddé alakítják.

A Smartweb jelenleg a rádióállomások kiegészítő szolgáltatásaként működhet, mely lehetővé teszi számukra, hogy saját sporthíreket, közlekedési információkat vagy szabadidős tippeket adjanak.

# Dinamikus navigációs rendszer

A Smartwebbel dinamikus navigációs rendszer is kialakítható. Ez annyit jelent, hogy a navigációs rendszer információt kap az autós aktuális közlekedési helyzetéről, és ez alapján készíti el az útvonaltervet. A hangbevitelnek köszönhetően

a célpontot se kell hosszadalmasan, manuális úton bevinni. Mindehhez azonban a Smartweb fejlesztői szerint még időre van szükség, a SmartWeb Vehicle alapverziója viszont már az elkövetkező években megjelenhet az autókban.

#### Működés gyakorlatban rádión keresztül

A Smartwebet először a Siemens és a Daimler-Chrysler alkalmazta az egyik prototípusában. Amint a jármű belép egy olyan területre, ahol elérhető a SmartWeb, egy kis ikon jelenik meg az eszköz érintőképernyőjén. Az információ eléréséhez a vezető vagy megérinti a képernyőt, vagy hangban utasítja az eszközt. Olyan kérdéseket tehet fel, mint például: "Melyik játékos szerezte a legtöbb gólt az idei bajnokságban?", vagy "Hol kapható legolcsóbban az üzemanyag a közelben?" Az eszköz megjeleníti a képernyőn a választ, ugyanakkor szóban, teljes mondatokban is válaszol.

A SmartWeb Vehicle eszköznek nincs szüksége külön internetes kapcsolatra minden egyes kérdéshez. Ehelyett egy műveletben letölti a teljes, a rádióadó szerverén tárolt internetes információs állományt, és azt alkalomszerűen frissíti. A hangbeli kommunikáció ezért a vezető és a beépített eszköz között zajlik, nem szükséges állandó internetkapcsolat. Az internetes információ szemantikus feldolgozása pedig a rádióállomás szerverére hárul.

#### MS ONLINE MIKROFIZETÉS

# PayPal-gyilkos: kártya filléres alapokon

A Microsoft új terület meghódítására készül: a PayPalt kívánja megszorongatni az átutalási díjakat csökkentő fizetési rendszerével. *Csöndes Áron*

■ Amióta a *PayPal* színre lépett, egymás után tűntek fel az ellenfelek, ezek azonban, nem hogy képtelenek voltak elhomályosítani a PayPalt, hanem inkább ők tűntek el viharos gyorsasággal a színről. (Újabban még a Google Checkout is gondokkal küszködik.)

Most viszont a jelek szerint egy újabb óriás száll csatába, a Microsoft játszadozik a gondolattal, hogy mikrofizetéses szolgáltatást nyújt. A redmondi óriás nemcsak a PayPalt, hanem a Visát és a MasterCardot is ellenfélnek tekinti.

#### Kisösszegű utalások: minimális hitelkártyadíjak

A davosi Világgazdasági Fórumon Bill Gates utalt rá, hogy a Microsoft erősen dolgozik az úgynevezett online mikrofizetési mód kidolgozásán. Ehhez azonban – Gates véleménye szerint – alaposan meg kellene nyirbálni a hagyományos hitelkártyadíjakat. A hitel-

ipar ugyanis nemcsak a kamatokon keres, hanem a tranzakciós díjakat is bezsebeli, az Egyesült Államokban esetenként átlagosan 2,75% + 0,35 USD-t. Amiből azonnal következik, hogy olcsó termékek árát nem kifizetődő átutalással kiegyenlíteni, egy negyeddolláros utalás például a díj miatt helyből dupla kiadást jelent. Hogy ez a – végül is csekély – összeg kiknek számít? Például azoknak, akik webes tartalmat szeretnének értékesíteni.

A kérdés persze az, hogy miként működne a Microsoft megoldása? Gates szűkszavú volt, s csak annyit közölt: "ha 10 centet vagy 1 dollárt szeretnénk átutalni, csak egy kattintásba kerül… Nem kell majd furcsa dolgokat beállítanunk, vagy nagy összegű bankkártyadíjat lerónunk." A Microsoftnak elméletileg két lehetősége van. Az egyik az *XBox Live Marketplace*en már bemutatkozott (és aztán az iPod-rivális Zune piacterén is megjelent). Ebben a rendszerben nagyobb tételben pontokat vásárolhatunk, hogy majd ezekkel fizessünk a termékekért. A rendszer fix átváltási rátán alapszik.

A pontok helyett azonban számolhatnak valós pénznemben is, s talán ez lenne a jobb megoldás, mert a tapasztalatok szerint a korai felhasználók idegenkednek a pontrendszertől. Ennél ugyanis nem világos azonnal a termékek valódi értéke, és számos felhasználó nem is szívesen vásárol öszsze egy rakás pontot, hogy aztán felhasználatlanul "porosodjon" a számláján.

#### Tranzakciós díjak: kiszorulhat a PayPal?

Mit lép a Microsoft? Egyelőre homályos, Gates azonban már célzott rá, hogy a rendszer nyitott lesz külső cégek számára, hogy könnyedén beépíthessék a saját

![](_page_23_Picture_14.jpeg)

rendszerükbe. A kiskereskedők és a weboldal-üzemeltetők tehát egy API-n keresztül illeszthetik majd be az új fizetési rendszert. Ugyanakkor Gates elképzelései szerint a Microsoft jócskán a PayPalban alkalmazott tranzakciós díjak alá kínál majd. A PayPal például 1,9–2,9 százalékot (+0,30 USD-t) számít fel a tranzakciókért, a Microsoft díjai tehát mélyen ezek alatt kell, hogy maradjanak a piac meghódításához. A kisösszegű tranzakciós díjak a nagyobb összegű vásárlásokra is vonatkoznának, amivel a Microsoft egy csapásra változtatna a mai gyakorlaton. Árverseny alakul majd ki, ami igencsak örvendetes hír az ügyfeleknek.

Üdvözlendő tehát a Microsoft kártyadíjakat letörő próbálkozása, s bízunk benne, hogy nem fut majd zátonyra, mint néhány hasonlóan ígéretes kezdeményezés: például a *Microsoft Passport* vagy a *Microsoft Wallet*.

![](_page_23_Picture_17.jpeg)

IGÉNYEIHEZ IGAZODÓ KONFIGURÁCIÓK, KOMPROMISSZUMOK NÉLKÜL!

# **CHIP RADAR** MP3-as kodekek

Optimális hangzás valamennyi lejátszón – a Chip Radar rávilágít, hogy melyik kodek a legjobb, és melyiknek van jövője.

■ Az erősen tömörítő audió kodekek az MP3 forradalomnak köszönhetik népszerűségüket, mert a mindig és mindenütt való zenehallgatás ígéretét hordozzák. Az MP3 lassan elavul, a számítógépes közösség pedig már keresi utódát. Ezek közül az első a nyílt forráskódú Ogg Vorbis – amely szebben szól, ám hiányoznak hozzá a lejátszók. Az MP3 at népszerűségben csak az AAC, az iTunes által választott kodek tudta megközelíteni. Az aacPlus v2 technológiailag megelőzi az MP3-at: ha az MP3 esetében valamihez 128 Kbit/s-ra van szükség, akkor az új kodek mindössze 24 Kbit/s-mal hozza ugyanazt a hangminőséget. Nagy jövő elé elsősorban a nadrágzsebben hordott lejátszótól a 7.1-es házimoziig mindent lefedő kodekek tekintenek, mint például a WMA 10 Pro. A CHIP radar értelmezése: a kék háromszög a kodek bevezetésének időpontját jelzi. A rózsaszín felkiáltójel a nagyobb médiamegjelenést mutatja, amit általában a hardveres implementáció okoz. Többnyire ez határozza meg, hogy a kodek a későbbiekben elterjed-e. A hangminőségtől és a kompatibilitástól függ, hogy melyik kodeket célszerű alkalmaznunk: a vörös a rossz, sárga a közepes döntés színe. A zöld színű tartományban a kodek korszerűnek számít, amikor pedig a sáv szürkére vált, a kodek életciklusának végéhez ért – a szürke kereszttel jelölt időpontra pedig csak egy technológiai érdekesség marad.

![](_page_24_Picture_5.jpeg)

 *A KIRÁLYCSINÁLÓ* Az iTunes és az iPod által nem támogatott kodekeknek alig van esélyük a túlélésre

![](_page_24_Figure_7.jpeg)

![](_page_25_Picture_0.jpeg)

# VÁSÁRLÁSI TIPPEK PC-KHEZ

Hónapról hónapra összeállítjuk – elméletben – a három legkeresettebb számítógéptípust. A konfigurációk elemei alapján már könnyű lesz a cégek ajánlatairól eldönteni, valóban jók, vagy csupán olcsók.

![](_page_25_Picture_486.jpeg)

# ÁRELŐREJELZÉS

![](_page_25_Figure_5.jpeg)

Békés évkezdet, vagy vihar előtti csend? A processzorok árcsatája hamarosan újraindul az E4300 miatt. VGA-hoz is egyre olcsóbban juthatunk, hála a 8800GTS 320 MB-os változatának. A merevlemezeknél pedig a Ft/GB érték, azaz a nagyobb tárkapacitású modellek árának esésére számíthatunk.

A TFT monitorok piacán a vártnál tovább tart az átmeneti állapot, de már most jelentős áresés érezhető, különösen az eddig közép- és luxuskategóriás szélesvásznú monitorok körében. A harc éleződik, hiszen már szinte minden gyártó bejelentette a 26-27"-os modelljét, és némelyik már forgalomba is hozta.

**CALL OF CALL AND** 

![](_page_26_Picture_1.jpeg)

számítástechnika rohamléptekben<br>
fejlődik – ha a gépünkre tekintünk,<br>
a közhelyes megállapítás nagyon is<br>
innyeltűvil Frankításománalátás meg fejlődik – ha a gépünkre tekintünk, igaznak tűnik. Egy-két éve méregdrágán megvásároltuk a világ legjobbnak és legerősebbnek vélt PC-jét, s ma már maximum a középkategóriában indulhatnánk vele. Ám már a tavaly nyáron vásárolt alkatrészeink is lassan elavulnak, s nem kompatibilisek az új technológiákkal. Márpedig a kompatibilitás elengedhetetlen a legújabb szoftverek, mint például a Vista, a DX10-es játékok vagy az újabb, HD felbontású és hardverigényesebb videokódolók és -szerkesztők gond nélküli futtatásához.

Cikkünkben mindhárom fő számítógépkategóriához (otthoni/munkagép, multimédia állomás és játékgép) fejlesztési tanácsokkal szolgálunk, rávilágítunk, hogy mire kell ügyelni az új részegységek kiválasztásánál, mit kell messze elkerülni, és mely új technológiákra kell azonnal lecsapnunk, hogy a legtöbbet hozzuk ki korosodó gépünkből. Szó esik majd a jelekről, amik alapján eldönthető, vajon érdemes-e vesződnünk a részegységek cseréjével, vagy váltsuk le inkább a teljes rendszert egy újabbra, hiszen már felesleges pénzkidobás lenne újabb tízezreket költeni a "régi vasra".

Tavaly ősztől az *Athlon 64 X2*-k mellett már az új, *Intel Core 2 Duo* processzorok is kiváló mutatókkal büszkélkedhetnek: a több CPU mag és a kiváló sebesség ellenére a Core 2 Duók fogyasztása alacsony, és elhanyagolható a melegedésük is. A Core 2 Duo sikere így vitathatatlan, egyedül az alsó régiót nem sikerült még elhódítani az *AMD*-től, ahol továbbra is az ár a legfőbb szempont. Ajánlatos tehát minél előbb a Core 2 Duóra váltani, ám a bővítést erősen megnehezíti, hogy sajnos csak kevés régi alaplap kompatibilis az új processzorcsaláddal. A régebbi alaplapokban is működő Pentium D-k és az új Core 2 Duók közt meglehetősen nagy →

# **1 Tökéletes családi PC**

#### C P U Sokasodó processzormagok

Tavaly még luxuscikknek számított a duplamagos processzor, ám a négymagosok megjelenésének, de még inkább az agreszszív árcsökkentéseknek hála, ma már lassan az alsókategóriában is elérhető ez a csúcstechnológia. Valamennyi szegmensben megkérdőjelezhetetlen a létjogosultságuk, ezért a gépfejlesztéskor kulcsfontosságú alkatrésznek tekinthetők.

Bármilyen erős gépet is vettünk egy-két éve, mára már elavult, ami érezhető is a teljesítményén. Néhány alkatrész cseréjével azonban szárnyakat kaphat – megmutatjuk, hogyan. *Erdős Márton*

## Ebben a cikkben

A legújabb PC-s technológiák Gépfejlesztés három fő kategóriában Konkrét típusok és modellek Tanácsok gépünk állapotának felméréséhez

Egy otthoni, családi gépnél fő feladat a böngészés, a költeni, válasszuk ennek az egymagos változatát, digitális fényképek tárolása, egyszerűbb szerkesztése és katalogizálása, a vírusok és támadások elleni tökéletes biztonság megteremtése, és per-

sze minden irodai alkalmazás (pl. Word) s egyszerűbb (nem kifejezetten 3D-s) játékok futtatása.

A duplamagos CPU előnye itt a rövid válaszidő – ez ebben a kategóriában az egyik alapszempont. Manapság egy ilyen gépnek meg kell birkóznia egyszerre legalább 5-6 weboldallal, chatprogrammal és még számtalan egyéb alkalmazással, mint például a levelezéssel, zenelejátszással vagy a vírusirtással. Persze már a legegyszerűbb duplamagos CPU is kiválóan megfelel a feladatra, és tekintve, hogy ebben az alsó árszegmensben továbbra is az AMD AM2-es processzorai számítanak a jobb választásnak, mi az Athlon 64 X2 3800+ modellt ajánljuk. Ha ennél is kevesebbet szeretnénk

![](_page_26_Picture_19.jpeg)

amit később egyszerűen fejleszthetünk duplama-

gosra.

Intel oldalon akkor vagyunk bajban, ha alaplapunk ugyan LGA775-ös, de nem támogatja sem a Pentium D-t, sem a Core 2 Duót. A magas órajelű Celeron D és Pentium 4 CPU-kat kerüljük el messzire, ha csak nem akarunk végeredményként egy zajos és lassú gépet kapni. Ha 945-ös alaplapunk van, akkor egy 915-ös Pentium D egy évig még jó lehet, ha pedig Core 2-t is választhatunk, akkor ebben a kategóriában egy E4300 hosszú távú befektetés.

Sokan ilyen gépekbe 512 MB-ot ajánlanak. Ami újabban már nagy hiba, mert ez hamar lecsökken akár 64–128 MB-tal, amit az integrált VGA foglal le magának. Ebből pedig következik, hogy egy plusz 512 MB-os modul csodákat művelhet egy ilyen PC-vel, ha pedig a Vistát is szeretnénk kipróbálni, akkor már végképp nem kérdéses a memóriabővítés. A sebességgel

és időzítésekkel nem kell sokat vesződnünk, DDR SDRAM esetén DDR-400-as modellt, DDR2 esetén effektív 667 vagy 800 MHz-eset (az olcsóbbat, de márkásat) válasszunk, vagy pedig pontosan olyat, amilyenből már van egy a gépünkben.

A harmadik alapelem a merevlemez: minden családtagunk ezen a gépen tárolja majd az adatait. Tippünk egy 200–250 GB-os, SATA-s, 8 MB gyorsítótárral szerelt változat, ami a kapacitását és a teljesítményét tekintve jó időre elegendő lesz.

## Legfontosabb bővítések

1. Memória 2. CPU 3. Merevlemez

#### *SATA MEREVLEMEZ* Egy családi PCbe is kell 200 GB-nyi tárhely

# Gépfejlesztés 2007

*A korábban lekezelően csak irodai konfigurációnak nevezett, belépő szintű PC-k hiába olcsóbbak és egyszerűbbek, komoly megpróbáltatásoknak vannak kitéve. A megbízhatóság és stabilitás kiemelten fontos, hiszen akik használják, minden bizonnyal nem kívánnak a gép házában vagy a BIOS-ban turkálni a megoldást kutatva.*

*DOBOZOS ATHLON 64 X2 3800+* Megfizethető belépő a duplamagos CPU-k világába

#### Extra felszerelés Gigabyte GeForce 7300GS 128 MB DDR2 13–15 ezer forint

 Noha ebben a kategóriában nem várhatunk el komoly 3D-s teljesítményt, a kristálytiszta kép és a hardverrel támogatott videolejátszás mindenképpen méltánylandó igény. A modern, 7300GS GPU-ra épített, paszszív hűtés kártyával DVI- és tévékimeneteket is kapunk, ráadásul még az egyszerűbb grafikájú 3D-s játékokat is merészebben indíthatjuk el szabadidőnkben.

![](_page_26_Picture_33.jpeg)

 *FILLÉRES VIDEOKÁRTYA* A fejlett szolgáltatásoknak már belépő szinten is nagy hasznát vehetjük

 *512 MB-OS MODUL* Bár csak apró kiegészítés, mégis látványosan felgyorsítja a családi PC-t

![](_page_26_Picture_527.jpeg)

A fő szempontok: a villámgyors reakció után a valós idejű szerkesztés, nagyméretű fájlok tárolása és folyamatos biztonsági mentése, tévéadások és egyéb jelfolyamok rögzítése, akár a háttérben is, és természetesen az archiválás. Ennek tudatában a fejlesztést a processzorral kell kezdeni, amit, ha még csak szimplamagos, sürgősen duplamagosra kell cserélni (ha kevésbé számít a pénz, akkor döntsünk inkább a négymagos Core 2 Quad mellett).

Jó választás egy Core 2 Duo E6600, ha pedig az AMD-sek táborát erősítjük, legalább egy X2 5200+-ra bővítsünk. A memória is kulcsfontosságú, amiből 2 GB a belépő, de ha 64 bi-

(intel)

Core 2 Extreme quad-core

tes Vistára váltunk, vásárolhatunk rögtön 4 GB-ot is. Multimédiás gépről lévén szó, az adattárolásra célszerű

különös figyelmet fordítani. A legjobb megoldás, ha kihasználjuk az alaplapi HDD vezérlő RAID szolgáltatását. A programok futtatására és az ideiglenes adatok tárolására két darab, 320 GBos, RAID 0-ba kapcsolt merevlemez a legmegfelelőbb, míg a fontos adatok tárolásához RAID 1-be kötött 400 GB-os modellek ideálisak.

A videokártya a multimédiás gép esetében viszonylag kevésbé jelentős elem, ám azért ezt sem szabad elhanyagolni. Egy ilyen erőgépbe egy csendes, középkategóriás 3D teljesítmény, de videoszolgáltatásait tekintve kiváló változat illik. Fontos, hogy kezelje a HDCP másolásvédelmet, rendelkezzen HDMI, de legalább két DVI kimenettel, képes legyen egyszerre két nagy képátlójú monitort is meghajtani, és ha lehet, legyen paszszív hűtésű. A H.264-et szerencsére már minden újabb VGA kártya hardveresen támogatja, köztük például az AMD-ATI Radeon X1650Pro vagy az NVIDIA Geforce 7600GT.

A szolgáltatások egyre jobban "letisztulnak". Az egy éve még luxusnak számító extrák ma már a 20 ezer forintos modelle-

Ha tévévevő-kártyánknak csak egyetlen analóg tunere van, esetleg nem támogatja hardveresen az MPEG2 tömörítést, elgondolkozhatunk ennek a cseréjén is. Ma már olcsón juthatunk hibrid, analóg-digitális tévétunerhez, de a választásnál semmiképpen sem az ár, hanem a szoftverellátottság, a Vista-kompatibilitás és a hardveres tömörítés legyen a fő szempont.

# <sup>2</sup> Multimédiás álomgép

## Legfontosabb bővítések

- 1. CPU 2. Merevlemez
- 3. Memória

a technológiai szakadék, ezért a bővítés esetén szinte elkerülhetetlen az alaplapcsere (amivel gyakran együtt jár sok más részegység kényszerű cseréje is).

Az AMD-nél jobb a helyzet, itt az *AM2*-es foglalatba illeszkedő, *DDR2* memóriát kezelő modellek mellett még mindig kaphatók a *Socket 939*-es Athlon 64 X2-k is, amelyeknek még mai mércével mérve is kiváló a teljesítményük. Ami itt hiányzik, az a gyorsabb memóriavezérlő és a virtualizációs technológia, ám a cserébe kapott kiváló kompatibilitás ezekért bőven kárpótol.

#### A L A P L A P O K

#### Az egykori luxus már alapfelszerelés

Az utóbbi időben az alaplapok piacán is sok volt a változás, ami érintette a foglalatokat, a szolgáltatásokat és a hűtést is. Ma alapvetően kétféle foglalat uralkodik, AMD oldalon az *AM2*, az Intel rendszernél pedig az *LGA775*. Az AM2-es lapok minden AM2-es processzort fogadnak, így nem kell a kompatibilitás miatt aggódnunk – akár a legolcsóbb AM2-es lap is kezeli a leggyorsabb AM2-es Athlon 64 X2-t. Az Intelnél ellenben csakis olyan modellt válasszunk, ami már kezeli a Core 2 Duo és Core 2 Quad processzorokat, legyen szó akár olcsó, 945-ös chipkészletre épített, avagy drága, nForce i680-as lapról.

ken is megtalálhatóak. Lassan eltűnik az alaplapokról a PATA vezérlő, a legtöbb esetben már csak a kompatibilitás miatt hagynak meg egy csatlakozást. A SATA első változata is már a múlté, mindent leváltott az SATAII (SATA-300) szabvány, legtöbbször RAID funkcióval kiegészítve. A hatcsatornás, AC'97-es hang- és 10/100-as hálózati vezérlőket sem alkalmazzák már új alaplapokon, minden esetben HD audiót és gigabites LAN-t kapunk, minimum nyolc, de egyre gyakrabban tíz USB 2.0 csatlakozással.

#### *INTEL CORE 2 QUAD*  Méregdrága, de megfelelő programmal tényleg négy-.<br>szer gyorsabb

A chipkészlet hűtésében is új szemlélet terjed a gyártók körében, így ma már minden esetben igyekeznek passzív, sokszor hőcsöves megoldást alkalmazni, a kis méretű, zajos és gyorsan elromló ventilátorok helyett.

#### R A M Eldőlt a memóriaháború

A memóriaszabványok evolúciója megállíthatatlan, és ugyan még könnyen beszerezhető a DDR-SDRAM, a lassan emelkedő ár is jelzi, hogy az elavult szabvány fokozatosan kihal a piacról. Helyét a már évekkel ezelőtt megjelent DDR2 vette át, amit sokáig jogosan kritizáltak a lassúsága miatt. A DDR2-800-as szabványtól kezdve azonban már nem érheti kritika, az új szabvány érezhető teljesítménytöbbletet nyújt, ráadásul a fogyasztását és árát tekintve is jobb az elődjénél.

A sebesség mellett nyilván a kapacitás a memória fő jellemzője. A Microsoft Vista operációs rendszerének megjelenése előtt még a legtöbb feladathoz elegendő volt 1 GB memóriával felszerelkezni, ám az új operációs rendszer és az új szoftverek már megkövetelik a 2 GB-os méretet. Aki úgy döntött anno, hogy a sebességet alárendeli a későbbi bővíthetőségnek, és egyetlen 1 GB-os modult vásárolt, most előnyös helyzetben van, hiszen elegendő egy, az előbbivel azonos kapacitású és sebességű memóriát vásárolnia, máris számottevő gyorsulást érzékelhet.

A legtöbb PC-ben azonban 2×512 MB rendszermemória található, aminél már nehezebb a bővítés. Ha az alaplapunkon csupán 2 DIMM foglalat van, nincs más választásunk, meg kell válnunk meglévő moduljainktól és két új, 1-1 GB-osra kell váltanunk. Ha viszont találunk még két üres helyet, elegendő, ha a meglévő memóriáinkkal azonos sebesség és lehetőleg azonos típusú RAM-okat választunk (s élvezhetjük az előnyét, ha egykor márkás modulokat választottunk). Socket 939-es AMD rendszereknél előfordulhatnak gondok a DDR-400-as sebességgel 4 modul esetén, ilyenkor a DDR-333-ra lassítás megoldhatja az instabilitási problémákat.

#### V G A A DirectX 10 árnyékában

A videokártyák életciklusa a legrövidebb. Minden hónapban feltűnik legalább egy új modell, hogy másik hármat nyugdíjazzon, de az is megesik, hogy a frissen megjelent VGA kártya csupán limitált szériában készült, így mire megjegyeznénk nevét, már el is tűnik a boltok polcairól. Persze nem feltétlenül kell a videokártyapiac minden apró rezzenését árgus szemekkel figyelni, elég, ha a számunkra fontos árszegmens igazi újdonságaira, és a nagyobb változásokra koncentrálunk.

A tavalyi év még a DirectX 9-es kártyáké volt, azok közül is a *Shader Modell 3.0*-s szabványé. A legnépszerűbb látványelem a *HDR* (*High Dynamic Range*) megvilágítás volt, de sokat fejlődtek a képjavító eljárások is. Idén már leáldozóban van a DX9-es kártyák csillaga, helyüket pedig a DirectX 10-es, még többre képes, még gyorsabb modellek veszik át. A Vistával együtt érkezett DX10 elterjedéséhez ugyan még hosszú időre van szükség, de ha most fejlesztjük játékgépünket, akkor jobban járunk, ha máris ilyen 3D gyorsítót választunk, nehogy fél év múlva a gépünket elavultnak nyilvánító hibaüzenetet kapjunk látványos grafika helyett.

De nem csak a 3D-től hangos a VGA kártyák piaca. A valamennyi szegmensben fontos videolejátszás is nagy változás előtt áll, és idén végre beköszönt a HD korszak. Már tavaly is lehetett HDMI-vel szerelt, vagy legalábbis HDCP-t kezelő VGA kártyát vásárolni, de ezeket még igencsak keresgélni kellett az üzletekben. Idén viszont már alapszolgáltatás lesz a HD felbontású videók hardveres lejátszása minden videokártyánál, ahogy a nagyméretű TFT monitorokhoz szükséges dual-link csatlakozás is elérhető lesz a közép- és alsókategóriában is.

![](_page_27_Picture_27.jpeg)

*2 GB RENDSZERMEMÓRIA* A Vista és a szerkesztőprogramok is profitálnak a nagy kapacitásból, de 64 bites Vistával már a 4 GB is kihasználható

![](_page_27_Picture_6.jpeg)

 *HIBRID TÉVÉTUNER* Noha nálunk még mindig csak tesztelik a DVB-t, érdemes már most felkészülnünk a digitális adások vételére

![](_page_27_Picture_744.jpeg)

*A multimédia sok tekintetben erősebb hardvert követel, mint egy korszerű 3D-s játék. Munka közben gépünknek mindvégig azonnal kell reagálnia parancsainkra, rendszermemóriánk és tárhelyünk soha nem fogyhat el és a biztonsággal is kiemelten kell foglalkozni.*

#### Extra felszerelés Western Digital MyBook Premium 400 GB 48 ezer forint

 Multimédiás alkalmazásnál egy külső, merevlemezes adatmentő rendkívül jó szolgálatot tehet, ha nagy fájlokról kell extra biztonsági másolatot készíteni, amit esetleg még hordoznunk is kell. Ráadásul, ha valami katasztrófa következtében tönkremenne a PC-nk, ilyenkor marad egy másolatunk a legfontosabb adatainkról, amit, a tökéletes biztonság érdekében, tarthatunk akár más helyen is, mint a PC-nket.

![](_page_27_Picture_38.jpeg)

*KÜLSŐ ADATTÁROLÁS*  Gyors, nagy kapacitású, mobilis és biztonságos kiegészítő

![](_page_27_Picture_32.jpeg)

48 | CHIP | 2007 ÁPRILIS

Éppen ezért egy jól karbantartott játék-PC-t sűrűbben, fél-egy évente felül kell vizsgálni, és a leggyengébb láncszemeket azonnal lecserélni a legújabb fejlesztésekre – így minden játék gond nélkül fog futni, és a látványt sem kell feláldoznunk a játszható sebesség

telmű hát, hogy leginkább a videokártyák piacát kell figyelemmel kísérnünk (erre kiváló segítség állandó CHIP-kalauz rovatunk), hiszen a játékok számára a 3D gyorsítónk képességei és sebessége a legfontosabbak. Az idei év slágere a Vistába épített DirectX 10, ráadásul már idén megjelenik egy sor jó nevű játék, amiket kifejezetten erre az API-ra fejlesztettek. Egy GeForce 8800GTS 320 MB videokártyával elébe vághatunk az időnek, és már most bebiztosíthatjuk magunkat egy gyors, de nem megfizethetetlen DX10-es gyorsítóval. A nyolcvanezer forintos kártya mindenre képes, amire ma szükségünk lehet. Ráadásul felettébb előnyös áron juthatunk hozzá egy olyan kártyához, ami nemcsak, hogy jövőálló, de a tavalyi DX9-es csúcskártyákat is mind lepipálja. Ha ennél kevesebbet szánunk a videoalrendszerre, de mégsem szeretnénk túl nagy kompromisszumot kötni, egy Radeon X1950Pro a jó döntés, ami ugyan még csak a DX9-et támogatja, ár/teljesít-

> mény mutatója azonban kiváló, és minden mai játék simán elfut rajta.

2007 ÁPRILIS | CHIP |

 $^{(intel)}$ 

Core 2 Duo

Fontos, hogy rendszerünk legyen kiegyensúlyozott, így VGA kártyánkhoz a megfelelő CPU-t kell kiválasztani, ami képes elegendő adattal ellátni a GPU-t, és emellett futtatni a többi számolásigényes feladatot. Már ebből is kitalálható, hogy bizony itt is szükségünk lesz a duplamagos CPU-ra, ráadásul a játékfejlesztők is ebbe az irányba terelik a játékosokat. Ez esetben azonban a CPU a VGA után "csak" a második legfontosabb elem, ezért itt célszerű egy középkategóriás modellnél maradni, ami ma még tökéletesen elegendő, viszont kivárhatjuk vele, amíg a játékok teljes mértékben kihasználják a többmagos CPU-kat. Intel vonalon egy E6400-as modellre voksolhatunk, de egy

![](_page_28_Picture_28.jpeg)

olcsóbb E4300-zal is jól járhatunk, míg AMD-s rendszerhez egy Athlon 64 X2 4600+-t ajánlunk, aminek már elegendő az ereje, hogy akár egy komolyabb VGA kártyát is meghajtson.

A harmadik alapfelszerelés a memória, amiből sokáig elegendő volt az 1 GB-os kiépítés, ám az új játékok, s természetesen a Vista megjelenésével ezt is növelnünk kell. Az új ideális méret 2 GB, méghozzá DDR2-800-as modulokból. Akinek már van 1 GB-nyi memóriája, könnyedén találhat hozzá még egy 512 MB-os modulpárost, aki azonban üres DIMM foglalatokkal indul, mindenképpen a 2≈1 GB-os kiszerelést válassza.

# <sup>3</sup> Játékra született

Említést kell tenni a hűtésről is, mert a GPU-k mára legalább annyi hőt termelnek, mint egy CPU (sőt, a legújabb CPU architektúráknak köszönhetően akár többet is). Régebben a gyártók nem foglalkoztak különösebben a VGA kártyák hűtésével, ezért e megoldások hatásfoka rossz volt, és sokszor zajosabbak is voltak az elfogadhatónál. Ma már minden új kártyánál alkalmazzák a terhelésfüggő ventilátorszabályozást és a hőcsöves felépítést, azaz az új videokártya-hűtések már terhelés hatására sem keltenek kellemetlen zajt.

#### H D D Hatalmas adattömegek

Így például ha arra jutunk, hogy a gépünkben elavult és lassú a processzor, ám a leváltásához az AGP-s, PATA-s alaplapunkat és ezzel együtt a videokártyánkat és a merevlemezünket (esetleg még a tápegységet) is cserélni kell, nem érdemes foltozgatni – túl sok vesződséggel és kényszerű kompromisszummal járna a bővítés.

Néhány éve még nem volt kulcskérdés PC-nk tárkapacitása, elegendő volt, ha arra ügyeltünk, hogy az operációs rendszer és kedvenc programjaink kényelmesen elférjenek a merevlemezünkön – mellettük saját fájljaink csak elenyésző helyet foglaltak. Mára azonban a helyzet gyökeresen megváltozott. A seregnyi nagy felbontású digitális fénykép, a tömörítetlen zene, a videó, valamint ezek szerkesztése, a nagy tárhelyet igénylő játékok, és persze a szélessávú internet hordaléka is falja a tárkapacitást. Szerencsére továbbra is könnyedén adhatunk új merevlemezt meglévő rendszerünkhöz, feltéve, ha van még a házban szabad hely, és a vezérlőn szabad csatlakozás (illetve a tápegységünk is megbirkózik még egy fogyasztóval).

![](_page_28_Picture_18.jpeg)

 *ASUS GEFORCE 8800GTS 320MB* Felsőkategóriás videokártya, DX10-támogatással és hihetetlenül nagy sebességgel, mégis elérhető áron

Manapság már egyre gyakoribbak a merőleges adatrögzítési technológiát alkalmazó modellek, amelyeket érdemes előnyben részesíteni, mivel ezek a típusok csendesebbek, gyorsabbak és kevésbé melegszenek. Amint arról már az alaplapoknál szó esett, a SATA egyeduralkodóvá vált, bár egyelőre még könynyen beszerezhetünk nagykapacitású PATA változatokat is.

Az optikai tárolás terén meglehetősen nagy várakozás előzi meg a kéklézeresek érkezését. Pontosabban már lehet itthon is PC-s Blu-ray vagy HD DVD írókat kapni, de ezek árai kétszázezer forint felett járnak, és luxuscikkszámba megy az írható lemez is. Ezekkel ellentétben a DVD-írók árai már a padlószinten járnak, alig találni tízezer forint feletti modellt, legyen szó akár PATA, akár SATA változatról.

#### T Á P E G Y S É G A stabil rendszer kulcsa

Bármennyire is furcsán hangzik, a számítógép legfontosabb elemeinek egyike a tápegység. Ezt mégis sokszor elhanyagolják és a kiválasztásánál csupán egyetlen szempontot mérlegelnek: az árát. Egy rosszul megválasztott tápegység nagyon sok gond okozója lehet, instabillá, megbízhatatlanná teheti a rendszerünket, ami könnyedén adatok elvesztését, sőt egyes részegységek meghibásodását is okozhatja. A gép fejlesztésekor a meglévő tápegység teljesítményére és csatlako-

zóira kell ügyelnünk. Ha több részegységet is kicserélünk gépünkben, akkor előtte össze kell számolnunk, hogy az új elemek fogyasztása nem lesz-e magasabb tápegységünk legnagyobb teljesítményénél. A legjobb mégis, ha csak körülbelül a maximális érték 70-75 százalékával terheljük a tápegységet, ekkor még marad egy kis mozgásterünk a jövőre. Ha egy már meglévő, de eddig egyszerű feladatokra használt, integrált VGA vezérlős, egyetlen merevlemezzel és lassú CPUval szerelt gépet szeretnénk továbbfejleszteni komolyabbra (pl. játékgépnek), szinte biztos, hogy szükségünk lesz egy új tápegységre is.

A tápcsatlakozóknál három új változatra lesz szükségünk. Ma már elengedhetetlenül fontos a régebbi, 20 tűs helyett a 24 tűs alaplapi csatlakozó (komoly rendszereknél egy kiegészítő 8 tűs is szükséges). Háttértáraknál a SATA tápellátásához is új csatlakozóra lesz szükségünk, és az erősebb VGA kártyához is kell egy vagy két 6 tűs kiegészítő csatlakozó. Ez utóbbi kettőt átalakítókkal is megoldhatjuk, ám ilyenkor ügyelni kell az ágak helyes kiválasztására, illetve hogy az adott ágon tápegységünk képes-e leadni a kívánt teljesítményt.

#### A D Ö N T É S Bővítés vagy csere?

Mit tegyünk hát? Dobjuk ki régi PC-nket, és kezdjük újra az egészet az alapoktól? A legtöbb esetben olcsóbb és okosabb megoldás, ha csak néhány alkatrészt cserélünk le meglévő gépünkben, hogy újra csúcs PC-t faragjunk belőle. A bővítgetés azonban csak addig ajánlatos, amíg nem kell egyszerre túl sok kulcsfontosságú alkatrészt lecserélnünk. Ha igen, akkor jobban megéri az alapoktól újrakezdeni, a meglévő gépünket pedig továbbadni, avagy megtartani biztonsági tartaléknak.

![](_page_28_Picture_1.jpeg)

*ÚJ GENERÁCIÓS ALAPLAPOK* Az egyik legfontosabb alkatrész, ha ezt cserélnünk kell, gépünk tulajdonságai alapvetően megváltoznak

#### *2GB DDR2 SDRAM* A DirectX 10-es játékoknál már minimum 2 GB rendszermemóriára lesz szükségünk

*A játékok kíméletlenül leszámolnak minden elavult alkatrésszel, éppen ezért számítógépünk kulcsfontosságú láncszemeit – különösen a videokártyát – gyakrabban kell cserélnünk, ha nem szeretnénk lemaradni a legújabb játékokról és a szemkápráztató látványról.* 

![](_page_28_Picture_705.jpeg)

## Legfontosabb bővítések

1. Videokártya 2. CPU 3. Memória

![](_page_28_Picture_32.jpeg)

 *JÁTÉKOSOKNAK TERVEZETT EGÉR* Minden tekintetben a játékosok igényeihez szabva, amit persze meg is kell fizetni

#### Extra felszerelés Logitech G5 Laser egér 14–17 ezer forint

 Mit sem ér akár a legerősebb konfiguráció, ha nincs hozzá megfelelő egér és billentyűzet. A játékoknál különösen lényeges, hogy az egerünk precíz, nagy felbontású legyen, és még a legkisebb mozgást is érzékelje. A Logitech G5-ös egerét játékosoknak fejlesztették, a rádiós adatátvitel helyett a régi, megbízható kábelt kapjuk, emellett hardveresen, menet közben is állíthatjuk a felbontást, és extraként személyre szabhatjuk egerünk súlyelosztását is.

 *KÖZÉPKATEGÓRIÁS INTEL CORE 2 DUO* Játékokhoz éppen megfelelő, alig melegszik, de akár egy felsőkategóriás GPU-t is kiszolgál

![](_page_29_Picture_19.jpeg)

Fotó: N. Schäffler

# Digitális tükörreflexes kamerák

Az új, 250 ezer forint alatti áron kapható digitális tükörreflexes kamerák megjelenésével elmosódtak a határok a profi és az amatőr fényképezés eszköztára között.

# Tíz érv a digitális tükörreflexes kamera mellett

A digitális tükörreflexes fényképezőgépek (DSLR) drágábbak, mint a kompakt modellek, azonban számos előnyük van:

#### **1 Jobb képminőség**

A DSLR képszenzorai érzékenyebbek és kevesebb képzajt mutatnak. Fejlettebb képprocesszorok gondoskodnak a jobb színhűségről.

#### **2 Nagyobb sebesség**

A bekapcsolási, a kioldás, késleltetési, és a sorozatkép-időértékek jelentősen jobbak, mint a kompakt kamerák esetében.

#### **3 Gazdagabb beállítási lehetőségek**

A DSLR kameráknál minden felvételi paraméter teljes mértékben állítható kézzel is, működésük pedig szintén teljesen testre szabható.

a valaki nem csak hébe-hóba fotóz-<br>
gat, hanem komoly hobbija a digi-<br>
tális fényképezés, előbb vagy utóbb<br>
kitteen szu DSLP masine (Disitel Single gat, hanem komoly hobbija a digibiztosan egy DSLR masina (Digital Single Lens Reflex) vásárlására adja a fejét. A digitális fényképezőgépek csúcskategóriájának tagjai számos műszaki pluszt nyújta-

#### 4 Bővíthető és sokoldalú

Cserélhető objektívjeiknek és más tartozékaiknak köszönhetően a digitális tükörreflexes kamerák minden fotózási helyzetre felkészíthetők.

#### **5** Jobb ergonómia

Bár a DSLR kamerák nehezebbek és nagyobbak a hagyományos digitális kameráknál, azonban jobban illeszkednek a kézbe, és ellenállóbbak a környezeti hatásokkal szemben.

#### 6 Manuális zoom és fókusz

A cserélhető objektívek manuális zoomja lehetővé teszi a gyújtótávolság precíz kiválasztását; a fókuszgyűrű pedig kreatív lehetőséget kínál az élesség állításakor.

#### 7 Optimális képellenőrzés

A digitális tükörreflexes kamerák optikai keresői pontosan adják vissza a motívumot – így a kompozíció, a világítás és az élesség is jól ellenőrizhető.

#### 8 RAW formátum

A digitális tükörreflexes kamerák a megszokott JPEG formátum mellett a RAW formátumot is támogatják – ez a képérzékelőből érkező, feldolgozás nélküli adatfájlokat jelent a számítógépes utószerkesztés számára.

#### 9 Jobb autofókusz

A DSLR kamerák autofókusz rendszerei pontosabban és gyorsabban dolgoznak, mint a kompakt digitális kameráké.

#### 10 Jobb vakuk

A csatlakoztatható vakukkal a tükörreflexes digitális kamerák a szabályozható vakuerősségnek köszönhetően a nagy tereket is tökéletesen bevilágítják.

nak a kompakt modellekkel szemben, s a segítségével – kézi beállítással és fókuszálással – teljes mértékben kibontakoztatható a kreatív fotós fantázia.

Az új 10 megapixeles kamerákkal elmosódott az amatőr és a profi kategória közötti határ is: immár a hobbifotósok is 250 ezer forint alatti áron élvezhetik a kiváló képminőség, az A3 méretű fényképek számára is alkalmas felbontás, valamint számos remek kiegészítő funkció, mint például a szenzortisztítás vagy az integrált képstabilizálás előnyeit.

Tesztünk során öt vadonatúj 10 megapixeles kamera bizonyíthatta képességeit a CHIP laboratóriumában. A tesztelt termékek ára 150 000 és 250 000 Ft között mozog. A piacvezető *Canon* az *EOS 400D*-t az EOSsikersorozat legújabb tagját küldte a tesztre, a nagy rivális, a *Nikon* pedig a *D80* készülékkel indult, amely a profi DSLR D200 kissé lefojtott változata. A Sony az első saját digitális

tükörreflexes *Alpha 100* kamerájával – amely a Konica Minolta Dynax D5 továbbfejlesztett változatának tekinthető – szállt be a versenybe. A világ legkisebb és legkönnyebb digitális tükörreflexes kameráját, a retro-dizájn szerint készült új *E-400* készüléket az *Olympus* kínálja. Végül a *Pentax* a *K10D*-vel egy valóban mindent tudó modellt kínál. A Pentax K10D-hez roppant hasonló felépítésű *Samsung GX-10* kamerá-

# **CHIP** Összegzés

■ A csúcskategória teszteredményei is csúcson járnak: a megvizsgált digitális tükörreflexes kamerák mindegyikének ragyogó a képminősége, gyorsak és jól használhatók. A legjobb eredményt a *Pentax K10D* és a *Nikon D80* érte el: a két kamera fej-fej mellett haladt, és a Pentax csupán leheletnyi előnnyel szerezte meg az első helyet. Az összértékelésben elért 88 pontjával szinte versenyre kelhet a több ezer eurót kóstáló profi digitális tükörreflexes kamerákkal. Legjobb vétel a harmadil helyen végzett, kedvező árú EOS 400D kamera ely jó digitális ké lék a takarékosabb amatőr fo tósok számár

hoz sajnos a tesztünk készítésekor nem tudtunk hozzájutni, ezért ez sajnos nem szerepel a résztvevők között.

A teszt során valamennyi kamerát az egyébként az alapcsomagban kapható objektívekkel teszteltük. Ezeket a gyártók készletben körülbelül 20–30 ezer forintos felárért kínálják. A CHIP vizsgálatsorozatában mindegyik tükörreflexes kamerát ugyanazon feltételek között teszteltük. A mérce a közel 1,2 millió forintba kerülő Nikon D2Xs profi kamera volt, jelenleg ez éri el csaknem minden paraméterével a maximális pontszámot (100 pont). Ehhez képest elképesztő, hogy milyen jó eredményekkel zárt némelyik 250 ezer forint alatti modell.

#### K É P M I N Ő S É G Minimális képzaj, mégis nagy felbontás

Noha ma már számos kompakt kamera érzékelője is 10 megapixel felbontású, ezek gyakran erős képzaj-

jal küzdenek. Ebben a tekintetben a legjobb digitális tükörreflexes kamerák teljesítménye kiváló. Közülük is kimagaslik a Nikon D80: tesztünk során valamennyi ISO-érzékenységi szinten ennél regisztráltuk a legkevesebb zajt. Szintén jó eredménnyel zárt a Pentax és a Canon, amelyek csupán a magasabb érzékenységi értéknél (ISO 800 felett) maradtak le a Nikon csúcseredménye mögött. Bár az Olympus E-400 és a Sony Alpha még mindig jelentősen jobb a legtöbb átlagos kompakt modellnél, a két kamera magas ISOértékek esetén mégis már látható képzajt

produkál.

A felbontást illetően mind az öt tesztelt kamera jól vizsgázott, és a labortesztünk során a 2000 vonalas érték körül teljesítettek. (Ez a mérőszám a fényképezőgépek azon képességét jellemzi, hogy mennyire képesek a finomabb képrészletek visszaadására. A 2000-es szám a valóságban azt jelenti, hogy a kamera a kép méretének 1/2000-ed részének megfelelő méretű részletek megkülönböztetésére képes.)

#### Ebben a cikkben

![](_page_29_Picture_550.jpeg)

![](_page_30_Figure_9.jpeg)

 *MÉLYTISZTÍTÁS* A magas frekvenciájú rezgések lerázzák a port, így az érzékelő számára ismét szabad a kilátás

# Az új DSLR kamerák praktikus funkciói

Pormentesen és bemozdulás nélkül: az új kameratechnológiák megoldják a fényképezés két klasszikus problémáját:

#### 1 Képstabilizátor

A Pentax K10D és a Sony Alpha 100 készülékekben található képstabilizátorok csökkentik a nagy gyújtástávolság vagy kevés fény mellett készülő képek bemozdulásának veszélyét, mert ez a funkció kiegyenlíti az emberi kéz remegését.

#### 2 Szenzortisztítás

Az objektívcsere közben a kamera házába por juthat, ami lerakódik a szenzor előtt. Ennek a következményei a fotókon megjelenő foltok. A Canon, az Olympus, a Pentax és a Sony porvédő rendszereiben egy nagyfrekvencián rezgő piezokristály <sub>, "</sub>lerázza" a porszemeket, a Canon egy ki egészítő funkciójával pedig az esetleg le nem rázott porszemek okozta képhibákat is kiszűri a felvételből.

![](_page_30_Picture_5.jpeg)

 *ÉLESEBBEN* A képstabilizátor kompenzálja a bemozdulásokat

Ebből a szempontból a gyakorlatban

roppant csekély különbséget tapasztaltunk a kamerák között, s a cserélhető objektívek is befolyásolják az eredményt. Mindenesetre a képek élessége mindegyik kameránál kiváló. Összesítve a Nikon D80 képminősége volt a legjobb a tesztünkben, szorosan nyomában járt a Pentax készüléke – mindkét kamera a "nagyon jó" minősítést érdemelte ki. Harmadik helyezett a Canon, mögötte pedig az Olympus és a Sony zárják a sort, mindhárman "jó" eredménnyel.

#### F E L S Z E R E LT S É G Integrált képstabilizátor és porvédelem

Valamennyi tesztelt készülékbe tűéles képű, színhű, 2,5 hüvelykes LCD megjelenítőt építettek. A Nikon és a Pentax – a készülék felső részen található – külön státuszkijelzőt is kapott; a többi kamera a felvételi paramétereket a fő kijelzőn jeleníti meg.

Praktikus apróság, hogy – a Nikon D80 modellt kivéve – a kamerákat porvédővel is ellátták. A Sony és a Pentax kamerák esetében a felvételek bemozdulása ellen hatékony képstabilizátor véd. A többi digitális tükörreflexes kameránál ehhez az ügyes technikához csak drága, képstabilizált objektívek formájában juthatunk hozzá.

> A felszereltség értékelésében a Pentax végzett az első helyen: ennek a kamerának a legerősebb a vakuja, övé a legtöbb félautomata funkció, valamint por- és vízálló a háza. Emellett ez a készülék  $\rightarrow$

![](_page_30_Picture_23.jpeg)

![](_page_30_Picture_24.jpeg)

A digitális kamerák esetében a kereső minősége és nagyítási faktora is nagyon fontos szempont – a tesztben a Nikon és a Pentax kamerák keresőjének képe volt a legnagyobb és legvilágosabb, ezért ezek végeztek az élen. Az Olympus keresőjébe tekintve zavaró volt, hogy manuális módban az az alul-, illetve felülexponálás értékét folyamatos skála helyett numerikusan jeleníti meg a képernyő jobb szélén.

A legjobb élességállító rendszerrel a K10D rendelkezik: ez tizenegy darab élességállítási ponttal működik, amelyből kilenc keresztszenzoros, továbbá ennél a modellnél lehet a legsokoldalúbban kiválasztani egy beállításhoz a mérőmezőket. A Nikon D80 és a Canon EOS 400D kamerákba a gyártók csúcskategóriás (a Nikon D200, illetve a Canon 30D professzionális fényképezőgépekből érkező) modelljeiben használt nagy teljesítményű

AF-moduljai kerültek beépítésre, amelyek nagy pontossággal működnek, és sokoldalúan beállíthatóak – éppúgy, mint a Sony 9 pontos autofókusza. Az Olympus készülék tulajdonosainak viszont be kell érniük csupán három mérőmezővel.

A K10D egyik specialitása a digitális előzetes kép. A tükörreflexes kamerák technikai felépítése miatt általában nincs lehetőségünk az LCD kijelzőt keresőként használni – csak a 7,5 megapixeles Olympus E-330 és a Panasonic L1 modellnek van úgynevezett Live-View módja, amely erre is lehetőséget teremt. A Pentax egyfajta köztes megoldást kínál: amennyiben félig lenyomjuk a kioldógombot, rövid várakozás után egy előzetes kép jelenik meg a kamera kijelzőjén. Ez csak az exponálást követően tűnik el, és a kamera elmenti a fényképet. Ez ugyan nem helyettesíti a valódi Live-View funkciót, azonban az expozíció ellenőrzésére igen jól használható.

A Sony kamera esetében használhatjuk a legtovább az akkumulátort, az Alpha legalább 700 fénykép készítésére képes egy töltéssel, de a Nikon és a Pentax is meglehetősen kitartó. A Canon és az Olympus akkuja ellenben csak fele annyi ideig bírja. A Canon viszont a hosszabb fotózásokhoz egy opcionális elemtartót kínál az EOS készülékhez.

![](_page_30_Picture_17.jpeg)

 *PENTAX K10D* Praktikus – a megszokott funkciók mellett a K10D két új, ésszerű félautoma módot is kínál

Legjobbak

![](_page_31_Picture_22.jpeg)

![](_page_31_Picture_23.jpeg)

#### ÍGY TESZTELTÜNK

#### Vásárlási tippek ✔ Kezelés

A kiszemelt kamerát mindenképpen próbáljuk ki saját magunk is a kereskedésben, és bizonyosodjunk meg, hogy könnyen megbirkózunk a kezelésével.

#### ✔ Objektívek

Kezdők számára ajánljuk, hogy a csomagban kapható objektíveket használják (ez a legtöbb esetben 18–55 mm-es, ami a szenzor mérete miatt kb. 28–82,5 mm értéknek felel meg). A későbbiek során vásárolhatunk majd 50 vagy 60 mm-es objektívet, vagy 200 mm méretig terjedő telezoomos objektívet is.

#### **✔ Memóriakártyák**

SD- és CF-kártyák esetében ügyeljünk a gyors hozzáférésre – az olcsó standard memóriakártyák csak fékezik digitális kameránkat.

#### ✔ Vakuk

Bár a tesztelt digitális tükörreflexes kameráknak beépített vakujuk is van, a motívum még jobb megvilágításához célszerű külön, elektronikusan szabályozott TTL-vakuvezérléssel rendelkező vakukat csatlakoztatni.

![](_page_31_Figure_20.jpeg)

## 1

![](_page_31_Picture_30.jpeg)

![](_page_31_Picture_28.jpeg)

A Pentax kamerája nagyon jó képminőségével, gyorsaságával és profi szintű kezelhetőségével fogott meg bennünket – ami az első helyet eredményezte a számára a tesztben.

Ár (objektív nélkül): 249 990 Ft

![](_page_31_Picture_33.jpeg)

#### 2 Nikon D80

A Nikon D80 képminősége a legjobb a kategóriájában. A kezelhetősége és a funkcionalitása a csúcson jár, a felszereltsége (nincs képstabilizátor és porvédelem) azonban puritán.

Ár (objektív nélkül): 220 500 Ft

![](_page_31_Picture_37.jpeg)

#### 3 Canon EOS 400D

![](_page_31_Picture_39.jpeg)

Kedvező árú, jó és egyszerűen kezelhető – az EOS 400D klasszikus erényei hasonlóak, mint amelyek már elődjeit, a 300D és a 350D modelleket is abszolút favorittá tették.

Ár (objektív nélkül): 189 990 Ft

![](_page_31_Picture_42.jpeg)

#### 4 Olympus E-400

Bár a tesztmezőnyben az E-400 modell volt a legkisebb digitális tükörreflexes kamera, azonban mégis nagy teljesítményről győzött meg bennün-

A legkönnyebben a Canon kezelhető – ami a kezdők számára nagy előny. Az ergonómia tekintetében megelőzte a sokoldalú Nikon és Pentax kamerákat, amelyek kezelése csak viszonylag hoszszabb tanulással sajátítható el. A Sony is viszonylag jó eredménnyel zárt; a tekerőgombos kezelése ugyan kicsit sajátos, de megszokható. Az E-400 kamera a kezelhetőségére csak közepes osztályzatot kapott.

ket. A kategóriagyőztes átfogó felszereltségétől azonban elmarad. Ár (objektív nélkül): 149 990 Ft

5

#### Sony Alpha 100

Tudásban a Sony kissé elmarad társaitól, felszereltsége azonban megfelel árának. Az Alpha kompatibilis a Minolta objektívekkel, így a Dynax-kamerák tulajdonosainak nem kell új készletet vásárolni hozzá.

![](_page_31_Picture_46.jpeg)

#### **EHIP TESZTEK, TECHNOLÓGIÁK A legjobb 10 megapixeles DSLR-ek**

az egyetlen, amelyik támogatja az új DNG-RAW Adobe formátumot. A második helyen a Canon végzett kiváló porvédelmének köszönhetően, őt követi a szintén jól felszerelt és képstabilizátorral is rendelkező Sony-modell; majd a Nikon és az Olympus puritánabb kamerái zárják a sort.

#### E R G O N Ó M I A

#### Nagy sebesség és több funkcionalitás

Tesztünkben szereplő digitális tükörreflexes kamerák mindegyike megfelelően gyors, sorozatkép módban másodpercenként 3 fényképet készít. A sorozatok hoszsza kameránként különböző: a Pentax 45 JPEG fénykép készítésére képes, a Sony megszakítás nélkül ment mindaddig, amíg meg nem telt a memóriakártyája. RAW módban a Canon 9, a Pentax pedig 8 képet készít; az Olympus már 6 JPEG vagy 5 RAW kép után leáll. A két szélső tekerőgombnak köszönhetően a Nikon és a Pentax esetében a blende és a záridő manuálisan az optimálisra állítható. A többi kamera a beállításra egyetlen tekerőgombot alkalmaz, itt a blende és a záridő állítása között gombnyomással lehet váltani. A Pentax K10D-nél ezen kívül majdnem mindegyik beállításra külön funkciógomb szolgál, valamint ennek egy RAW billentyűje is van a képformátumok közötti gyors váltáshoz. A versenytársak esetében a RAW módot csak a menün keresztül hívhatjuk elő.

A kamerák megmunkálása sem hagy kívánnivalót, jól formázott fogóik kifogástalanul a kézbe simulnak. A viszonylag apró Olympus készülék esetében a nagy tenyerű fotósok nehezen találnak majd kényelmes kéztartást, cserébe viszont az E-400 modell nagyon könnyű.

Középkategória (74-45) Értékelés pontszámokkal (max. 100)  $\bullet$  igen  $\qquad$  nem  $\qquad$  | CHIP | 2007 ÁPRILIS 2007 ÁPRILIS 2007 ÁPRILIS | CHIP |

# **HHP KOMPAKT** Digitális tükörreflexes kamerák 250 000 Ft alatt

![](_page_31_Picture_1284.jpeg)

2) A kisebb érték a jobb. 3) ISO 15739 szerint mérve ISO min./ISO 400/ISO 800.  $0:00:40.00$ 

**" 11"** 

**Madellas sessa tributo america** 

Új kamerák, új formátumok, új médiumok – egy jó videoszerkesztő program mindezekkel megbirkózik. Az pedig természetes, hogy egyszerűen használható és moziszintű filmeket készít.

> Manapság viszont a videoszerkesztő programok különféle – 4:3 vagy 16:9-es – képaránnyal, többféle formátummal (DV, képaránnyal, többféle formátummal (DV, MPEG vagy már HDV) dolgoznak, s ráadásul a kamerák a videókat már nemcsak a DV szalagra mentik, hanem a felvételek készülhetnek közvetlenül DVD-re, memóriakártyára vagy beépített merevlemezre.

> A kimeneti formátumok száma is sokasodik: amellett, hogy a kész videók video-DVD-ként készülnek, hordozható eszközökre, például iPod-ra vagy PSP-re is exportálhatók. Sok felhasználó a YouTube-ra is feltölti filmjeit, időközben pedig megjelentek a lakásokban a HD-re is alkalmas – 16:9 képarányú – televíziókészülékek is, amelyeknél a renderelés minden apró kis hibája sokszorosan zavaró lehet.

> Az új videovágó programoknak tehát képeseknek kell lenniük a különböző formátumok és médiumok kezelésére, miközben olyan felhasználói felülettel kell rendelkezniük, amellyel a hobbi felhasználók

is könnyedén boldogulnak. Vajon a ma kapható videoszerkesztő programok megfelelnek ennek a kihívásnak?

四图

#### **IMPORTÁLÁS ÉS FORMÁTUMOK**

## Csak egy videoszerkesztő ismer fel minden formátumo<mark>t</mark>

Egy hagyományos DV kamera – mint például a *Canon MVX 460*-as – csatlakoztatása-erkennt alle Formate kor a vágóprogramok tudják a dolgukat, automatikusan felismerik, hogy a videó 4:3 vagy 16:9 képaránnyal készült-e. Azoknál a kameráknál azonban, ahol a képanyag egyből MPEG-2 formátumban kerül az adattárolóra, a programok nem képesek megbízhatóan felismerni a hagyományos, illetve szélesvásznú formátumot. Legjobban a Pinnacle Studio felhasználói járnak, ez a program elemzi ugyanis, hogy a filmanyag 16:9 vagy 4:3 formátumban készült-e, és azt automatikusan ennek megfelelően importálja. Az automatikus beállítás azonban sajnos nem 100%-os, s bizony előfordulhat, hogy nem 100% os, s bizony elolordumat, nogy<br>kézzel is korrigálni kell, ha nem szeretnénk, kezzer is korrigann ken, ha nem szeremenk,<br>hogy torzult képet kapjunk.

#### A két legjobb program: csúcs effektusok és vágás und Pinnacle, hier stimmen Mengeles, hier stimmen Mengeles, hier stimmen Mengeles, hier stimmen Mengeles, hier

emasokat is enavolitsuk.<br>A *Pinnacle Studio 10*-ben a legkényeln *Timulae Statio To Self a regieriyer*<br>mesebben a *Timeline* nézet segítségével meseboen a *Timeune* nezet segnsegever<br>dolgozhatunk– a program gondoskodik a a orgoznatum a program gondoskodik a<br>pontos vágásról. Először beállítjuk a vágópomos vagasior. Eloszor beamijuk a vago-<br>jeleket, majd ezt követően egyetlen lépésferket, majd ezt kovetben egyeten tepes<br>ben elvégezhetjük a vágást. A programban ben ervegezhegak a vagast. It programban<br>ezen felül gazdag az átmenetek és effektuezen tetai gazdag az atmenetek és enekta<br>sok választéka is, a Pinnacle egyebek közt olyan magas színvonalú 3D-s átmenetekkel oryan magas szinvonatu 5D-s atmenetekker<br>is szolgál, amelyek más eszköz esetében csak nagyon drágán kaphatók meg. A *Cy-*Ein Klick, und der PowerDirector verbesberlink PowerDirector gyorsan, mégis meg-<br>berlink PowerDirector gyorsan, mégis megbermik rower Birccior györsán, megis meg<br>felelő minőséggel szerkeszti a filmeket, erteto innosegger szerkesztr a inneket,<br>mert a szoftver automatikus filmoptimalimert a szorver adtomátikus minopumán<br>zálással dolgozik. Elegendő egyetlen kattinzalassal dolgozik. Elegendo egyetlen kattini-<br>tás, és a PowerDirector feljavítja a képélesas, és a i owerDreetor tegaviga a reperes<br>séget és a világosságot, továbbá kiszűri a seget és a vnagosságot, tövábba kisztíri a<br>zavaró szél- vagy kattintászajokat a videozavaro szer vagy kattmaszájokat a video<br>klipből. A Cyberling programja azonban kilpool. A Cyberning programja azonban<br>alig kínál beállítási lehetőségeket azon amang kinai beantási tenetőségeket azon am-<br>biciózusabb felhasználóknak, akik szívesen miereztasább temásználoknak, akik szívesen<br>fordítanának több időt az aprólékosabb forditananak tobb idot az aprolekosabb  $\rightarrow$ 

# Kompatibilitási teszt: nompatibilitasi teszt.<br>importálás kameráról

Különböző kamerák, eltérő formátumok: Kulonbozo kamerak, elterő formatumok.<br>megfelelően importálják a vágóprogramok a forrásanyagot?  $\mu$ gregrenden miljortaljak a vagopn

6 vágóprogram 20 000 Ft alatt **In diesem Beitrag** Teszt 5 különböző kamerával Táblázat: eredmények áttekintése CHIP kompakt vásárlási tippekkel **FIGURE 5** NUMBER NUMBER 100 EURO Tablazat, erealienyek attekintese <u>Table Kompane</u> vasariasi eppenner

Szörnyen sikerült a videó: az örömapa<br>
nú dadog a pohárköszöntő közben, a<br>
részeg hozzátartozók meg disznó viccekkel<br>
traktálják a vendégeket – az alkotás legfel-<br>
iebb a gránalmas bu a aratbatas eilent Nam zörnyen sikerült a videó: az örömapa úgy ül, mintha temetésen lenne, a tarészeg hozzátartozók meg disznó viccekkel traktálják a vendégeket – az alkotás legfeljebb a szánalmas.hu-n arathatna sikert. Nem marad más: kezelésbe kell vennünk a felvételt: vágás, új hang, a film optimalizálása és lemezre írása. Korábban mindez jóval egyszerűbb volt: egy vágóprogram importálta a videót a DV-szalagról, majd a szükséges műveletek elvégzése után azt a hagyományos televízió képernyőjén megjeleníthető szabványos DVD formátummá alakította.

Mire figyeljünk: 08/15-Kamera Herausforderung: 08/15-Kamera **ivire rigyeljulik: 06/15-Kalilera**<br>A programoknak természetesen a DV-AVI-t is ismerniük kell. A programoknak termeszetesen a DV-AV<br>.

Mire figyeljünk: Smart Rendering Herausforderung: Smart Rendering A felvétel DVD-konform – a szoftvernek Software soll nicht unnötig neu codieren. nem kell feleslegesen újra kódolnia. Die Aufgegunk. Sinart Rendering<br>Die Aufgegung-konformation

vágási munkára.

#### Ebben a cikkben

nogy torzun repet rapjum.<br>Azonban a Pinnacle programjában sem zökkenőmentes minden: a VOB fájlok zokkenomentes minden. <sup>a</sup> vob lajok<br>DVD-ről például nem tölthetők be közvetlenül a munkaablakba az Exploreren keresztül nicht alles auf Anhieb: Eine VOB-Datei nui a munkaabiakoa az Exploreren keresztur<br>– ezért ajánlatos a *File/Import DVD-Title* - ezert ajamatos a *rue/miport DVD-rute*<br>(Fájl/DVD-cím importálása) menün keresz-(Taja D v D eini importantisa) inentan keresz<br>tül vezető utat választani. Még így is jobb, tur vezeto utat valasztalli. Meg igy is jobb,<br>mint a *Magix Video deluxe* esetében, ahol a nnik a *magix viaco acian*e eseceben, anor a<br>program a DVD-t nem egészben importálja, program a DVD Vitem egeszoen importana,<br>hanem csak a VOB fájlokat veszi át. Ennek nanem esak a vob lajlokat veszi al. Elmek<br>az egyik következménye az, hogy ha az anyag az egyik következinenye az, nogy na az anyag<br>még nem 720×576 formátumú, akkor a meg nem 720×576 formatumu, akkor a<br>megfelelő felbontást nekünk kell a program megielelő lehomást nekánk kelt a program<br>használata során beállítanunk. Ezzel a gondnasznalata soran bealmantink. Ezzer a göne-<br>dal szembesülünk például a *Panasonic SDR*stehen stehen stehen and stehen Sien<br>S150 kameránál, amelyik a filmanyagot 704×576 pixel felbontásban rögzíti. Panasonic SDR-S150. Dieser Camcorder

A videoprogramok többségének nem A videoprogramok tobosegenek nem<br>okoz gondot a HD anyag importálása: a okoz gondot a 11D anyag miportalása. a<br>megfelelő frissítés birtokában sem a nagymegiereið firssnes on tókaðan sem á nagy-<br>felbontású kamerákkal, sem a képaránnyal nen lehet gondunk. Ebben a tekintetben<br>nem lehet gondunk. Ebben a tekintetben rem fenet gondank. *Ebben a teknitetben*<br>csak a *Premiere Elements* gyengélkedett: ez esak a *i temere Elements* gyengenkelett. Ez<br>a program – a DV felvételekkel ellentétben a program var v reivelenden enementen.<br>- nem minden esetben képes a HDV – nem innuen esetben kepes a TID v<br>anyag jeleneteinek felismerésére, s ezt kéanyag jelenetemek lensmeresere, s ezt ke<br>sőbb manuálisan kell pótolnunk. sobb manualisali keli potomulik.

#### **BEITE Ö**sszegzés Tertur Osszegzes

A Cyberlink program, miközben a A Cyclamic program, mikozoch a<br>HDV anyagot importálta, a tesztünk során 112 v anyagot importanta, a tesztünk soran<br>egyszer lefagyott, egyebekben azonban jól egyszei ielagyott, egyebekben azonban jor<br>működött, beleértve a jelenetfelismerést makodott, beleeftve a jelentitelismerest<br>is. Azok számára, akik nem ismerik ki mas. Azok számára, akik hem ísmerik ki ma<br>gukat a különböző formátumok között, még ennél is jobban kezelhető az *Ulead*  Programm MPEG-Videos in 16:9-Größe meg enner is jobban *kezenneto az elem*<br>VideoStudio program. Eltekintve attól, r*iacostado* program. Encembre anoi,<br>hogy nem ismeri fel a 16:9-es formátumú mogy nem ismen ter a 10.5-es formatumum.<br>MPEG videókat, elboldogul a legfontowir EG videokat, elboldogur a legiolito<br>sabb fájlformátumokkal, és nem kell különböző beállításokat elvégeznünk vagy formátumlistákban keresgélnünk. Die zwei Besten überzeugen

#### SZERKESZTÉS ÉS VÁGÁS

nnre ngyennik: korrekt tenbontas<br>Itt a videoszerkesztőnek automatikusan be kell állítania a 720×576 DVD-felbontást. die DVD-Auflösung 720 x 576 einstellen.

# **HOIIYWO VO ezer for Intert** Hollywood – 20 ezer forintért

![](_page_32_Picture_1479.jpeg)

<u>manska filmente († 1958)</u><br>Mire figyeljünk: HDV kamera Importáláskor a programnak át kell állítania a felbontást 1920×1080 értékre. Buire Ingyeljulik. HDV kalilera<br>T

#### C A N O N M V X 4 6 0 **C A N O N M V X 4 6 0**

![](_page_32_Picture_1480.jpeg)

![](_page_32_Picture_1481.jpeg)

<u>usananyas Jose</u><br>Mire figyeljünk: DVD-importálás Itt a programoknak helyesen kell elemezniük a felírt DVD struktúráját. iviire rigyeijunk: DVD-importalas<br>-

#### J V C E V R I O M G 5 0 5 **J V C E V R I O M G 5 0 5**

![](_page_32_Picture_1482.jpeg)

![](_page_32_Picture_1483.jpeg)

man die Größe von HDV-Dateien.

■ Hobbi filmesek számára két programot ajánlunk: a tesztnyertes *Magix Video deluxe 2007-et és a Pinnacle Studio 10*-et. Mindkét eszköz számos funkmo zo oa minance esznez szamos raim<br>cióval és effektussal szolgál. A különbség: a Magix programnál szélesebb a seg. a magin pregrammar ezeledesse a<br>lehetőségek köre, a Pinnacle eszközzel enstssesgen nei of alt innasie sezhezzen<br>viszont könnyebb dolgozni. Azonban viszont konnyébb dorgozni. Vizonban<br>mindkét eszköz nagy teljesítményű számítánet esznez nagy tegestemenye sza<br>mítógépet követel: egy Core 2 Duót.

mesysper reference syytetic 2 stort.<br>-Ha a későbbiek folyamán majd szema a kessisilek reljaman maja see<br>retnénk profi programra átállni, válaszromann pron programma atalını, ranasz<br>szuk a remek videoszűrőkkel felruházott *Premiere Elements*-et.<br>zott *Premiere Elements*-et.

zott Fermere Elements oc.<br>Alkalmi filmesek számára pedig a *Videostudio 10* vagy a *PowerDirector 5* messetalle 19 ragy a mensi birotor o<br>eszköz a megfelelő, mindkettőbe száesekse a megfelele, minakettese sea<br>mos automatizmust építettek, a csakmeg automatizmise oprocessi, a coan<br>nem egyenértékű megoldásokat a Powermentegyener estatt tegetallestaden etter.<br>Director esetében némileg olcsóbban en estek meg. Mirector menniger eneses sam<br>kapjuk meg. Mivel azonban az eltérés napjan megi mirer azemban az etteres<br>alig érzékelhető, a tesztben nem hirdeang erzenemete, a tesztelen nem millet.<br>tünk árgyőztest.

A videoszerkesztési munkában a *Magix* és a *A* videoszerkesztési munkában a *Mugix* és a<br>*Pinnacle* bizonyultak a legjobbnak, ezeknél ningere bizonyutak a regjobonak, ezekhet<br>megfelelő számú és minőségű szűrőt találmegicielo számú és minosegu szurot talál-<br>tunk. A Magix esetében az automatikus tunk. A Magix esettben az adtomátikus<br>képminőség-javítást is ki kell emelnünk: a kepminoseg-javnast is ki keit ememunk, a<br>program optimalizálja a kontrasztot, a képprogram opumanzana a kontrasztot, a kep<br>élességet és a színértékeket. A Magix és a elesseget es a szinertekeket. A Magia és a<br>Pinnacle a hangsávval is ügyesen bánik: le-1 mmaet a nangsavvar is ugyesen banne, te<br>hetőség van például arra, hogy az importált netoség van perdadi arra, nogy az importán<br>hangklip hosszát automatikusan a jelenetek nangkiip nosszat automatikusán a jelenetek<br>hosszúságához igazítsuk. A különféle zajnosszusaganoz igaznsuk. 11 kulomele zaj<br>szűrőkkel pedig még a zavaró zajokat, pélszurokker peuig meg a zavaro zajokat, per-<br>dául a szél suhogását, a gépzajt vagy a kattintásokat is eltávolítsuk. aain a seer sungasai, a gepeaji vagy a kai

Az Acer a Windows Vista" Business operációs rendszert ajánlja.

![](_page_33_Picture_17.jpeg)

![](_page_33_Picture_531.jpeg)

- Intel<sup>®</sup> Core<sup>-2</sup> Duo processzor
- Mobil Intel<sup>®</sup> 945PM Express lapkakészlet
	- Intel<sup>®</sup> PRO/Wireless 3945ABG hálózati kapcsolat
	- · Eredeti Windows® XP Professional
- · Empowering Technology · 15,4" WSXGA+ TFT
- · Acer 1,3 megapixeles webkamera
- . ATI Mobility" Radeon" X1300 512 MB Hypermemory-val
- 1 x 1024 MB DOR-II RAM
- · 160 GB SATA mereviemez DASP technologiával
- · DVD-Super Multi duplarëtegji meghajto
- . 802.11a/b/g WLAN, gigabit LAN, Bluetooth\*
- · 5 az 1-ben kártyaolvasó, 8 cellás akkumulátor,
- ujjlenyomat-olvasó, soros port. · 1<sup>\*</sup> év szervizgarancia (nemzetközi utazógarancia - ITW)

#### *Cympowering technology*

![](_page_33_Picture_33.jpeg)

![](_page_33_Picture_34.jpeg)

# **Acer TravelMate 6460** Biztonságos, fejlett hatékonyság

![](_page_33_Picture_38.jpeg)

Új, professzionális dizájn, innovatív technológiai megoldás az adatbiztonságra, mindez egy magas szintű teljesítménnyel rendelkező notebookban. Egy teljes mobil megoldás az üzleti lehetőségek kiaknázásához.

![](_page_33_Picture_40.jpeg)

NTEL" CORE 2 DUO PROCESSZOR 17200 2 MB L2 CACHE, 2.0 GHZ, 667 MHZ FSB1 EREDETI WINDOWS" XP PROFESSIONA

![](_page_33_Picture_43.jpeg)

A Premiere Elements és a *Vegas Movie Studio* a profi programok lecsupaszított verziói, ám a Premiere esetében még így is számos első osztályú effektust kapunk, s a keyframe-ek segítségével optimálisan kon figurálhatók. Hiányoznak azonban olyan alapvető funkciók, mint a képstabilizálás, amely az Adobe csúcstermékénél, a Premi ere Prónál található csak meg. A kezdők körében jó pont lehet, hogy az Elements is tartalmazza a *storyboard* nézetet.

> Immár nem jelent gondot egy videót DV kameráról DVD korongra írni. A korábbi kritikus pontokra, mint például a DVDkészítésre, valamennyi gyártó talált megoldást, s közben a DVD-k előállítására már több funkció és menüséma is a ren delkezésünkre áll. Kritika csak a részlet megoldásokat érheti: az *Ulead* például spórol a DVD profilokkal és sémákkal. A programok egy részét – patchek telepíté sével – immáron valódi HD DVD-k előál lítására is használhatjuk.

A *Sony Movie Studióban* a szerkesztési funkciók nehezebben kezelhetők, kezdők számára ezért nem ez a program jelenti a legjobb választást. Sok mindent még "el is dugtak" a készítők: például a *Compositing* modult, amely film effektust ad hozzá a kép anyaghoz – a különböző filmtípusok színár nyalatát és szemcsésségét szimulálja. Ez a kész videónak hollywoodi hatást kölcsönöz. A Movie Studiót elsősorban azoknak a fel használóknak ajánljuk, akik már a Sony más

szoftvereit is használják: a kedvelt zeneszoft ver, az *Acid* lelkes használói például hamar megszeretik majd a Movie Studiót is, mert a már megszokott felhasználói környezetben hozhatják létre vele a filmeket. A program gazdag zeneszerkesztési és -hangolási lehe tőségeket kínál – tulajdonképpen ez a Vegas Movie Studio legnagyobb erőssége.

#### KIMENETI FORMÁTUM ÉS MINŐSÉG A győztes mindent visz – de elég drága

Újabban a vágó programok hordozható eszközök számára is készítenek filmeket. A Magix esetében ezért 15 eurós felárat kell fizetnünk, a Sony viszont ezt a szolgál tatást mindjárt egy professzionális verzió formájában kínálja – nem kevesebb, mint 500 euróért. A programok különböző en kódereket használnak az exporthoz a *PSP* vagy *iPod* eszközökre. Ez kihatással van a kép minőségére: az Ulead például csak egy normál MPEG4 enkódert ad, miként a Pinnacle is, ahol a DivX kodek felel az ex portálásért. Ezért a kép ugrál és kissé el mosódott. Az iPod és a PSP számára a ezzel a Premiere Elements, a PowerDirec tor és a Video deluxe szolgál. Csupán ezekkel a programokkal élvezhetünk hi bátlan filmet, nyugodt képekkel és tiszta színekkel.  $\rightarrow$ 

A képminőséget illetően egyértelmű az ajánlatunk: *Magix Video deluxe*. Az integ rált kodek a viszonylag alacsony, 4 Mbit/sos bitráta mellett is jól teljesít, a nagy kihívást jelentő jelenetek, például a tűz, hullámok és füst is csaknem blokkmentes marad. A legjobb pedig, hogy mindehhez kevés időre is van szüksége. A Cyberlink kivételével az eszközök a jobb minőséget H.264 (AVC) formátum a legmegfelelőbb, adó VBR kódolást is támogatják.

Noha a Pinnacle Studio vagy a Premie re Elements programokkal renderelt fil mek is kellően élesek és részletgazdagok, esetükben – alacsony bitrátával – az átla -

gosnál több blokkot kell elviselnünk. A Premiere Elements további komoly hátrá nya, hogy ez az egyetlen program, amely az MPEG kimeneti formátumnál nem is meri a *Smart Rendering* funkciót, ami azt jelenti, hogy minden esetben újratömöríti a felvételt, azaz akkor is sokáig dolgozik, ha egy MPEG-2 formátumú filmanyagon keveset változtattunk.

Az elsősorban a kezdők számára meg felelő programok minősítése az átlagos és a kiváló között változik. Az Ulead tömörí tője például nem "hoz létre blokkokat", de ez a képélesség rovására megy, ahogyan igaz mindez a Cyberlink videoszerkesztő alkalmazására is. A Sony szoftvere jó kép pel szolgál, azonban a renderelésnél az előre megadott MPEG profilokra kell ha gyatkoznunk, sajátot ugyanis nem kreál hatunk.

![](_page_33_Picture_44.jpeg)

![](_page_33_Figure_1.jpeg)

![](_page_33_Picture_2.jpeg)

egyszerűsödött, tesztünkben a program harmadik lett

![](_page_33_Picture_6.jpeg)

egyén

# **EHP KOMPAKT:** videoszerkesztés

#### **EHIP TESZTEK, TECHNOLÓGIÁK Videoszerkesztő programok**

#### ERGONÓMIA ÉS TELJESÍTMÉNY Kezdő videósok nehéz helyzetben

Korántsem egyszerű feladat seregnyi funkciót áttekinthetően elhelyezni egy program felületén, a Pinnacle Studio készítőinek azonban sikerült – ráadásul magyar nyelvű kezelőfelülettel is csak e program büszkélkedhet. A Pinnacle programjának felépítésével véleményünk szerint csak a Cyberlink Power-Director versenyezhet. A munka a Studioban a felvételtől kezdve a DVD-ig és a DVDmenü külalakjának egyéni kialakításáig nagyon egyszerűen kézben tartható. Mivel gond nélkül kezeli a különböző fájlformátumokat, a kezdők számára is alkalmas program. Bár a tesztnyertes Magix is sokrétű beállítási lehetőségeket nyújt az ambiciózus hobbifilmesek részére, használatához sok tanulás szükséges. Tapasztalatra van szükség ahhoz, hogy a megfelelő helyen helyezzük el a pipákat, vagy végezzünk el egy beállítást. Márpedig ehhez a(z angol nyelvű) kézikönyv csak korlátozott segítséget nyújt.

Végére maradt egy fontos kérdés: vajon mennyire terhelik a vágóprogramok a számítógépes rendszerünket? A válasz egyszerű: nagyon. Bár mindegyik támogatja a többmagos processzorokat, a kiforrottság erősen eltérő. Renderelés közben csak a PowerDirector és a Movie Studio használja ki teljes mértékben mindkét magot – ennek megfelelően sebességükkel mindketten az élmezőnyben végeztek. Bár a Pinnacle 90-90 százalékban kihasználja a magok teljesítményét, a renderelést tekintve – mondhatni hagyományosan – a középmezőnyben végzett. A több mag támogatása a VideoStudio eszköznél a leggyengébb: tesztünk során az Ulead program az egyik magot 70, míg a másikat csupán 35 százalékban terhelte meg.

Még ennél is rosszabb a Vegas Movie Studio esete: itt éppúgy menükön kell magunkat keresztülkattintgatnunk, mint egy régimódi Office programnál. A felhasználóbarát navigálás merőben mást jelent, a többi vágóprogram funkciócsoportokra bontja a felhasználói felületet: felvétel, videoszerkesztés és filmkiadás. A Movie Studiónál bonyodalmat okoz az eligazodásban az is, hogy a Sony egyszerűen áthelyezte a profi Vegas súgóját, s esetenként olyan hivatkozások is bent maradtak, ami viszont a Vegas Movie Studióból hiányzik.

# Vásárlási tippek

✔ Hardverkövetelmények A csomagoláson a legtöbb esetben csak a videoprogram számára előírt minimális követelményeket tüntetik fel, ennél azonban sokkal nagyobb teljesítményű számítógépre van szükségünk, mert csak ekkor tudunk majd megszakítás nélkül dolgozni a videoszerkesztő programmal.

#### ✔ Smart Rendering

Elengedhetetlen az MPEG-2 formátumú felvételt készítő DVD-camcorderek tulajdonosai számára. A Smart Rendering gondoskodik arról, hogy a videónak csak a szerkesztett részeit számolja újra a program – a többi rész érintetlenül, vagyis a lehető legjobb képminőségben maradjon.

#### ✔ HD-képesség

Amennyiben HDV vagy AVC-HD kameránk van, nem elegendő a DVD-készítési lehetőség. Érdeklődjünk, hogy a program képes-e a HDV, illetve az AVC-HD feldolgozására!

#### ✔ PSP és iPod

A lejátszási formátumok felsorolásánál ügyeljünk az apró betűvel szedett részekre, vagyis arra, hogy a program támogatja-e a H.264, illetve az SVC kodeket is. Ez nyújtja ugyanis a leg-

jobb képminőséget.

# Az első három

## 2

#### Pinnacle Studio Plus 10.7

Szinte minden rendben van: magyar nyelvű a kezelőfelület, problémamentes az importálás, egyszerű a programfelület és rengeteg a szű-

rő. Kevésbé voltunk azonban megelégedve a képminőséggel és a teljesítménnyel. Noha erősen megterheli a számítógépet, a renderelése mégsem különösen gyors. Ár: 18 480 Ft

![](_page_34_Picture_43.jpeg)

## 3

#### Cyberlink PowerDirector 5 Premium

A számos automatizmusnak és a legjobb teljesítménynek köszönhetően gyors vágásra alkalmas program. Mindez azonban rosszabb képminőséggel és konfigurálha-

tósággal jár együtt. A legtöbb szűrőt nem lehet optimálisan beállítani, ami korlátozza az ambiciózus hobbifilmeseket. Ár: 14 900 Ft

![](_page_34_Picture_48.jpeg)

![](_page_34_Picture_33.jpeg)

#### Magix Video deluxe 2007

Tesztgyőztesünknek mindene megvan: tökéletesen beállítható szűrők, jó videoszerkesztés, és tesztünkben a legjobb képminőség. Mínusz pontokat csak a részletek vizsgálatakor gyűjtött: hiányzik a DVDimportálás, nincs automatikus 16:9 felismerés és csak közepes a teljesítmény. Ár: 20 700 Ft

![](_page_34_Picture_36.jpeg)

Wicle

![](_page_34_Picture_38.jpeg)

ÍGY TESZTELTÜNK

![](_page_34_Picture_49.jpeg)

Valamennyi programot egy kétmagos, 3,2 GHz-es Intel processzorral és 2 GB memóriával szerelt gépen, Windows XP SP2 operációs rendszer alatt teszteltük. Öt különböző kameráról töltöttük le a videókat: DV szalagról, DVD-ről és SD kártyáról. Megnéztük, vajon működik-e a videoszerkesztő a HDV és a 16:9 esetében is. A programok képességét a szűrők és effektek képességének az ellenőrzésével is vizsgáltuk. Végül a rendereléssel kapcsolatban vizsgáltuk a rendszerterhelést és a többmagos processzorok támogatását, valamint a DVD- és iPod-megjelenítés képminőségét is.

![](_page_34_Picture_2037.jpeg)

**CHIP** 

![](_page_34_Picture_13.jpeg)

![](_page_34_Picture_2038.jpeg)

1 Csak DivX-kodekkel együtt működik 2 Csak felár ellenében

**<u>érték || Legjobb érték</u>** <del>titk</del> Legroszabb érték

**Pad VideoStudio** ve Movie Stud 10 Plus DVD Platinum 6 <u>n n n n f</u> **REBEC**  $-$ <sup>l)</sup>/ $\bullet$ / $\bullet$ / • •/ –1)/ •/ •/ –  $-/ \bullet$   $\bullet$   $\bullet$   $\bullet$   $\bullet$   $\bullet$   $\bullet$  $\bullet$   $\bullet$   $\bullet$   $\bullet$   $\bullet$   $\bullet$  $\bullet/\bullet/\bullet$  $\bullet/\bullet/$  $\bullet$   $\bullet$  / $\bullet$  / $\bullet$  / $\bullet$ automatikus kameraautomatikus kamerafelismerés felismerés • csak DV / • csak DV /

#### $\bullet$   $\bullet$   $\bullet$  $\frac{\bullet}{\bullet}$ <br>több mint 500. kis Com-210, átlagos minőség positing-modullal egyszerű videó- és audióoptimalizálások, kevés optimalizálás, erős audióbeállítás jó, de körülményes videószerkesztés  $\bullet$   $\qquad$   $\bullet$   $\qquad$  $\bullet$  / $\bullet$  $\bullet$   $\bullet$   $\bullet$  $\bullet$ / $\bullet$ <sup>v</sup>, kevés beállítás,<br>varázslóval –/ •/ •/ • •/ –/ •/ •/ •  $-/ \bullet$ / $\bullet$ / $\bullet$ / $\bullet$

Csúcskategória (100-90) Felső osztály (89-75) Közép osztály (74-45) Nem ajánlott (44-0)

 $\bullet$  igen<br>= nem

Értékelés pontszámokkal (max. 100)

![](_page_35_Picture_1.jpeg)

**N éhány éve még elmélkedhettünk ar-**<br>
ról, hogy miként alakulnak az el-<br>
adások a CRT és a TFT monitorok<br>
niszán mára azarban a TFT tashnalázia ról, hogy miként alakulnak az eladások a CRT és a TFT monitorok piacán, mára azonban a TFT technológia szinte teljesen kiszorította a CRT-t. Ezúttal viszont új frontok nyíltak: a hagyományos, 4:3-as képarányúak helyett egyre többen választják a 16:10-es megjelenítőket.

A 19 colos szélesvásznú monitorok kiválóak, ha filmet akarunk nézni, az ennél nagyobb képátlójú berendezések pedig egy sor egyéb esetben is előnyösek, a 23 colos és nagyobb kijelzők esetében ugyanis a felbontás 1920×1200 képpont. (Az otthoni megjelenítők között ennél nagyobbal

A monitorokban *Samsung, LG.Philips*  és *AU Optronics* paneleket találtunk. Érdekesség, hogy a 24 colos megjelenítőkben (ez öt típust jelent) valamennyien a Samsung (LTM240M2 jelzésű) S-PVA paneljét alkalmazták, míg az LG.Philips az S-IPS "piacot" uralja: panelt adott ugyanis az

# **EHIP** Összegzés

A hatalmas munkafelület a profi felhasználók számára is előny! A programozók például biztosak lehetnek benne, hogy bármekkora is az eszköztár, marad elég helyük a tervezéshez és a kód összeállításához is, a fordítók számára hasznos, ha egyszerre két dokumentum és a szótárprogram is elfér a Desktopon, s a házunk táján maradva, az újságkészítésben is előnyös, ha egy teljes oldalpár szemlélhető egyszerre a képernyőn. A nagyméretű, szélesvásznú monitoroknak valójában csak két hátránya van: az egyik a magas ár, a másik pedig, hogy játékra nem feltétlenül optimálisak. Gond lehet

ugyanis a képaránnyal és a natív felbontással is. (Ezekről később még bővebben ejtünk szót.)

#### A M E Z Ő N Y R Ő L

#### Egyre okosabb monitorok

Tesztünk kiírásakor egyik feltételünk volt, hogy a benevezett monitor képes legyen 1920×1200 képpont (natív) megjelenítésére. Emellett azt is megköveteltük, hogy a résztvevőknek legyen DVI bemenete.

A megmérettetésre 8 gyártó 8 terméke érkezett be – a *Philips,* a *BENQ* és az *Apple*  kimaradtak, mert a teszt készítésekor a forgalmazóknak nem volt elérhető mintapéldányuk ebben a kategóriában.

A mezőny viszonylag változatosnak mondható, hiszen az általános, 1920×1200 képpontos felbontás ellenére háromféle képátlójú terméket tesztelhettünk.

#### TAPASZTALATOK Több felhasználási terület

egyik 23 colos monitorhoz, valamint az Acer monstrumához is. (AUO panelt a ViewSonic VP2330wb használ.)

A fontosabb műszaki paraméterek valamennyi készüléknél megfelelőek: a jellemző betekintési szög mindkét irányban 178 fok, a fényerő 450-500 cd/m², a kontrasztarány pedig hat esetben 1000:1-hez, vagy még ennél is jobb (a specifikáció alapján). A válaszidő az S-PVA és MVA paneles megjelenítőknél rendre 6, illetve 8 ms (szürkeárnyalatok között) – ezek a monitorok játékra is kiválóan alkalmasak. Az S-IPS-t használó *Acer AL2623W* 5 ms-os válaszidejével szintén megfelel a játékosok követelményeinek, a *Sony SDM-P234*  azonban már csak némi kompromisszum árán. Igaz, a monitor elsősorban nem is otthoni, hanem inkább irodai felhasználásra készült, és viszonylagos lassúságáért cserébe a színhelyessége jobb, mint a másik 7 megjelenítőé. A panelek színmélysége ebben a kategóriában természetesen minden esetben valós 24 bites.

A DVI bemenet, mint említettük, nevezési feltétel volt, ezért legalább egy DVI-I vagy DVI-D bemenetet valamenynyi készüléken találtunk. Az *EIZO* monitorra a digitális bemenetből kettő is került, miként a *HP LP2465*-ösére is – utóbbi monitor viszont D-Sub bemenetet egyáltalán nem tartalmaz. Ha valakinek az analóg csatlakozóból kell kettő, annak a Sony SDM-P234 a megfelelő választás. (Vegyük azonban figyelembe, hogy átalakítóval a DVI-I bemenetre is csatlakoztathatunk analóg kábelt!) A *Dell,* a *Samsung* és a *Fujitsu-Siemens* monitoraira analóg videobemenetek is kerültek: a komponens, S-Video vagy kompozit aljzatokra DVD-lejátszót, videokamerát stb.

■ A nagyfelbontású monitorok teljesítették a papírformát. A kép minőségét tekintve valamennyi monitor megfelelt várakozásainknak, a Samsung S-PVA paneljét használó monitorok is inkább extra szolgáltatásaik okán s nem közvetlenül a TFT panel minősége miatt kerültek az első helyre.

valószínűleg még jó ideig nem fogunk találkozni, a DVI sávszélessége ugyanis ezt csak akkor teszi lehetővé, ha két fizikai összeköttetést használunk.) Otthoni viszonyok között például sokszor jól jön, ha a tv, az Internet Explorer, a szövegszerkesztő és a táblázatkezelő elfér egy képernyőn – használható méretben. Vásárlási tanácsok *VALÓDI EXTRA* Az EIZO legújabb monito-

csatlakoztathatunk. Az extrák sorát az emelhető, forgatható káva, a pivot mód (90°-ban elforgatható képernyő, pl. *ViewSonic VP2330wb, HP LP2465*), a kártyaolvasó (*Dell 2407WFP*), a különféle színprofilok, az USB elosztó, a HDCP-kompatibilitás (pl. *Fujitsu-Siemens P24-1W*), az automatikus fényerő-szabályozás vagy éppen a beépített hangfalpár színesíti. Mindent összevetve a legjobban felszereltnek a Dell 2407WFP bizonyult, a legérdekesebb extrát viszont az EIZO S2411W-nél találtuk: ha a színprofilok közül a CUD módot választjuk ki, a monitor úgy keveri a színeket, hogy azokat a vörös-

zöld színtévesztők (is) helyesen lássák.

A monitorok képminősége kivétel nélkül kiváló, ami azonban nem azt jelenti, hogy nincsenek közöttük különbségek. Már a képátló is befolyásolhatja a választást: a 23 colos monitorok a "finomabb" felbontásuk miatt a tervezőasztalra kívánkoznak, a 26 colos Acer monitort pedig (a nagyobb képpontmérete miatt) akkor érdemes választani, ha (szinte csak) filmeket nézünk rajta. Korábbi tesztjeinkből már többször kiderült, hogy a képminőséget nemcsak a panel határozza meg, hanem az elektronika is. A Sony, a Samsung és az EIZO monitorai e szempontból is kiválóak. Sajnos negatív példa is akadt: a Dell és az Acer esetében az overdrive mellékhatásaként a szürke egyes árnyalatai enyhén zöldesek. Hétköznapi használat során ez gyakorlatilag észrevehetetlen, DTP-re, profi fotó- és videoszerkesztésre pedig nem ajánljuk ezt

a két monitort.

Az EIZO esetében a képminőséget az is javítja, hogy a belső jelek feldolgozása a szokásos 8 helyett 14 biten történik, ami a számításoknál 64×-es pontosságot jelent.

Az Acer AL2623W és az EIZO S2411 hivatalos maximális kontrasztaránya ugyan nagyon magas, de sajnos dinamikus értékekről van szó. (Az elektronika a megjelenített kép hisztogramja alapján változtatja a fényerőt és kontrasztarányt.) Ha filmet nézünk teljes képernyős módban, akkor ez a technológia ugyan javíthat a vizuális élményen, ám véleményünk szerint még nem eléggé kiforrott, így inkább tartsuk kikapcsolva!

A tesztben résztvevő monitorok közül kettőnek a tápegység enyhe ciripelő hangot hallatott. Biztosak vagyunk benne, hogy egyedi, nem pedig szériahibáról van szó, de a biztonság kedvéért a vásárláskor érdemes ezt is ellenőrizni (bekapcsolt állapotban, teljesen fehér háttérrel).

A válaszidő tekintetében a monitorok hozzák a papírformát: játékra a Sony SDM-P234 kivételével valamennyi típust ajánlhatjuk.

Egy 24 colos monitorral szemben – az árat is figyelembe véve – egyáltalán nem túlzott követelmény, hogy a dobozból kivéve (a fényerő hangolását nem számítva) különösebb állítgatás nélkül használatba vehessük. A gyártók szerencsére veszik a fáradságot, hogy a monitorokat beállítsák valamennyire, így DVI kábellel és 6500K-s színhőmérséklettel csak apróbb, még elfogadható szintű eltéréseket tapasztalhattunk. A legjobb gyári beállítást egyébként ezúttal is az EIZO-nál tapasztalhattuk, de a Sony, Samsung és Fujitsu-Siemens mérnökeire sem panaszkodhatunk.

A menürendszerek alapvetően jól használhatók, de sajnos továbbra sem általános a kiválasztható 4:3-as megjelenítési mód, és választható színprofil sincs minden monitornál. A képarány kiválasztása a játékokban lehet fontos: itt, ha a felbontást legalább 1600×1200 képpontra csökkentjük, valamelyest mérsékelhetjük a program teljesítményigényét. Ehhez kapcsolódóan egy praktikus tanács a játékosoknak: jobban járunk 1920×1200 (1600×1200) pixeles felbontással élsimítás nélkül, mint 1360×768 (1024×768) képponttal és élsimítással. *Higyed Gábor* ■

# Szélesvásznú Szélesvásznúpixelzsonglőrök

Önmagában mit sem ér a nagyfelbontású tartalom megfelelő megjelenítés nélkül. Tesztlaborunkban az erre alkalmas nagyfelbontású, szélesvásznú monitorokat vizsgáztattuk.

#### Ebben a cikkben

![](_page_35_Picture_765.jpeg)

![](_page_35_Picture_43.jpeg)

rát akár már a vörös-zöld színtévesztők is gond nélkül használhatják

![](_page_35_Picture_22.jpeg)

 *MULTIMÉDIA KIEGÉSZÍTŐK* Az extrák között beépített hangfalpárt és USB elosztót is találunk

A *tesztgyőztes* ezúttal az *EIZO S2411W* lett, a japán gyártó hozta megszokott formáját, és az elektronikai megoldásoknak hála, kiváló monitort készített. A készülék értékét emeli, hogy amennyiben megfizetjük a prémium minőséget, akkor egy játékra is alkalmas megjelenítőt kapunk a pénzünkért.

A *legjobb vétel* címet a *Dell 2407WFP* vitte el, ez az első 24 colos monitor, amelyiknek az ára a bűvös 200 000 Ft-os határ alatt maradt. A monitor a kedvező ára ellenére is a mezőny legteljesebben felszerelt berendezése (HDCP-kompatibilitás, pivot mód, kártyaolvasó, 4:3-as képarány, analóg videobemenetek, USB elosztó).

#### TESZTEK, TECHNOLÓGIÁK 23–26"-os TFT monitorok

![](_page_36_Picture_21.jpeg)

■ Bár a termékek egy része otthonra, másik 翠 része irodai felhasználásra készült, egyértelmű, hogy immáron a nagyméretű kijelzők Higyed Gábor főmunkatárs esetében is egyre inkább elmosódik a határvonal a két célcsoportnak szánt termékek között. Ez mindenképpen jó a felhasználóknak, hiszen az árak további – akár erős – csökkenésére számíthatunk. A Fujitsu-Siemens P24-1W például 2006 nyarán járt először a tesztlaborunkban, akkor az ára 330 000 Ft körül volt, ma pedig 275 000-ért kapható. Ennél is jobban esett a Dell 2407WFP ára, amelyen az árcédulán található szám már 1-essel kezdődik. Az árak csökkenésében szerepet játszhat az is, hogy a Samsung is elkészült nagyméretű paneljével, amely az 1920≈1200 képpontos felbontást 27 colos képátló mellett nyújtja, valamint az, hogy a HD felbontású filmek miatt év végére a kereslet igencsak megnőhet a tesztünkben szereplő monitorok iránt.

#### Vásárlási tippek | Szubjektív | **Köviden** Röviden ✔ Panelek

\* Az ISO 13406-2 szabvány 11 hibás alpixelt engedélyez (1 fekete vagy fehér pixel 3 alpixelnek számít) \*\*1 teljes pixel, 3 fényes alpixel, 5 sötét alpixel vagy 5 fényes és sötét alpixel \*\*\* A kisebb érték a jobb. \*\*\*\* Három napon belül 0 hibás pixel.

# **HHP KOMPAKT:** 23–26" 16:10-es képarányú TFT monitorok

# Szubjektív

![](_page_36_Picture_1429.jpeg)

#### ÍGY TESZTELTÜNK

A 24 colos monitorokat négy szempont szerint teszteltük: a működési jellemzők és a képminőség mellett a kezelhetőséget és a szolgáltatásokat is vizsgáltuk. A kicsomagolását követően a menürendszer, a csatlakozók, valamint az egyéb plusz szolgáltatások vizsgálatával kezdtük az ismerkedést a monitorral. A műszeres mérések előtt a monitort természetes fényviszonyok mellett néhány tesztábra segítségével beállítottuk.

A fényerő és a kontrasztarány mérése mellett a megvilágítás egyenletességét is értékeltük. A válaszidő mérésekor ezúttal is a 10–90%-os átmenet időtartamát vettük figyelembe – fekete, fehér, illetve fekete képpontváltásnál.

A szubjektív képminőség pontszámot a filmek és a játékok megjelenítése, valamint néhány speciális program alapján kapták a készülékek. A programmal – például – az overdrive és az elektronika "mellékhatásait", az utánhúzást és az overshoot jelenséget lehet értékelni.

A kezelhetőségnél alapvetően a menürendszer felépítését és a gombok kiosztását értékeltük. A szolgáltatások pontszámába pedig minden extra beleszámított, például a HDCP támogatása, a színprofilok, vagy például a pivot mód beépítése is.

Szerencsére a 23 colos méret fölött a monitorokba már nem építenek be TN panelt, így a működési jellemzőkre, kiváltképpen a betekintési szögekre nem panaszkodhatunk. Az általános paneljellemzők persze továbbra is érvényesek, így az S-PVA és P-MVA paneles kijelzőket inkább játékra és általános célra ajánljuk, az S-IPS panelt pedig professzionális felhasználóknak.

#### ✔ Képátló

Mivel a tesztben szereplő monitorok felbontása megegyezik (1920≈1200 képpont), a különböző képátlóknál a felbontás finomsága is eltérő. A 23 colos monitorok "jobb" részletessége így a professzionális felhasználóknak kedvez, míg a nagyobb képpontméretű 26 (és hamarosan 27) colos monitorokat akkor érdemes választani, ha gyakran nézünk filmet. Egyébként ez utóbbi képátló és a képpontméret már olyan nagy, hogy a monitort legkevesebb 80-100 cm távolságból célszerű nézni!

#### ✔ Panel és elektronika

A monitorok képminőségét az alkalmazott paneltípus mellett az elektronika is befolyásolja. Ezért fordulhat elő, hogy bár tesztünk 5 monitorjába is a Samsung paneljét építették, a képminőségük mégis eltérő. A vezérlésbe hasznos, vagy kevésbé hasznos szolgáltatásokat is integrálnak. Előbbire jó példa az automatikus fényerő-szabályozás vagy az overdrive, utóbbira pedig a dinamikus kontrasztarány.

![](_page_36_Picture_32.jpeg)

#### 2 Dell 2407WFP

Az ár nincs mindig összhangban a minőséggel és a felszereltséggel – erre a legjobb példa a Dell 2407WFP, amely annak ellenére, hogy tesztünk legkedvezőbb árú

![](_page_36_Picture_30.jpeg)

![](_page_36_Figure_17.jpeg)

megjelenítője, felszereltségben minden mást lekörözött. Különösebb <sub>en mast lekorozott. Kulonosebi</sub><br><u>ondunk a</u> monitor képminőségéve sem akadt, ezért a Dell készülékét a legjobb vételt kereső olvasóink figyelmébe ajánljuk.

1

EIZO FlexScan S2411W

Képminőségéhez és a szokásos EIZO minőséghez képest az általános felhasználóknak készített S2411W nem is túlzottan drága! A japán gyártó a monitort minden-

![](_page_36_Picture_26.jpeg)

féle kényelmi extrával felszerelte, s a CUD elnevezésű, színtévesztőknek készített profiljával merőben egyedi szolgáltatást is nyújt.

evés bosszantóbb dolog történhet<br>
nyaralásunk során, mint amikor<br>
késő este, több órás vezetéstől hulnyaralásunk során, mint amikor késő este, több órás vezetéstől hulla fáradtan megérkezünk egy idegen városba, és képtelenek vagyunk megtalálni a szállásunkat. A késői órán kevés gyalogos akad az utcán, aki segíthetne (különösen, ha nem is egy nyelvet beszélünk), a benzinkútnál szerzett térképen pedig csak a belvárost látjuk, és névmutató hiányában a szállodát sem találjuk meg.

Nem lesz viszont ilyen problémánk, ha egy személyi navigációs asszisztenst (*Personal Navigation Assistant*-et – *PNA*-t) is az útitársaink közé fogadunk.

De mit is jelent a PNA? Ez az új kategória csak a közelmúltban jelent meg a piacon, és leginkább a GPS-es PDA-k diadalmenetének köszönheti megszületését. A gyártók felismerték, hogy vásárlóik nagy része ezeket az eszközöket szinte kizárólag autós navigációra használja, a tenyérszámítógépek kínálta többi funkció pedig felesleges a számukra. Ennek megfelelően a PNA-k nem teljes értékű tenyérgépek, hiszen a "gyárilag" telepített szolgáltatásokat utólagos programokkal mi már nem egészíthetjük ki.

A CHIP kíváncsi volt, hogy a hazai piacon elérhető készülékek közül melyik mennyire felel meg a célnak. Különös tekintettel arra, hogy Magyarország a PNAgyártók számára nehéz terep, több, tőlünk nyugatra sikeres cég bukott már el azon, hogy nem volt megfelelő magyar térképük. Ezért természetesen megvizsgáltuk a készülékekre töltött térképek magyarországi frissességét és teljességét is.

Egy PNA fő feladata, hogy elvezessen bennünket A pontból B-be, a lehető legjobb (legrövidebb vagy éppen leggyorsabb) útvonalon. Ehhez azonban pontos térképre, megfelelő algoritmusra és érzékeny GPS-vevőre van szükség.

## T É R K É P Halló, hol vagyok?

A térképadatokat egyik gyártó sem maga rögzíti, hanem a kifejezetten erre szakosodott cégektől szerzi be. Ezek közül a két legnagyobb az amerikai *NAVTEQ* és az európai *TeleAtlas*. Attól függően, hogy mely területek a fontosabbak nekünk, hol a NAVTEQ, hol a Tele-Atlas a jobb, ám sajnos mindkét cégről elmondhatjuk, hogy a legutóbbi időkig számukra Európa a magyar-osztrák határon ért véget. Ez mostanában megváltozott, így például a NAVTEQ legújabb térképein Magyarország lefedettsége 40 százalék körül jár, ám ez még mindig nagyon messze van a valóban használható szinttől (a 40% a gyakorlatban a főutakat, a budapesti agglomerációt és pár, a turizmus szempontjából népszerű helyszínt – pl. Tokajt – jelenti). Ezért több PNA-gyártó kontinensünk keleti felének adatait helyi térképszolgáltatóktól szerzi be – Magyarország esetében ezt a feladatot a *TopMap Kft.* látja el.

#### E R G O N Ó M I A Gépesített segédpilóták

Ennek figyelembevételével Európában a legnagyobb lefedettséggel a *MyGuide* készülékei rendelkeznek. Ők a TeleAtlas-alapokat a TopMap, a *Navigo* és más regionális szolgáltatók adataival egészítik ki, így szinte teljes kontinensünkön száz százalékos lefedettséget kínálhatnak. Alig valamivel lemaradva második a *Garmin*, amely bár eredetileg csak a Navteq térképeivel dolgozott, a hazai

Ebből a szempontból ismét csak a Nav'n'- Go-s termékek állnak az élen, a szoftver az automatikus zoom, a hangutasítások és a képminőség terén egyaránt kimagaslik a mezőnyből. A második helyezett ezúttal a Garmin lett, míg harmadikként a TomTom kezelőfelülete végzett. Bár a MyGuide 4300 és a Nüvi 670 hatalmas kijelzője sokkal jobban látható más készülékek képernyőinél, gyakorlati körülmények között ez a várakozásoknál kevesebbet segít a navigációban. Ennek oka, hogy az utunk irányában (azaz a képernyőn felfele) ennél sem látható jelentősen több részlet, mint a többi készüléknél. Irányításra és adatbevitelre valamennyi eszköznél érintőképernyő szolgál, a kezelőfelület pedig olyan, hogy ujjunkkal is nyugodtan használhatjuk, ceruzára nem lesz szükségünk. Ezen a téren a HP némileg hátrányban van a versenytársakhoz képest, a kijelzője kevésbé "ujjérzékeny".

forgalmazó a *NaviGuide* nevű, TopMap-alapokon nyugvó térképet mellékeli a *Nüvi*khez, így már ezek is tökéletesen használhatóak a határainkon belül.

A *Mio C250* hasonlít a MyGuide-okhoz, ám a térképállománya több szempontból is "butított", így részletes térképekkel csak Közép- és Kelet-Európáról rendelkezik.

Ami kontinensünket illeti, a Garmin esetében pluszt jelentenek a balti államok térképei, míg a MyGuide és Mio készülékek inkább a Magyarországgal szomszédos országok (például Románia vagy éppen a kicsit távolabbi Görögország) tekintetében teljesítenek jól. A *HP Travel Companion* – mint PDA – esetében a térképek "minősége" elsősorban az alkalmazott navigációs programtól függ. Magyarorszá-

# **EHIP** Összegzés

#### **EXTRÁK** Multimédia és interaktivitás

gon a legnépszerűbb ilyen szoftvert, az *iGO*-t használva a készülék a Mio és a My-Guide-hoz hasonló szinten teljesít.

> A multimédiás szolgáltatások valamennyi PNA-nál megtalálhatók, de a legtöbb extrát természetesen a HP iPAQ-okkal kapjuk, hiszen ezek valódi PDA-k, tehát a tudásuk szoftverekkel tovább bővíthető.

Persze nem elegendő a térképadatokat egyszer felvenni, legalább ilyen fontos a folyamatos frissítés. Ez a készülékgyártók és a térképadatbázis-készítők közös felelőssége.

#### N A V I G Á C I Ó

#### Mindig a sárga úton?

A megfelelő térképadatok birtokában már gyerekjáték a navigáció – legalábbis ami az útvonal megtervezését illeti. Ezt a feladatot valamennyi készülék teljesítette, és ahogy az optimális útvonal keresésével töltött időtartamokból is látszik, ez még a leglassúbb PNA esetében sem okoz gondot. Ennél sokkal fontosabb, hogy mennyire tudjuk ízlésünknek megfelelően személyre szabni az útvonalat. Ezen a területen a *TomTom* készülékei a legjobbak, amelyek nemcsak számtalan opciót (például leggyorsabb, legrövidebb és fizetős utak kikerülésével tervezett út, stb.) tartalmaz, de előre megtervezhetjük például, hogy hol fogunk tankolni, enni, vagy akár aludni is. Mindezeken felül kikerülhetünk meghatározott útszakaszokat (ez hasznos lehet, ha tudjuk, hogy egy adott szakaszt például felújítás miatt lezártak). Az elkészített útvonalakat el is menthetjük, később pedig bármikor előhívhatjuk. Hasonlók a Nav'n'Go-alapú MyGuide és Mio készülékek szolgáltatásai is (és a szintén Nav 'n' Go-gyártmányú iGO-t használó HP-é), ám ezeknél nem tudjuk elmenteni az útvonalat.

A Garmin Nüvik nem ennyire szolgálatkészek, és saját útvonalaink sem menthetők el (legalábbis a PC-n futtatható *Mapsource* program használata nélkül), ráadásul az útvonalba illeszthető állomások – vendéglők, benzinkutak – száma is erősen korlátozott.

Valamennyi készülék jól vizsgázott a *POI*-k (*Points of Interest* – érdekes pont) esetében: a rendelkezésre álló adatbázis kellően gazdag és pontos, így itt nem tudunk egyértelmű sorrendet felállítani.

Minden navigációs eszköznél rendkívül fontos szempont az ergonómia, amely alatt nemcsak a kényelmes kezelhetőséget értjük, hanem azt is, hogy mennyire képes a figyelmünk elvonása nélkül úti célunkhoz vezetni bennünket. Ez utóbbi különösen fontos, hiszen a közlekedés balesetveszélyes üzemmé válik, ha figyelmünk nagy részét elvonja a PNA.

Egy jó PNA-nak nemcsak igényes grafikájú térképpel kell rendelkeznie, de gyorsnak is kell lennie ennek folyamatos mozgatására. A ma már kötelező hangutasításoknak is hangosnak és egyértelműeknek kell lenniük, mint ahogy a térképen a fordulópontok jelzéseinek is.

A legfontosabb extra szolgáltatások a navigációhoz kapcsolódnak. Külső vevővel a legtöbb készülék képes a Magyarországon sajnálatos módon nem sugárzott *TMC* (*Traffic Message Channel*) adások vételére. Így lehetővé válik a dinamikus útvonaltervezés, amely mindig az aktuális közlekedési helyzetnek megfelelő úton vezet végig minket – kikerülve a lezárásokat és a dugókat. Terjedőben a Bluetooth-adapter, amellyel mobiltelefonunkkal köthetjük össze navigációs eszközünket, így nemcsak kihangosítóhoz jutunk, hanem például a Garmin esetében, amennyiben a megtalált POI-nak van telefonszáma, rögtön fel is hívhatjuk.

# Teszt: 10 hazai navigációs csomag utazóknak

Az idei év egyik slágercikke a személyi navigációs asszisztens, azaz a PNA. A CHIP segít kiválasztani a legjobbakat az egyre jobb térképekkel, kezelőfelülettel és árakon kapható apróságok közül. *Rosta Gábor*

#### Ebben a cikkben

![](_page_37_Picture_778.jpeg)

# Érdekességek

A navigációs eszközök különböző kiszerelésben kaphatók, a professzionális célgépektől a szinte gyerekjátéknak tűnő apró, olcsó készülékekig. Vásárlás előtt tehát érdemes alaposan megfontolni a várható felhasználási területet.

![](_page_37_Picture_42.jpeg)

*NAGYKÉPŰEN* Lakóautókba, buszokba a közel félmilliós, 18 centis képátlójú Garmin StreetPilot 7500 az egyik legjobb választás

![](_page_37_Picture_44.jpeg)

A Garmin Zumo kifejezetten a motorosok számára készült, strapabíró és vízálló készülék, amely akár kesztyűben is kezelhető

> *ZSEBIBABA* A My-Guide PocketStar első pillantásra telefonnak tűnik – pedig egy Európa-térképpel ellátott, személyi navigációs eszközről van szó

 Fiatal koruk ellenére a PNA-k kiforrott eszközök. Valamennyi kipróbált modell alkalmas a megadott úti cél megtalálására, és kisebb különbségektől eltekintve a navigációra is.

A *tesztgyőztes* címet a *HP iPAQ rx5710* érdemelte ki, amely az iGO szoftverrel együtt a legtökéletesebb navigációs megoldásnak bizonyult.

A *legjobb vétel* a *MyGuide 4000 SilverGuide*, amelyet – cserébe az érte leszurkolandó 89 990 Ft-ért – Európa teljes térképével kapunk, ráadásul funkcióban és kezelhetőségben is a legjobbak közé tartozik.

A *különdíj* odaítélésén sokat gondolkoztunk, végül a *Garmin Nüvi 670* különlegesen nagy térképével, kiváló kezelhetőségével, illetve az interneten elérhető, gyakorlatilag a világ csaknem valamennyi pontját lefedő térképeivel nyert az egyedi formatervezésű Mio H610-zel szemben.

![](_page_37_Picture_46.jpeg)

# **EHIP TESZTEK, TECHNOLÓGIÁK Navigációs eszközök kellet**

**Contract Contract Contract Contract** 

\*Nincs részletes térkép a célterülethez. \*\*Számos hasznos szolgáltatás, pl. világóra, időjárás, számológép és valutaátváltó, adószámító, pakolási lista, országkódok, ruhaméretek. \*\*\*Szoftvertől függ.

![](_page_38_Picture_1427.jpeg)

# Vásárlási tippek<br>
<u>Legjobbak</u> 1

A HP az "rx" széria tervezésekor tulajdonképpen egy PNA és egy PDA készüléket házasított össze. Az eredmény: kimagasló tudásszint, bővíthetőség és sebesség

![](_page_38_Picture_18.jpeg)

![](_page_38_Picture_1428.jpeg)

Az "éles" tesztet egy nagyobb budapesti túra során végeztük, amelynek során a vevő érzékenységét, újbóli feléledési idejét és a navigáció használhatóságát vizsgáltuk.

20% Ergonómia

✔ Térkép

Bár minden gyártó Európa-térképet ígér, egyáltalán nem mindegy, hogy ez alatt a csak főutakat tartalmazó alaptérképet (basemap) értik, vagy a valóban házszám-szintű navigációt lehetővé tevő részletesebb változatokat. Ezt nem árt tisztázni még a vásárlás előtt, különben az utazásunk során kellemetlen meglepetésben lehet részünk.

#### **Z** Bővítések

Sokan estek már abba a hibába, hogy megvásároltak egy eszközt, amihez csak Magyarország-térképet mellékeltek – aztán amint egy külföldi útra került sor, a drága pénzen megvett PNA-t kénytelen voltak itthon hagyni. Mindenképpen érdeklődjünk az új országok, régiók térképeinek beszerzési lehetősége

felől.

#### ✔ Frissítés

Az elavult, régi térképekkel nem sokra megyünk – sőt, ha lehet, még veszélyesebbek, mint amikor hiányosak az adataik. A nagy gyártók 6, legfeljebb 12 havonta mindig frissítik adataikat – a frissítések pedig általában pénzbe kerülnek. Érdemes ellenőrizni, hogy a készülékbe töltött térképek milyen idősek, és hogy várható-e hozzájuk frissítés.

✔ Kezelés

Próbáljuk ki még az üzletben, hogy milyen könnyen boldogulunk a készülékkel – a magyar címek, különösen az ékezetek, illetve a budapesti kerületek néha a legjobb márkákat is összezavarják.

#### HP iPAQ rx5710

#### 3

#### MyGuide 4000 SilverGuide A MyGuide 4000 nemcsak kis méretével és barátságos kezelőfelületével vívta ki elismerésünket, hanem azzal is, hogy 90 ezer forint alatti ára ellenére szinte teljes kontinensünket lefedő térképadatbázissal érkezik.

![](_page_38_Picture_26.jpeg)

![](_page_38_Picture_21.jpeg)

#### Garmin Nüvi 370

A GPS-ek piacán a Garmin a legnagyobb nevek közé tartozik – és ez bizony látszik a Nüvi 370 esetében is. Profi kivitel, kiváló szolgáltatások, és az igazi

különlegesség az Európát (azon belül Magyarországot is), illetve Észak-Amerikát lefedő előre feltöltött térkép.

ÍGY TESZTELTÜNK

Tesztünk navigációs eszközeinek bizony nem volt könnyű dolga, többféle útvonalon és helyzetben kellett bizonyítaniuk. Első lépésben valamennyinek meg kellett találnia szerkesztőségünk helyét, majd három útvonalat megtervezni. Ezek közül az első célpont Budapesten, a második Magyarországon belül (Budapest–Tokaj) volt, a harmadik útvonal pedig egy 2000 kilométeres Budapest–Barcelona túra volt. Az utóbbi esetben kitérőket, tankolást és étkezéseket is beiktattunk.

# **CHIP KOMPAKT** Navigációs eszközök

z év elején szokásos csendet az In-<br>tel törte meg elsőként Core 2 Qu-<br>ad Q6600-as processzorával, majd tel törte meg elsőként Core 2 Quad Q6600-as processzorával, majd február végén megjelentek a 65 nm-es Athlon 64 X2-k is. Ezek a némileg kisebb

> fogyasztáson és melegedésen túl semmi újat nem hoztak. Van persze, ahol valóban kamatozik az új technológia, mégpedig a februárban bemutatott 6000+-os modellben, ami jelenleg a leggyorsabb Athlon 64 X2-es processzor. Egyelőre "megfizethetetlen" az ára, ám

éppen ez a rendkívül gyors fejlődés nyomta le az 5000+ és 5200+-os processzorok néhány hónapja még elérhetetlennek tűnő árait is. Ez utóbbiak ma már 50–60 ezer forintért beszerezhetők.

#### A NAGY KIVÁRÁS DirectX 10 előtti csend

![](_page_39_Picture_10.jpeg)

Az olcsó, de már duplamagos processzorok közt az X2 3800+ számít az egyik legjobb vételnek, hiszen esetében a jó teljesítményhez és alacsony fogyasztáshoz szinte már arcátlanul alacsony, 28 ezer forintos ár társul. A legalsó szegmensben is jól szerepel az AMD, itt a szimplamagos Athlon 64-ek tarolnak, a nagy fogyasztású és lassú Pentium 4-eknek, és a lassú Celeron D-knek nincs esélyük a 20 ezer forintos Athlon 64 3800+ szal szemben. Ha azonban most vásárolunk alaplapot is a számítógépünkhöz, mindenképpen az AM2-es platformot válasszuk, mivel a Socket 939 már a múlté, és hamarosan teljesen eltűnik a polcokról.

> Húszezer forint alatt sem nehéz jó videokártyát találni, a GeForce 7300GT-t elfogadható 3D-s teljesítménye és fejlett szolgáltatásai miatt kell kiemelnünk, ennél lejjebb azonban nem nagyon érdemes menni az árral videokártya vásárlásakor. Ám, ha mégis inkább 10–15 ezer forint környékén szeretnénk maradni, válaszszunk egy Radeon X1300-as videokártyát, ahol fejlett szolgáltatásokat, teljes Vistakompatibilitást és kiváló AVIVO rendszert kapunk fillérekért.

A videokártyák piacán csendesen telt az elmúlt 1-2 hónap, mivel az AMD-ATI gyártási problémák miatt kénytelen halasztani az új, DirectX 10-es kártyák bemutatását, ezért

 $\sim$ Eljött a tavaszi nagytakarítás ideje – feltartóztathatatlanul sereglenek a mind olcsóbb CPU-k és GPU-k, hogy még nagyobb teljesítményt és fejlett szolgáltatásokat hozzanak minden PC-be, egyre elfogadhatóbb árakon. *Erdős Márton*

valós tesztprogram eredményeiből, súlyozottan számított eredmény, ahol az elérhető legmagasabb pontszámot, 100 pontot a leggyorsabb modell kapja. | vétel.

aztán az NVIDIA is a végletekig kivár az új, középkategóriás GeForce 8-asok piacra hozásával. Azért itt is történtek érdekes események: több terméknek is látványosan esett az ára, ellehetetlenítve a régebbről itt maradt, matuzsálemi korú kártyákat. A magasabb árak felől indulva jó példa erre a hovatovább már 100 ezer forintért is beszerezhető Ge-Force 8800GTS, ami nyugdíjazza a 7950GX2-t, 7900GTX-et és minden ezeknél gyengébb, de drága GeForce-ot.

inter

**MINIMUM** 

Figyelmet érdemel a februárban érkezett 8800GTS-320 is, ami a sebességét és a szolgáltatásait tekintve egyértelműen a felső kategóriába sorolható, és 78 ezer forintért remek vétel. Az AMD-ATI kártyái közül az X1900XT 256 MB-os változata a jelenlegi legjobb vétel, az ennél drágább Radeonok egyszerűen nem nyújtanak annyival többet, hogy megérje őket komolyan venni.

Egy árszinttel lejjebb már az X1900GT uralkodik, meglepően alacsony árral, ám ez a termék heteken belül eltűnhet a piacról, s ekkor a helyét az ugyancsak jó vételnek számító X1950Pro veszi majd át. A 40 ezer forint alatti középkategóriában a játékosoknak a későn érkezett, de kiváló teljesítményű X1650XT mellett érdemes voksolniuk, míg multimédiára és általános felhasználásra egy passzív hűtésű 7600GS a legjobb választás.

# CHIP-kalauz: CPU, GPU

A CHIP-kalauz minden hónapban bemutatja az öszszes, **MAGYAROR** *SZÁGON KAPHATÓ* CPU-t és videokártyát, teljesítményméréssel, ár/teljesítmény mutatóval és a legfrissebb hazai árakkal.

#### Teljesítmény:

Több, szintetikus és Az ár gyakran nem áll Ár/teljesítmény arány: tökéletes összhangban a teljesítménnye Minél hosszabb a narancssárga sáv, annál jobb az adott CPU ár/ teliesítmény mutatója, vagyis annál jobb

# CHIP-INDEX Asztali-CPU-k

Iroda és belépőszint Irodai és általános otthoni felhasználásra kiváló modellek, egyszerűbb multimédiás feladatra, videolejátszásra, DVD-írásra.

Multimédia, középkategória A legolcsóbb duplamagos CPU-k, amik már egyszerűbb szerkesztési munkákra és játékra is alkalmasak. Video-, hang- és képszerkesztés Kiváló ár/ teljesítmény arányú processzrok, meggyőző

erővel, kifejezetten videoszerkesztési munkákhoz, valamint komolyabb, de még egy videokártyás játékgépekhez is.

Felsőkategória, játék A leggyorsabb, extrém kategóriás processzorok, professzionális felhasználásra és SLI/CrossFire videoalrendszerrel szerelt játékgépekbe, sokszor megfizethetetlenül magas árakon.

# Asztali CPU-k

![](_page_39_Picture_8.jpeg)

 *GPU SZÖRNYETEG* A GeForce 8-as széria alapjául szolgáló G80-as chip az eddigi legnagyobb GPU – míg elődje 278 millió tranzisztorból épült fel, addig a G80-as 681 millióból!

![](_page_39_Picture_14.jpeg)

 *MÉG TÖBB ENERGIA* A felsőkategóriában a PCIe sín mellett még plusz 150 wattnyi teljesítményt igényel a leggyorsabb videokártya

![](_page_39_Figure_33.jpeg)

![](_page_39_Picture_2137.jpeg)

![](_page_40_Picture_1902.jpeg)

ezer forintig, ahol sok, anno felsőkategóriás modell re képes, méregdrága modellek, ahol nem számít végzi pályafutását, ezért vigyázni kell, nehogy vala-a felbontás és a maximális részletesség, mindig Játékhoz 2560×160 maximális sebességet

![](_page_40_Picture_1903.jpeg)

■Új belépő ■ CHIP-TIPP ■ Kifutó modell \*Egységesített shaderarchitektúra

![](_page_40_Picture_1904.jpeg)

![](_page_40_Figure_12.jpeg)

![](_page_40_Picture_14.jpeg)

# Keresd a könyvesboltokban és az újságárusoknál!

# Fedezd fel a LINUX világát! Mi mutatjuk az utat.

# CHIP-INDEX Videokártyák

![](_page_40_Picture_1905.jpeg)

#### Játékhoz 2560×1600 felbontásig 1 Nvidia GeForce 8800 GTX 768/DDR3 148 400 575 900 384 +/-2 Nvidia GeForce 8800 GTS 640/DDR3 110 900 500 800 320 +/- 96 90 681 13 392 88,9 119,8 79,6 58,5 3 Nvidia GeForce 7950 GX2 2≈512/DDR3 143 500 500 600 256 +/- 16 48 90 556 12 582 102,8 112,7 79,3 45,1 **Játékhoz 1280×1024 felbontásig<br>F4 ATi Radeon X1950 XTX 1512/DDR4 1 92.000 6** 4 ATi Radeon X1950 XTX 512/DDR4 92 000 650 1000 256<br>ATi Radeon X1900 XTX 512/DDR3 117 200 650 775 256 512/DDR3 117 200 650 775 256 -/+ 6 ATi Radeon X1900 XT 512/DDR3 128 300 625 725 256 - /+ 8 48 90 384 11 200 69,2 93,2 63,8 40,6 **7 Nvidia GeForce 7900 GTX 512/DDR3** 126 000 650 800 256<br>**ATi Radeon X1900 XT** 256/DDR3 63 700 625 725 256 8 ATi Radeon X1900 XT 256/DDR3 63 700 625 725 256 - /+ 8 48 90 384 10 642 68,4 94,1 62,5 80,0 **9 Nvidia GeForce 7950 GT** 512/DDR3 64 000 550 700 256<br>**ATi Radeon X1800 XT** 512/DDR3 101 400 625 750 256 11 ATi Radeon X1800 XT 512/DDR3 101 400 625 750 256<br>
ATi Radeon X1950 Pro 256/DDR3 48 200 580 700 256 256/DDR3 48 200 580 700<br>256/DDR3 62 100 520 750 **12 Nvidia GeForce 7900 GT** 256/DDR3 62 100<br>**ATi Radeon X1900 GT** 256/DDR3 42 000 13 ATi Radeon X1900 GT 256/DDR3 42 000 575 600 256<br>14 ATi Radeon X1950 GT 512/DDR3 46 500 500 600 256  $\frac{46}{500}$  500 600 256 11 Nvidia GeForce 7800 GTX 256/DDR3 102 600 490 650 256<br>Nvidia GeForce 7900 GT 256/DDR3 62 000 450 660 256 16 Nvidia GeForce 7900 GT 256/DDR3 62 000 450 660 256 +/-<br>16 Nvidia GeForce 7900 GS 512/DDR3 51 700 450 660 256 **Nvidia GeForce 7900 GS** 512/DDR3 51 700 450 660 256 +/-<br>**Nvidia GeForce 7900 GS** 256/DDR3 45 200 450 660 256 +/-| 256/DDR3 | 45 200 450 | Középkategória játékra és általános felhasználásra 19 Nvidia GeForce 7800 GT 256/DDR3 41 000 445 535 256 +/- 7 2 20 ATi Radeon X1800 GTO 256/DDR3 44 400 500 300 256 - /+ 8 12 90 320 6893 38,3 539 37,4 68,7 68,7 68,7 68,7 68,7 Helyezés GRU típusa Mem. mérete (MB), típusa<br>Mem. mérete (MB), típusa MB) tipus ár (forint)<br>Tájékoztató ár (forint) Mag órajele (MHz) Memória eft. órajele (MHz)<br>Memória eft. órajele (MHz) Mem. sárskége (bit) SLI / Crossfire Vertex-shader **Shader**<br>Pixel-shader

tékokat nem, vagy csak nagyon lassan futtatják. Középkategória, játékra és általános felhasználásra Olcsó, 3D-re is alkalmas GPU-k, maximum 40 mi régi, elavult modellt kapjunk a pénzünkért.

Iroda, multimédia és HD videózás 1080i-ig Játékhoz 1280≈1024-es felbontásig Játékra Olcsó videokártyák 20 ezer forintig, amik multi-termett GPU-k, kiváló ár/teljesítmény aránymédiára és videózásra tökéletesek, de az újabb já-nyal, sok esetben még a szélesvásznú monitorokat is képesek meghajtani akár képjavító eljárásokkal.

#### **EHIP TESZTEK, TECHNOLÓGIÁK CHIP-kalauz**

# Videovezérlők

#### SZÜNETMENTES TÁPEGYSÉG

#### **BACK-UPS ES 700**

![](_page_41_Picture_27.jpeg)

#### **MOBILTELEFON**

ÉRTÉKELÉS:

#### DATOK

# Uj termékek **Eldesia (d. 1874)** TESZTJE

![](_page_41_Picture_908.jpeg)

Hónapról hónapra összegyűjtjük a legérdekesebb hardver- és szoftverújdonságokat, hogy kipróbálásuk után beszámolhassunk képességeikről, hasznukról, előnyeikről és hátrányaikról.

![](_page_41_Picture_3.jpeg)

#### Utazószámítógép

 A Dell legújabb szuper-noteszgépe, a XPS M2010 nem csak teljesítményében, de méreteiben (és természetesen árában) is gigantikus. A 20 hüvelykes, szélesvásznú LCD monitor mérete miatt egy teljes értékű – ráadásul leválasztható – billentyűzet is elfért a kompozícióban. A noteszgép belseje is hasonlóan nagyívű, így a készülék ideális választás LAN-party-ra járóknak, vagy pl. sokat utazó, de kényelmes, teljes kiszerelésű gépre vágyó művészeknek, mérnököknek.

#### Norton 360

 A Norton mint a PC-s biztonsági programok piacvezető szakértője alig néhány nappal a magyar Windows Vista bemutatása után piacra dobta az első, komplett vistás biztonsági csomagot, a Norton 360-at. Az új védelmi rendszernek semmi köze a Microsoft Xbox360 játékkonzolhoz, inkább a teljes körű védelmet kívánták jelezni a 360-as számmal. A program 4 csoportra osztja a védelmet: általánosra, adatátvitelire, biztonsági mentésre és számítógépünk sebességének növelésére.

![](_page_41_Picture_909.jpeg)

![](_page_41_Picture_910.jpeg)

Molder : ....

Ár/érték

nagyon jó (100–90 pont)

megfelelő (74–60 pont) elégséges (59–45 pont) gyenge (44–20 pont) nem megfelelő (19–0 pont)

(89-75 pont)

![](_page_41_Picture_6.jpeg)

Egyenkénti készüléktesztünkben több tucatnyi vadonatúj vagy valamiért igen érdekes terméket vizsgálunk, több nézőpontból is. A tesztek természetesen gyakorlatorientáltak, s az értékeléskor elsősorban a felhasználók

> -90 pont) 75 pont)  $50$  pont)

szempontjait vesszük figyelembe. Minden esetben összehasonlítiuk a termékeket a konkurenciával, s ugyancsak minden esetben megmutatjuk – az általában olcsóbb – alternatívát is, segítve olvasóinkat a döntésben.

Ésszerű módosítások: Az APC kicsit áttervezte a *Back-UPS ES* családját. Az új modell nem csak küllemében más, de szolgáltatásaiban is több elődjénél. A kissé pufók külsejű elosztó valójában egy oldalára döntött hagyományos UPS. A nyolc konnektor mindegyike túlfeszültségvédett, négyet akkumulátoros védelemmel is elláttak. Az áthidalási idő a terheléstől függ, de egy átlagos PC-t monitorral együtt (kb. 300 W) az 550 VA-es modell négy, a 700 VA-es változat pedig nyolc percig képes energiával ellátni.

![](_page_41_Picture_911.jpeg)

**Kisokos** elsősorba telefonjai közül az egyik legújabb az *E65*, amely az okostelefonok között kiemelkedően apró készülék. Összeszerelése és anyagválasztása kiváló, a könnyű kezelhetőség érdekében a legfontosabb funkciók külön gombokat kaptak.

Az akkumulátorok teljesen szabványosak, 12 V/7,2 Ah kapacitásúak, bárki maga is könnyedén kicserélheti őket. Az elosztó a telefonhálózaton érkező zavaró és káros jeleket is elnyomja. Az RJ-45 típusú csatlakozóihoz telefon vagy ethernet kábel csatlakoztatható. Az UPS-hez adott pofonegyszerű PowerChute szoftverrel a szünetmentes tápegység működése figyelhető és vezérelhető, többek között megadhatjuk azt is, hogy éjszakai áramszünet esetén az UPS ne adjon ki hangot.

INFO: www.nokia.hu TÁJÉKOZTATÓ ÁR: **105 000** Ft ÁR/ÉRTÉK:

MŰSZAKI ADATOK Hálózatok: 850/900/1800/1900/2100 MHz, Formátun Kijelző: Memória: Fényképező

 *RÖVIDEN* Pontosan az otthoni igényekre tervezett, kis helyet foglaló szünetmentes tápegység, minden téren hasznos és ötletes funkciókkal.

 *ALTERNATÍVA* Az MGE Protection Center ára közel azonos, ám az akkumulátora (hivatalosan) nem cserélhető.

#### **Hardver TFT Monitor** Samsung SyncMaster 206BW Szünetmentes tápegység APC Back-UPS ES 700 **Mobiltelefon** Nokia E65 76 DVD-író ASUS DRW-1814BLT Színes lézer MFP Xerox 6110MFP Játékvezérlő Trust Predator (GM-2500) 77 Skype telefon Shiro SK9151 A3-as színes lézernyomtató OKI C8600n 78 WLAN router Gigabyte AirCruiser MIMO Router Külső HDD Freecom DATA TANK 500GB Szünetmentes tápegység Trust PW-4120M 79 DTR notebook Dell XPS M2010 80 DAB-rádió Tivoli Audio Model DAB Komplett konfiguráció Alien SIRIUS 3 Plus Notebook

Nyerő hármas: A *Samsung* a *SyncMaster 931C* típusjelzésű monitor megjelenése után nem sokkal megjelentette legújabb sorozatának szélesvásznú változatait. Tesztlaborunkban a *206BW*, azaz a 20 colos változat járt.

A monitor alapvetően ugyanarra a technológiára épül, mint a 931C, hideg katódos fénycsöve révén az eddiginél szélesebb színspektrum megjelenítésére képes (a lefedettség az NTSC 97%-a).

A monitor 300 cd/m2 -es fényereje és (statikus) 1000:1 kontrasztaránya a kategóriában jónak számít. A válaszidő papíron 2 ms, a gyakorlatban ennél másfélszer többet mértünk, a teljes ki-be kapcsolás ideje pedig – ugyancsak mérés alapján – 6 ms, ami még játékra is bőven elegendő. Bár a 206BW 16,7 millió szín megjelenítésére képes, a mérnökök ezt 18 bit+3 bit FRC-vel oldották meg.

A monitor Vista-képes, azaz DVI-D bemenete HDCP-kompatibilis. Emellett nagy előnye a szélesvásznú kialakítás, amely a Vista beköszöntével végre nemcsak a filmek, hanem a játékok körében is gyorsan elterjed majd.

 *RÖVIDEN* Igényes kialakítású monitor, amely egyelőre drágább az átlagosnál, de esetében szinte egyáltalán nem tapasztaltuk a TN panelek szokásos hátrányait.

 *ALTERNATÍVA* Eltérő képátlóra vágyók választhatják ugyanebből a sorozatból a 931BW-t, vagy a 226BW-t.

TFT MONITOR

A szétcsúsztatható kialakítású mobil az S60 3rd Edition operációs rendszert használja, 50 MB belső memóriával és 2,2"-es, QVGA felbontású kijelzővel rendelkezik. Négysávos, 3G-kompatibilis készülékről lévén szó, szinte a világ bármely pontján használhatjuk, az UMTS kapcsolaton keresztül pedig az internetelérés is egész gyors (sajnos HSDPA-val nem kompatibilis). Azok számára, akiknek ez a sebesség nem volna elegendő, a beépített 802.11 b/g kompatibilis adapter segítségével WLAN kapcsolat is létesíthető.

A mellékelt alkalmazásokkal a Nokia E szériájától megszokott módon a leggyakoribb Office dokumentumformátumokat és PDF fájlokat is megnyithatjuk és szerkeszthetjük.

 *RÖVIDEN* A Nokia E65 egy apró, elegáns 3G-s okostelefon. Sebessége és tudásszintje magas, ám kis méretéből adódóan elemélettartama csak közepes.

 *ALTERNATÍVA* Ha valaki inkább multimédiás készülékre vágyna, annak az N73-at érdemes választania.

![](_page_41_Picture_29.jpeg)

MP3-lejáts WLAN/Blu

www.apc.com/hu<br>Internal of AR: **29 000** F 29 000 Ft ÉRTÉKELÉS:

![](_page_41_Picture_912.jpeg)

![](_page_41_Picture_913.jpeg)

![](_page_42_Picture_42.jpeg)

Full extrás DVD-író: Az *ASUS DRW-1814BLT* jelenleg a leggyorsabb a piacon: a 18×-os DVD+/-R tempóhoz ugyanis 14× es DVD-RAM írási gyorsaság párosul. A lemezek minőségére sem panaszkodhatunk; bár tesztjeink alapján a legjobbra a 12×-es tempóval égetett lemezek sikerültek, referenciameghajtónkkal a 18×-osan megírt korongokat is gond nélkül tudtuk visszaolvasni. Sajnos olvasás terén a DVDíró már csak átlagosan szerepelt: az egyrétegű lemezeket például 12×-es sebességgel olvashatjuk.

A meghajtó soros ATA csatlakozófelülettel készül, és a Lightscribe technológiát is ismeri, mi több, az 1.2 szabványú lemezekkel is elboldogul, így az okkersárga mellett sárga, kék, piros, zöld és narancssárga színű lemezre is írhatjuk vele a kedvenc filmjeinket, zenéinket. A DRW-1814BLT, mint ahogyan az ASUS korábbi meghajtói is, a 2,4×-es sebességre minősített kétrétegű lemezeket gyorsabban, 4× es sebességgel is képes megírni.

 *RÖVIDEN* Kiváló minőségű DVD-író, amely még a lemezek címkézésére is használható. Azoknak ajánljuk, akik olvasásra más egységet használnak.

*RÖVIDEN* Nagy tudású, helytakarékos multifunkciós megoldás kis irodáknak, munkacsoportoknak, ahol a sebesség nem fő szempont.

 *ALTERNATÍVA* A Plextor PX760-SA lényegesen jobb szoftverkörítést kínál, igaz, körülbelül háromszoros áron.

Mindent egy helyen: A *Xerox* új, belépő szintű multifunkciós színes lézernyomtatója kétféle kiépítésben kapható, az MFP/s mellett az MFP/x is megvásárolható, az utóbbi faxkészüléket is tartalmaz. Tesztlaborunkban is ez a típus vendégeskedett.

A nyomtató a tudásához mérten meglehetősen kicsire sikerült, így még kisebb irodákban sem lehet gond az elhelyezésével. Az alapfelszereltségbe az Ethernet csatlakozó is beletartozik, így hálózatban is használható. Különösebb gondunk a kezelésével sem volt, a menü jól átgondolt, és még a különlegesebb lehetőségek, mint például a szkennelés PDF/JPEG formátumban USB kulcsra, vagy a két oldal másolása egyetlen lapra (igazolványmásolás) is gyorsan elérhetők.

A készülék nyomtatási sebessége a célcsoportnak megfelelő: fekete-fehérben 16, színesben 4 oldalt készíthetünk másodpercenként, ami arra pontosan elegendő, hogy hat-nyolc munkatársat gördülékenyen kiszolgáljon.

 *ALTERNATÍVA* A HP Color LaserJet 2820 All in One azonos árkategóriába tartozik, bár faxot nem tartalmaz.

Belépő a szimulátorok világába: A *Trust* általában véve a jó ár/teljesítmény arányú berendezéseiről nevezetes, s ezt a képet erősíti a *Predator* nevű, *GM-2500*-as joytick is. A játékvezérlőt a kezdő játékosok számára készítették; jól felszerelt, ugyanakkor olcsó is.

A joystick nemcsak jobbra-balra és előre-hátra mozgatható, hanem kis mértékben jobbra-balra csavarható is (Z Rotation). Ez a forgó tengely számos játékban nagy segítség: például repülőszimulátorban ezzel irányíthatjuk az oldalkormányt. A tengelyek száma a harmadik, hagyományos tengellyel (Z Axis) teljes, ami a gázkart helyettesíti. A karok mozgatása tesztünk tanúsága szerint nem kényelmetlen, de nagy határozottságot igényel.

OKI LED, ProQ2400 Multi-level A3 (ff/színes): 32/26, 17/15 lap/perc ASIC 200 MHz, 128 MB (nem bővíthető) 1. tálca: 300 lap, zi adagoló: 250 lap, opc. 2. tálca: 530 lap Opcionális Interfészek: USB 2.0, 10/100 Ethernet Terhelhetőség: 75 000 oldal/hó

Gombokból összesen 13 került a vezérlőre: hét a karra, hat pedig a talpra. Közülük 12 egyfunkciós, azonban a 13. (amely a legjobb helyen, hüvelykujjunk mozgásterében található) nyolcirányú, így kiválóan használható a kameraállás változtatására.

 *RÖVIDEN* Új jövevény egy szinte tetszhalott piacon, és bár újdonságot nem hoz, a szolgáltatásokat is figyelembe véve megéri az árát.

 *ALTERNATÍVA* Flight Simulatorhoz profi megoldás a Saitek X52 – mintegy ötszörös áron.

# DVD-ÍRÓ ASUS DRW-1814BLT

Hatótávolság: kb. 50 méter Méret: 130×45×20 mm

SZÍNES LÉZER MFP

![](_page_42_Picture_2.jpeg)

![](_page_42_Picture_797.jpeg)

JÁTÉKVEZÉRLŐ

![](_page_42_Picture_3.jpeg)

Az első kis méretű A3-as: A készülék alapterülete már csak a papírméret miatt is nagyobb az átlagos A4-es nyomtatóknál, ám kisebb, mint a többi A3-as – a tetszetős formai kialakítása pedig még valóságosnál kisebbnek láttatja. Funkcióiban a ProQ2400 A4-es társai tudását hozza, ám a poszterek és a könyvek nyomtatása a nagyobb papírméret miatt egyszerűbb. A GDI alapokon működő nyomtató

processzora szerény, ám a rá küldött nyomtatási feladatokhoz gyorsan (átlagosan 20-25 s alatt) hozzákezd. A készülék nyomtatási sebessége minőségi beállítások mellett is kiváló, 28/24 A4-es lap percenként. A gyári specifikációban megadott 32/26 lap/perc sebesség azonban csupán a legalacsonyabb nyomtatási minőség mellett, a legegyszerűbb szöveggel érhető el. A ProQ2400 képminősége az átlagos színes lézerek között kiváló, így érdemesebb minőségi beállítással használni – még ha ekkor a nyomtató egy kicsit lassabban is

dolgozik.

 *RÖVIDEN* Kis helyet elfoglaló, olcsó, megbízható működésű színes A3-as lézernyomtató, megfelelő hardveres, és sokol-

![](_page_42_Picture_40.jpeg)

GSM tartozékok, PDA, PNA, GPS<br>eszközök és klegészítők specialistája

dalú szoftveres tudással.

 *ALTERNATÍVA* A közel azonos árú EPSON AcuLaser C9100 PCL5e kompatibilis, és opcionálisan a PS3-at is ismerheti.

#### A3-AS SZÍNES LÉZERNYOMTATÓ

#### **OKI C8600N**

![](_page_42_Figure_35.jpeg)

www.okihu.h 632 88 F

#### **TOK**

#### Világok között: Az *SK9151* hagyományos analóg vonalon is használható Skype telefon, csomagolásában három egységet találunk: a színes TFT kijelzővel felszerelt telefont, egy dokkolót, valamint egy PC-s vevőegységet. A dokkolóba csatlakoztathatjuk az analóg telefonkábelt, és a készülék akkumulátorának feltöltése is így a legegyszerűbb. A PC-s vevő DECT frekvencián működik, értelemszerűen a Skype használatakor.

Az SK9151 telepítése csupán néhány perc, amelynek végeztével a PC-t akár el is felejthetjük, hiszen a hívásokat a telefon gombjaival is kezdeményezhetjük. A menürendszer jól áttekinthető, különösen, hogy a funkciók neve magyarított.

![](_page_42_Picture_798.jpeg)

A két hálózat kezelését a tervezők jól oldották meg: az dönti el, hogy a normál (külső) vagy a Skype (belső) hálózatot használjuk-e, hogy melyik gombbal kezdeményezzük a hívást. A telefon használhatóságát növeli, hogy a telefonkönyvben 100 nevet tárolhatunk el.

 *RÖVIDEN* A Shiro SK9151 ideális választás azoknak, akik kipróbálnák a Skype-ot, de nem mernek teljesen átállni az internetes technológiára.

 *ALTERNATÍVA* Az ASUS AiGuru S1 valamivel olcsóbb, hátránya, hogy hagyományos módon nem használható.

SKYPE TELEFON

Teljesen egyedi: A *Dell XPS M2010*-et nehéz besorolni valamilyen kategóriába: DTR notebooknak túl nagy, asztali gépnek viszont túl hordozható. A lényeg, hogy a több mint 900 ezer forintos árért cserébe egy komoly teljesítményű, csendes és gyönyörű masinát kapunk, ami kiválóan mutat akár nappalinkban, akár egy LAN-parti közepén.

A készülék gigászi méreteit elsősorban a 20"-os, 1680×1050 pixeles szélesvásznú kijelző indokolja, aminek megfelelő meghajtásáról egy ATI Mobility Radeon X1800-as GPU gondoskodik – egy 2 GHz-es Core 2 Duo T7200-as mobil-processzor és 1 GB-nyi memória segítségével.

INFO: www.notebookstore.h<br>TÁJÉKOZTATÓ ÁR: **924 000** F TÁJÉKOZTATÓ ÁR: ÁR/ÉRTÉK: JÓ

Bár az M2010 nem csak nagy, de meglehetősen nehéz is, mégis meglepően jól hordozható, a monitor "zsanérjaiba" ugyanis egy masszív, bőrborítású fogantyút is integráltak. A készülék billentyűzete lecsatolható, és ilyenkor Bluetooth kapcsolaton keresztül használható (miként a hozzá mellékelt optikai egér is).

 *RÖVIDEN* Futurisztikus és gyönyörű hordozható játékgép megszállottaknak. Nagyon nagy teljesítményét tekintve különösen impozáns a 2 óra 46 perces akkuélettartam.

 *ALTERNATÍVA* Az egyetlen szóba jöhető versenytárs a szintén 20" monitorral készülő Acer Aspire 9800.

![](_page_43_Picture_35.jpeg)

# **Cool & Silent** Viszonteladók jelentkezését várjuk

# **INTEL P4 CPU** TTC-NH01TB/932/PW

- Intel P4 570J (socket 775) 3.8 GHZ - Intel Celeron 355 (socket 775) 33 GHZ - A hútő méretek 92x92x32mm Feszültség: IZVDC Áramerősség: 0,35 A - Energia fogyasztás: 4,2 W - Fordulatszám: 3500 +/-10%RPM -Légáramlás: 52.44CFM -Zajszint: < 29 dBA - PWM funkció: Támogatott

-Légnyomás: 678 mmH2O

## **INTEL P4 CPU** DC-775B932X/PW

Intel P4 570J (socket 775) 3.8 GHZ

- Intel P4 355 (socket 775) 3.3 GHZ
- A hűtő méretei: 92 x 92 x 32mm
- Feszültség: IZVDC
- Áramerősség: 0,35 A
- Energia fogyasztás: 42W
- Fordulatszám: 3600 +/-10%RPM
- Légáramlás: 52,44CFM
- -Zajszint: < 24 dBA
- PWM funkció: Támogatott
- -Légnyomás: 6.78 mmH2O

# **AMD CPU**

TTC-K8DTB/925

- AMD socket 754/939/940 - A hűtő méretei: 92x92x25mm - Feszültség: IZVDC - Áramerősség: 0,20 A - Energia fogyasztás: 2,4 W - Fordulatszám: 2200 RPM +/-10%RPM - Légáramlás: 46.02 CFM -Zajszint: < 21 dBA -Légnyomás: 2.41 mmH2O

# **AMD CPU**

DC-K8D925X

- AMD socket 754/939/940
- A hűtő méretei: 92x92x25mm
- Feszültség: IZV DC
- Aramerősség: 0,15 A
- Energia fogyasztás: 1.8 W
- Fordulatszám: 2200 RPM +/-10%RPM
- Légáramlás: 40,90 CFM
- -Zajszint: < 25 dBA
- Légnyomás: 2.35 mmH2O

GOLD COMP KFT. 1149 Budapest Egressy u. 96-98. (Kizárólag viszonteladókat szolgálunk ki, kiskereskedelmi partnereink listáját weboldalunkon megtekintheti). Parkolási lehetőség az udvarban, a Nagy Lajos király útja elöli gépkocsibejáró nyitvatartási időben automatikusan nyílik. († 178 – † 178 – † 178 – † 178 – † 178 – † 178<br>178 – Telefon: 469-0237, 469-0237, 469-0238 Faxe 469-0239 – † 179 – † 179 – † 179 – † 179 – † 179 – † 179 – †

www.goldcomp.hu

#### DTR NOTEBOOK DELL XPS M2010

![](_page_43_Picture_25.jpeg)

# ÉRTÉKELÉS:

#### MŰSZAKI ADATOK

![](_page_43_Picture_788.jpeg)

Olcsó, nagy hatósugarú hálózat: Otthon sem elérhetetlen álom a jobb lefedettség, amihez még csak nem is kell méregdrága DraftN-es, vagy 240 megabit sebességű MIMO-s készülékeket vennünk. Ha egy második PC-t szeretnénk vezeték nélkül csatlakoztatni a hálózathoz, könnyedén megtehetjük a Gigabyte routeréhez megfelelő, MIMO-s AirCruser G-s adapter csatlakoztatásával.

Biztonságban az adatok: Főleg a vállalati felhasználók esetében fontos a kényes adatok védelme. A *Trust PW-4120M* a hálózati feszültség zavarait hivatott kiszűrni, hogy a PC egy esetleges áramszünet esetén is biztonságosan leállítható legyen, ilnaplózás, jelszavas védelem 180×140×368 mm

Az így elérhető 54 megabites sebesség eseti fájlmásolásra, internetezésre és DivX alapú (nem HDTV) filmek nézésére tökéletesen megfelel. Ha kihasználjuk a MIMO (Multiple In, Multiple Out) technológia előnyeit, amely a lakásban a hagyományosnál nagyobb lefedettséget biztosít, nem is kell gyorsabb eszköz.

A Gigabyte routernek két külső, 4,5 dBi érzékenységű antennája, és egy belső, nyomtatott áramköri antennája van. Adminisztrációs felülete szép, ám számtalan beállításának elrendezése nem teljesen egyértelmű.

![](_page_43_Picture_1.jpeg)

## WLAN ROUTER KÜLSŐ HDD GIGABYTE AIRCRUISER MI-FREECOM DATA TANK 500GB MO ROUTER (GN-BR03GM) um ÉRTÉKELÉS: ÉRTÉKELÉS: ÉRTÉKELÉS: **International de la partie de la partie de la partie de la partie de la partie de la partie de la p**

#### INFO:<br>TÁJÉKOZTATÓ ÁR: **www.gigabyter.** TÁJÉKOZTATÓ ÁR:

![](_page_43_Picture_789.jpeg)

 *RÖVIDEN* Az 54 megabit/s WLAN sebességhez képest nagy tudású eszköz, amivel könnyedén kiépíthető az átlagosnál nagyobb hatótávolságú hálózat.

 *ALTERNATÍVA* A módosítható firmware-ű Linksys WRT54GS hasonló szolgáltatásokkal, hasonló árban kapható.

ÁR/ÉRTÉK: KIVÁLÓ MŰSZAKI ADATOK Tárolókapacitás: 500 GB Gombok: Titkosítás/Szinkronizálás Interfész: USB 2.0, IEEE1394a, IEEE1394b Üzemmódok: RAID 0, RAID 1, JBOD Olvasási sebesség (IEEE1394a): 39 MB/s Írási sebesség (IEEE1394a): 39 MB/s Méret: 200×96×124 mm Tömeg: 2,9 kg Méret:

www.xerox.hu **166 000 F** 

Rugalmas kapacitásbővítés: A Freecom DATA TANK a gyártó külső merevlemezcsaládjának legújabb, s legérdekesebb tagja, lévén, hogy két darab HDD-t tartalmaz, így szoftverrel választhatunk a RAID 0, RAID 1 vagy a JBOD mód közül.

Teljesítmény: 1200 VA Csatlakozók: 4 db IEC, RJ-11 (telefon/LAN) Megszakító: Van, automatikus Védelem: EMI/RFI zajszűrés, AVR, Spike, Surge PC-s vezérlőprogram funkciói: UPS vezérlés, riasztások küldése, PC kikapcsolás, LAN menedzsment,

Az elegáns megjelenésű DATA TANK előlapján két gomb található, az egyiket az adatok titkosítására, a másikat adatszinkronizálásra használhatjuk. A hátlapon seregnyi csatlakozó kapott helyet: a bekapcsoló gomb mellett USB 2.0, IEEE1394a és IEEE1394b aljzatokat is beépítettek. A készülékbe Samsung HDD-k (SP2504C) kerültek, így a DATA TANK elméletileg gyors és halk is.

Utóbbiról a gyakorlatban is meggyőződhettünk, a sebességgel viszont akadtak problémáink. A csatlakozók egyike sem bírja ugyanis a HDD-k tempóját, főleg RAID 0 (~155 MB/s) módban: Az IEE-E1394a és USB 2.0 felülettel másodpercenként csupán kb. 40 MB vihető át, IEE-E1394b-vel pedig ennek kétszerese.

*RÖVIDEN* Kellemes külső, jól kialakított belsővel, kiválóan alkalmas biztonságos külső adattárolásra, ám a RAID 0 módját jobb elfeleiteni.

 *ALTERNATÍVA* A Western-Digital Passport nevezetű meghajtója jóval kedvezőbb árú, de nem RAID-es.

letve, hogy a hardverekben még a villámcsapás se tudjon kárt okozni. A Trust legnagyobb tápegysége a kisvállalati szektor számára készült, amelyet nagy teljesítménye és a hátlapra szerelt csatlakozók típusai is bizonyítanak. A PW-4120 négy IEC szabványú kimenetet tartalmaz, és a telefon/LAN kábelt is védhetjük. Az 1200 VA-es teljesítmény a csatlakoztatott hardverek kb. 45–70 perces biztonságos működtetéséhez elegendő.

A vételár egyfajta biztosítást is tartalmaz: a Trust vállalja, hogy a tápegység bármilyen jellegű meghibásodásából (vagy elégtelen működéséből) adódó hardvermeghibásodás esetén a tönkrement eszközök vételárát megtéríti, maximum 20 000 euró értékben.

 *RÖVIDEN* Kisvállalatoknak ideális védelmi megoldás elfogadható áron, és egészséges önbizalomra utal a cég által a hardvereinkre felkínált garancia.

 *ALTERNATÍVA* Az APC BACK-UPS RS 1000 VA drágább (71 000 Ft), de több eszköz csatlakoztatható rá.

#### MŰSZAKI ADATOK

ÁR/ÉRTÉK:

![](_page_43_Picture_790.jpeg)

SZÜNETMENTES TÁPEGYSÉG TRUST PW-4120M

INFO: www.rce.hu TÁJÉKOZTATÓ ÁR: 5490 Ft ÁR/ÉRTÉK: KIVÁLÓ

MŰSZAKI ADATOK

A jövő hangjai: A *Tivoli Audio* DAB-adások vételére is képes asztali rádiója jellegzetesen "tivolis" formatervezésű. A gyönyörű kivitel ellenére sem állíthatjuk azonban, hogy megéri közel 100 ezer forintos árát, mivel a hazai DAB-adások szűkös kínálata miatt csupán asztali AM/ FM rádióként használható. Ráadásul a készülék tudásának legjavát éppen a DAB csatornák esetében tudnánk csak kihasználni – analóg adók esetében ugyanis még kedvenc csatornáinkat sem tudjuk rajta eltárolni.

Az Audio Model DAB kezelése pofonegyszerű: a bekapcsolását követően két kisebb és egy nagyobb tekerővel állíthatjuk be a fogni kívánt sávot, a hangerőt és hangolhatunk az adóra. A DAB-üzemmódnál automatikus hangolás és öt memóriahely is rendelkezésünkre áll.

Gazdálkodj okosan: Játékgépet kevés pénzből összeállítani nehéz, de nem lehetetlen feladat. Az *Alien* konfigurációjába került Athlon 64 X2 4200+, valamint az ASUS EN8800GTS együttes teljesítménye a mérések alapján elegendő, hogy a legújabb játékokat akár 1600×1200 vagy 1680×1050 képpontos felbontásban futtassuk.

A készülék hangja egyetlen 3"-os hangszóróból szólal meg, sztereó hanghoz külön hangfalra lesz szükségünk, amelyet egy RCA-n keresztül köthetünk a készülékhez.  *RÖVIDEN* A hazai DAB-adások szűkössége miatt az amúgy remek Model DAB sajnos csak egy, az átlagosnál jóval drágább asztali AM/FM rádióként használható.

 *ALTERNATÍVA* A cég szerényebb, Model Two névű készüléke hasonlóan szép, ám jóval olcsóbb.

Egy konfiguráció építésekor nem csupán jól kell összeválogatni a hardvereket, de ügyelni kell az összeszerelésre és a beállításokra is (pl. Cool 'n' Quiet engedélyezése, stb.). Az Alien konfigurációjával e tekintetben szerencsére nem volt gondunk, a BIOS-beállításokat, a kábelek elvezetését, a kivezetések csatlakoztatását mind megfelelőnek találtuk. Egy gyenge pont akadt: a Chieftec tápegységben lévő légkavaró morajlása.

A konfigurációhoz magyar nyelvű Windows XP Home jár, e mellé telepítve kapjuk valamennyi megjelent biztonsági frissítést, valamint a részegységekhez mellékelt szoftvereket is.

 *RÖVIDEN* Jó választás, ha viszonylag kevés pénzből szeretnénk játékgépet kihozni – bár hangkártya és apróságok terén kompromiszszumra kényszerülünk.

 *ALTERNATÍVA* Csekély pluszköltségért fordulatszám-szabályozós ventilátorral szerelt tápegységet kaphatunk.

FTP GUI ingyen: A mai, internetre épülő információcsere világában gyakran lehet szükségünk arra, hogy nagyobb könyvtárakat, fájlokat mozgassunk szerverek között. A parancssoros FTP-zés nem mindenki számára világos és könnyed játék, a kereskedelmi forgalomban kapható, grafikus kezelőfelületű FTP programokért pedig többnyire fizetni kell. Márpedig nem szívesen nyúlunk a zsebünkbe, főként mert a protokoll már időtlen idők óta a színen van. Szerencsére van ingyenes alternatíva is: az open source *FileZilla*. A kezelőfelülete grafikus, és arra mindenképpen alkalmas, hogy fájlokat, könyvtárakat vigyünk át egyik helyről a másikra FTP-n keresztül. A szoftver valamenynyi 32 bites Windows-verzión fut, kezdve a Windows 95-től a Windows XP-ig. A File-Zilla támogatja az FTP-t és az SSH Fájlátviteli protokollt (SFTP), a fogd és vidd alapú átvitelt, a több kapcsolaton történő átvitelt és a PASV (passzív) módot. Gyakorlatilag tehát minden funkciója megvan, éppúgy, mint a pénzért vásárolható társainak – csak éppen nulla forintért! Ennek a segédprogramnak tehát ott a helye minden rendszergazda "szerszámosládájában".

Versenyszellem: Az *ASUS-Lamborghini* együttműködés második gyümölcse a *VX2*, amely nemcsak a sportautók, hanem a csúcsnoteszek rajongóinak is jó választás lehet. A természetesen Lamborghini-sárgában pompázó gépet tulajdonosai sárga varrással rögzített bőrborításban kapják. A tetszetős külcsín mellett az igényes belső felépítés is indokolja a borsos árat. Az Intel 945PM lapkakészletre épülő, Core 2 Duo T7400 proceszszorral és 2 GB memóriával szerelt notebook sebessége egy asztali gép teljesítményével vetekszik. Az NVIDIA GeForce Go 7700-as kártyának köszönhetően a játékok is megfelelő sebességgel futnak, a 160 GB-os merevlemezen pedig marad hely a munkára is.

Természetesen nem hiányzik a VX2 ből a ma már kötelezőnek mondható vezetékes és vezeték nélküli Ethernet-csatlakozó sem, emellett Bluetooth 2.0+EDR adapter is található a gépben. A többi, általánosan elterjedt csatlakozót is megtaláljuk a noteszgép oldalán, a valódi különlegességet a HDMI kimenet jelenti.

 *RÖVIDEN* Speciális kivitelű, extravagáns noteszgép az olasz sportkocsik rajongóinak, névadójához hasonlóan exkluzív, csúcsteljesítményű és méregdrága.

 *ALTERNATÍVA* Lamborghini helyett a Ferrarit kedveljük? Ez esetben az Acer Ferrari 5000 a tökéletes választás.

![](_page_44_Picture_922.jpeg)

Profi honlapkészítés: Amikor weboldalt készítő alkalmazást keresünk, általában két véglet közül választhatunk: az egyik a méregdrága profi programok – mint amilyen az Adobe Dreamweaver vagy a Microsoft FrontPage –, a másik pedig a tudásban sokkal korlátozottabb, olcsóbb szoftverek kategóriája. A *NetObjects Fusionnel* most választhatjuk a középutat is. Egyfelől megfelelően profi, hogy akár a drága csomagokkal is felvegye a versenyt, másfelől viszont könnyen használható, és ára is elegendően reális ahhoz, hogy a hétköznapi felhasználó is megengedhesse magának. A Fusion 10 már komoly megjelenésű vállalati sablonokat is tartalmaz, és egy varázslót, amivel megépíthetünk egy alaptudású céges oldalt. Ha már van oldalunk, importálhatjuk, és ezt felhasználva készíthetünk egy új oldalt. Ha kicsit mélyebbre ásunk, megtalálhatjuk azokat a klasszikus sémákat is, amelyeket már a korábbi verziókban is megtalálhattunk.

A FileZilla ráadásul szerverváltozatban is elérhető, ha egy gyors és egyszerű FTP szerverre van szükségünk, de nem szeretnénk telepíteni a Microsoft IIS-t (az is előfordulhat, hogy nem is tudjuk, lásd XP Home változatnál).

 *RÖVIDEN* Gyors, nagy tudású és nem utolsósorban megbízható grafikus FTP- és STFTP-kliens, teljesen ingyen.

 *ALTERNATÍVA* Fizetős, profi programok a WSFTP és a CuteFTP, ingyenes – személyes használatra – a SmartFTP.

Fantasztikus segédprogramok: A különös nevű *Gizmo Village* hasznos segédprogram-gyűjtemény a tapasztaltabb felhasználók részére. A program legfőbb vonzereje valószínűleg a jól konfigurálható, Apple Mac-stílusú Gizmo *Toolbar*, ahonnan könnyedén elindíthatjuk bármelyik alkalmazást. A hasznosságot tekintve azonban inkább a Gizmo *Drive* kívánkozik az élre, mellyel .iso lemezkép fájlokat használhatunk a virtuális meghajtóban, így nem kell azokat CD-re kiírni. A következő említésre méltó program a Gizmo *Script*, amivel billentyűleütéseket és egérmozdulatokat, -kattintásokat szimulálhatunk. E szimulált műveleteket szkriptelve hosszas makrókat is felépíthetünk, melyekkel a néha fárasztó, ismétlődő folyamatok automatizálhatók.

A Gizmo *Synchronisation* lehetővé teszi a fájlszinkronizálást két mappa között, akár helyben, akár TCP/IP hálózaton keresztül. Így az otthonunk és az irodai munkafájlok között szinkronizálhatunk..

A Gizmo *Editor* egy programozóknak és website fejlesztőknek szánt szövegszerkesztő színkóddal, valamint HTML-, PHP-, ASP-, Perl- és XML-támogatással. A Gizmo *Hasherrel* hash értékeket számolhatunk ki és hasonlíthatunk össze, a Gizmo *Database* pedig egy lekérdezéselemző

MySQL-hez, SQL Serverhez, PostgreSQLhez, Firebirdhöz és bármilyen ODBC- vagy OLE DB-kompatibilis adatbázishoz.

 *RÖVIDEN* Segédprogram-gyűjtemény .iso lemezkép fájlok mountolására, egér- és billentyűmakrók készítésére, stb.

 *ALTERNATÍVA* Hasonló gyűjtemények akadnak, de a funkcionalitásukat tekintve

eltérnek ettől.

#### LITY-GYŰJTEMÉNY

#### **MO VILLAGE 2.0**

![](_page_44_Picture_31.jpeg)

A kezelőfelület sokat javult az előző verzió óta. Még mindig rendelkezésre áll a jól ismert webhely-nézet, és sablonnal gyorsan összerakhatunk egy tetszetős oldalt. A CSS stíluslapok támogatása fejlődött, és most már Flash animációkat is beépíthetünk anélkül, hogy elhagynánk a Fusiont.

Amikor képeket adunk az oldalunkhoz, használhatjuk a vörösszem-eltávolítást, s beleilleszthetünk területeket, amelyekre kattintva aktívvá válik egy link.

 *RÖVIDEN* Nagy tudású honlapkészítő alkalmazás, mely megfizethető, mégis felveszi a versenyt a legnagyobbakkal.

 *ALTERNATÍVA* Bár az árát tekintve közelít a FrontPage-hez, még mindig töredéke a Dreamweaverének.

![](_page_44_Picture_923.jpeg)

#### ÉRTÉKELÉS:

tp://arainia.com/software/gizmo Windows 98/Me/NT/2000/XP ingyenes

#### HONLAPKÉSZÍTŐ

#### NETOBJECTS FUSION 10

![](_page_44_Picture_46.jpeg)

Windows 2000/XP

ÉRTÉKELÉS:

## INFO: www.netobjects.com TÁJÉKOZTATÓ ÁR: 50 000 Ft

Komplex védelem: A Norton mint a PC-s biztonsági programok piacvezető szakértője alig néhány nappal a magyar Windows Vista bemutatása után piacra dobta az első, komplett vistás biztonsági csomagot. Elnevezése ellenére az új védelmi rendszernek semmi köze a Microsoft Xbox360 játékkonzolhoz, sokkal inkább a teljes körű védelmet kívánták jelezni a 360-as számmal. A program 4 csoportra osztja a védelmet: általánosra, adatátvitelire, biztonsági mentésre és számítógépünk sebességének növelésére. A szokásos védelmi szolgáltatásokon felül a Norton 360-ban az alapfunkciók közé tartozik a jelszavak erősségének ellenőrzése, a már nem szükséges fájlok, könyvtárak törlése, valamint a merevlemezek töredezettség-mentesítése is. Az automatizálható biztonsági mentés felettébb hasznos újdonság a Norton 360 ban, hiszen nem csak USB-s tárolókra vagy DVD-re menthetjük fontos adatainkat, de a program árában 2 GB-nyi tárhely is benne foglaltatik, amit 1 éven át a Symantec biztosít számunkra a saját szerverén. Az egyéves licenc mellett egyébként akár 3 PC-re is feltelepíthetjük a programot.

Akadnak azért apróbb hiányosságai is a programnak, mégpedig a nem tökéletes adathalászat-elleni védelem, ami csakis 32 bites Internet Explorer alatt működik, tehát sem 64 bites üzemmódban, sem pedig más böngészővel nem használható.

 *RÖVIDEN* A Norton 360 kiváló, Vistához szabott, komplett biztonsági csomag, sok extrával és hasznos biztonsági mentési funkcióval, de sajnos még akadnak kisebb hibái.  *ALTERNATÍVA* Egyelőre nem sok van a Vista alatt. A Norton 360 teljes körű és könnyen kezelhető.

Lecsupaszított Nero: Minek telepítenénk egy hatalmas multimédiás csomagot, amikor csak lemezt szeretnénk írni? A *Po*wer2Go kétségtelenül kevésbé "elhízott", mint a Nero és társai, ám a soványságért cserében le kell mondanunk egy-két szolgáltatásról. Ami például az írási trükköket illeti, a Power2Go nem kínál többet a túlírásnál. Bár a szoftver képes a CD Extra és a kevert módú lemez írására, a backup megoldásnak (ami a nagyobb csomagokban megtalálható) itt se híre, se hamva. A program képes zenét rippelni és konvertálni, de ezek szerkesztésére már nem alkalmas. VideDVD-ket készíthetünk, de nem másolhatjuk őket. A Video DVD elkészítéséhez egyébként csak néhány menüsablonnal szolgál a program (viszont továbbiakat vásárolhatunk a gyártó weboldaláról). Sajnos, a programban kicsit zavaróak a további Cyberlink termékek hirdetései.

Érdekes, hogy a szoftver már alkalmas a Blu-Ray lemezek írására is. Egy Plextor B900A írón a Power2Go helyesen felismerte a "kék" lemezt, azonban az UDF fájlrendszert telepítenünk kellett. A program kijelezte, hogy dupla sebességgel 2 órát igényel egy 25 GB-os BD-RE elkészítése – ha tiszta matematikát alkalmazunk, e művelet nem igényelhet többet 40 percnél.

Open source hangszerkesztő: A legtöbbünk már digitális formátumban tárolja és hallgatja zenéit, így jó, ha mindig kéznél van egy jól használható hangszerkesztő szoftver – ami egyáltalán nem baj, ha ingyenes. A célra általában az open source Audacityt szokás javasolni (és természetesen használni), de akadnak azért alternatív lehetőségek is. Közéjük tartozik a jelenleg béta változatában használható *Wavosaur*. Sőt, egyre inkább úgy fest, hogy a program a legjobb ingyenes hangszerkesztő babérjaira tör.

 *RÖVIDEN* Megbízható írószoftver, tele kissé zavaró hirdetésekkel. A Blu-Ray lemezeket illetően pedig még van mit fejlődnie.

 *ALTERNATÍVA* Ha többre van szükségünk egyszerű lemezírásnál, akkor válasszuk inkább a Nerót.

Több mint emulátor: A VirtualDrive akár 23 CD/DVD meghajtóról képes anyagokat futtatni a PC-n anélkül, hogy akárcsak egyetlen lemezt is be kellene helyeznünk bármifajta meghajtóba. Ehhez a program lemezképeket készít, és ezeket tárolja (akár tömörített formában) a helyi merevlemezen, vagy ha azon nincs elég hely, a hálózaton. Ennek óriási előnye a hallatlanul nagy elérési sebesség (ami akár 200-szor gyorsabb a CD-ROM meghajtóénál). A virtuális CD-ket egy visszakereshető könyvtárba archiválhatjuk, vagy a laptopra, USB eszközre vihetjük, valamint megoszthatjuk őket a hálón. A virtuális lemezeket közvetlenül a merevlemezről lejátszva növelhetjük a laptopunk akkumulátoros üzemidejét. A 10-es verziószámtól a program már azonosítja és olvassa a másolásvédett játék-CD-ket is. Amikor azonban ezt a funkciót kipróbáltuk a nem éppen túl új Stronghold 2-vel, a program csak akkor működött, ha kézzel állítottuk be a helyes másolásvédelmi eljárást.

Újdonság a virtuális harddrive, ami rendkívül hasznos lehet, hiszen a fájlokat vagy teljes alkalmazásokat a RAM-ba másolva, azok akár 340-szer gyorsabban férhetők hozzá.

A VirtualDrive-nak jól használható, beépített íróalkalmazása is van, mellyel gyakorlatilag bármilyen típusú CD és DVD készíthető.

 *RÖVIDEN* A VirtualDrive-val merevlemezre másolhatjuk CD/DVD lemezeink tartalmát, egyben egy teljes értékű íróprogramot is kapunk.

 *ALTERNATÍVA* A Virtual CD v8 az Avanquesttől, ami hasonló emulátort tartalmaz, de csak adat CD/DVD-ket ír.

![](_page_45_Figure_1.jpeg)

Akárcsak riválisa, az Audacity, a Wavosaur is kétsávos hangspektrummal köszönt a fő képernyőn. Ezt nagyíthatjuk az egér görgetőjével, vagy a kezelőfelület bal alsó részén található ikonokkal. Az egérrel kiemelhetünk egyes részeket a hangfájlból, amit aztán másolhatunk/beilleszthetünk, vagy éppen kivághatunk. A szerkesztő funkciók mellett a program VST host, tehát a hatalmas mennyiségű VST beépülő modult is használhatjuk rajta. A modulok alkalmazásához a VST felirat melletti Rack gombot kell használnunk az eszköztáron. Ezután keressük meg a PCnken a VST effektek .dll állományát, és ezt "helyezzük" a VST Rack egyik szabad nyílásába. Ez eleinte nehézkesnek tűnhet annak, aki még nem ismeri a VST szoftvereket, azonban egy-egy effekt alkalmazása már valóban egyszerű. Több effekt alkalmazása már kissé időigényesebb, de megéri a fáradságot.

 *RÖVIDEN* A Wavosaur audiosávok szerkesztésére, effektek alkalmazására használható,, és támogatja a VST beépülő modulokat.

 *ALTERNATÍVA* A jól ismert, ugyancsak ingyenes Audacity, ami egyelőre még őrzi a vezető pozícióját.

Ne indítsd újra a PC-t: A *WhyReboot* egy piciny, mindössze 100 KB-os program. Hogy akkor egyáltalán miért is említjük meg a CHIP-ben? Mert a funkcionalitásával egy gyakori problémára kínál megoldást. Aki ugyanis Windowst használ, annak unos-untalan, de főként a programok telepítése után az operációs rendszer nekiszegezi a kérdést: "Újraindítja a számítógépet?" Amit viszont legtöbbünk nem szívesen tesz meg, mert az újraindítás meglehetősen időrabló. Hogyan tudnánk egyáltalán megállapítani, hogy valóban szükség van-e az újraindításra? Ami sokszor valóban elkerülhetetlen, de olyan is akad, amikor felesleges.

A WhyReboot erre a kérdésre ad választ. Kilistázza a függő fájlműveleteket – törlés, átnevezés és így tovább –, melyeket a telepítő rutin arra ütemezett, hogy újraindítás után végrehajtsa őket. Ha ezek között nem találunk egyetlen fontos rendszerfájlt sem, akkor valószínűleg megúszhatjuk az azonnali rendszer-újraindítást. Sőt, utána még más szoftvereket is telepíthetünk – és elegendő csak ezt követően újraindítani a gépet. Így értékes

időt spórolhatunk.

A program által előállított listát egyébként szükség esetén a vágólapra másol-

hatjuk.

 *RÖVIDEN* Érdekes, egyedi program, amellyel – okosan használva – elkerülhető a gép felesleges újraindítása, így időt spó-

rol nekünk.

 *ALTERNATÍVA* Egy igazi kuriózum: a programhoz hasonlóról még nem hal-

lottunk.

A médialejátszók Firefoxa: A Firefox nem csak egy remek böngésző, a kód egy szabványosított open source keretrendszeren nyugszik, melyen más alkalmazások is alapulhatnak. Ez az XUL (*eXtensible User-interface Language*). Az egyik legígéretesebb XUL alkalmazás jelenleg a *Songbird*, melynek készítői között olyanokat találunk, akik korábban a rendkívül sikeres Winampon dolgoztak. A Songbird jelenleg még csak a 0.2-es verziónál tart, ezért messze ne tekintsünk rá végleges változatként – mindenesetre minket már most elbűvölt, amit láttunk.

A Songbirdre úgy érdemes gondolni, mint a Windows Media Player vagy az iTunes open source változatára. Akárcsak a Winamp, a Songbird is támogatja a skineket, amit itt *feather*-nek, azaz tollaknak neveznek. A Songbird lejátssza az MPEG Audio, az MP3, MP4a, Ogg Vorbis, Speex, AAC, WMA, FLAC formátumokat (valamint – bár ez kevésbé fontos – az LPCM, az ADPCM és az AMR formátumokkal is megbirkózik). Ami még óriási előny, hogy bővítményeket is használhatunk hozzá (melyek telepítése erősen emlékeztet a Firefoxnál megszokottakra).

A készítők a jövőben többek között fülezett böngészést, CD-lejátszást, -írást és rippelést, normalizációt, okosabb lejátszási listákat kívánnak beépíteni a már most is kecsegtető programba.

*RÖVIDEN* Egy fantasztikus perspektívával bíró open source médialejátszó. A készítők a Winamp alkotói közül kerültek ki.

 *ALTERNATÍVA* A Windows Media Player és a iTunes jöhet szóba. De a Songbird határozott előnye, hogy open source-os.

![](_page_45_Picture_14.jpeg)

Aktuális áttekintés az IT-piacról: A CHIP Top 10 megvesztegethetetlen vásárlási tanácsadó

■ A CHIP nemzetközi tesztközpontjában évente közel 1500 eszköz kerül vizsgálatra. Mindegyiküket a lehető legalaposabb teszteljárással vizsgáljuk – így hatalmas adatbázisra teszünk szert, amelyből természetesen az olvasók is profitálhatnak. Az összeállításunkban szereplő Top 10 táblázatok a megfelelő döntéshez és csalódásmentes vásárláshoz szükséges összes rangsort, értéket és műszaki adatot tartalmazzák.

Három kategória: A CHIP minden terméket a következő osztályokba sorol ■ Csúcskategória (100-90 pont)

- Felső kategória (89–75 pont)
- Középkategória (74–45 pont)

A termékkategóriák ábécésorrendben szerepelnek. Az eszközök helyezését a részpontszámaikból számított összértékük határozza meg. Azonos pontszám esetében az ár/érték mutatót is figyelembe vesszük, amely értékelésben nem véletlen emlékeztet az iskolai osztályzatok szöveges megfelelőire.

sayılor

AGYARORSZÁ

Mivel kinek-kinek más lehet az elvárása egy adott alkatrésszel vagy akár kategóriával szemben, így minden részpontszámot közzéteszünk, ahogy összpontszámbeli súlyukat is. Így mindenki újraszámolhatja a pontszámot, és az elvárásainak megfelelőbb sorrendet alakíthat ki. Hamarosan honlapunkon is elérhető lesz az interaktív Top 10, amely megkíméli olvasóinkat a hosszas számolástól.

# **TEST-CE** E CHIP INTERNATION TOP 10

![](_page_46_Picture_2271.jpeg)

![](_page_46_Picture_1.jpeg)

![](_page_46_Picture_2272.jpeg)

![](_page_46_Picture_2273.jpeg)

![](_page_46_Picture_2274.jpeg)

![](_page_46_Picture_2275.jpeg)

■ Csúcskategória (100–90 pont) ■ Felső kategória (89–75 pont) ■ Középkategória (74–45 pont)

■ Csúcskategória (100–90 pont) ■ Felső kategória (89–75 pont) ■ Középkategória (74–45 pont)

#### Monitor (19" TFT)

![](_page_47_Picture_3993.jpeg)

![](_page_47_Picture_3994.jpeg)

![](_page_47_Picture_3995.jpeg)

![](_page_47_Picture_3996.jpeg)

![](_page_47_Picture_3997.jpeg)

![](_page_47_Picture_3998.jpeg)

![](_page_47_Picture_3999.jpeg)

![](_page_47_Picture_4000.jpeg)

88 | CHIP | 2007 ÁPRILIS

Komplett iroda, ingyen telefon, internetes szörfkészlet, multimédia-központ, adatmentő csomag – mindez a mellényzsebben, USB-stickeken, a CHIP programcsomagjaival.

## Ebben a cikkben

Öt CHIP csomag minden igényre Saját programok használata idegen PC-ken Többé nincs szükség drága U3-stickre Testreszabott USB-stickek

![](_page_48_Picture_10.jpeg)

fi ce és multimédia stickekhez válasszunk korszerűbb modellt − hiszen itt fontos a sebesség is −, amely akár egy komplett irodának vagy filmgyűjteménynek is bőséges tárhelyet kínál.

A Chip stickjében az a nagyszerű, hogy a Windows úgy kezeli, mint egy, a meghajtóba helyezett új CD-t. Az *autoplay* menüben például kényelmesen kiválaszthatjuk a CHIP mentőstick indítását, és máris megjelenik egy menü, amelyből a mentőcsomag bármely programját elindíthatjuk egyetlen kattintással, bárhol, bármilyen PC-ről.

Minimális méret: 250 MB Nem kell magunkkal cipelni a laptopot. Az Office stick CHIP-

## A mentőstick

Minimális méret: 15 MB

Nélkülözhetetlen eszköz, hogy adatainkat mindig biztonságban tudhassuk. Először csomagoljuk ki a mentőstick programcsomagot a CD/DVD mellékletről egy USB-stickre. Ehhez megfelel egy olcsóbb, legalább 15 megabájtos stick.

![](_page_48_Picture_15.jpeg)

3*Spyware-ek és vírusok villámgyors eltávolítása*: a *ClamWin Portable* megbízhatóan semmisíti meg a digitális károkozókat. Egyetlen hátránya, hogy nem működik az

automatikus frissítés.

3*Registry javítása:* a *Reg-seeker* ellenőrzi, nincsenek-e hibák a registryben, eltávolítja az elavult vagy elárvult bejegyzéseket, és több mint 20 tuningbeállítással felgyorsítja a Windows működését.

# Mindentudó CHIP csomagok

Sárhová is megyünk, mindenütt<br>
akad egy windowsos számítógép,<br>
ezért még a notebookunkat sem<br>
kell magyunkkal cinelnünk, Elegandő egy akad egy windowsos számítógép, kell magunkkal cipelnünk. Elegendő egy USB-stick a CHIP zseniálisan összeválogatott programcsomagjaival, s máris min3*Teljes partíciók mentése:* tökéletesen mindegy, hogy a merevlemezünk FAT-re, NTFSre vagy másképp van formattálva, a *Partition Image* megbízhatóan másolja a teljes merevlemezt.

3*Fertőzött számítógép megtisztítása:* a *Mc Afee Avert Stinger* segítségével gyorsan megszabadulhatunk a vírusoktól és férgektől.

3*Adatszemét eltávolítása:* a *Crap Cleaner* megszabadítja a merevlemezt a rendszer működését lassító haszontalan fájloktól. Figyelem: ha a normál Crap Cleaner már a gépünkön van, akkor nem indul el a hordozható verzió.

![](_page_48_Picture_31.jpeg)

# Az Office stick

Mentőstick Adatok mentésére

két vírusvizsgálót és egy másolóprogramot

tartalmaz.

Helyigény: 15 MB

csomag teljes mobil irodát tartalmaz bármilyen windowsos PC-hez. Mivel az Office programok nagyobbak, és a dokumentumainknak is helyet kell találni, ezúttal jobb, ha nem takarékoskodunk az USB tárméretével. Érdemes áldozni az USB 2.0-ra is, mivel a programok erről sokkal gyor-k

![](_page_48_Picture_17.jpeg)

Telefon stick Tartalmazza a Portable Skype-ot, egy SIP-softphone-t és a Miranda IM multimessengert. Helyigény: 50 MB

![](_page_48_Picture_19.jpeg)

![](_page_48_Picture_20.jpeg)

#### Testreszabott stick

Készítsük el saját stickünket, kedvenc programjainkkal. Helyigény: változó

![](_page_48_Picture_40.jpeg)

# Multimedia stick

Több audio- és videolejátszót is tartalmaz, egy Mutimedia Centert és egy kodekelemző

programot.

Helyigény: 1 GB

Illusztráció: Kristóf Gábor

den fontos adatunk, e-mailünk, állományunk s persze szoftverünk a megszokott beállításokkal mindig ott lapulhat a mellényzsebben. Vihetjük az irodát, ingyen telefonálhatunk, szabadon szörfözhetünk, vagy foglalkozhatunk multimédiával bármelyik PC-n, a mentőstick birtokában pedig bármikor biztonságba helyezhetjük az adatainkat.

Akár Mac Gyver is megirigyelhetné! Már csak azért is, mert a CD/DVD mellékletünkről átmásolható mind az öt, különböző feladatokra kialakított, ingyenes programcsomag roppant kényelmesen használható indítómenüt is tartalmaz, nagyon hasonlót a U3-sticknél megismert *Launchpad*-hez.

Persze megvásárolhatnánk az U3-sticket is, amely előre telepítve tartalmazza az indítómenüt és a programokat, ám elegendő egy pillantást vetni az apró betűs szövegre, és kiderülnek a korlátozások: az U3 csak Windows 2000-rel vagy XP-vel működik, a kompatibilis stickek méregdrágák, a kereskedelemben kapható programokat, például a *Zoom Player*-t, pedig külön meg kell vennünk egy speciális U3 verzióban. Kinek kell ez?

## WinPenPackok: a mindent egyben megoldás

A *www.winpenpack.com* weboldalon három programcsomagot találunk 128, 265 és 512 megabájtos USB-stickekhez. A CHIP megoldásokkal ellentétben ezeket nem a felhasználás célja szerint válogatták össze, hanem inkább olyan felhasználóknak szánták, akik egy témakörben minden lehetséges eszközt meg szeretnének kapni.

Telepítés: a stick telepítése a CHIP megoldásokéhoz hasonló: duplán a letöltött EXE fájlra kattintunk, és a USBsticket adjuk meg könyvtárnak. Kezelés: a PenPackoknak is kényelmes az indítómenüje, amely a Windows Tálca egy ikonjáról nyitható meg.

![](_page_49_Picture_1.jpeg)

sabban töltődnek be, mint USB 1.0-ról. Az Office stick alkalmas:

3*Szövegszerkesztésre:* az *Abiword portable* program felülete hasonlít a Microsoft Wordére. Word dokumentumokat, HTML oldalakat hozhatunk létre vagy szerkeszthetünk vele.

3*Iroda helyettesítésére*: az *Open Office portable* tartalmazza a szövegszerkesztő *Writert*, az *Impress* prezentációs programot, a *Math* képletgenerátort, a *Draw* rajzolóprogramot, a *Calc* táblázat-, és a *Base* adatbázis-kezelőt.

3*PDF fájl előállítására:* a *PDF Creator* PDF fájlokat generál és küld el e-mailben.

3*Teendőink szervezésére:* az *EssentialPIM* találkozókat, címjegyzékeket és tennivalólistákat kezel. A program adatokat importál az *Outlook*, *TreePad* és *Google Calender* programokból.

3*Pénznemek átszámítására*: bárhol legyünk, a *Currency Converter* villámgyorsan átszámítja a helyi valutát.

3*E-mailek biztonságos küldésére:* üzleti levelezést sosem szabadna kódolatlanul folytatni. Ezért esett a választásunk a *Thunderbird portable* levelezőprogram egy verziójára, amelyet kibővítettek az *EnigMail* és *GPG* titkosításokkal.

3*Találkozók időpontjának emlékeztetésére*: a *Sunbird* open source naptár, mint az előbb említett Thunderbird, a Mozilla Foundationtől származik. Ezért harmonizál egymással a két program olyan kitűnően.

#### A szörfös stick Minimális méret: 100 MB

A *szörfös stick* többek között egy speciális *Firefox*-verziót és egy *Gnutel-*

*la*-klienst tartalmaz. Ezeket a programokat főleg utazásokhoz tervezték, azért hogy bárhonnan, bármely PC-ről használhassuk: 3*Anonim szörfözésre:* a *Torpark* nevű program a Firefox 1.5 és a Tor anonimizáló szoftver egyfajta keresztezése. A kódolt kapcsolat és a böngésző hosszabb ideig tartó betöltése miatt a Torparkkal ugyan a szokásosnál kicsit lassúbb a szörfözés az USB-ről – viszont biztonságosabb.

Õ Zene, filmek, játékok – ami a szórakozáshoz kell, mindent elhelyez-

3*Gyorsabb netezésre*: túl lassú a Torpark? Használhatjuk a *Firefox portable*-t is. Ezt a böngészőt kényelmes kiegészítő funkciókkal is felruházhatjuk Pluginek segítségével. Ráadásul kevés helyet foglal a sticken. 3*Fájlcserélésre:* a *Limewire* a Gnutella-hálózaton keresztül cserél fájlokat. A programot úgy is konfigurálhatjuk, hogy csak meghatározott fájltípusokat, például MP3 formátumú zenéket keressen. A duplán előforduló fájlokat csoportokba szedhetjük vagy kiválogathatjuk. Más P2P programokkal ellentétben a Limewire nem tartalmaz adware-t, és különösen gyors. A fájlcsere akkor sem okoz problémát, ha tűzfal mögött dolgozunk.

3*Fájlok feltöltésére*: a *FileZilla* FTP-kliens a normál FTP protokoll mellett a Socks 4/5, HTTP, SSL és SFTP alapú adatátvitelt is támogatja.

3*Honlapkészítésre*: az *NVU* webszerkesztővel ez nagyon egyszerű. Ráadásul a felhasználói felületének még az ismert és drága szoftverek – például a Frontpage vagy a Dreamweaver – mellett sincs szégyenkeznivalója.

3*Chatelésre*: a *Gaim* támogatja az AOL, Yahoo, MSN, ICQ és Jabber messengereket. Ha a beszélgetéseinket titkosítani szeretnénk, akkor a *www.cypherpunks.ca/otr* alatt találunk egy erre alkalmas plugint.

#### A telefon stick Minimális méret: 50 MB

Voice over IP-n (VoIP) keresztül bármikor bárhonnan telefonálhatunk az interneten keresztül. Az ehhez szükséges programok a *telefon stickünkön*

találhatók. Ha saját laptopunkról készülünk használni, a stick mellé szerezzünk be egy USB-headsetet is. Idegen PC-ken, internetkávézókban legjobb, ha egy USBtelefont használunk, például a *Pendrive Free Talk*-ot, ami kevesebb mint ötezer forintért megvásárolható. Ezután már:

3 *Ingyen telefonálhatunk*: a *Portable Skype*-pal a hívásokat közvetlenül Outlookból indítjuk, ezenkívül a program SMS-t is tud küldeni. Arra azért ügyeljünk, hogy a vonalas hálózatba irányuló hívások nem ingyenesek.

3 *Mindenkivel kommunikálhatunk*: a *Miranda IM* egy multimessenger, amely az ICQ, MSN, Yahoo, AIM, Google Talk, IRC

és Jabber felhasználókkal is fel tudja venni a kapcsolatot. Pluginekkel bővíthető.

3 *Korlátlanul telefonálhatunk*: a *Phoner* választhatóan CAPI vagy SÍP protokollal építi fel a telefonkapcsolatot. A CAPIs beszélgetések fizetős ISDN kapcsolatot használnak, cserébe ugyanazokat a lehetőségeket kínálják, mint a szokásos ISDN kapcsolat. A SÍP protokollal olcsóbban megússzuk: ezt ismert VoIP-szolgáltatók, mint a Sipgate, támogatják. A tisztán VoIP beszélgetések ingyenesek, csak a vezetékes hálózatba irányuló hívások díjkötelesek.

#### A multimédia stick Minimális méret: 1 GB

tünk a multimedia sticken. (Ha nagyobb filmgyűjteményt szeretnénk magunkkal vinni a nyaralásra, akkor a stick helyett inkább egy bootképes USB-merevlemezt használjunk.) Így a szállodai szobánkban:

3 *Audioformátumokat konvertálhatunk*: az *Audacity* névre hallgató, nagy tudása ellenére ingyenes szerkesztőprogram a divatos audioformátumokat, mint például az MP3-t, más formátumokra alakítja át, például Ogg Vorbis-ra. DRM-mel védett fájlokkal azonban nem működik. A dalokat egyébként szerkeszthetjük, keverhetjük, és különböző effektekkel − például visszhanggal vagy teremhatásokkal − cifrázhatjuk.

3 *Filmekkel és zenével szórakozhatunk*: a *Mediaplayer Classic* jól helyettesíti a Windows Media Playert. Szinte minden audio- és videofájlt lejátszik.

3 *Rádiózhatunk és tévézhetünk*: a *VLC Media Player* mindenfajta audio- és videofájlt streamel a hálózaton keresztül.

3 *CD-t rippelhetünk*: a *CDex* a nem másolásvédett audio-CD-ket menti és MP3, VQF vagy AAC formátumra konvertálja. A LAME-MP3-encodert is tartalmazza. Más formátumokhoz be kell szereznünk a megfelelő kodeket, de ez a jól kitalált online Súgónak köszönhetően szerencsére

egyszerű.

3 *Kényelmesen navigálhatunk*: a *Multimedia Center* felülete a Windows Media Centerre hasonlít.

3 *Kodekeket kereshetünk*: idegen PC-ken gyakran találkozunk olyan audio- vagy videofájlokkal, amelyeknek a fájlkiterjesztése ismeretlennek tűnik. Nem gond: a *MediaInfo* megmutatja, melyik kodekre van szükség a lejátszásukhoz. A *Go to the website of this codec* gombbal közvetlenül arra az oldalra jutunk, ahonnan a kívánt kodek letölthető.

3 *Idegenekre vadászhatunk*: semmisítsük meg a támadó földönkívülieket! Ez a feladatunk a *Titanion Arcade* játékban.

3*Rejtvényt fejthetünk*: a logikai kihívásokat kedvelők a *Sudokuval* a számrejtvény egyik verzióját kapják.

## A testreszabott stick

#### Minimális méret: igény szerint

Még az öt csomagunk sem elégít ki minden igényt? Nem gond: a *http:// portableapps.com, www.portablefreeware. com* és *www.combobulate.com* weboldalakon további programok találhatók, amelyeket USB-stickről indíthatunk. A legtöbb esetben csak egy ZIP fájlt kell letölteni, amelyet az USB-sticken bontunk ki.

Saját alkalmazásainkat úgy vehetjük be a menübe, hogy a jobb egérgombbal egyszerűen a felhasználói felületre kattintunk, és megadjuk a kívánt program EXE fájljának elérési útvonalát.

Aki a példáinkhoz hasonló tematikus USB-sticket szeretne készíteni, figyeljen a stick gyökérkönyvtárában található *autorun.inf* fájlra is. Ezt nyissuk meg Notepaddel, és módosítsuk az ottani könyvtárat, például a telefon sticket, saját ízlésünk

![](_page_49_Picture_47.jpeg)

szerint.

áltsunk, vagy ne váltsunk Vistára?<br>Kínzó dilemma, hiszen az új operációs rendszer mellett leggyakrabban felhozott két érv. a feltunírozott. Kínzó dilemma, hiszen az új operációs rendszer mellett leggyakrabban felhozott két érv, a feltupírozott felhasználói felület és a kockázatmentesebb internetezés ígérete önmagában még meglehetősen szerény motiváció az áttérésre. Az XP sem fest rosszul, és a javításokkal rendszeresen megfoltozva megfelelő védelmet is nyújt a rosszindulatú támadókkal szemben.

Ám tüzetesebben megvizsgálva, a Vista ezen a két területen is lényegesen többet nyújt, mint elődje. A felhasználói felület újdonságai nem csupán a szemet gyönyörködtetik, hanem hatékonyabbá is teszik a vele való munkát, egyebek mellett, mert szemléletesebbé teszik az információk megjelenítését. Az új munkakörnyezet – a megszokás kezdeti nehézségei után – még növeli is a munkakedvet, ahogy azt a korábbi Windows-változatokra való áttéréskor bizonyára megtapasztaltuk.

#### Korlátozható jogok

A Vista nagyobb biztonsága egyrészt az új architektúrának és a gondosabb fejlesztésnek, másrészt a vadonatúj biztonsági funkcióknak köszönhető. Vállalati környezetben óriási előnnyel jár, hogy az alkalmazottakhoz korlátozott használati

# Vista: minden, ami a munkához szükséges

Csillogó felületet, minden korábbi operációs rendszernél nagyobb biztonságot ígér a Vista. Most már csak az a kérdés, milyen új szolgáltatásokkal segíti a munkánkat? Utánanéztünk…

#### Ebben a cikkben

![](_page_50_Picture_728.jpeg)

jogok rendelhetők, így elejét lehet venni a rendszer működőképességét és biztonságát veszélyeztető szándékos vagy tudatlanságból eredő módosításoknak.

Szakértők szerint a Vistában az egyik legfontosabb biztonsági újítás a *Felhasználói fiókok felügyelete* funkció, melynek révén a kiterjedtebb jogokat élvező vállalati és otthoni felhasználók egy megerősítést kérő ablakban dönthetnek a kritikusabb műveletek engedélyezéséről. Így elkerülhetők a meggondolatlan rendszermódosítások és programfuttatások. Alapesetben ez a szolgáltatás még az adminisztrátori jogokkal rendelkezőknek is csak korlátozott programfuttatási lehetőségeket biztosít, és ha magasabb szintű műveletet kívánnak végrehajtani, a Vista megerősítést kér tőlük.

Kibővült a Vistában az XP második szervizcsomagjával bevezetett *Biztonsági központ*, amely immáron vizsgálja a kém-

![](_page_50_Picture_12.jpeg)

programok és más kártevők elleni védelmet, az internetbiztonsági beállításokat, valamint a *Felhasználói fiókok felügyelete*  funkció használatát. Egyszerű színkódot használ, így egyetlen pillantással felmérhetjük rendszerünk biztonsági állapotát.

Az ugyancsak az XP második szervizcsomagjával debütáló Windows tűzfal mellett megjelent a Vistában az internetes fenyegetések elleni eszköztár egy másik nélkülözhetetlen eleme, a korábban különálló programként letölthető *Windows Defender* kémprogramirtó. A Vista tűzfala immár mind a befelé, mind a kifelé irányuló forgalmat szűri. Csakúgy, mint az XP-ben, ezek az alapszolgáltatásokat nyújtó, beépített védelmi modulok felcserélhetők más gyártók fejlettebb eszközeivel.

Korábban sok támadást vittek sikerre a hackerek az Internet Exploreren keresztül, ezért a Microsoft igyekezett a böngé-

> sző Vistához adott, legújabb, 7-es változatát (amely az XP alatt is futtatható) minél inkább golyóállóvá tenni. Ennek érdekében hozta létre a védett módú működést (ami viszont a korábbi Windowsokban nem használható), ennek köszönhetően a böngészőprogram csak az ideiglenes internetes állományok mappájába írhat, és nem befolyásolhatja más programok futását.

A bizalmas adatok védelmét szolgálja az Enterprise és Ultimate változatokban megtalálható *Bit-Locker* merevlemez-titkosítás, amely együttműkö-

dik a számítógép alaplapjára épített *Trusted Platform Module* (TPM) lapkával. A BitLockernek különösen a noteszgép-tulajdonosok vehetik jó hasznát, ennek köszönhetően ugyanis nem kell tovább tartaniuk attól, hogy hordozható gépük elvesztése vagy ellopása esetén az azon tárolt információk illetéktelen kezekbe kerülnek.

#### Nincs többé fájlvesztés

A számítógépes munka hatékonyságát növelő szolgáltatások egyik legjelentősebbike a korábbi megvalósításoknál lényegesen magasabb színvonalú keresési funkció, amelynek keresőmezője ott található minden mappaablak jobb felső sarkában. Ahogy gépeljük be a kulcsszavakat, egyre szűkül az eredménylista, és a keresés eredményét mutató ablakban egyszerűen kiválaszthatjuk a minket érdeklő e-maileket, programokat és különféle típusú dokumentumokat.

Hasonlóképpen nagyon hasznos szolgáltatás a *Windows Tárgyaló*, amellyel értekezleteket szervezhetünk meg, és arra meginvitálhatjuk a vállalati helyi hálózathoz csatlakozó munkatársainkat (legfeljebb tízet). Lehetőségünk nyílik továbbá felkutatni a hálózaton zajló értekezleteket, és azokhoz csatlakozni. Az értekezleteken szöveges üzeneteket válthatunk a résztvevőkkel, valamint dokumentumokat és alkalmazásokat oszthatunk meg velük. A Tárgyaló nagyon hasonlít a nyilvános azonnali üzenetküldő alkalmazásokhoz, lényeges különbség azonban, hogy az adatforgalom a céges hálózaton, nem pedig az interneten keresztül zajlik, így sokkal biztonságosabb.

A sokat utazó, úgynevezett mobilmunkások örömére az alkalmazások az interneten keresztül is megoszthatók, ami a kapcsolat sebességétől és a hálózat pillanatnyi állapotától függően kisebb-nagyobb késleltetéssel történik. A megosztott program feletti vezérlés egy billentyűkombináció leütésével bármikor viszszavehető.

Szinte nincs olyan számítógép-használó, akivel ne fordult volna elő, hogy véletlenül törölt egy fontos állományt, vagy szüksége volt egy dokumentum előző változatára, de azt már felülírta. Az ilyen és hasonló kellemetlen helyzetekből ment ki minket a *Korábbi verziók visszaállítása*

**DEFENDER** 

**WINDOW** 

zások ellen

funkció, amely nem teljesen új szolgáltatás a Windows-világban: a Windows Server 2003 hálózati operációs rendszerből került át ide.

A Vista automatikusan elmenti a módosított állományok eredeti példányát, erre a célra alapbeállításoknál a merevlemez tárolóterületének 15 százalékát különíti el. A megváltoztatott állomány vagy mappa visszaállításához nem kell mást tenni, mint a jobb egérgombbal kattintani rajta, a megjelenő párbeszédablak Előző verziók lapjának listáján kijelölni, hogy melyik változathoz szeretnénk viszszatérni, majd kattintani a *Visszaállítás* gombon.

#### J. Astaltán Asztaltá

Az Asztalt használó :<br>felkérést k a Window Megjelen **Bill** V Autom

Segitségk<br>engedély Adatvéde A megjel alapértek<br>helyi hak program Telles ada **Nithany** s

![](_page_50_Picture_729.jpeg)

#### Mobil szolgáltatások

Manapság a legtöbben hordozható számítógépet vásárolnak, így egyáltalán nem mindegy, hogy a Vista milyen újdonságokkal igyekszik az ő kedvükben járni. Az új biztonsági funkciók között már szó esett a BitLocker merevlemez-titkosításról, amely minden körülmények között megvédi a betekintéstől az ellopás veszélyének leginkább kitett noteszgépeken tárolt adatokat. Ugyancsak megemlítettük fentebb az interneten keresztüli alkalmazásmegosztás lehetőségét, melynek révén a távoli helyen tartózkodó alkalmazottak teljes körűen együttműködhetnek a cégközpontban lévő munkatársaikkal.

A különféle intelligens eszközökön tárolt adatok naprakész állapotát biztosítja a *Szinkronizáló központ*, amellyel korlátlan számú mappa tartalmát hozhatjuk összhangba az általunk használt mobil berendezéseken (telefonon, digitális kamerán, mp3-lejátszón stb.).

A tábla-PC tulajdonosok életét többek között továbbfejlesztett kézírás-felismerés

és vizuális visszacsatolás teszi könnyebbé.

Az energiatakarékos üzemmódok között megjelent az új *Alvó állapot*, amely a készenléti állapot és a hibernálás előnyeit egyesíti, vagyis a memória tartalmát a merevlemezre menti (mint a hibernálás), de egy ideig a memóriában is megőrzi az adatokat. Az eredmény: gyors feléledés, és az akkumulátor lemerülése esetén sem vész el információ.

Jó hír a vezeték nélküli hálózatokat használóknak, hogy a Vista ismeri a jelenleg legfejlettebbnek számító Wi-Fi Protected Access 2 (WPA2) titkosító eljárást, amely része a 802.11i vezeték nélküli átviteli szabványnak.

 *BIZTONSÁGI KÖZPONT* Egyetlen pillantással felmérhetjük a Vista védelmi helyzetét

vele értekezletet a helyi hálózaton

| Behaviority ago 28 Algorithm set a                                                                                         |                                                   |                  |  |
|----------------------------------------------------------------------------------------------------|---------------------------------------------------|------------------|--|
| -                                                                                                    |                                                   |                  |  |
| 5 Wellington TSSW 449-94                                                                                                   |                                                   |                  |  |
| <b>Line out off any open critic city</b><br><b>Lightly beight as</b>                                                       |                                                   |                  |  |
| <b>Auctionship and Properties</b>                                                                                          |                                                   |                  |  |
| <b>Ending commitmed in</b>                                                                                                 |                                                   | provide academic |  |
| <b>TOAIXT AVE AT ART</b>                                                                                                   |                                                   |                  |  |
|                                                                                                    |                                                   |                  |  |
| ALL THE CLUMPS CAPE IN                                                                                                    |                                                   |                  |  |
| <b>ELEM</b><br><b>Go 491-56 145 128</b>                                                                                    |                                                   |                  |  |
|                                                                                                    |                                                   |                  |  |
| <b>Bonney Teken</b>                                                                                                    |                                                   |                  |  |
| <b><i>PERSONAL PROJE</i></b><br><b><i><u>MERS BORS</u></i></b><br>I at identity lidebay balli-                             | Uniforming Ecolidac a go-book combe-ven-bookin.co |                  |  |
| position frankling furth<br>and from the furniture of the control change of<br>Hill guara stock and a father challen floor | IS TRICIAL ATCHINE & CORPORATIONS                 | <b>Balapoon</b>  |  |

088-547

![](_page_51_Picture_70.jpeg)

DWA-142

Nem kényezteti el a technikai részle-<br>tek iránt behatóbban érdeklődő fel-<br>használókat a Windows. A hozzá tek iránt behatóbban érdeklődő felhasználókat a Windows. A hozzá adott rendszerprogramok igencsak korlátozott funkcionalitásúak, s nem teszik lehetővé az operációs rendszerben zajló folyamatok alapos megismerését. Ez valószínűleg tudatos döntés eredménye, amivel azt kívánták elérni a Microsoft fejlesztői, hogy a kevésbé tájékozottak ne tudjanak jóvátehetetlen károkat okozni saját gépük operációs rendszerében.

Ingyenes segédprogramjaival két Windows-guru, *Marc Russinovich* és *Bryce Cogswell* évek óta igyekszik betölteni az igényesebb rendszerprogramok területén mutatkozó űrt. Hasznos tevékenységükre

![](_page_51_Picture_678.jpeg)

#### **1 Indításvezérlés egyszerűen** Név: AutoRuns 8.61

felfigyelt a Microsoft is, és tavaly nyáron megvásárolta kettejük cégét, a Sysinternalst. Így olyan termékekhez jutott, amelyeket az igazság szerint neki kellett volna kifejlesztenie. Akárhogy is történt, Russinovich és Cogswell munkái továbbra is térítés nélkül tölthetők le, most már a szoftvergyártó óriás TechNet oldalairól.

Összeállításunkban a Sysinternals kínálatának legjavát ismertetjük. A segédprogramok nem igényelnek telepítést, egyszerűen az exe állomány futtatásával indíthatók.

Rendszer: minden Windows

Telepítünk egy programot, és az a megkérdezésünk nélkül úgy konfigurálja magát, hogy a Windows betöltésekor automatikusan futni kezdjen. Eltelik egy kis idő, és azt tapasztaljuk, hogy rengeteg program foglalja le a rendszer erőforrásait, pedig mi még egyetlenegyet sem indítottunk el.

Több oka is lehet annak, hogy ezek az alkalmazások miért viselkednek így. Automatikusan frissíteni akarják magukat, ikont helyeznek el a tálcán a felhasználókkal való kapcsolattartás érdekében, vagy gyorsmenü funkciókkal egészítik ki a Windows Intézőjét. Az automatikusan elinduló moduloktól a parancssorból futtatható msconfig rendszerkonfigurációs segédprogrammal tudunk megszabadulni, egyes programokat – többek között a spyware-eket és más rosszindulatú kódokat – azonban még itt sem tudunk kikapcsolni.

Szerencsére itt van nekünk az Auto-Runs, amely minden más segédprogramnál átfogóbb képet ad, és több információt nyújt a számítógépünkön automatikusan elinduló alkalmazásokról. A kategóriákba rendezett hosszú lista láttán el fogunk csodálkozni azon, hogy még annál is több program fut, mint amit valaha is elképzeltünk. Az AutoRuns hasznos szolgáltatása a Hide Microsoft Entries funkció, mely-

![](_page_51_Picture_679.jpeg)

nek segítségével lerövidíthetjük a listát a nem microsoftos programokra. Természetesen lehetőség van bármelyik tétel kikapcsolására és végleges törlésére is.

# 2-3 Ütemezett törlés rendszerindítás előtt

Név: MoveFile 1.0 és PendMoves 1.1 Rendszer: Windows 2000, XP

Rendszerfrissítéskor, programok eltávolításakor és hasonló esetekben sokszor fordul elő, hogy törölni vagy helyettesíteni kell egy éppen használatban lévő állományt, ami a Windowsban nem lehetséges. Ezért hozták létre a fejlesztők a *MoveFile* alkalmazásprogramozó csatolót (API-t), amely lehetővé teszi a kezdeményező alkalmazás számára a törlés és átnevezés beütemezését az operációs rendszer következő újraindítására. (Íme, a magyarázat arra, hogy miért kell újraindítani a rendszert például a Windows Update használata után.) Az ütemezési információkat a rendszerleíró adatbázis *HK LM\System\Cur rentControlSet\ Control\Session Manager\PendingFile-RenameOperations* mappájában tárolja a Windows.

A parancssorban használható Move-File-lal mi is elrendelhetjük olyan, állandóan a memóriában lévő s ezért blokkolt állományok – például rosszindulatú programok – törlését, amelyektől más módszerrel nem vagyunk képesek megszabadulni.

A MoveFile szintaxisa a következő:

#### movefile [forrásfájl] [célfájl]

ahol a forrásfájl az állomány eredeti nevét, a célfájl pedig az átnevezés utáni nevét jelöli. A törléshez célfájlként egy üres célt

("") kell megadnunk. Ha tehát például a spyware.exe állományt akarjuk törölni, az ehhez szükséges parancs a következőképpen fest:

movefile spyware.exe .."

Az ugyancsak parancssori PendMoves segítségével listázhatók az átnevezésre vagy törlésre beütemezett állományok, így a program jól használható a MoveFile ellenőrzésére is. Futtatásához egyszerűen adjuk ki a *pendmoves* parancsot abban a könyvtárban, ahol a program végrehajtható állománya található.

#### 4 Optimalizált registry

Név: PageDefrag 2.32

Rendszer: Windows NT 4.0, 2000, XP, Server 2003 A töredezettségmentesítő programokkal egyesíthetjük a merevlemezen több darabban elhelyezkedő állományokat, ami a teljesítmény számottevő javulását eredményezi. Sajnos azonban a kizárólagos hozzáférésre megnyitott állományokat – a Windows lapozóállományát és a rendszerleíró adatbázist tartalmazó állományokat

![](_page_51_Picture_31.jpeg)

![](_page_51_Picture_32.jpeg)

#### Magyar nyelvű telefonos technikai támogatás! 06-1 461-3001

Keresse a Kiemelt D-Link SoHo Partnereket a www.internetszabadon.hu cimen, és rendelje meg a telepítést otthonában." \*A szolgáltatást csak a weboldalon meghatározott településeken biztosítjuk!

– nem lehet töredezettségmentesíteni. Márpedig ezeknek az intenzíven használt állományoknak a szétdarabolódása visszafoghatja a számítógép teljesítményét.

Elindítása után a PageDefrag közli, hogy a közönséges módszerekkel nem egyesíthető állományok hány szektorcsoportot foglalnak el a merevlemezen, és hány darabból állnak. Három lehetőség közül választhatunk: kérjük az állományok töredezettségmentesítését az operációs rendszer következő újraindításakor vagy minden újraindításkor, illetve nem kérünk optimalizálást, mert az állományok szétdaraboltsága nem jelentős. Az első két esetben a művelet előrehaladásáról a boot képernyőn kapunk információkat.

Közli a PageDefrag azt is, ha nem képes

valamelyik állomány darabjainak összeillesztésére. Ez akkor fordulhat elő, ha olyan kevés a szabad lemezterület, hogy a műveletet nem lehet elvégezni, vagy ha a szabad terület erősen töredezett. Annak érdekében, hogy ez ne fordulhasson elő, az újraindítás előtt egy másik programmal célszerű töredezettségmentesíteni a teljes merevlemezt.

#### 5 Teljes körű programfelügyelet

 Név: Process Explorer 10.21 Rendszer: minden Windows

Ha egy program lefagyott, nem tehetünk mást, mint a Ctrl+Alt+Del kombinációval elindítjuk az átlagfelhasználóknak szánt, alapszolgáltatásokat nyújtó Feladatkezelőt, és lelőjük a rendellenesen működő alkalmazást. A Process Manager voltaképpen a Feladatkezelő felturbózott testvére, amely lehetővé teszi a magas színtű folyamatkezelést.

Kétablakos felületén részletes információkat nyújt a futó folyamatokról. A felső mezőben kijelölt folyamat által betöltött dll-ek és megnyitott mutatók (handle-ök) felváltva jeleníthetők meg az alsó ablak-

Nagyobb sávszélességre van szüksége? Vagy nagyobb vezeték nélküli lefedettségre, mint ami a jelenlegi vezeték nélküli technológiával elérhető? Ha igen, ne várjon tovább - szerezze meg már ma a D-Link Wireless N termékeket!

#### Wireless N - A vezeték nélküli Internet új generációja

#### MAXIMÁLIS TELJESÍTMÉNY

- · 802.11n technológia 300Mbps elméleti, 100 Mbps feletti valós vezeték nélküli sebesség
- · QoS funkció VoIP, video streaming, online jatékok ahogy még sohasem élvezhette
- · Gyorsabb zene- ès video letöltés

#### MAXIMÁLIS LEFEDETTSÉG

- · Teljes otthoni lefedettség akár a kertben vagy a pincében is
- · Több antenna erősebb vezeték nélküli jel a teljes otthoni lefedettségért fekete bukak nélkül.

#### MAXIMÁLIS BIZTONSÁG

- · A biztonsági funkciók teljes spektruma tűzfal és WPA2\* a külső behatolókkal szemben.
- · Magyar nyelvű Click'n'Connect telepítőprogram

![](_page_51_Picture_63.jpeg)

![](_page_51_Picture_64.jpeg)

![](_page_51_Picture_65.jpeg)

DTR-AVS

DTR-AAS

DWA-645

# Programok a CD/DVD-n

 A cikkben szereplő remek rendszereszközök letölthetők a *www.microsoft. com/technet/sysinternals.com* címről, vagy megtalálhatók következő, májusi számunk CD/DVD mellékletén!

# A 10 legjobb rendszereszköz

 *AUTOMATIKUSAN INDULÓ PROGRAMOK*  Az AutoRunsszal teljes ellenőrzést gyakorolhatunk felettük

#### *BŐVÍTETT FELADATKEZELŐ* Mindent tud a gépünkön zajló folyamatokról a Process Explorer

A CHIP most bemutat 10 olyan hasznos programot, amelyekről eddig még biztosan nem hallott, ugyanakkor profi módon menedzselheti velük operációs rendszerét. *Tóth István* 

![](_page_52_Picture_42.jpeg)

![](_page_52_Picture_44.jpeg)

▲ az ASUS 10.531 pontot ért el a 3DMark06-on.

ban. A kereső funkcióval gyorsan felkutathatók a folyamatok a hozzájuk tartozó megnyitott erőforrások (állomány, könyvtár, rendszerleíró-adatbázis kulcs) alapján. Még arra is lehetőségünk van, hogy egy menüparancs kiadásával a kijelölt folyamatra vonatkozó információkat gyűjtsünk össze az internetről.

Aki megkedveli a Process Managert, az *Options/Replace Task Manager* utasítással felválthatja vele a Feladatkezelőt, így a továbbiakban a három billentyű leütésekor ez fog megjelenni.

![](_page_52_Picture_794.jpeg)

#### 6 Infók a diagnosztizáláshoz

Név: Process Monitor 1.1

Rendszer: Windows 2000 SP4 az Update Rollup 1-gyel, XP SP2, Server 2003 SP1, Vista Jelen időben mutatja az állományrendszer, a folyamatok és végrehajtási szálak, valamint a rendszerleíró adatbázis aktivitását. Széles körű eszköztárat biztosít a rendszer hibamentesítéséhez és a rosszindulatú kódok felkutatásához.

Rendszer: Windows 98, Me, NT, 2000, XP Rettegett programkártevők a rootkitek, amelyek különféle technikák segítségével elrejtik magukat a vírusellenes programok elől, így nem egyszerű feladat a nyomukra bukkanni. Mindenesetre a *RootkitRevea-*

Figyeli a folyamatok és szálak elindulását és lezáródását, a kilépési állapotkódokat, valamint a dll-ek és a kernel módú eszközvezérlők betöltődését. Nem roncsoló szűrőivel adatvesztés nélkül szűkíthetők az információk, és a szűrők bármilyen adatmezőhöz beállíthatók. A fejlett naplózási architektúra több milliónyi esemény és több gigabájtnyi adat rögzítésére képes. A Tools menüben található Process Tree paranccsal a jobb áttekinthetőség érdekében egy fastruktúrájú listán megjeleníthetők a futó folyamatok.

#### 8 Élő kapcsolatok Név: TCPView 2.4

#### 7 Megtalálni a láthatatlant

Név: RootkitRevealer 1.71

*ler* megkísérli lefülelni az álcázás mestereit, s mindezt arra alapozza, hogy a rootkitek is nyomot hagynak maguk után.

Ahhoz ugyanis, hogy észrevétlenné tegyék magukat, elfogják az állományrendszert kezelő programok, így például a Windows Intéző által a könyvtárak tartalmának felsorolásához használt *FindFirst-File/FindNextFile* alkalmazásprogramozói csatolókhoz (API-khoz) érkező hívásokat. Az ezekre adott válaszokat úgy módosítják, hogy a hozzájuk tartozó állományok ne legyenek rajta az állománylistán.

A RootkitRevealer a legmagasabb és a legalacsonyabb szintű rendszervizsgálat eredményét hasonlítja össze. A legmagasabb szinten a Windows API, a legalacsonyabbon pedig az állományrendszer (FAT vagy NTFS) merevlemezen tárolt nyers tartalma található. Ha a kettő között eltérés van, az rootkit jelenlétére utal. A program készítői szerint egyelőre nem létezik olyan fejlett intelligenciájú rootkit, amely a RootkitRevealer elől el tudna rejtőzni.

> A parancssorból indítható *Whois* a megadott domainnév (például www.chiponline.hu) vagy IP-cím (például 86.194. 234.77) alapján megkeresi és kiírja nekünk a webhely regisztrációs rekordját. Internetkapcsolatot igényel.

# **ASUS EN8800**

 *LÓGUNK A NETEN* Folyamatosan nyomon követi a TCP-kapcsolatok alakulását a **TCPView** 

Rendszer: Windows 98, Me, NT, 2000, XP A Windowshoz adott Netstat parancssori programmal kaphatunk információkat az aktuális TCP kapcsolatokról. A TCPView lényegesen bővebb adatokat szolgáltat, és azt sokkal szemléletesebben teszi. Részle-

![](_page_52_Picture_795.jpeg)

tes listát közöl a számítógépünkön található összes TCP és UDP végpontról, megadva a folyamat nevét, amelyhez a végpont tartozik, a helyi és távoli címeket, valamint a TCP-kapcsolatok állapotát. Az alaphelyzetben bekapcsolt *Options/Resolve Addresses* menüparancs az IP-címeket a hozzájuk tartozó domainnévre cseréli.

A jelen idejű információszolgáltatásról az alapbeállításbeli 1 másodpercenkénti frissítés gondoskodik (a frissítési intervallum 2 vagy 5 másodpercre módosítható). A két frissítés között módosult végpontok sárga, a megszűntek piros, az újak pedig zöld kiemelést kapnak. A TCPView ablakában megjelenített adatokat későbbi tanulmányozás céljából lemezre menthetjük. Az *established* állapottal jelölt, fenntartott kapcsolatokat a *Process/End process* utasítással bonthatjuk.

A TCPView mellé adott Tcpvcon a program parancssoros változata, megegyező funkciókkal.

#### 9 Feltérképezett megosztások Név: ShareEnum 1.6

Rendszer: Windows NT, 2000, XP

Gyakran fordul elő vállalati környezetben, hogy egyes felhasználók nemtörődömségből vagy figyelmetlenségből olyan állománymegosztásokat hoznak létre, melyek révén bizalmas adataikhoz mások is hozzáférhetnek. Sajnos azonban a Windowst nem látták el a megosztásokat és azok biztonságát feltérképező segédprogrammal, így a biztonsági hiányosságokra nehéz rábukkanni.

A *ShareEnum* a *NetBios* protokoll nyilvántartását használja az általa elérhető domaineken belül lévő összes számítógép átvizsgálására. Megjeleníti az állomány- és nyomtatómegosztásokat, és információt közöl azok biztonsági beállításairól. Mivel a hálózati erőforrások mindegyikéhez csak a rendszergazda tud hozzáférni, az összes elérhető információ összegyűjtéséhez célszerű a ShareEnumot rendszergazdai jogosultságokkal futtatni.

#### 10 Kivel állunk szemben? Név: Whois 1.01

Rendszer: minden Windows

A nyomozó kedvűeknek és mindazoknak ajánlott segédprogram, akik ki szeretnék deríteni, hogy egy webhelyet valójában ki üzemeltet. Most, hogy az adathalászat a virágkorát éli, és se szeri, se száma a rosszindulatú kódokat tartalmazó weboldalaknak, természetes igény az efféle tájékozódás.

 *FIGYELŐ SZEMEK* A Process Monitorral felkutathatók a nemkívánatos programok

#### **Splendid intelligens képjavító technológia**

A monitoron megjelen� képeket az EN8800 termékcsaládnál a Splendid intelligens képjavító technológia, ez a kizárólag ASUS eszközöknél megtalálható megoldás teszi még élvezhet�bbé. A Splendiddel, az ASUS grafikai kártyák olyan min�ségi képeket hoznak létre,

# *Teljesítmény és érték*

*DirectX 10 kompatibilitás, Ghost Recon és GTI Racing ajándékba*

**A legtöbben a 3D-s játékokhoz vásárolnak grafikai kártyát, napjaink kifinomult játékai pedig igen nagy teljesítmény� eszközöket követelnek. Ezen felül a személyi számítógépek világát és a digitális szórakoztatást új dimenziókba helyez� Vista operációs rendszer adottságainak kihasználásához érdemes olyan új grafikai megoldást vásárolni, mely készen áll a forradalmian új technológia fogadására.**

#### **Féktelen teljesítmény**

Az ASUS EN8800 termékcsalád – mely két kártyát, az EN8800GTX/HTDP/768M és az EN8800GTS/HTDP/640M modelleket takarja – biztosan megoldást kínál a fenti kihívásokra. Először is mindkettő az Nvidia legújabb GeForce 8800 GPU-jára épült, el�bbi pedig 10,531 pontot ért el a 3DMark06-on 1280x1024 felbontással, ami több mint elég gyors a legjobb 3D játékok megjelenítéséhez.

melyek az emberi szem számára a legkedvez�bb látványt nyújtják. A Splendid a legjobb Nvidia PureVideo™ technológiával dolgozik a kristálytiszta dekódolt videó tartalmak megjelenítéséért. Amint a cím is elárulja, az EN8800 termékcsalád a csúcsteljesítmény és a leny�göz� extrák kivételes ötvözete. Ha frissíteni szeretné számítógépes rendszerét, feltétlenül próbálja ki az ASUS két új grafikai kártyáját. Ha már úgyis a játékokhoz vásárol grafikai kártyát, mi lehetne hasznosabb, mint két népszer� játék egyenesen a dobozból!? Az EN8800 termékcsaládhoz mellékeltünk egy Ghost Recon Advanced Warfighter játékot az Ubisofttól és egy GTI Racinget a Techlandtól. A 3Dmark06 Advanced Version, az első grafikai benchmark szoftver pedig szintén mindkét kártyához ajándékba jár. Mindegy, hogy játékosok vagy tuning�rültek veszik meg a kártyákat, kiváló min�séget és igazi értéket kapnak cserébe.

#### **DirectX 10 és Vista kompatibilitás**

Az EN8800 termékcsalád mindkét tagja DirectX 10 kompatibilis és támogatja a Shader Model 4.0 verziót, így a játékobjektumok és adatok tömeges kezelését hatékonyan valósítják meg. Az eredmény egy minden eddiginél gazdagabb és élvezhet�bb játékélmény. A DirectX 10-zel való kompatibilitás egyben a Microsoft Vista operációs rendszerek támogatását is jelenti.

#### **Értékes összeállítás – 3D játékok és grafikai benchmark eszközök**

Nagyobb hatótávolság, sebesség és biztonság? Mi sem könnyebb, tuningolási tippjeink segítségével legkevesebb húsz százalékkal növelhetjük hálózatunk teljesítményét.

Fotó: N. Schäffler

## Ebben a cikkben

Több szolgáltatás firmware-update után A legjobb tippek WLAN beállításokhoz Leggyakoribb problémák megoldása Routerek ideális elhelyezése

![](_page_53_Picture_766.jpeg)

# Ilyen gyors a WLAN

A gyártók gyakran 300 Mbit/s sebességű adatátvitelt ígérnek. A CHIP lemérte, hogy milyen gyorsak a gyakorlatban a WLAN szabványok

# Eszközök a CD-n és DVD-n

#### DD-WRT-Firmware

#### $\odot$

Több funkció, nagyobb teljesítmény: a DD-WRT szoftver kioldja routerünk kézifékjét. Optimális tuningeszköz!

#### OpenWRT

#### $\odot$

Még az előbbinél is több funkciót kínál az OpenWRT, ami a Linuxnak köszönhető. Csak profik számára ajánlott, mivel a felhasználói felülete nem igazán barátságos.

#### Sveasoft-Alchemy-Firmware

#### $\odot$

A firmware alkalmazás segítségével egy eszközzel több WLAN hálózatot emulálhatunk. A teljes verzió fizetős.

#### WiFi-Box-Firmware

 $\odot$ 

öbb autógyártó is 250 km/h-s sebességre korlátozza a gépkocsik maximális tempóját, ha valaki ennél gyorsabban szeretne száguldozni, akkor el kell távolítania a motorról az elektronikus fojtást. Tulajdonképpen ugyanez történik a WLAN routerek esetében is, amelyek seregnyi remek funkcióra képesek, ezek java azonban alapbeállításban rejtve marad. Ha ki szeretnénk használni a teljes palettát, akkor tuningoljuk fel a routert – ehhez nincs is másra szükségünk, mint firmware-jének frissítésére, amely pár perc alatt elvégezhető. Megéri, mert az így feljavított *Access*

Ezt a firmware-frissítést kifejezetten a Linksys-routerhez készítették. Több funkciót tartalmaz, a felület azonban nem változik.

#### **PuTTy**

#### $\odot$

Ezzel a Telnet eszközzel SSH-protokollon keresztül köthetünk össze számítógépeket, így biztonságosabb lesz az adatcsere.

#### NetStumbler

#### $\odot$

Amennyiben többet szeretnénk tudni a környezetünkben található WLAN hálózatokról, használjuk a NetStumbler nevű programot.

#### F I R M W A R E - U P D A T E Nagyobb teljesítmény és több funkció

#### Cain & Abel

 $\odot$ 

Ennek az ingyenes eszköznek a segítségével elvesztett jelszavak nyomába eredhetünk: a program a teljes hálózati forgalmat átnézi.

#### **Wireshark**

#### $\odot$

Az ingyenes program a hálózati adatforgalmat elemzi. Összesen 472 protokollt képes felismerni.

# **EHI? KOMPAKT: Javított WLAN**

Mielőtt "felújított" routerünket újra becsatlakoztatnánk otthoni hálózatunkba, még el kell végeznünk pár alapvető beállítást, így például internet-előfizetésünk vagy a WLAN opcióinak megadását. Ezt akkor is el kell végeznünk, ha már előzőleg be voltak állítva, mert a firmware kicserélésével ezek törlődnek!

*Point* (*AP*) hatótávolsága nagyobb lesz, nő az adatátviteli sebesség s a biztonság is – szerencsés esetben húsz százaléknál is nagyobb teljesítménynövekedésre számíthatunk.

Szerencsére több mint húsz eszköz tuningolható. A kompatibilis routerek és firm-

ware-ek listáját a *www.dd-wrt.com*, valamint a *www.openwrt.org* weboldalon találhatjuk.

> 1 Routerjelszó megadása: Routerünket jelszóval védhetjük az idegen hozzáférésektől. Ehhez böngészőnk segítségével nyissuk meg a router webes kezelői felületét – a címsorba írjuk be: *192.168.1.1,* majd nyomjuk le az Enter gombot. Az *Administration (Felügyelet)* menü alatt válasszuk a *Management* pontot, és itt a *Router Username* alatt adjuk meg a felhasználói nevünket, a *Router Password,* illetve a *Re-enter to confirm* mezőkbe pedig írjuk be a jelszavunkat. Továbblépve az ablakban a *Language (Nyelv)* pont alatt válaszszuk ki a menü nyelvét (sajnos routerünk magyarul még nem tud). A *Save Set-*k

A WLAN hálózatok körülbelül 30 százaléka nem biztonságos: a hackerek is velünk együtt szörföznek, és még csak nem is illegálisan. Az alábbiakban megmutatjuk, hogy miként védhetjük magunkat.

A firmware valamennyi router esetében azonos módon frissíthető – mi most a telepítést a *Linksys WRT54G* routeren (ára kb. 16 ezer Ft) és a *DD-WRT* szoftveren mutatjuk be. Kitérünk arra is, hogy mi a teendő, ha valamilyen okból nem sikerült a tuningolás.

Először is a kábelen keresztül csatlakoztassuk a routert számítógépünkre, a rendszerközeli frissítések esetén a rádiós hálózat túlzottan instabil.

■ MAC-szűrés aktiválása Ennek a funkciónak a bekapcsolásával megszabhatjuk, hogy milyen MACcímmel rendelkező eszközök léphetnek be hálózatunkba. Csak az ismert eszközök MAC-címét megadva a más eszközökkel való csatlakozást megnehezíthetjük. Ezt a beállítást is a router W-LAN menüpontja alatt találhatjuk.

Figyelem: csak akkor telepítsük az upgradet, ha kiismerjük magunkat a routerek világában. Amennyiben nem így lenne,

 $\blacktriangledown$  Tűzfal bekapcsolása A legjobb védelmet két tűzfal használata nyújtja: egy a routeren (Firewall menü), egy pedig a számítógépen.

vásárolhatunk eleve feltuningolt routereket is a *www.dd-wrt.com* weboldalon. Nem árt az óvatosság, mert ha balul sülne el a firmware-frissítés, akkor csak a Linksysroutert tudjuk visszaállítani (erről a későbbiekben még bővebben is szó esik), a többi eszközt viszont el kell küldenünk a gyártónak, ahol persze többnyire az eredeti szoftvert telepítik vissza.

#### Új firmware telepítése

A tuningolás a legtöbb eszköz esetében ugyanúgy hajtható végre. Másoljuk át a CD/DVD-mellékleten található BIN fájlt a helyi merevlemezre. Az *Internet Explorer* alatt nyissuk meg a *Linksys-router* webfelületét. Ehhez adjuk meg a router IP-címét, leggyakrabban – így esetünkben is – ez a *192.168.1.1*, amit írjunk be a címsorba, erősítsük meg az *Enter* billentyű megnyomásával, majd adjuk meg az *AP* felhasználónevét. Alapbeállítás szerint ez többnyire a *root*, a jelszó pedig az *admin*. A *Linksys* webfelületén kattintsunk a *Administration*  majd a *Firmware upgrade* pontra. Nyomjuk meg a *Browse* gombot, és keressük meg a merevlemezre másolt új firmware-t tartalmazó fájlt. Az *Upgrade* gomb segítségével indítsuk el a frissítési folyamatot. Amikor kész, megjelenik egy üzenet, amelyet a *Next* gombra kattintva igazolhatunk vissza.

#### Alapbeállítások testreszabása

# Felpörgetve: gyors és biztonságos WLAN

# Biztonsági tippek

✔ SSID elrejtése

Kapcsoljuk ki hálózatunk nevének megjelenítését. A funkciót a legtöbb esetben a router menüjének WLAN fülében találhatjuk. Így hálózatunk legalább láthatatlanná válik.

#### $\nu$  WLAN kódolásának beállítása

Amennyiben eszközeink támogatják a WPA védelmet, akkor a routerünk menüjében válasszuk ezt a változatot. A régebbi WEP kódolás egyszerűen feltörhető, így ezt inkább ne használjuk. A megfelelő biztonsághoz a nehezen kitalálható jelszó is fontos.

#### ✔ A router védelme

A System (Rendszer) alatt adjunk meg egy jelszót a WLAN eszközünk webkonfigurációjához. Sajnos ezt a nagyon fontos lépést sokan nem teszik meg, pedig így nemcsak WiFi hálózatunk feltörése miatt kell aggódnunk: könnyen előfordulhat, hogy vicces hackerek átkonfigurálják routerünket, amivel ingyen interneteléréshez jutnak, de akár minket is kitilthatnak saját rendszerünkből. Ha munkánkhoz nem feltétlenül szükséges, ne tegyük lehetővé a router távoli (internetes) konfigurálását sem.A vezeték nélküli hálózat jelszavához hasonlóan a router jelszava is legyen kellő hoszszúságú, és a betűk mellett lehetőleg tartalmazzon számokat is

# A megfelelő hely az Access Point számára

A sebesség szempontjából döntő, hogy hol helyezzük el az eszközt. A következő tippek a megfelelő hely kiválasztásában segítenek.

■ Felszerelés: A legjobb, ha az eszközt a falon rögzítjük, lehetőleg minél magasabbra. Itt nem zavarnak annyira a számítógépek, mikrohullámú sütők vagy más elektromos eszközök.

■ Speciális antenna: Amennyiben a rádiójelnek vastag betonfalon kell áthatolnia, egyedi megoldásra van szükségünk: méghozzá egy olyan különleges antennára, amely kifejezetten egy irányba bocsátja ki a rádiójeleket.

■ Kiegészítő szoftverek: Ha mindez nem elegendő, használjunk egy kiegészítő Access Pointot (a Wireless Distributions System-en, WDS-en keresztül). Hogy ez miként működik, arról a Több AP használata pont alatt olvashatunk.

*tings (Beállítások elmentése)* pontra kattintva mentsük el módosításainkat.

2 ADSL konfiguráció beállítása: Az ADSL-beállításokhoz kattintsunk a *Setup*  fül alatt található *Basic setup* pontra, és kapcsolattípusként válasszuk ki a *PPPoE* bejegyzést. A *Username* alatt írjuk be az internetszolgáltatónk által adott felhasztartozó jelszót.

3 WLAN-beállítások testreszabása: A *Wireless* menü alatt válasszuk a *Basic setup*  pontot, majd itt a *Wireless mode* alatt jelöljük ki az *AP* beállítást. Ha egy hagyományos, vezetékes Ethernetre kapcsolódó eszközt is szeretnénk a WLAN hálózatunkhoz csatlakoztatni, válasszuk a *Client-Bridge* üzemmódot. Az *SSID* alatt adjunk nevet a hálózatnak, mentsük el a *Save settings* gomb segítségével, majd kattintsunk a *Wireless security* fülre. A *Security mode* alatt jelöljük ki a *WPA Pre-Shared Key* beállítást. Ez a kódolás viszonylag biztonságos, és a legtöbb eszköz ismeri. Amennyiben hálózatunkon csak a legújabb – pár hónapos – WLAN eszközöket használunk, akkor válasszuk a WPA2-t AES-kódolással (*Advanced Encryption Standard* kódolás). A *WPA Shared Key* pont alatt adjuk meg WLAN-unk jelszavát. Ahhoz, hogy valóban biztonságos legyen, jelszavunknak legalább 15 karakterből kell állnia, és számokat, illetve betűket is tartalmaznia kell. Végül mentsük beállításainkat a *Save settings* gombra kattintva.

#### Különleges funkciók használata

3 **Több AP használata:** Ha még mindig nem lennénk megelégedve a hatótávolsággal, akkor két routert össze is köthetünk egy hálózattá. Ezt a *WDS (Wireless Distribution Service)* funkciót hagyományosan csak a profi eszközök támogatták, azonban az új firmware-nek köszönhetően a lehetőség most már előttünk is nyitott. Állítsuk be a routert úgy, hogy a *Wireless* menüben a *WDS* pontra kattintunk, és aktiváljuk az első mezőt. Ezt állítsuk a *LAN* értékre, majd jobbra ettől adjuk meg a másik router MAC-címét (ezt az eszköz hátoldaláról olvashatjuk le).

Következzék a finomhangolás! Továbbra is maradunk a *DD-WRT*-firmware mellett, azonban az eljárás a többi firmwareverzió esetében is azonos.

nálói nevet, majd a *Password* alatt az ehhez si teljesítmény kiszámításához vonjuk le A maximálisan megengedett sugárzárouterünk antennanyereségének értékét (ennek mértékegysége a dbi, a műszaki adatok között található) a 100 mW-nak megfelelő 20 dbm határértékből. Az így kapott értéket (dbm-ben) számoljuk át wattra. Ehhez használjuk a *http://www. moonblinkwifi.com/dbm\_to\_watt\_conversion.cfm* weboldalt. A kapott eredményt adjuk meg a konfigurációs felületen. Példánknál maradva mindez a következőképpen alakul: a routerünk antennanyeresége 2,2 dbi, ezt a 20 dbm határértékből levonva 17,8 dbm-t kapunk eredményül. Ez teljesítményre átszámítva 61 mW-ot jelent. Routerünk beállítási oldalának *Wireless* menüjében válasszuk az *Advanced settings* fület, és a *Xmit Power* pont alatt adjuk meg ezt az értéket.

1 **A WLAN hatótávolságának javítása:** Az ablakok, a vastag falak, illetve más elektromos eszközök zavaró sugárzása alaposan leronthatja routerünk hatótávolságát. Ezeknek csak a jó adatátviteli teljesítmény lehet az ellenszere, ami azonban alapbeállításon gyakran túl alacsony, még akkor is, ha a router sokkal többre lenne képes. A *Linksys* például a routerének teljesítményét *28 milliwattra (mW)* korlátozta, annak ellenére, hogy hazánkban *100 mW az* engedélyezett. Az új firmware azonban megszabadítja a routert ettől a korláttól: teljesítményét 0 és 251 mW között változtathatjuk.

Figyelem: Ne lépjük túl a 100 mW-os felső határt, illetve a 20 dbi-s antennanyereséget. A törvényi szabályozás az egészségünket hivatott védeni, még akkor is, ha egyelőre folynak a vizsgálatok, hogy valójában milyen értékek okoznak bizonyítható egészségkárosodást.

2 **A WLAN sebességének növelése:** Ha legfeljebb három klienst szeretnénk csatlakoztatni hálózatunkra, a Frameburst üzemmóddal növelhetünk a sávszélességen. Alapbeállításon ugyanis minden egyes adatcsomagot követően az adók általában megegyeznek egymással abban, hogy melyikük következzen az adatátvitelben, a frameburst bekapcsolása után azonban az adó nem vár a jóváhagyásra. Több mint három eszköz esetében viszont ez már zavart okozhat. Próbáljuk ki: kattintsunk a *Wireless* menüben az *Advanced settings* fülre, és aktiváljuk a *Frame Burst* beállítást. Ezt követően mentsük el beállításainkat.

Mentsük el a beállításokat, és indítsuk újra az eszközt. A második AP esetében ugyanígy kell eljárnunk, azzal a különbséggel, hogy itt az első router MAC-címét kell megadnunk.

Figyelem: A WDS a WPA2-vel nem működik.

4 **A tűzfal beállításainak optimalizálása:** Az új firmware-nek köszönhetően a tűzfal most már képes kiszűrni a sütiket (cookie), Java-appleteket, és védelmet nyújt a ping-támadások ellen is. Ehhez a *Security* menü *Firewall* (Tűzfal) pontja alatt aktiváljuk a tűzfalat és a kívánt szűrőket. A Cross-Site-Scripting előli védelem érdekében használjuk a *Java-Applets*  szűrőt. Ezt követően mentsük el ismét a konfigurációt.

5 **További beállítások:** A DD-WRT firmware még ennél is többre képes, például hotspotként is konfigurálhatja a routerünket, azaz megoszthatjuk internethozzáférésünket másokkal egy nyilvános helyen. Egy másik lehetőség például, hogy az összes számítógépünket a hálózaton keresztül ébresztjük fel a készenléti állapotból – a host számítógép egy billentyűjének megnyomásával. Részletes útmutatás a *www.dd-wrt.com* oldalon olvasható.

#### H I B A E L H Á R Í T Á S

#### Ha nem működik a router…

Bármennyire is egyszerű a firmware frissítése, mégis megtörténhet, hogy balul sül el az igyekezet. Azonban még akkor se veszítsük el a reményt, ha már a LED lámpák sem villognak, mert van megoldás.

#### A hibák korrigálása

Ha rosszul sikerült a firmware-frissítés, akkor az eszközök többségénél sajnos csak egy megoldás marad: be kell küldeni a routert a gyártóhoz, majd reménykedni, hogy nagyvonalúak lesznek, és rendbe hozzák. A *Linksys WRT54* esetében jobb a helyzet, minimális ügyességgel és egy gémkapocs segítségével ugyanis itt rövidre zárhatjuk a chip megfelelő lábait, ezután a router biztonsági módban indul el, és új firmware-re vár. Először töltsük le az eredeti Linksys firmware-t a gyártó weboldaláról (*www.linksys.hu*). Azért, hogy kommunikálni tudjunk a meghibásodott eszközzel, adjunk a számítógépnek egy fix IP-címet. Ehhez válasszuk az XP Vezérlőpultjában található *Hálózati kapcsolatok* pontot, és ott kattintsunk a jobb egérgombbal a *Helyi kapcsolat* pontra. A *Tulajdonságok* pont alatt kattintsunk kétszer a *TCP/IP protokoll* bejegyzésre. Aktiváljuk a *Következő IP-cím használata:* pontot, és az IP-cím alatt adjuk meg a *192.168.1.2* értéket. Az *Alhálózati maszk* pont alatt adjuk meg a *255.255.255.0* értéket. Kattintsunk kétszer az *OK* gombra. Most nyissunk meg egy DOS ablakot úgy, hogy a *Start menü*  alatt található *Programok* menüpont *Kellékek* pontja alatt a *Parancssor* bejegyzésre kattintunk. Az ablakba írjuk be a *ping -t 192.168.1.1* parancsot, és erősítsük meg azt az *Enter* billentyű megnyomásával. Húzzuk ki a router 230 voltos hálózati dugaszolóját, de ne szakítsuk meg a router csatlakozását a számítógéppel.

Figyelem: Ettől a ponttól fennáll az áramütés veszélye, amelyért a CHIP semmilyen felelősséget sem vállal!

Először a kék borítást távolítsuk el, majd ezt követően a *Linksys* előlapját. Mindkettő lepattintható, így csavarhúzóra nem lesz szükségünk. Keressük meg a firmware-t tartalmazó chipet (lásd a képen). Minden egyes láb meg van számozva, és minden ötödik után egy fehér csíkot

![](_page_54_Picture_28.jpeg)

láthatunk – így könnyű beazonosítani a nekünk szükséges csatlakozót. Most egy gémkapocs segítségével zárjuk rövidre a 16-os és a 17-es lábat, majd dugjuk vissza a routert a konnektorba.

Amint számítógépünk DOS ablakában megjelenik a válasz a művelet előtt beírt ping parancsra, oldjuk fel a rövidzárlatot. Ezután nyissunk meg egy második DOS ablakot, és írjuk be a *tftp -i 192. 168.1.1 put* parancsot, majd az egérrel húzzuk az eredeti firmware-t az ablakba és erősítsük meg beállításunkat az *Enter* billentyű megnyomásával. A sikeres adatátvitel után várjunk két percet, amíg a router az eredeti szoftverrel újraindul – és kész is!

#### Rádiócsatorna optimalizálása

Néha a felsorolt beállítások sem segítenek: vezeték nélküli hálózatunk csak fél sebességgel működik, és változatlanul rossz a jel erőssége az eszközök elhelyezésétől függetlenül. Ezt gyakran egy közeli, saját hálózatunkkal azonos csatornán üzemelő WLAN okozza. Azért, hogy egyszerre több rádiós hálózat átfedés nélkül működhessen egymás mellett, Európában a 802.11b/g szabvány számára 13 csatornát alakítottak ki. Sajnos a legtöbb router az alapbeállítás sze-

rint a 11-es vagy a 6-os csatornával működik, így könnyen megtörténhet, hogy egy közelünkben található másik hálózat erősebben sugároz, zavarja és ezzel fékezi a miénket. Az ingyenes *NetStumbler* szoftver segítségével keresgélhetünk a szomszédságunkban található vezeték nélküli hálózatok után, és megtudhatjuk, hogy ezek melyik csatornákon sugároznak.

Töltsük le számítógépünkre a CD/ DVD-mellékletünkön található eszközt, és indítsuk el a keresést. Ezt követően a *NetStumbler* főablakában megjelenik a környezetünkben található vezeték nélküli hálózatok listája. Routerünket állítsuk be egy olyan csatornára, amelyet e hálózatok egyike sem használ (hogy ezt miként tehetjük meg, arról a router használati utasításában olvashatunk), majd teszteljük, hogy valóban javult-e a vétel.

#### Jobb antennateljesítmény

Előfordulhat, hogy miközben valamennyi WLAN eszközzel gond nélkül dolgozhatunk, a beépített WiFi kártyával szállított új számítógépünknek rossz a vétele.

A magyarázat a következő lehet: sok asztali számítógépbe egy adapter segítségével mini-PCI szabványú WLAN kártyákat építenek. A kártyák antennáit – azért, hogy védve legyenek – a számítógép házában helyezik el, azonban a rádiójeleket erősen gyengíti a ház földelt fémborítása. A megoldás egyszerű: vezessük ki az antennát a ház egyik nyílásán keresztül.

# Vészhelyzetben: a router egy rövidzárlattal újraindítható

Amennyiben az új firmware frissítése nem sikerül, a Linksys routert egy chipjének két lábát rövidre zárva Recovery-módba is helyezhetjük, és így visszaállíthatjuk az eredeti állapotot. Hogy miként kell eljárnunk, arról A hibák korrigálása részben olvashatunk.

![](_page_54_Picture_38.jpeg)

Leállt a számítógépem az egyik program nézegetése során, a Windows XP minden előzetes figyelmeztetés nélkül kikapcsolta a gépet. Azóta semmilyen próbálkozással nem lehet újraindítani. Elindításkor 10–15 másodpercig ugyanúgy viselkedik, mint egyébként, majd mintha resetet kapna, újra kezdi betölteni a rendszert. Ez így megy, amíg ki nem kapcsolom a gépet. Letöltöttem a Microsoft indítólemezt, az eredménye a pci.sys hibára való utalás. Mivel lehetne megmenteni a merevlemezt, és a rajta lévő adataimat? Kíváncsi volnék, hogy nem lehet-e másik gépbe átrakni a meghajtót, és úgy javítani a hibás állományt, vagy lementeni az adatokat? P. Imre

#### Hibás rendszerfájl

Van egy "nem kifejezetten új" Mustek 1200 UB típusú lapszkennerem, amely évek óta kifogástalanul működik Windows 98 alatt, de a Windows XP nem akarja elfogadni, annak ellenére, hogy mind a kapott telepítő lemezen, mind az interneten lévő meghajtók hozzá készültek. Őszintén szólva, nem hittem volna, hogy egy operációs rendszernek "lelke" lehet - mivel először elfogadja a telepítést, bizonyos számú indítás után azonban az ikonja pirossal áthúzva (nem talált szkennert) töltődik be. Ilyenkor

![](_page_55_Figure_8.jpeg)

*Igen, át lehet helyezni a lemezt egy másik gépbe, s ha fizikailag nem sérült, le kell menteni róla az adatokat. Ha a lemez ment tönkre, s nem ismeri fel a BIOS, akkor csak adatmentő cég képes róla visszaszerezni az adatokat. Jó összeállítást találhatunk (bármiféle reklám nélkül) a merevlemez.lap.hu oldalon. A merevlemez hibás szektorainak javításához ajánljuk a HDD Regeneratort (www. dposoft.net), amely ugyan a korlátozás nélküli változatában csak az első hibás szektort javítja, de még így is nagyon hasznos. Ha a lemez nem sérült, akkor a hiba a teljes formázással és rendszer-újratelepítéssel orvosolható, esetleg a hibás fájl felülírásával. Fontos, hogy ha adatmentő cégre szeretnénk bízni a lemezt, akkor előtte ne próbálkozzunk semmilyen programmal, mert ezzel csökkentenénk a mentés sikerének esélyét!* 

#### A Windows ..lelke"

Nem tudom telepíteni a PCI-os kártyákat, mert a gép nem tud nekik erőforrást kiosztani. Két eset lehetséges: a telepítő csak odáig jut, amíg megjelenik az óra mellett a buborék: "Új hardver", és lefagy. Amikor az eszközkezelőben megnyitom a tulajdonságlapját, ahol "az eszközhöz nincs driver telepítve", de mégis engedélyezett, és ha az erőforrásokra kattintok, akkor fagy le. Előfordul az is, hogy telepíti, de a legközelebbi újraindításnál csak a legutolsó helyes konfiguráció indul el a driver nélkül, de ha kényszerítem a betöltésre, akkor meg az egér nem működik. BIOS-frissítést szünetmentes hiányában, a garancia elvesztésétől félve nem kockáztatok, más ötletem a probléma orvoslására sajnos nincs. A forgalmazótól, amelytől a gépem alkatrészeit vettem, telefonos érdeklődésemre azt a választ kaptam, hogy szervizük a gép bevizsgálását nem, csak a hibás alkatrészét vállalja, mert nem ők építették össze között között között között között között között között között között között között között közöt

indítva a beolvasást a folyamat leáll, és azt írja ki, hogy győződjek meg róla, hogy nincs-e kihúzva az USB csatlakozóból. Természetesen eszemben sincs ki-be húzogatni a kábelt a gép hátulján lévő csatlakozóból. Az eszközkezelőben lévő hardverek között ilyenkor is szerepel, "Az eszköz megfelelően működik" felirattal. Mi erről a véleményük? D. Péter

*Tény, hogy a Mustek régi szkennereit meglehetősen nehéz feltelepíteni Windows XP alá, általában azzal van gond, hogy amint a rendszer már megismerte a szkennert, annak a beállításához ragaszkodik. Ráadásul a sok közkézen forgó meghajtó közül jó, ha van egy, amelyik korrekten működik. Azt ajánljuk, hogy a Windowst csökkentett módban indítsa kihúzott szkenner mellett, az eszközkezelőben törölje ki az összes Mustek meghajtót (ott a nem aktív meghajtók is látszanak), majd újraindítás után a helyes meghajtót telepítse fel. A meghajtó a www.mustek.de címről tölthető le, a szkenner alján lévő vonalkód első 2 karakterét kell beírni ehhez a böngészőbe. Ha fenti hiba* 

Korábban számítógépem processzora nagyon melegedett. Sikerült vásárolnom a P4-es gépemhez (alaplap: Intel865P, processzor: 3GHz, Codegen ház, 350w Codegen tápegység) megfelelő hűtőventilátort, mégpedig egy Zalman 7700CU típusút. A korábbi ventilátorral a processzor alapjáraton 50 °C-ig, terhelve 75–80 °C-ig melegedett, a jelenlegivel alapjáraton 41 °C-ig, terhelve: 55–60 °C-ig melegedik. A problémám nem is a hűtéssel van, hanem a nagyon szép, és nagy hűtőnek a réz bordázatával, amely hozzáér a felette lévő tápegység fémburkolatához! Lehet-e valamilyen probléma ebből, előfordulhat zárlat, tönkremehet-e tőle a gép? T. Zoltán

*pár nap után jelentkezik, ennek oka lehet a tálcára ülő kezelőprogram, esetleg egy másik USB-s eszköz. Ha a szkenner működéséhez nem szükséges a kezelőprogram, akkor ezt érdemes lehet letiltani az msconfig programmal.* 

#### Miért vegyünk komplett gépet?

Németországban vettem egy notebookot, amihez természetesen német nyelvű Windowst kaptam. Magyarítható-e ez a Windows úgy, hogy ne veszítse el a legalitását? Ha ez lehetséges, kérném segítségüket! K. Gábor

*Nagyon valószínű, hogy az alaplap BIOS Defaults opciója valamilyen furcsa oknál fogva nem engedélyezi az APIC (Advanced Programmable Interrupt Controller) módot. Ezért lehet, hogy az alaplap csak 16 (15) megszakítást tud használni, és zavarban van a kiosztásukkal. Az APIC legyen Enabled, a Revision teljesen mindegy, lehet 1.4. Az átállítás után a Windowst újra kell telepíteni, mert más módban működik az alaplap. Ajánljuk, hogy a PnP OS Installed opciót engedélyezze, illetve egyszer állítsa be a Clear NVRAM opciót is (később visszaáll Disabledre). A WLAN kártya miatt érdemes a PCI Compatibility Mode (PCI Compliancy) beállítást engedélyezni (Enabled – azaz PCI 2.1-nek megfelelő). Ez is lehet a lefagyás oka. Ez után lehet a rendszert telepíteni úgy, hogy a meghajtók közül a legújabb VIA Hyperion kerüljön fel, és azt egy kötelező rendszer-újraindítás kövesse – ezután telepítheti a többi, fel nem ismert eszköz meghajtóját. Ha így sem megy, akkor az alaplapot ki kell szerelni, a kártyákat/memóriát/CPU hűtőt megigazítani, és a szigetelő lapon hagyva feltelepíteni a rendszert. Ha még ekkor is lefagy, akkor próbálja meg a memóriát/tápegységet kicserélni (az utóbbi legkevesebb 350 W-os legyen), és ha még mindig, akkor más alkatrészekkel kell le-*

Gépem adatai: MSI 945NEO3-F alaplap, 2 darab Hynix 512/667 MHz DDR RAM, Intel Core Duo 6300 CPU, MSI 7600GTI 256MB VGA. A. Balázs

Kedves Olvasónk! Gondja van a gépével, egy-egy termékkel, szolgáltatással? A CHIP szakértői szállítják Önnek a válaszokat.

# Segít a CHIP

![](_page_55_Figure_12.jpeg)

*tesztelni az alaplapot (közben valamennyi nem szükséges kártyát kivenni). Ha semmi sem segít, akkor cserélni kell az alaplapot. Az ilyen hibák bizonyítása nemcsak hosszadalmas, de nehézkes is, valószínűleg jobban megéri a céggel elvégeztetni a hibakeresést.*

#### A mindig aktuális hűtés

*Elvileg nem, csak akkor, ha a számítógépet nem földelt aljzathoz csatlakoztatja valaki. A hűtőborda és a tápegység (meg a ház) nullpotenciálon van, ha ezek összeérnek, nem okoz gondot. Abból azonban már ered-*

*het baj, ha a tápegység passzív hűtésű, s a processzor a hűtőbordán keresztül felfűti. További gond lehet, ha a hűtőbordát elbillenti a táp, és az ezért nem illeszkedik tökéletesen a processzorra.*

#### Ha túl modern a hálózati kártya

Nemrégiben le kellett cserélnem a routeremet. Az új egy Fritz!Box FON Wlan 7170-es készülék, amely nálunk kevéssé ismert, nem is kapható, de mindenkinek csak ajánlani tu-

Adaptive Inter-Frame Spacing Adaptive Travent Threshold<br>Contence Duffers Enable PME<br>Link Speed & Dupler Officeding<br>PCI Bue Efficiency<br>OoS Packet Tegging<br>Receive Buffers<br>Returnand Inter-Frame Spacing<br>Transmit Control Blocks

dom! Ha az alaplapra integrált (Intel) LAN kártyát használom, a router konfigurációs menüjét el tudom érni, de az internetet nem, mintha nem engedne át a router. Más számítógépet használva nem fordul elő ez a probléma, és természetesen mindenféle tűzfalat

kiiktattam.

Sokszori próbálkozás után vettem egy Realtek RTL8139-es PCI LAN kártyát. Ezzel el tudom érni az internetet, de sajnos időről időre lefagy, és csak a reset segít. Ezt a problémát az alaplapi LAN vezérlő kiiktatásával és az IRQ-beállítások módosításával próbáltam orvosolni, sikertelenül. A fenti problémák bármelyikének megoldása nagy segítség lenne! Ha az említett PC-t USB-s WLAN vezérlő segítségével csatolom a routerhez, semmilyen probléma nem jelentkezik. Ha lehet, én mégis inkább a LAN csatlakozást választanám! V. Gábor

*A gond forrása az lehet, hogy az Intel több funkciót gyorsít, a Realtek meg nem. Talán ezek a gyorsító funkciók zavarják meg a routert. Az eszközkezelőben a hálózati kártya tulajdonságai alatt lévő Speciális fül alatt ki kell kapcsolni az Adaptive opciókat, az Offloadingot (None), esetleg a PCI Bus Efficiency-t és a QoS-t is. Ezzel az Intelből készíthetünk "Realtek" kártyát, már ami a tudást illeti. A hálózati kártyák megszakítását nem érdemes módosítgatni, hiszen azt a rendszernek kell kezelnie (BIOS: PnP OS Enabled és APIC Enabled /Revision: 1.4). A hiba oka lehet az is, hogy a hálózati kártya átjárója, illetve DNS szerverei (Hálózati tulajdonságok alatt) nincsenek beállítva, ezért a LAN elérhető, de az internet nem. A pontos adatokat a router státuszablakából lehet leolvasni, illetve az internetszolgáltató által adott szerződésből.*

![](_page_55_Picture_37.jpeg)

#### Frissítések eltávolítása

Azt szeretném megkérdezni, hogy a Windows régebbi frissítéseit eltávolíthatom-e úgy, hogy az újakat fent hagyom a Vezérlőpult/Programok telepítése és törlése alatt? P. István

*Igen, el lehet távolítani azokat, amelyek nem szükségesek egy későbbi frissítéshez, vagy nem a rendszer kritikus részei. Legrosszabb esetben nem működnek majd az eltávolítottra épülő frissítések. Bizonyos programok hibajavításához ez jól jöhet, mégsem ajánljuk senkinek a többnyire kritikus hibákat orvosoló javítások eltávolítását!*

#### Német Windows

*A Windows XP-t utólag nem lehet magyarítani, de a hírek szerint a tavasszal megjelenő Vista már erre is képes lesz. A megoldás csak a rendszer kicserélése lehet. A német licenc más Windowsra nem vonatkozik!*

#### Hibaüzenet

Karácsonykor beruháztam egy modernebb gépbe, és azóta egyre gyakrabban kísért egy bizonyos programhiba. "A >>0x7c911e58<< címen található utasítás a >>0x35303032<< memóriacímre hivatkozott. A memóriaterületen nem végezhető el a következő művelet: read" – általában ez az üzenet jön elő, maximum az utasítás kódja változik, teljesen változó, melyik programnál jelenik meg. Kaptam kölcsön egy merevlemezt, amikor arról indítottam a Windowst, kék halálba fagyott, amely azt közölte, hogy betelt a memória. Próbáltam totálisan újratelepíteni a rendszert, az eredmény változatlan. Már egy hete szervizben van a gépem, és nem nagyon tudnak mit kezdeni vele.

*Először a memóriát kell letesztelni. Szinte biztos, hogy ez a hibás, ha a memóriacím mindig ugyanaz. Ha nem, akkor a bizonytalan működésig túlhajtott processzor és memória lehet a hiba forrása. A merevlemezt és az adatkábelét is ellenőrizni kell. Végül a processzor és hűtése is felelős lehet ilyen hibáért, ritkán pedig az alaplap helytelen gépbe szerelése.*

 *NETES SEGÍTSÉG* A legtöbb gyártónál a Support, illetve Download Driver menüpont alatt érjük el a meghajtó programokat

![](_page_55_Picture_21.jpeg)

 *SZŰK KERESZTMETSZET* Előfordulhat, hogy a nagyobb hűtőbordák vészesen közel kerülnek egyes alkatrészekhez (a képen éppen a memóriához)

#### *HASZNOS EXTRA* Kevesen tudják, hogy az Intel hálózati kártyák éppen az adaptív forgalomszabályozó tulajdonságuk miatt jobbak a konkurenciánál

# Miért hibázik a videokártya?

Ebben a hónapban ismét egy olyan nehézség megoldását adjuk közre, amellyel már sok PCtulajdonos találkozhatott. Íme a megoldás arra az esetre, ha a videokártya elkezd hibázni.

#### **11 Olvasónk levele**

Az a problémám, hogy játék közben a Ge-Force FX 5200 videokártyám képe villódzik. Olyan, mintha a 3D-s teret nem tudná megjeleníteni. Nem segített eddig az új hangkártya a legfrissebb nVidia meghajtó, az operációs rendszer/játék újratelepítése, az új DirectX /OpenGL, az összes Windows-frissítés, de még a játékok patchei sem. A villódzás kb. 3-4 percig, vagy az első betöltendő effektig tart, utána visszadob a Windowsba a "Visual C++ Runtime error!" hibaüzenettel. A processzorom fel van húzva 1,8 GHz-re, de már előtte is problémák voltak. A kártya normál órajelen, és 2≈-4≈-es AGP gyorsításon is hibázott. Mi lehet az oka? PhantoX

#### 2 A magyarázat

*Amíg a Runtime Error! hibaüzenetet számos ok kiválthatja, addig a kép villódzása többnyire egy okra, a hibás videokártyára vezethető vissza. Az előző hibát rossz komponensekből összerakott számítógép, hibás merevlemez (IDE kábel) vagy rendszermemória, de akár szoftverhiba (a rendszerben, vagy a hibát kiváltó programban) is okozhatja. Amíg a szoftverhiba könnyen és gyorsan kiszűrhető, a rendszermemória letesztelhető (Memtest 86+), s a merevlemezen lévő operációs rendszer is gyorsan átköltöztethető, addig a video-*

![](_page_56_Picture_329.jpeg)

#### **SOKOLDALÚ SEGÉDPROGRAM** A menü egyszerű, ám rengeteg szolgáltatást nyújt

*kártya hibájára sok esetben csak nehezen derül fény. Újratelepítjük a meghajtó programokat, állítgatjuk az alaplap BIOS-át, és reménykedünk, hogy egyszer csak minden megjavul. Pedig lehet, hogy a hiba oka sokkal egyszerűbb, a videokártya GPU-, illetve saját memória-órajelének tuningolása miatt következett* 

![](_page_56_Figure_10.jpeg)

 *SEBESSÉGVÁLTÓ* Szinte az összes ismert videokártyának állíthatjuk az GPU/MEM órajelét

*be. Erről az esetek többségében nem tudunk, és csak akkor derül ki a turpisság, ha már hibázni kezd a memória.*

#### 3 Miért hibázik?

*Azért, mert a működéséből eredő magasabb hőtermelés miatt az elemi cellák már nem képesek pontosan tárolni az adatot, időnként "átfordul*nak". Ezt nagyobb terhelések esetén a kép "sze*meteléséből" vehetjük észre, ami 2D-ben ritkább, 3D-ben erőteljesebb. Pontosan úgy járhatunk el a videokártya tuningolásánál, ahogyan a processzorunk és rendszermemóriánk esetén. Ha az alkatrészek folyamatosan nagyobb hőnek van-* *nak kitéve, hamarabb elfáradnak. Nagyobb hűtőbordával jobban kordában tartható a hőmérséklet, s ezért magasabb lehet az órajel. Különösen az olcsó videokártyákra jellemző, hogy hűtés nélküli, gyengébb teljesítményű memóriát építe-*

![](_page_56_Picture_330.jpeg)

 *GYÁRI SEGÉDESZKÖZ* Ha meghajtó programunk lehetővé teszi az órajelek közvetlen állítását, használjuk azt!

*nek beléjük, amelyek évek során hamar elöregszenek, s egyre gyakrabban hibáznak. Az öregedés mellett a gyárinál magasabb órajelen járatva ki is lehet fárasztani őket. Néha csak a gyárinál alacsonyabb órajelen járatás segít…*

# **ELIE** A megoldás: az órajel csökkentése

A hiba megállapítására, orvoslására csökkentenünk kell a videokártya-memória órajelét. Ha nincs a meghajtó programjában *Overclock* menü, amelyben csökkenthetnénk az órajelet, akkor egy tuningprogramot kell bevetnünk. A legsokoldalúbb, a legtöbb videokártyával működő program a *PowerStrip*, használjuk tehát ezt.

Telepítsük fel, fogadjuk el a kérdéseket, majd indítsuk újra a számítógépet! A következő bejelentkezéskor már elindíthatjuk a programot, amely felismeri a videokártyákat, és információt is közöl róluk. Ha netán nem csökkenteni, hanem növelni szeretnénk az órajelet, akkor jól jegyezzük meg a *CTRL+ALT+S* gombokat, ezekkel ugyanis alapsebességre állíthatjuk videokártyánkat! A tálcaikon menüjéből válasszuk a *Teljesítményprofilok/ Konfigurálás* opciót, a megjelenő ablakban pedig csökkentsük a grafikus memória órajelét addig, amíg hosszú távon is stabil marad a megjelenítés. Akkor, ha a videokártya meghajtó programja támogatja az órajelek változtatását, netán aktívan használja is őket, akkor a PowerStrip nem biztos, hogy kifejti hatását. A videokártya memóriájában keletkező hibákat lassan, de egyszerűn az ingyenes Artifact Testerrel lehet kiszűrni, a DirectX-es Hardcore tesztjével. Ha közvetlenül értékelhető eredményre vágyunk, akkor futtassuk a 3DMark bármelyik játéktesztjét!

# FREEWARE & OPEN SOURCE

![](_page_57_Picture_2.jpeg)

# **Ingyen programok** a CD/DVD-n

A cikkben szereplő programok nagy részét megtalálhatja az 1. számú CD-n, illetve a DVD mellékletünkön. Ha a lemezekkel kapcsolatban bármilyen észrevétele lenne, kérjük, jelezze azt a *lemezmelleklet@chip- online.hu* e-mail címen.

![](_page_57_Picture_334.jpeg)

 $\overline{\bullet}$  CD-n  $\overline{\bullet}$  DVD-n

A HONAP<br>Alkalmazása

Ragyogó ingyenes programok gazdag tára. A programokkal egyebek közt tévézhetünk az irodában, nagyméretű fájlokat küldhetünk, és természetesen bemutatjuk a hónap eszközét is, amelynek a segítségévével útközben is írhatunk DVD-ket.

![](_page_57_Figure_8.jpeg)

# Nagyméretű fájlok küldése

Óriási volt a hétvégi buli, el szeretnénk küldeni a vendégeknek a partin készült videofelvételeket. Ám túl nagyok a fájlok, sajnos nem mennek el e-mailen keresztül. A megoldás a *Pando*: a programmal, Peer to Peer hálózaton keresztül, akár 1 GB-os fájlokat is továbbíthatunk. Ehhez sem saját szerverre, sem adatbázisra nincs szükségünk, csak a feltelepített *Pando* és az e-mail cím kell, ahová az üzenetünket küldhetjük egy kis melléklettel. A címzett pedig a *Pando* segítségével megnyitja a csatolt mellékletet, és máris letöltheti a fájlt a gépére.

*TIPP 1* A programot a Yahoo Messenger vagy a Skype pluginjaként is beszerezhetjük. Utóbbi esetében a legújabb, 3.0 Betára van szükségünk (*www.skype.com*).

 *TIPP 2* Az *Options*/*Transfer* pont alatt határozzuk meg a feltöltési sebességet. Fontos, hogy minden bejövő fájlt ellenőrizzünk számítógépünk vírusszkennerével. www.pando.com

![](_page_57_Picture_13.jpeg)

# Élő focimeccs az irodában

**□** Kedvenc sportcsatornánkon izgalmas focimeccset közvetítenek? A *Bonavista* segítségével kényelmesen megjeleníthetjük, vagy akár rögzíthetjük is a tévéműsort. Ehhez persze szükségünk lesz egy digitális tévévagy analóg PVR-kártyára. A szolgáltató weboldaláról tudhatjuk meg, hogy a szoftver melyik kártyát ismeri fel. A Bonavista előnye a korábbi tévészoftverekkel szemben, hogy egy kis ablakban, *Widget*ként fut. Az ablakot bárhol elhelyezhetjük az Asztalon, és a méretét is szabadon állíthatjuk. Szükség esetén akár átlátszóra is válthatjuk. A csatornák között is gond nélkül váltogathatunk, hiszen az adók listája integrálva van a *Widget*-be, ezért feleslegessé válik egy külön ablak az átkapcsoláshoz.

 *TIPP* A *Get it All* funkcióval semmit sem fogunk többé elszalasztani: keressük meg kedvenc sorozatunkat, és jegyezzük elő a programnak az összes rész felvételét. www.sceneo.tv

# A HÓNAP ESZKÖZE

# Új open source

Az open source közösség naponta jelenteti meg a legkülönbözőbb célú programokat. A CHIP beszámol a legérdekesebb kezdeményezésekről, melyek letölthetők a www.sourceforge.net címről.

WinLAME Portable: Az audiofájlok konvertálására alkalmas szoftver, amely most már egy USB-stickre is ráfér. Az eszköz segítségével MP3, OggVorbis, WAV vagy

ACC fájlokat alakíthatunk át.

wavClipper: A program ragyogóan alkalmas hosszabb zenei felvételek kisebb részekre tagolására, vagy rövid váloga-

tások készítésére.

**No. 2.00 Service**  $D\left|\frac{1}{2} \right|$  / National

or Gears's ur Count to

Beamer Tool: A fényképeket diaműsor formájában, vagy animált forgó 3D-kocka oldallapjaira helyezve jeleníthetjük meg. A képekhez kommentárokat is fűzhetünk, vagy reklámot is bevághatunk, ezeket az eszköz egy szövegfájlból olvassa ki.

# Szebb képernyő

Ambiciózus fotósként büszkék vagyunk a felvételeinkre? Akkor rajta, állítsuk is ki mesterműveinket – mondjuk saját számítógépünkön, képernyőkímélőként. Válasszuk ki a legjobb fényképeket, vagy akár teljes mappákat, majd döntsük el, hogy ezeket melyik kiállítási helyszínen helyezze el a program. Képeink máris egy háromdimenziós galériában pompáznak. A gyártó weboldaláról rendszeresen frissülő kiállítási helyszíneket lehet letölteni.

 *TIPP* Ugrál az animáció? Az *Advanced* pont alatt változtassunk a képminőségen. www.mypictures3d.com

![](_page_58_Picture_11.jpeg)

# Új frissítések

Újdonságok a freeware világból: aktuális információk ismert és kedvelt programok új verzióiról.

#### $\blacktriangleright$  Skype 3.0

Újdonság: A széles körben elterjedt szoftver egy sor új extrával szolgál, például a *Whiteboard* vagy a *Schach* funkcióval. Mostantól a világ bármely országából származó partnereinkkel chatelhetünk nyilvános chatprogramokban. Ezen kívül a Skype 3.0 Beta verziója felhasználóbarát felületet is kapott. www.skype.com

#### DVDStyler v1.5 beta 7

Újdonság: Más logó, új ikonok és néhány megszűntetett hiba. Az újítások mellett most már NTSC-kompatibilis DVD-k is készíthetők a programmal. www.dvdstyler.de

#### $\blacktriangleright$  Avidemux 2.3 Final

# Nyaralás: újratöltve

Világkörüli úton jártunk, és az útközben készített felvételeinket a barátainknak is meg szeretnénk mutatni? Akkor repüljünk oda még egyszer, legalábbis a számítógépen – a *Panorado Flyer* program segítségével. A *Google Earth*-szel rendeljük hozzá a képeinkhez a hely GPS koordinátáit. A helyi menüben kattintsunk a *Show Location in Google Earth* pontra, és máris elkezdődhet az utazás.

Kereken 2900 további fénykép és clipart, több sablon és 90 plusz betűtípus – íme a kedvelt Office-pótlék, az *OpenOffice* bővített változatának kínálata. A nevén kicsit változtattak, de az alapszerkezet változatlan maradt, vagyis az Office-felhasználók gyorsan és könnyen kiigazodnak majd a használatán. Újdonság, hogy a fogalmakra közvetlenül, a programon belül kereshetünk (beépített Wikipedia modul).

 *TIPP* Némelyik beépített GPS modullal szerelt digitális kamera a geo adatokat önként elmenti.

#### www.panorado.com

![](_page_58_Picture_1.jpeg)

Telepítés nélkül: a *CoolPlayer* dupla kattintással elindítható, és használata után semmilyen nyomot nem hagy hátra a számítógépen. A program egyszerűsége ellenére sem kell lemondanunk a leghasznosabb funkciókról: mint például a véletlenszerű lejátszásról, a lejátszási lista létrehozásáról és elmentéséről. A kiegészítő funkciók ingyenesen tölthetőek le a fejlesztők weboldaláról.

![](_page_58_Picture_31.jpeg)

 *TIPP* A *CoolPlayer* alkalmas USB-re vagy CD-re menthető mobil zenelejátszónak. www.sourceforge.net

**O** Pontosan 22 MB helyet foglal a *DVDStyler Portable Edition* egy USB-sticken vagy egy CD-n. A soványka, de annál hasznosabb hordozható eszköz segítségével bárhol DVD-re írhatjuk filmjeinket. Még azt is meghatározhatjuk, hogy miként fessen ezek menüje, ikonjai vagy a vezérlése.

# Profi DJ a számítógépen

*Crossfader*, *Pitcher* és *Flanger*: ezeket az effekteket használja egy DJ. A kezdők számára kifejlesztett *Mixxx* szoftver segítségével átmeneteket keverhetünk, meghatározhatjuk a dal tempóját, vagy mélyebb baszszust rendelhetünk hozzá. Lényeges információ a parti-DJ-k számára: a *Mixxx* a percenkénti beatek számát is megjeleníti.

 *TIPP* A*http://mixxx.sourceforge.net/mixxxtutorial.jpg* alatt rövid tájékoztatóra bukkanhatunk, amely villámgyors áttekintést ad a funkciókról.

#### www.sourceforge.net

![](_page_58_Picture_6.jpeg)

## Képek megtekintése

Aki ismeri a közkedvelt *ACDsee* képnézegetőt, könnyen zöld ágra vergődik majd az *Open-ImageManagerrel* is. A program a bal oldalon megjeleníti az összes mappát, jobb oldalon pedig az előzetes képeket. Ha úgy kívánjuk, az *OpenImageManager* a képeinket diashow vagy webgaléria formájában is megjelenítheti. Az eszköznek szüksége van a *Microsoft .NET Framework*-re (*www.microsoft.hu).*

 *TIPP* Nagyon tetszik egy fénykép? Válasszuk ki a jobb egérgombbal, s a *Set as Wallpaper* beállításra kattintva máris az Asztalt díszíti. www.sourceforge.net

![](_page_58_Picture_27.jpeg)

# Office deluxe

 *TIPP* A régebbi *OpenOffice* programot használjuk? Semmi gond, hiszen erre zavartalanul rátelepíthetjük a továbbfejlesztett verziót. www.sourceforge.net

Újdonság: A videoszerkesztő-program új verziójában kijavítottak néhány korábbi hibás funkciót: dithering, normalizálás, PCM és jobb képimportálás. www.avidemux.org 108 | CHIP | 2007 ÁPRILIS 2007 ÁPRILIS | CHIP | 109

![](_page_58_Picture_23.jpeg)

## Gyors rendrakás

A *WinRol*-lal a nagy ablakok mérete csökkenthető, aminek az az előnye, hogy az ablakok továbbra is az Asztalon találhatók, és nem kell őket a Tálcán keresgélni. Kattintsunk a jobb egérgombbal az ablak címsorára, és a program máris lecsökkenti annak méretét a fejléc méretére. Az ablak nagysága később, mikor már nem elég a kicsi méret, ugyanígy ismét visszaállítható.

 *TIPP* Ha nem szeretnénk, hogy a program elhelyezze magát a Tálcán, kapcsoljuk ki a *Options/Hide icon, restart to show again* pont alatt. www.palma.com.au/winroll/

![](_page_58_Picture_842.jpeg)

## Gyorsabb gépelés

A program egy adatbázisba gyűjti a begépelt szavakat, és azok első betűinek ismételt leütésekor felajánlja a szó vagy a kifejezés kiegészítését. A felugró ablakból válasszuk ki a megfelelő javaslatot, és a *LetMeType* kiegészíti a szót. Az eszköz minden Windows programmal együttműködik, és a hosszú URL-címek begépelésekor is segít.  *TIPP* Meghatározott célokra saját adatbázisokat menthetünk el. Ez például akkor lehet nagyon hasznos, ha szakszavaktól hemzsegő szöveget fogalmazunk. www.clasohm.com/lmt/en/

![](_page_58_Picture_843.jpeg)

1111

![](_page_58_Picture_844.jpeg)

Egyszerű DVD-Authoring

NYELV: MAGYAR<sup>IC</sup>

Új projekt: Amikor hozzákezdünk, állítsuk át a nyelvet a *Configuration/Settings* alatt magyarra. Hozzunk létre egy új projektet az európai PAL tv-szabványban, és nevezzük el.

Filmek hozzárendelése: Videóinknak MPEG2 formátumban kell lenniük. Kattintsunk a bal menüben a *Directory* pontra. Itt keressük ki a fájlokat, hogy azokat az alsó sorban a szabvány Menu 1 ikon mellé húzhassuk.

Ikonok: Minden filmfájlhoz rendeljünk egy ikont úgy, hogy a nagy fekete előzetes ablakba kattintunk a jobb egérgombbal vagy belehúzunk egy képet. Az ikonra történő jobb kattintással a *Properties* pont alatt például a *helyzet* vagy az áttetszőség tulajdonságokat módosíthatjuk

Háttér: A drag&drop módszer segítségével húzzunk át egy képet az előzetes ablakba. A *DVDStyler* nyolc különböző háttérképet bocsát a rendelkezésünkre, de természetesen használhatunk sajátot is. Most már csak a *File/Burn DVD* pontra kell kattintanunk, és kész is. Az írás beállításainál válasszuk a *just generate* parancsot, ekkor egy ISO-image-t kapunk, aminek az előnye, hogy az eredményt még az írás előtt ellenőrizhetjük. A felíráshoz használhatjuk ezt az eszközt, de akár másik kedvenc íróprogramunkat is.

 *TIPP* A *http://home.arcor.de/chr hoffmann/ dvdstyler.html* alatt részletes leírást találhatunk, amely azt is elmagyarázza, hogy miként lehet a menühöz háttérzenét rendelni. www.sourceforge.net

![](_page_58_Picture_58.jpeg)

Meghajtók elrejtése a Windows Intézőben

*Egy bootmenü lehetővé teszi, hogy párhuzamosan telepített operációs rendszerek közül kiválasszuk, éppen melyiket szeretnénk indítani, például a Windows XP Home-ot vagy a Professional Editiont. Ilyen esetben gyakran nem kívánatos, hogy bármelyik rendszerrel bootolunk, a Windows Intézőben a másik is látható. Még akkor is, ha az operációs rendszerek saját partícióra vannak telepítve.*

 *TIPP* A registryből elrejthetjük a másik, párhuzamos rendszer meghajtóját. Ha például a Professional Editiont a D: partícióról indítjuk, és a

Windows Intézőben a Home Edition C: partícióját szeretnénk láthatatlanná tenni, tegyük a következőket: nyissuk meg a registry-szerkesztőt, és menjünk a *HKEY\_ CURRENT\_USER\*

A CHIP az elmúlt hetekben sem pihent, ismét egy nagyobb trükk-csokrot állított össze olvasói kedvéért, amelynek segítségével sokat javíthatunk számítógépünk működésén.

# Áttekintés tippek, trükkök

#### **Nindows** <br>■ 110

- 1 2000, XP: Rosszindulatú szoftverek eltávolítása kéretlen jelentésküldés nélkül
- 2 XP: Nem használt rendszermappák eltüntetése a Start menüből
- 3 98, Me, 2000, XP: Saját registry kulcsmódosítások kommentálása
- 4 XP: Meghajtók elrejtése a Windows Intézőben
- 5 XP Pro: Nyomozás registry-bejegyzések után eseménynaplóval
- 6 XP: Tűzfal teljes visszaállítása gyorsan
- 7 XP: Tetszőleges típusú új fájl létrehozása helyi menüből
- 8 XP: Hibás illesztőprogram-frissítés visszaállítása
- 9 Gyorstippek: Biztonság, CD-írás, Intéző, Adminisztráció, Billentyűzet, Media Player
- 10 Profi Tipp: rundll32.EXE – Rejtett Windows-függvények használata

#### Alkalmazások s115

#### 11 Word 2000, XP, 2003:

- Zavaró háttérkép eltüntetése 12 Word 2000, XP, 2003: Gomb másodlagos
- nyomtatóhoz
- 13 Gyorstippek: Outlook, Excel, Word Winamp, CorelDraw
- 14 Excel 2000, XP, 2003: Sorok és oszlopok gyors felcserélése

<mark>I Mappák ürítése helyi menüből</mark>, 2007/1. szám. 1. tipp. Ez a tipp leíria hogyan integráljuk a cmd /c ''del /s /f /q ''%1''\*.\*'' parancsot – amelynek segítségével a teljes mappastruktúrát törölhetjük – a mappák helyi menüjébe. Mint említettük, a /q opció gondoskodik arról, hogy a Windows minden adatot rögtön – a Lomtáron vezető kerülőút nélkül – töröljön. Mivel egyes olvasóink ezt így veszélyesnek találták, álljon itt még egyszer az ehhez a tipphez tartozó figyelmeztetés: Hogy elkerüljük adatok véletlen törlését, mondjunk le a /q paraméter használatáról, így a cmd /c "del /s /f ''%1''\*.\*'' futtatása után még megjelenik egy biztonsági kérdés a törlés előtt. Ügyeljünk arra is, hogy a négy megadott idézőjel egyikét se hagyjuk le. A %1 körüli idézőjelek azért szükségesek, hogy a parancs azokat a mappákat is hibátlanul felismerje, amelyek nevében üres karakter van.

 15 Excel XP, 2003: A makacs Korrektúra eszköztár kikapcsolása

16 Videoplayer: AVI videók elemzése és lejátszása

Kommunikáció & Internet **116** 

- 17 IE 6,7: Határozzuk meg magunk az Előzmények tárolásának idejét 18 IE 7: Kezdjük kedvenc oldalainkkal a szörfözést
- 19 Internet: Ingyenes online tárhely használata adatcseréhez
- 20 Firefox 2.x: A böngésző asztali ikonjának javítása
- 21 IE 7: Az ADSL-csatlakozás aktuális sebességének mérése
- 22 Thunderbird: Régi üzenetek automatikus törlése

#### **Hardware 3119**

- 23 Notebook: Új firmware a kártyaolvasónak 24 Profi tipp: Merevlemezcsere asztali DVD-felvevőben
- 25 Alaplap: Szüntessük meg a Core 2 Duo alaplapok idegesítő lefagyásait

![](_page_59_Picture_961.jpeg)

![](_page_59_Picture_962.jpeg)

# Tipp-frissítés

 *TIPP* Ennél mi sem egyszerűbb. Hozzuk létre a kívánt kulcsban a *Szerkesztés/Új/ Karakterlánc* paranccsal a *REM* értéket. attintsunk duplán az új bejegyzésre, és uk be a kommentárt értékként az ablak-. Kulcsonként mindig csak egy REM érket hozhatunk létre, különben operációs ndszerünk kiakad, és hibajelzést küld!

*CHIP szerkesztőség*

#### **Windows XP**

# TIPPEK & TRÜKKÖK

#### 1 Windows 2000, XP Rosszindulatú szoftverek eltávolítása kéretlen jelentésküldés nélkül

#### *A Microsoft rosszindulatú szoftverek eltávolítására készült programja gyorsan és megbízhatóan képes eltávolítani a számítógépünkben megtelepedett kártevőket. Sajnos, emellett nagy fecsegő is: az eltávolítás után, vagy ha váratlanul bezárják, beszámolót küld a Microsoftnak. Csakhogy mi nem a tudakozó vagyunk, és szeretnénk ezt megakadályozni.*

 *TIPP* Egy új registry-értékkel szájkosarat teszünk a programra. Nyissuk meg a registry-szerkesztőt a *Futtatás* parancssorból: ehhez nyomjuk le a Windows+R gombokat, írjuk be: regedit és nyomjuk meg az entert. Menjünk a *HKEY\_LO-CAL\_MACHINE\SOFTWARE\Policies\ Microsoft\MRT* kulcsra. Itt a *Szerkesztés/ Új/Duplaszó* menüpontból hozzuk létre a *DontReportInfectionInformation* bejegyzést. Nyissuk meg a *Szerkesztés/Módosítást*, és állítsuk az értékét 1-re.

Ha a számítógépünk egy hálózatban úgy van beállítva, hogy a frissítéseket a Windows Update Services-en vagy a Software Update Services-en keresztül kapja, a registry-bejegyzés fölösleges. Ilyenkor a program egyébként sem küld magától jelentéseket.

Megjegyzés: A Microsoft minden hónap második keddjén ingyenes Windows-frissítésként megjelenteti az eszköz aktualizált programverzióját. Kikapcsolt automatikus frissítésnél a programot a *www.microsoft. com/downloads* oldalról tölthetjük le.

#### 2 Windows 2000, XP Nem használt rendszermappák eltüntetése a Start menüből

*Sok felhasználó egyáltalán nem használja a Start menü Zene vagy Képek rendszermappákra mutató hivatkozásait. Sok esetben így érdemes lenne ezeket a számítógép menüjéből száműzni.*

![](_page_59_Picture_963.jpeg)

 *TIPP* Indítsuk el a registry-szerkesztőt, és nyissuk meg a *HKEY\_CURRENT\_USER Software\Microsoft\Windows\CurrentVersion\Explorer\Advanced* kulcsot. Hogy eltüntessük a *Zene* mappára hivatkozást, hozzuk létre a *Szerkesztés/Új/Duplaszó*  paranccsal a *Start\_ShowMyMusic* alkulcsot, és nyissuk meg dupla kattintással. Állítsuk a *Duplaszó szerkesztése* ablakban az értékét 0-ra. Táblázatunkban megadjuk más rendszermappák duplaszó-értékeit is.

![](_page_59_Picture_44.jpeg)

Az egyszer már rögzített beállításokat könnyen átvihetjük más számítógépekre is. Ehhez jelöljük ki a registry fastruktúráján az *Advanced* kulcsot. Utána nyissuk meg a *Fájl/Exportálást*, a *Rendszerleíró adatbázis exportálása* ablakban írjunk be tetszőleges fájlnevet, *és válasszuk* a fájl tárolásának helyét. Kapcsoljuk be a *Kijelölt ág beállítást,* mielőtt *a Mentés*re kattintanánk. Ezután nyissuk meg az exportált

#### 3 Windows 98, Me, 2000, XP Saját registry-kulcsmódosítások kommentálása

*Ha gyakran változtatunk a Rendszerleíró adatbázison, hamar elveszíthetjük fölötte*  áttekintést: melyik értékeket is szer*kesztettük, és miért? Igen hasznos lenne, ha közvetlenül a registryben rögzíthetnénk a módosítások leírását, hogy később is követni tudjuk ezeket.*

Akár hosszabb, többsoros megjegyzéseket is rögzíthetünk: a REM érték megadásához Windows XP alatt használjuk a *Szerkesztés/Új/Karakterláncsoros érték* parancsot. Ezután beírhatjuk a kommentárt. Üres karakterekkel azonban az operációs rendszer nem tud mit kezdeni, így az ilyeneket tartalmazó kommentárokat

kerüljük el.

lt egy szövegszerkesztővel. Töröljünk nden tartalmat, kivéve az első két sort: *Windows Registry Editor Version 5.00* és *HKEY\_CURRENT\_USER\SOFTWARE\ Microsoft\Windows\CurrentVersion\Explorer\Advanced,* és minden olyan sort, amelyek nem az imént használt duplaavak valamelyikével kezdődnek idézőben. Az így szerkesztett fájlt tetszőleges ásik Windows XP-s gépre átvihetjük, ott a Windows Intézőben dupla kattással a fájlbejegyzésre megnyithatjuk. a következő kérdésre igennel felelünk, a rendszer automatikusan átveszi a registry-módosításokat. Ezek a beállítások onban csak újraindítás után lépnek ér-

Megjegyzés: Más Windows-verzióknál, például 2000-nél, a *regedit32 s*zerkesztővel működik a tipp. Az érték létrehozásához nyissuk meg a kívánt kulcsot, és utána kattintsunk a *Szerkesztés/Érték hozzáadása* menüpontra. A megjelenő ablakban válasszuk a REG\_MULTI\_SZ típust a több-

tagú karakterlánchoz.

![](_page_60_Picture_30.jpeg)

**Takitovice** 

**Island Tukin** 

**Burlangen Includion** Businesses of

**Distances** - pam. Betty. posts. Danie

Biztonság: A cipher / W:[útvonal] biztonságosan felülírja nullákkal és véletlen értékekkel a törölt adatok által a merevlemezen hagyott üres helyet.

mappák tulajdonságait úgy nézhetjük meg a leggyorsabban, ha kijelöljegyzést, és leütjül

CD-írás: A Windows kihasználatlan CD-író funkcióját kapcsoljuk ki a Futttás| msconfig, Szolgáltatások, IMAPI CD-égető COM-szolgáltatás leállításával. Intéző: Fájlok vagy jük a kívánt beaz ALT+Enter kombinációt.

*Software\Microsoft\Windows\CurrentVersion\Policies\Explorer* kulcsra. Most hozzuk létre alatta a *Szerkesztés/Új/Duplaszó*  paranccsal a *NoDrives* bejegyzést, és nyissuk meg dupla kattintással. A *Duplaszó szerkesztése* ablakban állítsuk az értékét 4-re. Fontos, hogy az *Alap* alatt *Decimális* legyen kiválasztva. Az XP Professional újraindítását követően a C: meghajtó eltűnik a Windows Intézőből. Táblázatunk mutatja a NoDrives-értékeket más meghaitókhoz.

> Adminisztráció: Az Eseménynaplo közvetlen, a Vezérlőpult kihagyásával történő megnyitásához nyissul meg a Start menü Futtatás sorát, majd írjuk be: eventvwr.msc.

#### Billentyűzet:

A NumLock bekapcsolásához bootolás közben állítsuk az InitialKeyboard-Indicators-t a HKEY\_CURRENT\_ USER\Control Panel\Keyboard alatt 2-re.

Media Player: A 9-es verziótól állítsuk audio- és videolejátszásnál a hangerőt kényelmesen közvetlenül a billentyűzetről F10-zel hangosabbra, és F9-cel halkabbra.

Megjegyzés: Az egymás után következő meghajtók betűjelének megfelelő értékek a kettő hatványaiként sorakoznak. Az általunk keresett értéket úgy kaphatjuk meg, hogy a kettest a betű sorszámának megfelelő hatványra emeljük (azaz A=20=1, B=21=2, C=22=4, stb.). Több meghajtó elrejtéséhez egyszerűen adjuk össze a betűjelekhez rendelt értékeket. A 43 értékkel például az *A:*, *B*:, *D:* és *F: meghajtókat rejtjük el. Ha újból meg szeretnénk jeleníteni az Intézőben valamennyi meghajtót, állítsuk a Registryben a NoDrives*-t *0*-ra, vagy töröljük az értéket *Szerkesztés*/*Törlés*-sel.

Egyébként, ha a meghajtók nem is láthatók a Windows Intézőben, egy trükkel akkor is elérhetők. Ehhez az Intézőben a *Nézet/Eszköztárak* alatt bekapcsolva kell lenni a *Címsor*-nak. Címként írjuk be az elrejtett meghajtó elérési útvonalát.

#### **Windows XP** Tűzfal teljes visszaállítása – gyorsan

#### 5 Windows 2000, XP Nyomozás registry-bejegyzések után eseménynaplóval

*Minden indítás után más az Internet Explorer kezdőlapja – lehet, hogy egy rosszindulatú program önhatalmúlag átírogatja a registry-bejegyzéseket? Hogy megtaláljuk az okot, a biztonság kedvéért figyeltetni akarjuk a registryt.*

 *TIPP* Nyissuk meg a *Start/Futtatás*-t, írjuk be: *gpedit.msc* és kattintsunk az OKra. A bal oldali ablakban a *Számítógép konfigurációja* alatt menjünk a *Windows beállításai*, majd a *Biztonsági beállítások* és a *Helyi házirend* előtti *plus*z jelre. Ezután kattintsunk a *Naplórend-*re, és a jobb oldali ablakban duplán az *Objektum-hozzáférés naplózása* bejegyzésre. Tegyünk pipát a *Sikeres* és a *Sikertelen* kísérletek naplózása elé is, és hagyjuk jóvá a beállításokat az *Al-* *kalmaz* majd az *OK gombbal.* Zárjuk be a *Csoportházirend-szerkesztőt.*

Ezután adjuk meg a registryben, mit szeretnénk figyeltetni, vagyis jelöljük ki a kívánt kulcsot vagy értéket. Nyissuk meg a *Szerkesztés/Engedélyek* ablakot, és lent kattintsunk a *Speciális* gombra. A *Naplózás*  regiszterlapon válasszuk a *Hozzáadás-*t, írjuk be a felhasználói nevünket, kattintsunk a *Névellenőrzés-*re, majd az *OK-ra.*  A következő ablakban a *Hozzáférés* alatt kapcsoljuk be a *Sikeres* és *Sikertelen le-* *hetőséget is a naplózott művelethez,* mint például az *Érték beállítása*. Hagyjuk jóvá *OK*-val a naplózást, majd az *Alkalmaz* és *OK* válaszokkal tegyük érvényessé az objektumra az új biztonsági beállításokat, és zárjuk be a registryt. A megfigyelés ezután kezdetét veszi, és jelentés készül róla.

Ennek a naplónak az elemzéséhez később kattintsunk a Vezérlőpulton egymás után duplán a *Felügyeleti eszközök*-re és az *Eseménynapló*-ra. Ha most a bal oldalon a *Biztonság*-ra kattintunk, jobbra megjelenik minden, a megfigyelt értékünkhöz naplózott hozzáférési esemény. A lista valamelyik elemére duplán kattintva megnézhetjük a részleteket. A keresést a dátum és idő segítségével le is szűkíthetjük. A *Leírás részleteinél megtaláljuk a hozzáférésért felelős programot is.* 

Megjegyzés: Ha kinyomoztuk a különös események okát, töröljük az érték naplózását a registryből, különben hamar áttekinthetetlenné válik az Eseménynapló, hiszen a megadott értékre vonatkozóan minden más rendes olvasási hozzáférés is belekerül.

*Horror: egy trójai fészkelte magát a rendszerünkbe. Végre sikerült ugyan eltávolítani, de nem tudhatjuk, hogy esetleg nem állította-e át a Windows XP tűzfalát. Minden beállítást egyenként ellenőrizni azonban túl fáradságos lenne.*

 *TIPP* A Vezérlőpultról gyorsan visszaállíthatjuk tűzfalunk alapállapotát. Kattintsunk duplán a Windows tűzfal ikonra, és válasszuk ki a *Speciális* fület. Az *Alapértelmezett beállítások* alatt kattintsunk az *Alapértelmezett gombra.* A rákövetkező biztonsági kérdésre válaszoljunk igennel. Figyelem: Ezzel saját tűzfalbeállításainkat is töröljük!

A tűzfalat közvetlenül parancssorról is visszaállíthatjuk. Nyissuk meg a *Start/Futtatás-*t, írjuk be: *cmd*-t és nyomjuk le az entert, a megjelenő parancssorba pedig írjuk be a

netsh•firewall•reset

parancsot.

#### **Windows XP**

Tetszőleges típusú új fájl létrehozása helyi menüből

*A fájlmenüből vagy a mappán belüli helyi menüből az Új paranccsal üres fájlokat lehet létrehozni és elnevezni – azonban csak bizonyos típusúakat, mint a .xls vagy .doc. Szeretnénk ezt a praktikus lehetőséget további típusokra kiterjeszteni, hogy így például Word sablonfájlt is létrehozhassunk.*

 *TIPP* Ezt közvetlenül a registryben intézhetjük el. Menjünk a szerkesztőben a *HKEY\_CLASSES\_RO*OT kulcsra, és keressük meg alatta a kívánt fájlkiterjesztés alkulcsát – Word sablonokhoz ez például a .DOT. Ellenőrizzük az ablak jobb oldali részében az *Alapértelmezett* karakterláncot. Ha van hozzá érték rendelve, váltsunk az azzal azonos nevű alkulcsra, ha nincs, maradjunk, ahol vagyunk. Ellenőrizzük, hogy van-e alatta egy *ShellNew* nevű alkulcs. Ha nincs, hozzuk létre a *Szerkesztés/Új/Kulcs* paranccsal. Álljunk erre a kulcsra, kattintsunk az ablak jobb oldali részén, és a *Szerkesztés/Új/Karakterlánc* paranccsal hozzuk létre a *NullFile* bejegyzést, de ne rendeljünk hozzá értéket. Zárjuk be a registryt, és indítsuk újra a Windowst. Mostantól kezdve a *Fájl/Új/Microsoft Word sablon* parancs is rendelkezésre áll.

Az üres fájlon kívül egy létező fájl másolatát is elkészíthetjük, vagy lefuttathatunk egy erre alkalmas parancsindítást. Ehhez a Registrybe a *NullFile* helyett a *FileName* karakterláncot írjuk be. Utána kattintsunk duplán a bejegyzésre, és értékként adjuk meg a kívánt forrásfájlt. Használjuk példánkban mondjuk a *Nor-*

# **9** Gyorstippek

*mal.dot*-ot. Ügyeljünk arra, hogy a fájl teljes elérési útvonalát megadjuk.

Egy további lehetőség, hogy az új fájl létrehozását automatizáljuk egy parancsindítással parancssori paraméterekkel együtt. Ehhez a *NullFile* vagy a *FileName*  helyett a *Command* karakterláncot hozzuk létre, és értékként a kívánt program parancsindítását rendeljük hozzá.

#### 8 Windows XP Hibás illesztőprogram-frissítés visszaállítása

*Az illesztőprogramok frissítése gyakran kiküszöböli a PC hardver- és szoftverösszetevőinek gyengéit. Most viszont a hangkártyánk az Illesztőprogram frissítése után elnémult, és egy mukkot sem szól többé. Az Eszközkezelőben pedig inaktív a hozzá tartozó bejegyzés.*

 *TIPP* Szerencsére a Windows a frissítés előtt menti a régi meghajtót – így az előző állapot visszaállítható. Sajnos a redmondi szakemberek ezt a hasznos szolgáltatást alaposan elrejtették. Nyissuk meg a *Windows+Pause* billentyűkombinációval a *Rendszertulajdonságok*-at, és váltsunk a *Hardver* fülre. Innen indítsuk el az Eszközkezelőt, ott pedig nyissuk meg a *Hang-, video- és játékvezérlők-*et.

Kattintsunk jobb egérgombbal a hangkártyánk bejegyzésére – ez lehet például a Realtek AC 97 Audio –, és nyissuk meg a *Tulajdonságok-*at. Az Illesztőprogram regiszterlapon végül a *Visszaállítás* gombbal hozhatjuk vissza az előző illesztőprogramot. Végül indítsuk újra a rendszert, ezután az eszköz ismét úgy fog működni, mint a frissítés előtt.

![](_page_60_Picture_9.jpeg)

6 *MEGTISZTÍTVA* Itt tudjuk gyorsan visszaállítani

Windows tilzfall seape algolitelnezett beallitäsänak veszsállításához kattintzon az Alapértelmezett gonizm

a Windows tűzfalat

Abruitaburust Kaidikind

7 *KIBŐVÍTVE* Saját fájltípus- ötleteket, mint a DOT, integrálhatunk az Új menübe

![](_page_60_Picture_991.jpeg)

# 10 PROFI TIPP: RUNDLL32.EXE Rejtett Windows-függvények használata

A rundll32.exe használatával nem csak gyorsan leállítható a PC: még további, több mint 200 hasznos parancsot is tartalmaz, amelyeket közvetlenül használhatunk. Hogy hogyan?

![](_page_61_Picture_1009.jpeg)

![](_page_61_Picture_1010.jpeg)

A rundll32 paranccsal közvetlenül megnyithatjuk a Vezérlőpult egyes elemeit is, méghozzá rögtön a megfelelő almenüvel az előtérben! A Vezérlőpultban látható ikonok az úgynevezett CPL fájlokhoz tartoznak, ezeket kell tehát a megfelelő módon megnyitnunk. Ehhez mindig a *shell32. dll* fájlt használjuk a *Control\_RunDLL* belépési vagy kezdőponttól. Ez a pont jelöli a DLL fájlban azt a helyet, ahol a *Control\_ Run DLL programrutin kezdődik*. Egyes CPL fájlok több appletet (párbeszédablakot) is tartalmaznak – a megfelelőt úgy választjuk ki, hogy a sorszámát paraméterként adjuk meg, eléírva egy @ karaktert. A számolás itt mindig nullával kezdődik. Ha nem adunk meg paramétert, a Windows mindig a fájl tartalmazta első párbeszédablakot nyitja meg. A kívánt regiszterlapot ugyanígy adjuk meg egy második paraméterben. A @0,2 paraméterrel például a CPL fájl első párbeszédablakában a harmadik "fület" nyitjuk meg. Egy példa:

A számítógépünkön rengeteg titkos szolgáltatás kallódik DLL fájlokban (*Dynamic Link Libraries*). Ezek a könyvtárak az operációs rendszer és a telepített alkalmazások függvény- és objektumtárai, amelyeket együtt lehet használni. Ezeket a programrutinokat azonban általában nem érjük el közvetlenül. Itt kerül a képbe a csatolófelületként szolgáló *rundll32.exe* program, amelyen keresztül sok függvényt azonnal használhatunk. A megoldás előnye, hogy DLL fájlokból közvetlenül indítva gyorsan elérünk olyan hasznos műveleteket, amelyeket aztán letehetünk például az asztalra parancsikonként, vagy felhasználhatunk scriptekben.

#### Függvények azonnali használatra

Például parancssorról koordinálhatjuk a teljes nyomtatóvezérlést. A

rundll32.exe•printui. dll,•PrintUIEntry•/?

futtatása kiegészítő részletekkel szolgál. Táblázatunk további érdekes, közvetlenül futtatható függvényeket tartalmaz – minden lehetőséget egyenként bemutatni sajnos nem férne cikkünk keretei közé, hiszen csak a rundll32 több mint 200 parancsot tartalmaz! Átfogó, angol nyelvű áttekintést kapunk a *www.dx21.com/scripting/rundll32/refguide.asp? p=a* oldalon, függvények szerint rendezve, így gyorsan megtaláljuk a megfelelő parancsokat.

#### Rendszerbeállító ablakok (appletek) indítása

#### Word 2000, XP, 2003 Zavaró háttérkép eltüntetése

![](_page_61_Picture_1011.jpeg)

Ez a parancs *Az egérmutató beállításai*  fület nyitja meg az *Egér tulajdonságai* ablakban. A jobb oldali táblázatban megadjuk a Vezérlőpult legfontosabb párbeszédablakaihoz tartozó CPL fájlokat.

**TIPP** Hozzunk létre egy gombot a nyomtató egyszerűbb kiválasztásához.

# 13 Gyorstippek

#### A parancsok felépítése

Aki szeretne jobban elmélyülni a témában

– például, mert szeretné saját programjaiban használni a rundll32 parancsot –,

annak először is ismernie kell a használható parancsok felépítését. Ez a következő sémát követi:

RUNDLL32.EXE•[DLL-név], [belépési pont]• [opcionális paraméterek]

A DLL névben nem lehet üres karakter, és meg kell felelnie a régi 8.3-as DOS fájlnévformátumnak. Utána vessző következik, majd közvetlenül, üres karakter nélkül a DLL-n belüli belépési pont. Fontos: a program megkülönbözteti a nagy- és kisbetűket.

A parancsokat beírhatjuk közvetlenül a parancssorra vagy a Start menü *Futtatás* ablakába, de használhatjuk batch fájlokban is. Ha a program további futásához szeretnénk kivárni egy művelet végét, kezdjük a hozzá tartozó parancssort *Start/Wait*-tel.

> Ikon testreszabása: A két nyomtatógomb megkülönböztetése érdekében nyissuk meg a *Gombkép szerkesztése* helyi menüpontot. A megjelenő pixelszerkesztőben

Hasonlóan működik az indítás egy VBA-alkalmazásból (Visual Basic for Applications) is. A VBA-szerkesztőbe írjuk be például a következő kódot:

![](_page_61_Picture_1012.jpeg)

A Call parancs itt a felhasználói felületen keresztül történő indítást szabályozza. A példa a *Vezérlőpult Dátum és idő tulajdonságai-*nak beállítására szolgáló ablakát nyitja meg.

![](_page_61_Figure_45.jpeg)

Outlook: Ha a Beérkezett üzenetekben lenyomjuk a Ctrl+Vt, megjelenik egy új üzenetablak a vágólap tartalmával, amelyet így már egyszerűen beszúrhatunk. esetén).

Excel: Az =INFO("könyvtár") képlet az aktuális felhasználó Dokumentum mappájának elérési útvonalát jelení ti meg a cellában (magyar szoftver

# Word:

Ha a Fájl|Nyomtatási kép menüpont kiválasztása az ikonsoron a nagyí tóra kattintunk, közvetlenül nyomtatás előtt még szerkeszthetjük a szöveget.

#### Winamp:

Minimalizálva a Tálca értesítési területén vagy a Feladatkezelőben jelenjen meg? Ezt az Eszközök/Beállítások/Általános beállítások menüben rögzítjük.

#### Corel Draw:

Teljes mértékben rejtett objektumok kijelöléséhez kapcsoljuk be a kijelölést, hagyjuk lenyomva az Alt gombot, és kattintsunk az objektumterületre.

#### Excel:

A Ctrl+Shift+\* kombinációval az aktuális cella körüli területet jelöljük ki. Figyelem: az Excel ilyenkor csak az adatokkal kitöltött cellákat veszi figyelembe.

*Gyakran előfordul, hogy a dokumentumunkba illesztett kép háttere nem tökéletesen fehér, ezért zavaróan látszanak a kép szélei. Hogyan tehetnénk esztétikusabbá a látványt?*

 *TIPP* A szövegszerkesztő erre rendkívül praktikus lehetőséget kínál: egy kiválasztott színt áttetszővé, vagyis láthatatlanná tehetünk.

Kattintsunk bal egérgombbal a beszúrt képre: megjelenik a *Kép* ikonsor. Ha mégsem, akkor kattintsunk jobb egérgombbal valamelyik látható ikonsorra, és válasszuk ki a *Kép* eszköztárat. A eszköztár segítségével többek között a kép fényerején és kontrasztján is módosíthatunk, ábránkon jobbról a második helyen található ikonnal pedig áttetsző színt adhatunk meg – tehát például láthatatlanná tehetjük egy ábra háttérszínét. Ehhez egyszerűen kattintsunk a megváltozott formájú kurzorral a képen arra a színre, amelynek átlátszóvá kell válnia.

#### 12 Word 2000, XP, 2003 Gomb másodlagos nyomtatóhoz

*A színes és a fekete-fehér nyomtatáshoz elméletileg két külön nyomtatót használunk, de gyakran előfordul, hogy egy dokumentumot tévedésből rossz nyomtatóra küldünk ki. Ilyenkor aztán bosszankodhatunk az elpazarolt tonerfesték vagy tinta és papír miatt.*

Makró felvétele: Nyissuk meg az *Eszközök/Makró/Új makró rögzítése* menüpontból nyíló ablakot. Írjuk be az új makró nevét, például Másodnyomtató, és OK-val indítsuk el a felvételt.

Most nyissuk meg a *Fájl/Nyomtatást*, a következő ablakban jelöljük ki a másodlagos nyomtatót, hagyjuk meg az alapbeállításokat, és indítsuk el a nyomtatást. Ezután nyissuk meg újból a nyomtatóablakot. Most jelöljük ki az alapértelmezett nyomtatót, és kattintsunk a Bezárásra, anélkül, hogy újból kinyomtatnánk a dokumentumot. Erre a lépésre azért van szükség, hogy az alapértelmezett nyomtatót ne változtassuk meg.

Gomb hozzárendelése: Hogy a makrót egy gombhoz rendeljük, nyissuk meg az *Eszközök* menü *Testreszabás* ablakát, és váltsunk a *Parancsok* fülre. Válasszuk a *Makrók* kategóriát, és keressük meg az ablak jobb oldalán az imént felvett makrót. Ha a makrót a *Normal.dot* általános sablonba mentettük, a bejegyzés neve lehet például *Normal.NewMacros.Masodnyomtató.*

Húzzuk ezt a bejegyzést lenyomott egérgombbal az ikonsoron a kívánt helyre, majd kattintsunk rá jobb egérgombbal, hogy nevet írjunk be, például Nyomtató2. Ha nyomtatóikont szeretnénk hozzárendelni, kattintsunk jobb egérgombbal a meglévő nyomtatóikonra, és válasszuk a helyi menüből a *Gombkép másolása* bejegyzést. Ezután kattintsunk jobb egérgombbal ismét a makróbejegyzésre, és válasszuk a *Gombkép beillesztése* menü-

pontot.

rajzoljunk például színes keretet a színes nyomtató ikonja köré. Hagyjuk jóvá OK-val a változtatást. Ezután kattintsunk még egyszer jobb egérgombbal az ikonra, és válasszuk az *Alaphelyzet* menüpontot. Most már csak a módosított nyomtatógombot látjuk az ikonsoron. Fejezzük be a testreszabást a Bezárás gombra kattintva.

*ben. A nagyobb csomagokkal, néhány megabájtos csatolt fájlokkal azonban már többnyire beleütközünk a postafiók szolgáltatónk által megszabott korlátokba. Az anyagot több kis fájlra felosztani pedig meglehetősen körülményes.*

 *TIPP* Töltsük fel a fájlokat egy ingyenes online tárhelyre, mint a *www.box.net,* és adjunk hozzá elérést a címzettnek.

Először be kell jelentkeznünk a szolgáltatásra. Nyissuk meg a *www.box.net/ signup* weboldalt, és ott válasszuk a *Free*  beállítást a Basic csomaghoz. Ezután írjuk be az e-mail címünket, és válasszunk jelszót a hozzáféréshez. Miután regisztráltuk magunkat, a Login oldalra jutunk, és elhelyezhetjük fájljainkat a szerveren.

> Az online tárhely még további előnyöket is kínál. A segítségével fontos fájljainkat különböző számítógépekről, például otthonról, az irodából vagy akár útközben egy idegen PC-ről is elérhetjük. Így nem kell az adatokat állandóan USB-sticken magunkkal hurcolnunk, mert  $\rightarrow$

Ha az adatok címzettjének már van fiókja a box.net-nél, egyeztetést követően a fájlt rögtön odaküldhetjük. Ha az illetőnek még nincs box.net fiókja, e-mailben meghívót kap a regisztrációhoz. Ehhez kattintsunk a menü nyílra a fájlnév mellett, és nyissuk meg a *SEND TO FRIEND* parancsot.

A következő ablakban adjuk meg a címzett e-mail címét, és a *Message*-nél esetleg írjunk üzenetet, utána pedig kattintsunk a *send file*-ra. A *GET PUBLIC LINK* paranccsal nyilvánosan is elérhetővé tehetjük a fájlt. A következő ablak a *Web address* alatt egy nyilvánosan hozzáférhető URL-t mutat, amely a fájlunkhoz vezet. Kattintsunk az *email link*-re, hogy ezt az URL-t elküldjük a címzettnek, akinek ugyan ebben az esetben nem lesz szüksége fiókra a box.net-nél, a fájlunk viszont így teljesen szabadon elérhető az interneten. Jelszavas védelmet csak fizetésköteles fi-

> óknál használhatunk. A *deactivate*-re kattintva levesszük az adatokat a hálóról.

#### 14 Excel 2000, XP, 2003 Sorok és oszlopok gyors felcserélése

*Az Excelbe adatokat beírni igazán könynyen lehet, gond csak akkor van, ha később kiderül: jobb lenne felcserélni a sorokat és az oszlopokat. Az összes adatot újból beírni túl fárasztó, inkább nézzünk egy elegánsabb megoldást.*

 *TIPP* Szerencsére ezt a táblázatkezelő készen kínálja. Jelöljük ki Excel munkalapunkon a területet, amelynek szeretnénk a sorait és oszlopait felcserélni. Utána kattintsunk jobb egérgombbal a kijelölt cellákra, és válasszuk a helyi menüből a Másolást. Ne a Kivágást használjuk, mert akkor az Excel nem fogja felkínálni a szükséges műveletet.

Most kattintsunk jobb egérgombbal például egy új, üres munkalapon abba a cellába, amelyet a terület bal felső sarkának szánunk – vigyázat, a cella nem lehet a kijelölt területen belül!

Nyissuk meg a helyi menüből az *Irányított beillesztés* ablakot. Az adatok másolásánál úgy fognak felcserélődni a sorok és oszlopok, ha megjelöljük a *Transzponálás* opciót, és az OK-ra kattintunk.

Megjegyzés: Az *Irányított beillesztés* ezen kívül még számos más lehetőséget is kínál, amelyekkel pontosan rögzíthetjük, mi történjen a másolt adatokkal. Például nem kell feltétlenül a teljes másolt cellát beillesztenünk, korlátozhatjuk a műveletet a cellák tartalmazta képletekre, értékekre (vagyis a képletek eredményeit és nem magát a képletet másoljuk), illetve az adatok formátumára is.

#### 17 Internet Explorer 6, 7 Határozzuk meg magunk az Előzmények tárolásának idejét

#### 15 Excel XP, 2003 A makacs Korrektúra eszköztár kikapcsolása

*Egyes fájlok megnyitásakor az Excel automatikusan megjeleníti a Korrektúra eszköztárat. Az eszköztár kikapcsolása és a fájl újbóli mentése sem változtat azon, hogy a következő megnyitáskor az ikonsort megint ott találjuk.*

#### 18 **Internet Explorer 7** Kezdjük kedvenc oldalainkkal a szörfözést

 *TIPP* Az érintett fájl a korrektúrázáshoz egyfajta ellenőrzött módban van. Ez akkor kapcsolódik be, ha a fájlt előzőleg a *Fájl/Küldés/Levélben (véleményezésre)* 

paranccsal elküldtük egy másik felhasználónak, vagy ha nekünk küldte valaki e-mailben a fájlt ezzel a paranccsal.

Ha magunk küldtük el a fájlt, akkor úgy állíthatjuk le a különleges módot, hogy a *Korrektúra* eszköztáron a *Véleményezés vége…* gombra kattintunk. A következő biztonsági kérdésnél válasszuk az Igent. Most mentsük a fájlt, és indítsuk újra az Excelt. Az eszköztár végre eltűnt.

Valamivel nehezebb ügy, ha mi kaptuk ebben a módban a fájlt e-mailben. Ilyenkor az ikonsoron csak a *Változtatások viszszaküldése…* gombot találjuk. Ebben az esetben először oldjuk fel az *Eszközök/Védelem/Lapvédelem* feloldása menüpontból a lehetséges lapvédelmet. Ezután nyissuk meg a *Fájl/Adatlapot*, és váltsunk az *Egyéni* regiszterlapra, hogy lássuk a dokumentum tulajdonságait. Töröljünk minden bejegyzést, amely aláhúzással kezdődik, vagyis jelöljük ki az illető tulajdonságot

> 16 *ANALÍZIS* A freeware AVIcodec megtalálja a szükséges kodeket és a beszerzési helyét is

![](_page_62_Picture_13.jpeg)

a listán, és kattintsunk a *Törlés-*re. Zárjuk OK-val az ablakot. Most távolítsuk el a nem kívánt eszközsort, mentsük a fájlt, és indítsuk újra az Excelt. Ezzel kikapcsoltuk az eszközsort.

#### 16 Videoplayer AVI videók elemzése és lejátszása

*A számítógépünkön a legtöbb AVI videót gond nélkül le tudjuk játszani. Egyes fájloknál azonban a Média Player megtagadja a szolgálatot. Szeretnénk tudni, hogy ezt mi okozza, és hogy hogyan nézhetnénk meg mégis a filmeket.*

 *TIPP* A problémát az esetek többségében egy hiányzó videokodek okozza. Sajnos, segédeszköz nélkül nem ismerhető fel, melyik lejátszórutin hiányzik, a választék pedig hatalmas. Hogy kiderítsük, melyik kodekre van szükség egy bizonyos AVI fájlhoz, használjuk a freeware *AVIcodec nevű programocskát, amelyet* ingyenesen letölthetünk a *http://avicodec.duby. info* címről.

Ha letöltöttük a programot, a gyors telepítés után rögtön indulhat is az elemzés. Kattintsunk a *Mozifájlok* fülön a *Fájl* gombra, és töltsük be a kérdéses multimédia fájlt. Egymás után több fájlt, vagy akár teljes mappákat is megnyithatunk ellenőrzésre. A program ezután minden fájlnevet kilistáz a hozzájuk tartozó video- és audiokodekekkel. A kívánt fájl kijelölése után az alsó három mezőben minden lényeges információt megtalálunk, így azt is látjuk, ha a szükséges video- vagy audiokodek valamelyike még hiányzik számítógépünkről. Ebben az esetben kattintsunk a közvetlenül mellette található *Web* gombra, amely azután a megfelelő weboldalra vezet, ahonnan letölthetjük a hiányzó kodeket.

*Az Internet Explorer alapértelmezésben az utolsó 20 nap előzményeit tárolja. Mivel minket csak az utolsó napok szörfözési naplója, vagyis legfeljebb egy hét érdekel, szeretnénk az Előzmények tárolási idejét megváltoztatni.*

 *TIPP* Aki már a legújabb, 7-es verziót használja, kattintson a menüsor jobb szélén az *Eszközök* gombra, és nyissa meg az *Internetbeállítások* menüparanccsal az azonos nevű ablakot. A *Böngészési előzmények* alatt kattintsunk a *Beállítások* gombra, és írjuk be az *Előzmények tárolása* után a napok kívánt számát. Hagyjuk jóvá OK-val.

A 6-os Internet Explorernél az *Eszközök/Internetbeállítások* ablakot nyissuk meg. Az *Előzmények megőrzése* napjait beállító mezőt közvetlenül az *Általános* fülön, az Előzmények alatt találjuk.

*Minden reggel ugyanúgy indul: számítógép bootolása, böngésző indítása, kedvenc oldalaink megnyitása több lapon, hogy a legújabb hírekkel kezdhessük a napot. Nincs is ezzel semmi gond, egyedül a mindig azonos címek örökös nyitogatása idegesítő.*

 *TIPP* A 7-es verzióban a Microsoft nem csak lapokkal dobta fel böngészőjét a gyorsabb és kényelmesebb böngészés érdekében, hanem azzal a lehetőséggel is, hogy egyszerre több weboldalt is megadhatunk kezdőlapként. A böngészőprogram így már indításkor be tudja tölteni az előre megadott oldalakat az egyes lapokba.

A beállításukhoz nyissuk meg az Internet Explorert, és töltsük be a különböző lapokba az oldalakat, amelyek betöltését automatizálni kívánjuk az Internet Explorer indításakor. Új lapot az *Alt+T* billentyűkombinációval vagy egérkattintással az éppen aktív lap füle mellett jobbra található ikonnal tudunk létrehozni. Ha beírunk egy URL-t a címsorba, a böngésző ezt automatikusan az aktuális fülön jeleníti meg. Amint az Internet Explorer minden oldalt betöltött, kattintsunk a jobb oldalon látható *Eszközök* gombra, és nyissuk meg az *Internetbeállítások* menüponthoz tartozó ablakot. Ezután kattintsunk az *Általános* fülön a *Jelenlegi* gombra. Zárjuk be az ablakot OK-val. A böngésző most minden megnyitott oldalt alapértelmezésként ment, és mostantól kezdve ezeket fogja megnyitni indításkor, és a Kezdőlap ikonra kattintáskor is.

**Air Libricianum** 

.<br>Mjerio Himi Apartement (trait) Electronics<br>OAmthe<br>OAchien Oatmit Treasurillata (m.<br>1950) alessant. C. (Decuments)<br>Dolarout Plant **Taire Atate** Ada seg, hog<br>telessed not **Eliminative** 

az Előzmé

**Light** 

đ.

**18** UT

**Engineering**  $\Leftrightarrow$ 

be az IE7

#### 19 Internet

#### Ingyenes online tárhely használata adatcseréhez

*Kisebb fájlcsatolmányokat többnyire gond nélkül el tudunk küldeni e-mail-*

![](_page_62_Picture_937.jpeg)

![](_page_62_Picture_42.jpeg)

 $4.44 - 36$  $5 - 1$ 

(430.2007) Dailer

Auch Inst., 15140

you are logged in its boarsighteemacher gettings

**Intoid Shaws Lindates** 

például a box.neten keresztül

**Ball** Van Napysk Jap

A President Platforms, Thread Platform

 $\blacksquare$  box

**DESCRIPTION** 

VENDIS FRED<br>DOMNOSO FONDER

#### **GHIF** GYAKORLAT Tippek-trükkök

ezek állandóan online rendelkezésre állnak, és szerkesztés után újra visszamenthetők a webre. Ha kiegészítő funkciókra is szükségünk van, például több tárhelyre, vagy a fájlok nyilvános linken elérhetővé tételére jelszóvédelemmel, akkor fizetésköteles csomagra kell váltanunk a box.net-nél. Erről a *www.box.net/info/pricing-plans* webcím alatt találunk részletes információkat. Figyelem: Mivel a szolgáltatás hatókörünkön kívül esik, és mivel az ingyenes változatnál semmilyen szerződéses viszonyra nem lépünk a box.nettel, ne tároljunk itt semmilyen védelemre szoruló kényes adatot!

*TIPP* Ezt akkor tapasztaljuk, ha a Windows az IE7 telepítését, majd eltávolítását követően nem frissíti az ikon-cache-t. A nézetbeállítás módosításával rákényszeríthetjük ennek pótlására.

#### 20 Internet Explorer 7 A böngésző asztali ikonjának javítása

*Egyszerűen képtelenek vagyunk megbarátkozni az új Internet Explorer 7-tel – ezért aztán töröltük is a gépünkről, és továbbra is az elődjével szörfözünk. A Windows azonban semmiképpen sem akar ebbe belenyugodni, és továbbra is makacsul az Internet Explorer 7 ikonját jeleníti meg az asztalon.*

Kattintsunk jobb egérgombbal egy üres helyre az asztalon, és válasszuk a *Tulajdonságok* menüpontot. Ezután hozzuk előre a *Beállítások* fület, a *Színminőség* alatt pedig válasszunk a jelenlegitől eltérő beállítást. Tehát, ha például a *Legjobb (32 bites)* van beállítva, módosítsuk *Közepes (16 bites)* re. Mikor a Windows megkérdezi, hogy meg akarjuk-e tartani a beállításokat, kattintsunk az *Alkalmaz* gombra, és végül az Igenre. Ezután ismételjük meg a folyamatot: válasszuk ki az eredetileg beállított színminőséget, és kattintsunk az *Alkalmaz* és az *Igen* gombokra. Végül kattintsunk az OK-ra az ablak bezárásához.

#### **Thunderbird** Régi üzenetek automatikus törlése

#### 21 Internet Az ADSL-csatlakozás aktuális sebességének mérése

*TIPP* A Thunderbirdben minden mappához külön rögzíthetjük, hogy a program meghatározott üzeneteket automatikusan töröljön-e, és ha igen, akkor milyen feltételekkel. Kattintsunk a jobb egérgombbal az érintett mappára, és válasszuk a *Tulajdonságok*  menüpontot. Hozzuk előre

*A szolgáltató weboldala szerint 6 Mbpsmal szárnyal az ADSL-csatlakozásunk – az adatáramlás azonban érzésünk sze-* *rint inkább valami fáradt csöpögéshez hasonlít. Valóban nyújtja az ígért sebességet az internetszolgáltató?*

 *TIPP* A kapcsolatunk aktuális le- és feltöltési sebességét a *www.speedtest.net* weboldal segítségével tudhatjuk meg. A cím beírása után egy impozáns, grafikus oldalra jutunk, ahol Európa térképén színes piramisok mutatják a SPEEDTEST.NET elérhető szervereit. Az IP-címünk alapján hozzánk legközelebb esőt általában sárga szín jelöli (ez a magyarországi felhasználók esetében budapesten található), kattintsunk tehát erre. Pár másodperc várakozás után az oldalon megjelenik az internetkapcsolatunk maximális le- és feltöltési sebessége, illetve a kiválasztott szerver elérési ideje (pingje). A teszthez zárjunk be minden más online alkalmazást, hogy ne befolyásolják hamisan az eredményt.

Elképzelhető, hogy a speedtest.net nem képes megállapítani a feltöltési sebességünket. Ez olyankor fordulhat elő, amikor számítógépünk tűzfala – a hackerek elleni védekezés miatt – akadályozza a weboldal által használt apró Flash program szabályos működését. Ilyenkor érdemes próbaképpen kikapcsolni a tűzfalat, és ellenőrizni, hogy így lehetséges-e a mérés. Figyelem: ne felejtsük el a mérés után viszszakapcsolni védelmi eszközeinket!

*A lomtárban vagy a levélszemét mappában egyre több fölösleges üzenet gyűlik* 

> *össze, amelyeket időnként manuálisan törlünk véglegesen. Szeretnénk azonban ezt a folyamatot automatizálni.*

**PROBLÉMA** Olvasónk joggal dühös: a másoljuk az operációs rendszert. Most er- állítgatása sem változtat a helyzeten. Mivárható teljesítménynövekedés érdekében úről a lemezről bootoljuk a gépet, és ismét úkor felbontjuk a RAID-tömböt, és szólómegmérjük az olvasási és az írási sebessé-ban lemérjük az első merevlemezt, a váracsony, 20–40-es érték körül ingadozik. 60 MB feletti teljesítményt kapunk. Végül kozásoknak megfelelő, másodpercenként telepítjük a Matrix Storage Managert, az Intel RAID-kezelő programját. Azonnal érkezik a figyelmeztető üzenet: a második RAID lemez SMART-hibát (S.M.A.R.T: Self

a *Megőrzési házirend* fület. Egyedi konfigurációt a program úgy tesz lehetővé, ha először kikapcsoljuk a *Postafiók beállításainak használata* beállítást. Most eldönthetjük, hogy az üzeneteket egy meghatározott ideig szeretnénk megőrizni, vagy adott számú üzenet elérésekor a program automatikusan törölje a legrégebbieket. Ehhez vagy a *Minden üzenet törlése, kivéve az utolsó x üzenet,* vagy az *Üzenetek törlése, ha régebbiek, mint x nap* beállítást kapcsoljuk be. A beállítás melletti mezőbe írjuk be az üzenetek számát vagy azt az időtartamot, ameddig a Thunderbirdnek meg kell tartania leveleinket. Ezzel az automatizmussal egyébként nemcsak a teli lomtárat és a kézi törlést spóroljuk meg magunknak, hanem az adatbiztonságot is növeljük. Ha ugyanis kiürítjük a Lomtárat vagy a Levélszemét mappát, a teljes tartalmat töröljük. Ilyenkor egy tévesen levélszemétnek minősített vagy véletlenül kidobott üzenet elveszhet. Az automatikus takarításnál az ilyen mailek megmaradnak.

Megjegyzés: Természetesen azoknak a leveleknek, amelyeket meg akarunk őrizni, mindenképpen hozzunk létre egy külön mappát, és mozgassuk át őket ide. E nélkül a program ugyanis a beállított időben automatikusan törölni fogja őket!

**MI** Imagine devices in 1977 Infranced devices: E Keyboards Meders Mantos **El** Processors SD host adapt **Servity Devices** C Steage controllers Li di System devices

![](_page_63_Picture_8.jpeg)

![](_page_63_Picture_9.jpeg)

Mappa tulajdonságai

#### Általános információk Megőrzés házirend

Lemezhely felszabadítása céltából a régi üzenetek véglegesen törölhetők

![](_page_63_Picture_13.jpeg)

22 *VÉDETT KOR* Itt rögzítjük, mikor törölje a Thunderbird az üzeneteket

vásárolt két Seagate SATA merevlemezt, hogy azokat MSI gyártmányú inteles alaplapján a gyors RAID 0 üzemmódban használhassa. Különböző benchmark programokkal azonban megállapította: a két merevlemez együtt fele olyan gyors sincs, mint egyetlen Seagate Barracuda 7200.10. Telefonon keresztül mi sem tudtunk

többet kideríteni, így megkértük, küldje be PC-jét a CHIP laborba.

*DIAGNÓZIS* Az első ellenőrzés megerősíti olvasónk adatait: az általunk használt mérőprogram is alacsony, másodpercenként csupán 20 és 40 megabájt közti olvasási sebességet állapít meg - ennél egy "magányos" Barracuda is jóval gyorsabb a 60 MB/ s-os teljesítményével. Hogy a RAID lemezekre telepített Windows hatását semlegesítsük, egy harmadik lemezt is beépítünk a számítógépbe, és erre

![](_page_63_Picture_31.jpeg)

lassítia a fogatot

get is, amely változatlanul nagyon ala-Most a RAID-beállításokra vetünk egy pillantást: az egyetlen változtatható paraméter – a RAID-stripe méret – az alapértelmezett 128 KB-os értéken áll, de ennek

> Monitoring and Reporting Technolgy) jelez. Ennek hatására pedig a második lemez adatátviteli képességét is megmérjük, és máris megvan a hiba forrása: ez csak 10–20 MB-ot tud másodpercenként.

> *MEGOLDÁS* A második merevlemez valószínűleg röviddel a teljes és végleges leállás előtt állt. Ha a BIOS-ban engedélyezve lettek volna a SMART-üzenetek, olvasónk is rögtön a bootolás során megkapta volna a hibaüzenetet. A hibás merevlemez cseréje után máris elérjük a várt 120 MB/s-ot.

# A hónap hibája: a két merevlemezes RAID-rendszer túl lassú

 *MEGBÉKLYÓZVA* Ahelyett, hogy tömbben gyorsabban működnének, a hibás lemez

![](_page_63_Picture_36.jpeg)

23 Notebook

Új firmware-rel minden memóriakártyát felismer a kártyaolvasó

*Hogy a következő nyaralásnál elég tárhelyünk legyen a fotókhoz, veszünk egy 2*  *GB-os SD-kártyát. A notebookba integrált kártyaolvasó azonban nem ismeri fel az új kártyát.*

 *TIPP* Az SD-kártyák bevezetésekor a memóriagyártók még csak maximum 1 GBos kapacitással számoltak – és a kártyaolvasók gyártói is ehhez igazodtak. Ezért sok régebbi eszköz nem ismeri fel a nagy kapacitású új kártyákat. Ezen úgy segíthetünk, ha frissítjük a notebookunk kártyaolvasójának firmware-jét. Az új firmware-t elsősorban a gyártó weboldalán keressük: nézzünk utána a notebookmodellünk letöltési területén, hogy akad-e friss firmware az integrált kártyaolvasóhoz. Ha a notebookgyártónál nem találunk megfelelő letöltést, marad még a kártyaolvasó gyártójának weboldala. Hogy a notebookunkban rejlő kártyaolvasót ki gyártotta, azt az Eszközkezelőből deríthetjük ki. Ezt a leggyorsabban a *Sajátgép|Tulajdonságok* menün keresztül érjük el. Itt kattintsunk a *Hardver* fülre, és nyomjuk meg az *Eszközkezelő* gombot. A már ismerős fa-struktúrán keressük meg a kártyaolvasót – ez rendszerint egy külön ágon található, ha viszont a PCMCIA-sínhez csatlakozó eszközről van szó, akkor az ennek megfelelő helyen érdemes keresgélnünk.

# **24 PROFI TIPP:** Merevlemezcsere a DVD-felvevőben

#### Kevés a hely a DVD-felvevőben? Egyszerűen cseréljünk merevlemezt, ahelyett, hogy újat vennénk.

# Erre lesz szükségünk

A merevlemez kiszereléséhez csak egy csillagfejes csavarhúzóra lesz szükség. A legjobb lemez pedig kiválasztható a 84. ol dalon található Top 10 listánkból. Itt minden ma kapható lemez technikai adata, ára és teljesítménye szerepel. Legegyszerűbben Linux alatt tükrözhetjük a lemez adatait, ahol azonnal a rendelkezésünkre áll a szükséges program is. Windows alatt az előző számunkban bemutatott Paragon merevlemez-kezelőt ajánljuk (CD/DVD-melléklet 2007/02).

#### **1 Pillantás a felvevő mélyére**

![](_page_64_Picture_10.jpeg)

■ Megtelt a lemez – a legtöbb DVD-recorder tulajdonosát ez viszi rá a cserére. Egyes felvevők azonban a tévénézést a merevlemez-elérések hallható zajaival is zavarják, amin egy halkabb HDD beszerelésével segíteni lehet, és az is előfordulhat, hogy a lemez lassan már a végét járja, ezért van szükség egy újra. A CHIP most segít: a csere lépéseit jobbra részletezzük.

Néhány kedvező árú készülék – például az Airis, Yakumo vagy Mercury – gyártója megkönnyítik a lemezcserét. Ezeknél a típusoknál az operációs rendszert egy saját memóriamodulban tárolják, s a lemez felismerése automatikus. Más a helyzet a Philips, Samsung vagy Toshiba márkás típusainál, amelyeknél a firmware, a fájlrendszert is beleértve, a HDD-re kerül. Ebben az esetben tükröznünk kell a merevlemezt.

Csak egy próbával deríthetjük ki, hogy a mi készülékünknél szükség van-e erre. A legegyszerűbb, ha beszerelünk egy régebbi lemezt, és teszteljük, hogy a recorder elsőre felismeri-e. Ha nem, akkor másoljuk át a PC-nk és egy image-program (például a Paragon merevlemez-kezelő) segítségével az eredeti HDD adatait az új lemezre.

Előfordulhat, hogy a nagyobb kapacitásokat nem ismerik fel a ké szülékek, mivel a lemezméret rögzítve van a firmware-ben. Az ezzel foglalkozó fórumokon tájékozódiunk, hogy a mi készülékünknél is ez-e a helyzet (például *www.videohelp.com, www.dvdboard.de* vagy a *www.hifi-forum.de*).

Szereljük a keretet az új merevlemezre. A furatok elhelyezése szabványos. Beszerelés előtt nézzük meg, hogy az eredeti lemez masterre vagy slave-re van-e jumperelve, és ennek megfelelően állítsuk be az újat is.

Nyissuk fel a felvevő házát. Amit a fedél alatt látunk, nagyon hasonlít egy PC belsejére. A merevlemez általában PATA csatlakozójú, a SATA erre a területre még nem tört be.

A következő lépésben vegyük le az IDE- és a tápkábelt a merevlemezről. Ügyeljünk rá, hogy a kábelt egyenesen húzzuk ki, hogy ne görbüljenek el a csatlakozótüskék.

A következőkben illesszük be az új lemezt a helyére a DVD-íróba, és rögzítsük a csavarokkal.

A készülék házában a merevlemezt általában egy keretben rögzítik. Ennek kivételéhez ki kell oldanunk négy csavart. Ezek helyét nyilakkal jelöltük a képen.

A következő lépésben vegyük le a keretről az eredeti merevlemezt. Általában ezt is négy, kereszthornyos csavarral rögzítik.

Végül zárjuk le és a csavarokkal rögzítsük a készülékházat. Ezután a felvevőt újból a megszokott módon használhatjuk.

#### 25 **Alaplan**

Helyezzük vissza az IDE- és a tápkábelt. A tápcsatlakozó formája, illetve az IDE-csatlakozó "orra" megakadályozza a hibás csatlakoztatást, de legyünk óvatosak, és semmi esetre se erőltessük a dugaszokat.

#### 2 IDE- és a tápvezeték eltávolítása

![](_page_64_Picture_13.jpeg)

#### 3 Csavarozzuk le a keretet a házról

![](_page_64_Picture_16.jpeg)

# 4 Merevlemez levétele a keretről

![](_page_64_Picture_22.jpeg)

![](_page_64_Picture_26.jpeg)

#### Szüntessük meg a Core 2 Duo alaplapok idegesítő lefagyásait

*Az új PC-nk még nincs négyhetes, és máris az agyunkra megy, mert időről időre megmagyarázhatatlan ok miatt lefagy. Különösen akkor, amikor programok között váltunk, például egy kevéssé erőforrás-igényes szövegszerkesztőről a teljesítményéhes képszerkesztőre.*

 *TIPP* Az ilyen hiba mögött többnyire a hűtés problémája rejtőzik: valószínűleg kicsit túlzásba vittük az árammegtakarító funkciók alkalmazását. A modern Intel Core 2 Duót támogató alaplapoknál a gyártók gyakran lemondanak a különböző komponensek – például VRM modul vagy északi híd – aktív hűtéséről, és helyette a CPU ventilátora által keltett légáramlásra hagyatkoznak. Ez rendszerint van akkora, hogy elegendő a processzor köré telepített, melegedő alkatrészek hűtésére is.

Az alaplapgyártók azonban ettől teljesen függetlenül – szintén energiamegtakarítási és zajcsökkentési célból – azt is lehetővé szokták tenni, hogy a BIOS-ból csökkenthessük a processzorhűtő ventilátorának fordulatszáma – ha azonban ezt túl alacsonyra állítjuk, akkor a légáramlás már nem lesz elegendő a többi komponens hűtésére is. Ez pedig a feszültségszabályzó veszélyes túlmelegedését okozhatja, amitől a szabályozókondenzátorok akár javíthatatlanul károsodhatnak. Előfordulhat, hogy a végén nem marad más hátra, mint az alaplapcsere.

Hogy megtaláljuk a még elfogadható legalacsonyabb fordulatszámot, terheljük erősen a gépet, amire kiválóan használható például a *www.futuremark.com* oldalról letölthető 3DMark 2006 vagy 2005. Ha lefagy a rendszer, növeljük meg a BIOSban a ventilátor fordulatszámát. Lépésről lépésre emeljük a fokozatot egészen addig, amíg a PC stabilan nem működik.

Ez a hiba természetesen nemcsak a BIOS-ban történő sebességállítás hatására következhet be. Hasonló gondot okozhat a komolyabb hűtőkhöz, illetve házakhoz mellékelt manuális fordulatszámszabályzók, vagy a processzor hőmérsékletét érzékelő, és a légáramlást ennek megfelelően automatikusan vezérlő érzékelők, valamit a vízhűtés használata is.

A feltört felhasználói postafiókok az Amazonnál és az eBayen sem különösebben szokatlanok. Ez az eset azonban rejtélyes: a CHIP speciális egysége csomagterror-ügyben nyomoz.

# Mérgezett csomagok

![](_page_65_Picture_32.jpeg)

![](_page_65_Picture_35.jpeg)

![](_page_65_Picture_1.jpeg)

![](_page_65_Picture_2.jpeg)

2. rész

2. rész

# Fotók: M. Miller; Deutsche Post AG; Vox aus "CSI"

# Új CHIP-sorozat

"Már megint kapott egy csomagot az Amazontól" – álmélkodik a postás, amikor bedobja az értesítést a postaládába, a héten már a harmadikat, pedig a címzettől megtudta, hogy ő nem is rendelt semmit. S. Rezső egyenesen kétségbe van esve, és a CHIP-hez fordul: "Ez így megy már négy hete: kéretlen csomagokat kapok az Amazontól és az eBaytől. Segítsenek!"

A CSI amerikai krimisorozatban (nálunk Helyszínelők címen megy több tévécsatornán is) törvényszéki nyomozók tudományos módszerekkel derítik fel a bűnügyeket. A CHIP e mintára készített sorozatában most bemutatjuk, hogy a profi nyomozók hogyan küzdenek az egyre parttalanabb számítógépes bűnözés ellen.

![](_page_65_Picture_20.jpeg)

Első gondolatunk: már megint egy postafiók-feltöréses eset, ráadásul a klasszikus módszerrel, spyware-t bevetve, hogy aztán kikémleljék a jelszavakat, rosszabb esetben még hitelkártyaszámokat is. Az eBay-fiókokat azután általában úgy használják csalásra, hogy a hacker a hamis névvel drága cikkeket kínál eladásra. Előre fizetést kér, de az árut persze nem szállítja le. A mi esetünkben csak az a furcsa, hogy úgy tűnik, ez a hacker egyáltalán nem a pénzre utazik, hiszen S. úr eddig nem szenvedett anyagi kárt: a csomagokat rendre visszaküldte.

Ez tehát nem a szokásos kémtámadás! A CHIP speciális egysége – S. úr kérését teljesítve – nekilát a nyomok biztosításának. Miként a Helyszínelőknél, itt is szigorú terv szerint kell biztosítani nyomokat: ha valamit megváltoztatunk a számítógépen, akkor az később a bíróság előtt már nem használható fel bizonyítékként. A vádlott azt állíthatná, hogy mi hamisítottuk meg a bizonyítékokat. Tehát előbb ki kell szerelni, és klónozni kell a merevlemezt. A másolattal pedig már minden szoftvert nyugodtan kipróbálhatunk.

#### TÖRVÉNYSZÉKI MEREVLEMEZ-ELEMZÉS

S. úr gépén nincs *Internet Security* csomag, és a vírusvizsgálóját már régóta nem frissítette. "Nem csoda, hogy észrevétlenül befészkelhette magát egy spyware" – fakad ki csapatunk egyik tagja. A rutinellenőrzés során azonban – meglepetésünkre – sem spyware-t, sem rootkitet nem találunk a merevlemezen. Ez persze még nem bizonyít semmit, jelentheti azt is, hogy a károkozó, miután teljesítette küldetését, törölte önmagát. A következő lépésben tehát a legkülönbözőbb undelete programokkal

#### Csomagszállító

![](_page_65_Picture_12.jpeg)

próbáljuk rekonstruálni az adatokat. Az eredmény azonban ezúttal is negatív. Az érintett területet valószínűleg már felülírták, s az adatok visszavonhatatlanul törlődtek. A számítógépen tehát nem találunk semmilyen digitális nyomot, de ilyen gyorsan azért nem adjuk fel…

#### VESZÉLYES PERIFÉRIÁK

Kibővítjük a keresés körét, ugyanis nem mindig a PC a hacker célpontja. Más hálózatra csatlakozó eszközök – például a nyomtató – is csábítóak lehetnek a számukra. Csaknem ugyanolyan veszélyes, ha egy hálózati nyomtatót megkaparint egy hacker, mintha spyware-t csempészne a számítógépre. Ilyenkor ugyanis minden nyomtatási feladatot el tud olvasni, és meglehetősen gyakran nyomtatnak ki érzékeny adatokat, mint például loginokat is.

Vetünk egy pillantást a hálózatba kötött hardverre, de egy internetrádión és egy WLAN routeren kívül ott sem találunk semmit. Ez erősen korlátozza a hacker lehetőségeit. Először a rádiót vesszük nagyító alá, de megint zsákutcába jutunk. A készülék szinte semmilyen manipulációs lehetőséget nem kínál, és teljesen általánosan konfigurálták. Most a routeren a sor, a WLAN konfigurációnál fontos felfedezést teszünk: S. úr a rádiófrekvenciás kapcsolatát valamilyen biztonságos titkosítási szabvány, kedvéért még egyszer ellenőrizzük S. úr számítógépét.

#### CSALI A HACKERNEK

mint például WPA vagy WPA2 helyett csak WEP-pel védi. Ezt a védelmet még a kezdők is percek alatt képesek feltörni, mondjuk a WEPCrack vagy az AirSnort programokkal, ezért a biztonság Ez alkalommal célzottan a biztonsági réseket és hálózati megosztásokat keressük, amelyek esetleg lehetővé tették, hogy a betolakodó adatokat érjen el. Az operációs rendszer azonban a legújabb verziójú, és más egyéb hálózati hozzáférést sem fedezünk fel. Elhatározzuk, hogy csapdát állítunk a hackernek. S. úrnak először is le kell cserélnie valamennyi jelszavát, a WLAN jelszót, az e-mail postafiókét, az Amazon- és az eBay-jelszavát is – így akarjuk előcsalogatni a hackert a rejtekéből. Ha megpróbálja ismét ellopni a jelszavakat, besétál a csapdába. A hálózati forgalom figyelésére felállítunk két megfigyelő számítógépet. Az egyiket felszereljük a *Netstumbler* programmal, ez majd minden rádiós hálózatot figyel a környezetünkben. A másik számítógépen a *Wireshark* sniffer fut, amely a hálózatunk minden adatát feljegyzi. Ezután nincs más hátra, mint várni.

Mivel S. úrnak sem a hardverét, sem a szoftverét nem támadták meg, sok lehetőség nem marad, legalábbis, ha valóban hackertámadásról van szó. Valamire még gyanakszunk, méghozzá egy régi, de nagyon hatásos hackertrükkre: a *Man in the middle* támadásra. Ennél a támadó rákapcsolódik a hálózatra, magához irányítja a teljes adatforgalmat, így ellenőrzést gyakorolhat az adataink fölött. Tehát jelszavakat lophat, vagy manipulálhatja a tartalmakat, mielőtt továbbítaná az adatokat a valódi címzettnek. Ez az elmélet, nekünk azonban bizonyítékokra is szükségünk van. Egy héttel később végre kapás van: WLAN-megfigyelőnk riadót fúj. A hacker visszatért! Ahogy feltételeztük, a megváltoztatott jelszavakkal ki tudtuk csalogatni a búvóhelyéről. Megfigyeljük, hogyan zavarja a hálózati kapcsolatot, és kényszeríti ezáltal S. úr PCjét, hogy újra bejelentkezzen a routerre. A trükköt ismerjük, most tehát egy lépéssel a hacker előtt járunk. Pontosan ugyanazokat a WLAN-jeleket küldi a routernek, amelyeket feljegyzett, mikor a PC újra bejelentkezett. A WEP-szabványnak ugyanis van egy gyengéje: egyes WLAN-csomagok az átvitelnél elárulják a jelszó egy részét. Azonban csak egy kis részét, ezért a támadónak nagyon

#### A CSAPDA BEZÁRUL

*TITKOS HALLGATÓDZÓ* A Man-in-the-middle támadásnál a hacker átirányítja magához az adatforgalmat. Az áldozat gépét meggyőzi, hogy az ő számítógépének IP-je a szerver címe

#### *NEM KÍVÁNT KÜLDEMÉNY* Aki kéretlenül kap csomagokat online ereskedőházaktól, annak valószínűleg nem biztonságos a PC-je, például nem kellően védett a spyware-ek és

rootkitek ellen

![](_page_65_Picture_446.jpeg)

![](_page_65_Picture_447.jpeg)

*KÖNNYŰ ZSÁKMÁNY* A gyenge WEP-titkosítással védett WLAN hálózatokat nagyon egyszerű feltörni. Sokkal biztonságosabb a WPA és a WPA2 szabvány

![](_page_66_Picture_1.jpeg)

sok – mintegy 70 000–100 000 – csomagra van szüksége a megfejtéshez. Ha egyszerűen csak csendben hallgatózik, és S. úr sem szörfözik véletlenül jó hosszasan az interneten, és nem hoz létre kellő számú csomagot, akkor órákig vagy akár napokig is eltarthat, amíg összejön a szükséges mennyiség. A mi ellenfelünk azonban nem ilyen türelmes. Elindít egy úgynevezett Replay-támadást: az *AirReply* programmal seregnyi csomag küldését kényszeríti ki. Számunkra ez ideális lehetőség, hogy rátaláljunk a hackerre.

kel ezeket is ki lehet olvasni. Ha a szörföző megnyit egy https oldalt, kulcsokat és egy, a küldőt autentifikáló SSL-tanúsítványt cserélnek a gépek. Csak akkor fogadja el az oldal a kulcsokat, ha a tanúsítvány érvényes. Ellenkező esetben hibaüzenetet kap a látogató az érvénytelen tanúsítványról. Ha azonban így kéri, akkor ennek ellenére elfogadják a kulcsokat. Ezt a körülményt használják ki a hackerek: a Man in the middle támadás szellemében az áldozat alá tolnak egy saját SSL-tanúsítványt. Ez ugyan hibaüzenetet okoz, de a legtöbb felhasználó – ahogy S. úr is – figyelmen kívül hagyja ezt a figyelmeztetést: "Nem

tak, először a támadónál landol. De hogy S. úr hálózati kapcsolata ne szakadjon meg, a szomszéd azonnal továbbítja is a csomagokat a helyes MAC-címre – tehát a routernek.

Hogy a támadó milyen információkat olvas ki az adatfolyamból, azt csak sejthetjük – valószínűleg minden jelszót, ami csak áthalad rajta. Ez érint például minden olyan http oldalt, amelyeken login van, éppúgy, mint a POP3-as e-mail postafiókokat. A https oldalak elméletileg ugyan védettek, de egy trük-

tudtam mit kezdeni ezzel a hibajelzéssel, s mivel másképp nem jutottam fel ezekre a weboldalakra, egyszerűen továbbkattintottam az üzenetet" – mondja. Súlyos hiba, hiszen éppen itt tudott lecsapni áldozatára a hacker.

#### SZEMBESÜLÉS A HACKERREL

S. úrral együtt megállítjuk a folyosón a hacker szomszédot. Mindent tagad, és beszélni sem akar velünk. Az, hogy vajon mi vitte rá, hogy S. urat éppen ezen a módon szekálja, már majd csak a bíróság előtt derül ki. Az eset a jog oldaláról tekintve egyértelmű: ha valaki kívülről jogosulatlanul rácsatlakozik egy idegen rádiófrekvenciás adathálózatra, amelyet ez ellen titkosítással külön védtek, akkor büntethető, mert jogosulatlanul szerez meg olyan adatokat, amelyeket nem neki szántak.

Akárhogy is dönt a bíróság, S. úr most mindenekelőtt annak örül, hogy vége a csomagterrornak – a postai és a "mérgezett" hálózati csomagok tekintetében is. A jövőben jobban fogja védeni az otthoni hálózatát, a nyilvános hotspotokat pedig nagy ívben elkerüli. Még a kezébe nyomjuk a hiánytalan dokumentációt – és már kapjuk is a következő hívást. Erről majd a "CSI: Internet" következő fejezetében számolunk be.

#### RÉSZLETES INFORMÁCIÓ

www.oxid.it/cain.html: Hacker-toolkit, amely ellenőrzi a hálózatokat Man in the middle támadások szempontjából

![](_page_66_Picture_18.jpeg)

Három mérőkészülékkel felfegyverkezve, amelyek mérik a rádiófrekvenciás hálózat térerejét, a keresésére indulunk. Három oldalról közelítjük meg az egyre erősödő jelet. Közben nagyon óvatosnak kell lennünk, hiszen a hacker nem láthat meg minket, mert akkor megszakítaná a jelet. Minden a terv szerint halad – és megcsípjük: a hacker a szomszédos házban van! Megőrizzük hidegvérünket, és figyeljük, hogy mit tesz a továbbiakban a kedves szomszéd. Közben teljes nyugalommal gyűjtjük a bizonyítékokat.

A Replay-támadás hirtelen megszakad. A hackernek most már valószínűleg elegendő információja van a WEP jelszó feltöréséhez. Most megint várakozás következik. Minél gyorsabb egy PC, annál hamarabb tudja feltörni a WEP jelszót. A mi hackerünknek ehhez kerek egy órára van szüksége. A feltört jelszóval rögtön feljelentkezik S. úr WLAN-jára. És hozzákezd támadásának következő szakaszához, az úgynevezett *ARP-poisening*-hez.

#### A LÁTHATATLAN HARMADIK

Második megfigyelőpontunk riadót fúj, és beigazolódik az elméletünk a Man in the middle támadásról. Az ARP-poiseningnél a hálózatot hamisított ARP-csomagokkal árasztják el. Tehát pontosan olyan hálózati csomagokkal, amelyek MAC-címet rendelnek az IP-címhez. Ebben az esetben a hacker azt a hírt terjeszti, hogy a router IP-je az ő MAC-címével van összekapcsolva. A következmény: minden hálózati kérdés, amelyet a routernek szán-

![](_page_66_Picture_271.jpeg)

*EGYSZERŰSÍTETT BETÖRÉS* Az AirSnort és hasonló programokkal bármely kezdő fel tudja törni a WLAN hálózatokat. Egyszerűen be kell írni az áldozat címét, és a Startra kattintani

megbízható hitelesítésnek három<br>eszköze ismeretes: valami, amit<br>esak mi ismerünk, valami, amit eszköze ismeretes: valami, amit csak mi ismerünk, valami, amit birtoklunk, vagy olyasvalami, ami csak miránk jellemző. Az első két eset egyszerű: klasszikus példáik a jelszavak és a kulcsok. A harmadik mód komplikáltabb: ez a biometria területe.

Egyes alkalmazások leolvassák a biológiai jellemzőket, majd ezeket, egyezőségeket keresve, összehasonlítják egy adatbázissal (azonosító biometria). A biztonsági alkalmazásoknál viszont inkább úgy merül fel a kérdés, hogy az illető azonos-e azzal, akinek kiadja magát. Ez utóbbiak tehát ahelyett, hogy óriási adatbázisokat kutatnának át az egyezőség kiderítésére, a bevitt adatot (a mintát) közvetlenül összevetik a személyről tárolt, ismert rekorddal. Ez az úgynevezett "ellenőrző biometria" jóval egy-

A biometria olyan automatikus technika, amely méri és rögzíti egy személy biológiai, azaz egyedi fizikai, testi jellemzőit, és ezeket az adatokat használja fel azonosításra és hitelesítésre. E tudományágat számos területen alkalmazzák, számunkra azonban most csak a számítástechnikai eszközök védelmére használt személyazonosítás a lényeges.

# Egyik sem bombabiztos

Ujjlenyomat-olvasás, íriszvizsgálat, retinaazonosítás: módszerek, melyek biológiai ismérvek alapján azonosítják a felhasználót. Utánanéztünk, hogyan törnek utat a PC-kbe. *Csöndes Áron*

> szerűbb, kevésbé erőforrás-igényes, és jobban megfelel a PC-s biztonság igényének.

#### Ujjak, szemek, hangok

Számos egyedi biológiai jellemzőt rögzíthetünk, mérhetünk és tárolhatunk. A technológia jelenleg még a hőskorát éli, az alkalmazási területek palettája még messze nem olyan széles, mint ami a biometriában potenciálisan rejlik. Ennek ellenére máris számos lehetőség áll rendelkezésre a személyek ilyen módon történő azonosítására.

Ujjlenyomat: A biometria legismertebb ága, számtalan krimiben játszik kulcsszerepet. Az ujjlenyomatok tökéletesen egyediek, gyakorlatilag kizárható a lehetőség, hogy két ember ujjlenyomata megegyezzen. Az elektronikus ujilenyomat-olvasó elkészíti és tárolja ujjbegyünk egyedi mintázatának digitális képét. A mintázat letapogatására többféle módszert alkalmaznak. Az optikai megoldás az ujjlenyomatot egy optikai rendszeren keresztül képezi le az érzékelőre, ahol az elektromos jellé alakul. A kapacitív és a nyomásérzékelős elven működő eszközök a bőrredők "dombjelszinteket érzékelik. (A kapacitív ujjlenyomat-olvasóban egy olyan szigetelőfelület található, amelynek töltését a hozzáérő ujj felületének mintázata határozza meg.) Végül az ultrahangos és rádiófrekvenciás szenzorok az ujjra bocsátott és visszavert hang, illetve rádiófrekvenciás jelek különbségei alapján térképezik fel a bőr redőzetét.

A legtöbb rendszer csak a legjellegzetesebb jellemzőket méri, ami bár csökkenti a megbízhatóságot, a számítástechnikai erőforrásokkal takarékoskodó megoldás. Az ujjlenyomat-olvasás megbízhatósága és a

szükséges hardver alacsony költségei miatt a PC-s biztonságtechnikában ez a legelter-

jedtebben alkalmazott személyazonosítási módszer. Retinaazonosítás és íriszvizsgálat: A retinaazonosítás a szem hátsó falán található

vérerek mintázatának megfigyelésén alapul. A leolvasó alacsony intenzitású infravörös sugarakkal világítja át a szemfeneket, és így készít felvételt a retinahártya láthatatlan erezetéről. Az íriszvizsgálat a szivárványhártya képét alakítja háromdimenziós kontúrtérképpé, annak valamennyi egyedi jellegzetességével (gödröcskékkel, körökkel, árkokkal, koronákkal, szövetszálakkal).

Ahogy az ujjlenyomat-olvasó, a retinaés íriszleolvasó is egy tárolt profillal keresi az egyezőséget. Ez a technológia azonban kiforratlanabb, ezért drágább és nehézkesebb. Sokan kényelmetlennek találják a szemükbe világító fényt a retinaazonosításnál, ráadásul ilyenkor a szemüveget is le kell venni. Az íriszvizsgálatnál ugyan már megoldották ezeket a gondokat, ám ez még nagyon drága. Ezek az azonosítási módok a tömegpiacra egyelőre még nem tudtak betörni.

**Módszer ródu használható hitelesítési mód. ■** viszonylag széles körben alkalmazzák. a zéshez vagy a védett fájlok eléréséhez ujj- rű és jól használható hitelesítési mód. ■ viszonylag széles körben alkalmazzák. a zéshez v A biometrikus eszközök nem bombabiztosak, mert egyik biometrikus módszer sem megkerülhetetlen: az azonosításhoz használt biológiai jellemzők hamisíthatók. Ráadásul még csak nem is a hamisítással van a legnagyobb gond. Azelőtt is másolták a kulcsokat, és feltörték a jelszavakat, ám ezt viszonylag korlátozott veszteséggel orvosolhattuk, hiszen ha elvesztünk egy kulcsot, akkor lecserélhetjük a zárat, ha feltörik a jelszavunkat, akkor egyszerűen megváltoztathatjuk azt. Ám ha valaki az ujjlenyomatunkat vagy hangprofilunkat szerzi meg, akkor ez számunkra már soha többé nem lesz biztonságos azonosítási módszer. A biometria tehát nem válthatja ki teljes mértékben a többi biztonsági megoldást, azonban kétségtelenül egysze-

Hangalapú azonosítás: Mindenkinek más a hangmagassága, és beszédének jellemzői is eltérnek (a beszéd gyorsasága, artikulációja stb.). Ezek együtt képezik a beszédprofilunkat. A hangalapú biometrikus eszközök a felhasználó beszédét ugyancsak egy tárolt profillal vetik össze. A hangfelismerés egy előre definiált kifejezés megismételtetésével működik a legjobban, de a háttérzaj és a hangtorzulás még ekkor is hatással van az eredményességre. Tömegtermékekben még ritkán találkozhatunk ezzel a megoldással, de a mobilokban már viszonylag széles körben alkalmazzák.

Arcfelismerés: Talán akadnak, akik még emlékeznek arra az ellentmondásos tervre, hogy az amerikai repülőtereken és nagyobb bevásárlóközpontokban elhelyezett alcfelismerő rendszerekkel szűrik majd ki a terroristákat a tömegből. A terv elbukott, részben a személyiségi jogok védel-

me miatt.

Az arcfelismerésnél az arcberendezés fő fizikai jellemzőit veszik figyelembe (a szemek, az orr, a száj elhelyezkedését és egymástól való távolságát). A technológia költséges, az előbbieknél komolyabb erőforrásokat igényel.

#### A mi kis "bioszféránk"

Ha ennyi módszer létezik, joggal gondolhatnánk, hogy a biometrián alapuló termékek óriási választékban kaphatók. A kínálat azonban szűkös, mert a gyakorlatban csupán egy módszer – az ujjlenyomatolvasás – terjedt el valóban széles körben. Hordozható eszközök: Az ujjlenyomat-olvasóval felszerelt pendrive-ok a legelterjedtebb, biometriát alkalmazó hordozható eszközök. Ilyenből számos kapható a piacon (10–15 000 forint körüli áron). Az eszközök kis mérete korlátozza a pontosságot, mégis, csak ritkán fordul elő, hogy a hitelesítéshez kettőnél többször kelljen beolvastatni az ujjlenyomatot.

Billentyűzetek és egér: Ezeknél az eszközöknél a biztonság már nem csupán egy

meghatározott hardvereszközre, hanem a teljes rendszerre vonatkozik. A *Microsoft* is kínál olyan optikai billentyűzetet, amibe ujjlenyomat-olvasót építettek (*MS Wireless Optical Desktop Elite*, 25 000 Ft). A hozzáadott *DigitalPersona* jelszókezelő szoftverrel a rendszert beállíthatjuk úgy, hogy minden bejelentkezéshez vagy a védett fájlok eléréséhez ujj-

![](_page_67_Picture_22.jpeg)

A táblázatból kiderül, hogy mind a retinaazonosítás, mind pedig az íriszvizsgálat gyakorlatilag teljes biztonsággal használható valaki azonosítására. Ennél jóval kisebb pontosságú az ujjlenyomat és a hangazonosítás. A módszereket együtt alkalmazva a biztonság növelhető.

lenyomatot kérjen. Sőt, a weboldalak vagy programok jelszavait is tárolhatjuk.

Külön ujjlenyomat-olvasók: Ha nem akarjuk lecserélni billentyűzetünket vagy egerünket, akkor vehetünk különálló ujjlenyomat-olvasót (*Microsoft Fingerprint Rea der*, 18 000 Ft), amit egy USB-s portra kell csatlakoztatnunk. Ehhez is jár a már említett DigitalPersona szoftver.

Noteszgépek: Már számos noteszgépgyártó épít biometrikus biztonsági eszközt a gépeibe. Ilyen termék például a *Fujitsu-Siemens LifeBook Q2010* ultrahordozható noteszgépe, ahol a biztonságról integrált ujjlenyomat-olvasó gondoskodik. A megoldás nagyon hasznos lehet azoknak, akik érzékeny adatokat tárolnak a gépen, és nem akarják megkockáztatni, hogy ezek illetéktelen kezekbe kerüljenek, ha esetleg eltulajdonítják a notebookot, vagy csak más is hozzáfér valahol a géphez.

#### A módszerek korlátai

![](_page_67_Picture_676.jpeg)

![](_page_67_Picture_1.jpeg)

Kedvező árú és roppant megbízható személyazonosító módszer

Az LG-készülékén biztonságosan bonyolíthatjuk a banki teendőinket

megvásárolható, USB-s csatolófelületű ujjlenyomat-ellenőrző eszköz

z internetben hatalmas pénz rejlik<br>
– ez senkinek sem újdonság, ele-<br>
gendő csak a közelmúltból a Skype<br>
vogy a VouTube milliárd dolláros nagyság – ez senkinek sem újdonság, elevagy a YouTube milliárd dolláros nagyságrendű felvásárlására gondolunk, de visszamehetünk az ezredfordulóra is, amikor a dotkom-őrületben puszta domainnevek bejegyzésével majd eladásával lehetett milliókat kaszálni. A web 2.0 az internetbizniszt is megváltoztatta, természetesen olyan irányba, hogy az igazi főszereplők, a tartalmat gyártó közösség tagjai is odaférjenek a húsosfazékhoz. És itt most nem affiliate programokról, bannerekről, Ebay-es "piacozásról" és hasonló, reménytelenül XX. századi módszerekről beszélünk!

#### **11** Webdizáin

Ha programozók, webdizájnerek, grafikusok vagyunk, mi sem egyszerűbb az online munkánál, tucatjával akadnak olyan oldalak, ahol internetes távmunkára keresnek szabadúszókat a megrendelők. Csak válogatnunk kell a munkák között, ajánlatot tenni, hogy mennyiért vállalnánk el, reménykedni, hogy minket választ a megrendelő, és ha megdolgoztunk a reputációnkért, annyi munkánk lesz, hogy előbb-utóbb nekünk kell bedolgozókat keresnünk rá…

Megbízható munkaközvetítő oldalakon keresve elkezdhetjük az "otthon dolgozom nyugati bérért" karrierünket.

AJÁNLOTT OLDALAK: *Elance* (*www.elance. com*), *Rent-A-Coder* (*www.rentacoder.com* – programozói munkákra specializált oldal), *Design Outpost* (*www.designoutpost.com*).

#### **2** Digitális fotó

Népszerű tévhit, hogy ha az internetről leszed az ember egy képet, azt minden további nélkül bármire használhatja – volt már Magyarországon is botrány például könyvborítóból, amelyhez ilyen módon szerezte be az illusztrációt az "alkotója". Ha pedig nem ingyenes, akkor miért ne csinálnánk mi pénzt saját fotóinkból? Fényképezni mindenki tud (legalábbis mindenki azt hiszi magáról), a technika ma már roppant olcsó… A magazinok, prospektusok, könyvek szerkesztői, reklámgrafikusok, kreatív ügynökségek, hacsak nincs valami nagyon határozott igényük, az illusztrációikat ma már nem drága profi fotósokkal készíttetik, hanem *stock photo* oldalakról vásárolják össze. Ezek olyan oldalak, ahová az amatőr fotós feltölti a képeit, a vásárló válogat a nem ritkán több millió kisfelbontású képből álló, részletesen katalogizált kínálatból, majd fizet a nagy felbontású képekért (az ár általában csak pár dollár) – a bevételből pedig a képek feltöltője is részesedést kap.

AJÁNLOTT OLDALAK: *Fotolia (www.fotolia.com), Dream's Time (www.dream stime. com), Big Stock Photo (www.bigstockphoto. com), Shutterstock (www.shutterstock. com), stock.xchng (www.sxc.hu).*

#### **3** Hirdetés a blogon

Blogoljunk! Ma már szinte mindenki blogot vezet, és vagy egy tucatnyi másikat olvas. A felkapott, jól megírt, érdekes blogok szédítő látogatottságnak örvendenek. Miért ne használjuk ezt ki egy kis pénzkeresetre, ha az csak pár kattintásba kerül? Az automatikus hirdetésszállító rendszerek felkutatják helyettünk a hirdetőket, alkudoznak az árakon, de még a technikai és pénzügyi részletek gondját is átvállalják (cserébe természetesen leveszik a maguk sápját az általuk szállított hirdetések bevételéből), nekünk csak a nézettséget kell produkálni, és várni az utalásokat a bankszámlánkra. Egy népszerű blog (természetesen angol nyelvű, ennek megfelelő potenciális látogatói körrel) havi szinten 2 és

# Tippek pénzkeresésre

A kreativitáson kívül nem kell hozzá semmi, máris indulhat az üzlet. A Chip most megmutatja, hogyan kereshetünk legálisan tekintélyes summákat az interneten. *Hanula Zsolt*

10 ezer dollár körül hoz a konyhára a Wall Street Journal felmérése szerint, de "csúcsidőben" ez az összeg (például egy politikai jellegű blog esetében, választási időszakban) akár 20-30 ezerre is felkúszhat!

AJÁNLOTT OLDALAK: A piacot jelenleg a Google-féle AdSense *(www.google.com/ adsense)* uralja, de érdemes odafigyelni a Microsoft AdCenterére *(adcenter.microsoft.com),* a RightMediára *(www.rightmedia.com),* és a Tribal Fusionre *(www.tribalfusion.com)* is.

#### 4 Ingyenes programok terméktámogatása

A "blogolj pénzért" mozgalom egyik legnagyobb vihart kavart vadhajtása a *Pay-PerPost* hirdetési rendszer, ami arra a felismerésre épít, hogy egy-egy termékről a blogokban leírtak már jóval hatékonyabban formálják az internetezők egyes köreinek véleményét, mint a hagyományos hirdetések, vagy a magazinok tesztjei. A Pay-PerPost – hivatalosan – némi pénzzel vagy ajándékokkal csak arra bátorítja a rendszerükbe belépett bloggereket, hogy írják le blogjukban a véleményüket az ügyfeleik

# TRIBAL

Első hallásra képtelen az ötlet: keressünk pénzt ingyenes programokon! Attól, hogy egy rendszer a végfelhasználó számára ingyenes, még lehet benne pénz – erre a legjobb példa a *Red Hat*: a nyílt forráskódú szoftverekkel és Linux-disztribúcióval foglalkozó cég termékei ugyan "ingyenesek", mégis 280 millió dolláros forgalmat generáltak tavaly a vállalkozásnak. A cég piaci értékét jelenleg 4 milliárdra tartja a tőzsde. A kulcsszó a support, vagyis a terméktámogatás. Bár ha valaki igazi Linux-guru, annak valószínűleg se ideje, se energiája, se szüksége nincs arra, hogy szabadúszóként online munkákat hajtson fel, bőven vannak más ingyenes rendszerek is, aminek a konfigurálása, karbantartása, felügyelete van annyira bonyolult, hogy pénzt kérjünk érte.

AJÁNLOTT OLDALAK: *WordPress blogmotor (www.wordpress.org), Drupal platform (www.drupal.org).*

#### **5 Webáruház**

Nyissunk webáruházat! A *Cafepress* (*www. cafepress.com*) a leggyönyörűbb példája annak, amikor a felhasználó csak a pőre kreativitását adja, és felmarkolja érte a pénzt, a sok unalmas köztes folyamatot pedig a gyártástól a marketingen át az értékesítésig némi jutalékért rábízza a cégre. A termék lehet egy vicces feliratú póló, táska vagy egérpad – mi csak az ötletet adjuk, és meghatározzuk, hogy a cég által közölt anyagáron felül mekkora árrést szeretnénk a zsebünkben látni minden eladott darab után.

AJÁNLOTT OLDALAK: *Cafepress* (*www.cafepress.com*).

termékeiről. A botrány azért tört ki, mert természetesen a fizetés mindig a megjelenés után következik, és a mértékét általában erősen befolyásolja, hogy mennyire volt pozitív az a bizonyos vélemény… Persze lehet úgy is pénzért írni, hogy nem adjuk el a lelkünket: ha már van egy jól menő blogunk, akkor egy blogszolgáltató úgy igazolhat le bennünket, mint egy focicsapat, valamelyik profi játékost.

AJÁNLOTT OLDALAK: A *GigaOM* – *www. gigaom.com* – nyíltan hirdeti, hogy jó tollú bloggereket szerződtet pénzért. Ám, ha nem a blog a mi műfajunk, írhatunk akár esszéket, kritikákat, jegyzeteket is meghatározott témákban az *EssayWriters* –*www. essaywriters.net* – újságíró-közvetítőn keresztül a legkülönfélébb megrendelőknek (ha elég jól tudunk angolul).

#### **7** Virtuális titkárság

Inkább csak érdekességnek hagytuk a végére a virtuális titkárságot, amelyre Magyarországon még jó ideig nem lesz tömeges igény, de Amerikában éppen most kezd divatba jönni.

A bemutatott online munkák nagy része azért csábító, mert leveszi az ember válláról az adminisztráció nyűgeit, ám éppen ezekből a járulékos intéznivalókból faraghatunk mi is pénzkereseti forrást. Amikor annyira megszalad a biznisz, hogy az ember az ügyintézés miatt már nem tud a konkrét munkára koncentrálni, akkor itt az ideje felvenni egy asszisztenst. Manapság már akár csak egy virtuális asszisz-

tenst, aki a saját otthonából, e-mailen, weben át intézi a számláinkat, szervezi a találkozóinkat és üzleti ügyeinket. Egy online asszisztens órabére nagyjából 20 dollárnál kezdődik, egyszerre több mini-céget is kiszolgálhat, és sosem kell találkoznia a főnökével – viszont ha túl jól végzi a dolgát, előfordulhat, hogy neki is fel kell vennie egy saját virtuális titkárt…

AJÁNLOTT OLDALAK: Fantom virtuális titkárság *(www. fantomtitkarsag.hu),* eTitkárság *(www.e-titkarsag.hu).* 

# Aranyat dollárért

Bár semmiképpen nem tartjuk követendő példának, meg kell említenünk a manapság talán leghírhedtebb online pénzkereseti módot is: a goldfarmingot, vagyis azt, amikor egy online játékban megszerzett virtuális kincseinkkel kereskedünk a való életben, valódi pénzért. Van olyan játék (pl. a World of Warcraft), ahol ez tiltott, mert rombolja a játékélményt; van ahol tűrik (pl. a Sony Online játékainál); és van, ahol kifejezetten támogatják (a Second Life-ban a játék üzemeltetőjénél lehet oda-vissza váltani a valódi dollárt a játék pénzére). Kínában egész iparág épült már az online játékok karaktereinek, pénzének és ritka tárgyainak kereskedelmére – mi mindenesetre kevés lélekölőbb dolgot tudunk elképzelni annál, mint egy játékban napi 8–12 órán keresztül ismételgetni ugyanazt a három gombnyomást, kevesebb pénzért, mintha a sarki gyorsétteremben krumplit sütnénk…

#### 6 Véleményezés pénzért

![](_page_68_Figure_39.jpeg)

angol nyelvű blog 2 ezer dollárt hoz a konyhára havonta, de egy igazán jó hónapban ez az összeg akár 10 ezer dollárra is felugorhat (közel 2 milló forint)

![](_page_68_Picture_1.jpeg)

*AKTÍV GAZDASÁGI ÉLET A SECOND LIFE-BAN* A Linden dollárnak, akár csak a "valódi" pénznemeknek, változó árfolyama van, és természetesen bármikor beváltható USA dollárra is

![](_page_68_Picture_3.jpeg)

*FOTÓBEVÉTELEK* Akár a mi képeinket is árulhatják az egyik népszerű stock fotó oldalon – egy-egy jól sikerült fotóért sokan hajlandóak néhány dollárt fizetni

#### MEGJELENÉS: ÁPRILIS 18.

#### BMW Sauber

# Szuperkomputerek az F1-ben

Bemutatjuk a BMW Sauber csatapának legújabb tagját: Albertet. A száguldó cirkusz legnagyobb teljesítményű szuperkomputeréről van szó, amely a top 500-as listán jelenleg a 3. leggyorsabb számítási teljesítménnyel rendelkező modell, ha csak az európai összesítést nézzük, akkor pedig nem talál legyőzőre. Kiderül, hogyan működnek az aerodinamikai tesztek, a szélcsatorna-modellezés, valamint hogy miként segíti győzelemre Albert a BMW Saubert.

![](_page_69_Picture_5.jpeg)

#### Teszteltük az új Office-t

# Akar egy Office 2007-et?

Eddig kevés szó esett az Office 2007-es csomagról, holott rengeteg újítást és egy teljesen újragondolt felhasználói felületet is tartalmaz. A CHIP összefoglalta a különböző változatok közötti különbséget, valamint jól láthatóan demonstráljuk a legfontosabb innovációkat is.

#### Spamellenes küzdelem

# Hogyan szabaduljon meg a spamektől

A kéretlen reklámlevelek eddig soha nem látott támadást intéznek a gépeink ellen. A CHIP bemutatja, hogyan védekezhet hatékonyan a spamek ellen. Győzze le a spammereket a saját trükkjeikkel! Ehhez is pontos útmutatást adunk, illetve bemutatjuk a szakma néhány igazi keményfiúját.

# **TOSHIBA**

# Teszt: 32" LCD TV Olcsó LCD-k

Az 32"-os, 81 centiméteres képátlójú LCD TV-k olcsóbbak, mint eddig bármikor. Leteszteltük a legjobb hazai modelleket, hogy kiderüljön: vajon megérik-e a közel 180 ezer forintos árukat?

![](_page_69_Picture_15.jpeg)

# További témáink

#### $\blacktriangleright$  Új CHIP top 10 A megvesztegethetetlen vásárlási tanácsadó

- $\blacktriangleright$  Tippek & trükkök Gyors segítség közel 30 oldalon
- $\blacktriangleright$  Új termékek gyorstesztjei Több tucat vadonatúj termék gyorstesztje
- $\blacktriangleright$  CHIP megateszt Teszt alatt a teljes választék
- $\blacktriangleright$  Teljes verzók Hasznos válogatások a CD/DVD mellékletünkön
- ► CPU- és GPU-kalauz Legyen Ön is szakértő! A teljes mezőny ár- és teljesítményadatai

#### Turbo a Windowsnak

# A merevlemezek gyorsítása

Semmi sem lassítia annyira a konfigurációját, mint egy fragmentált merevlemez. Tesztünkből kiderül, hogy az 5 legújabb töredezettségmentesítő szoftver közül melyik a leghatékonyabb, valamint arra is választ adunk, hogy érdemes-e Vista alatt futtatni ezeket a programokat.